# EuroZłącza

### Podręcznik użytkownika dla programu EuroZłącza

**2016-07-27**

## <span id="page-1-0"></span>1 Spis Treści

#### Spis Treści

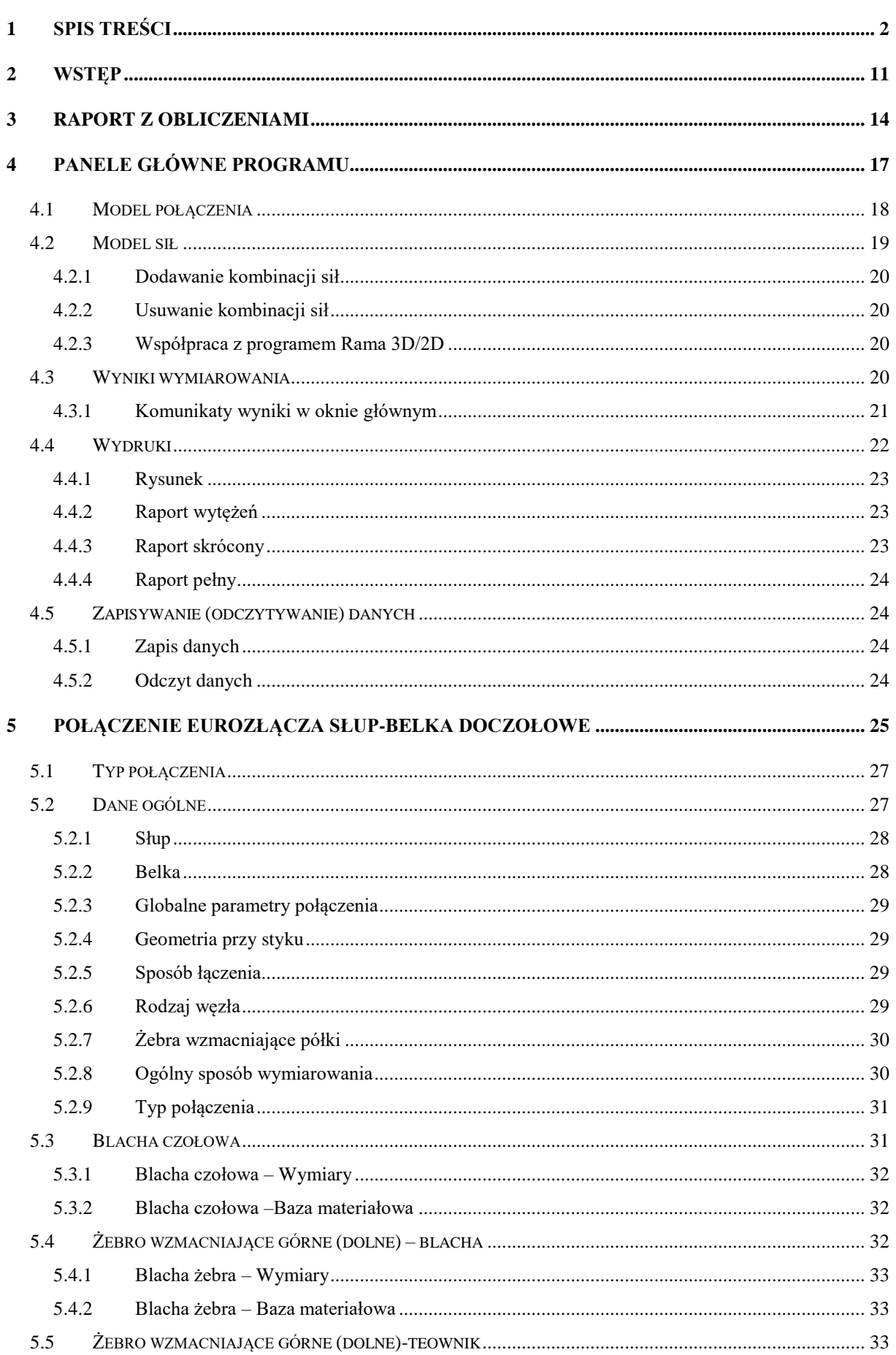

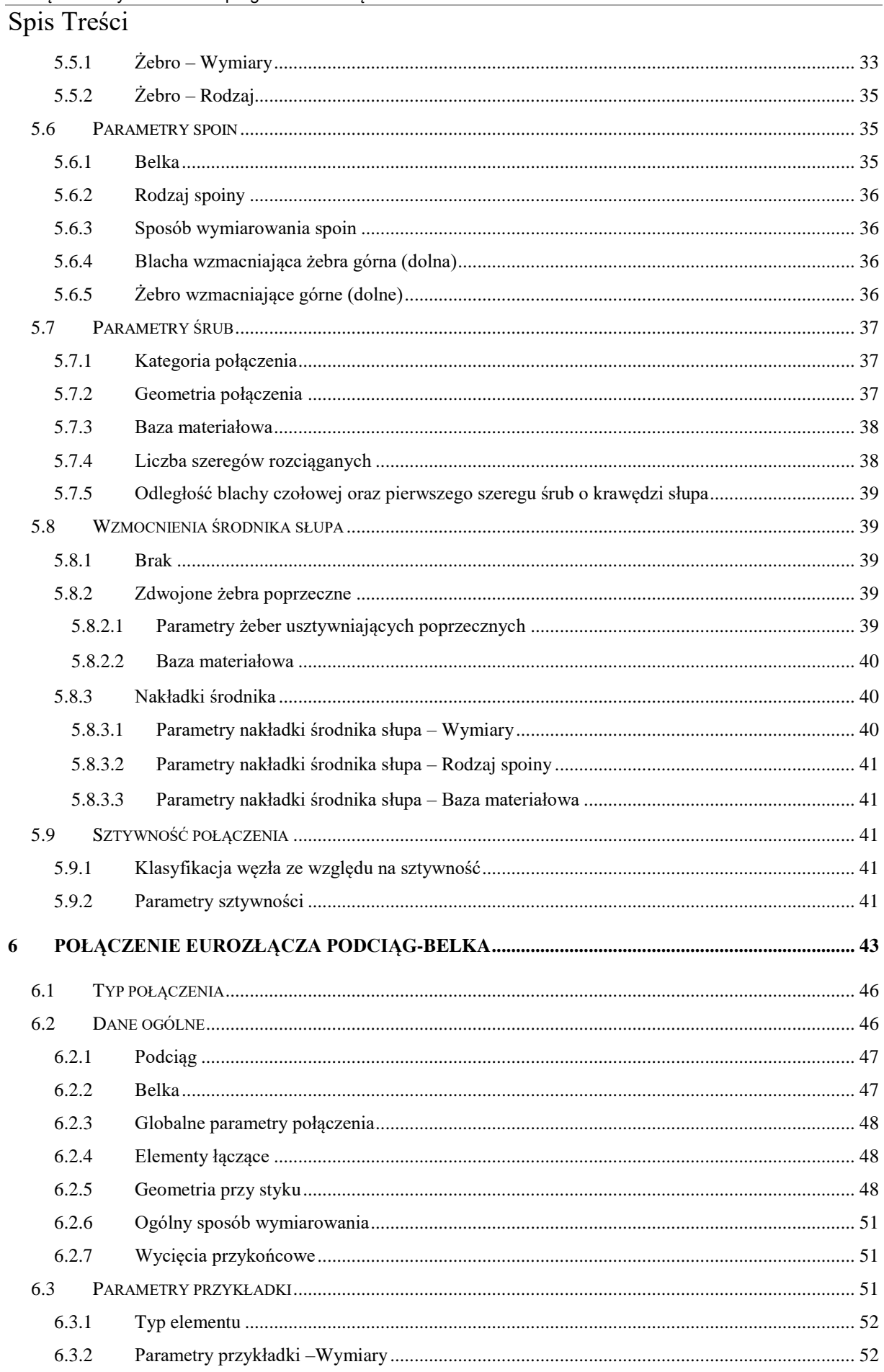

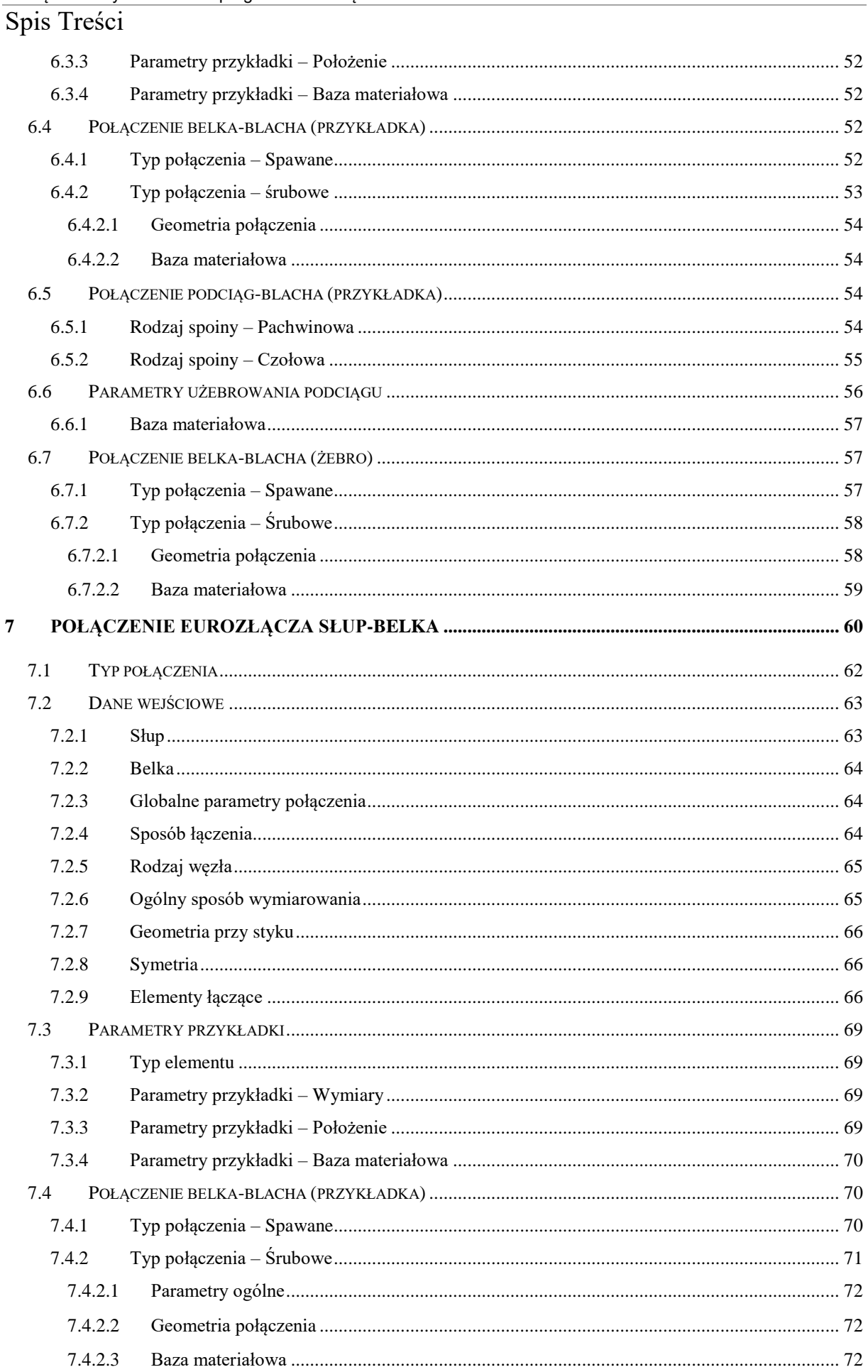

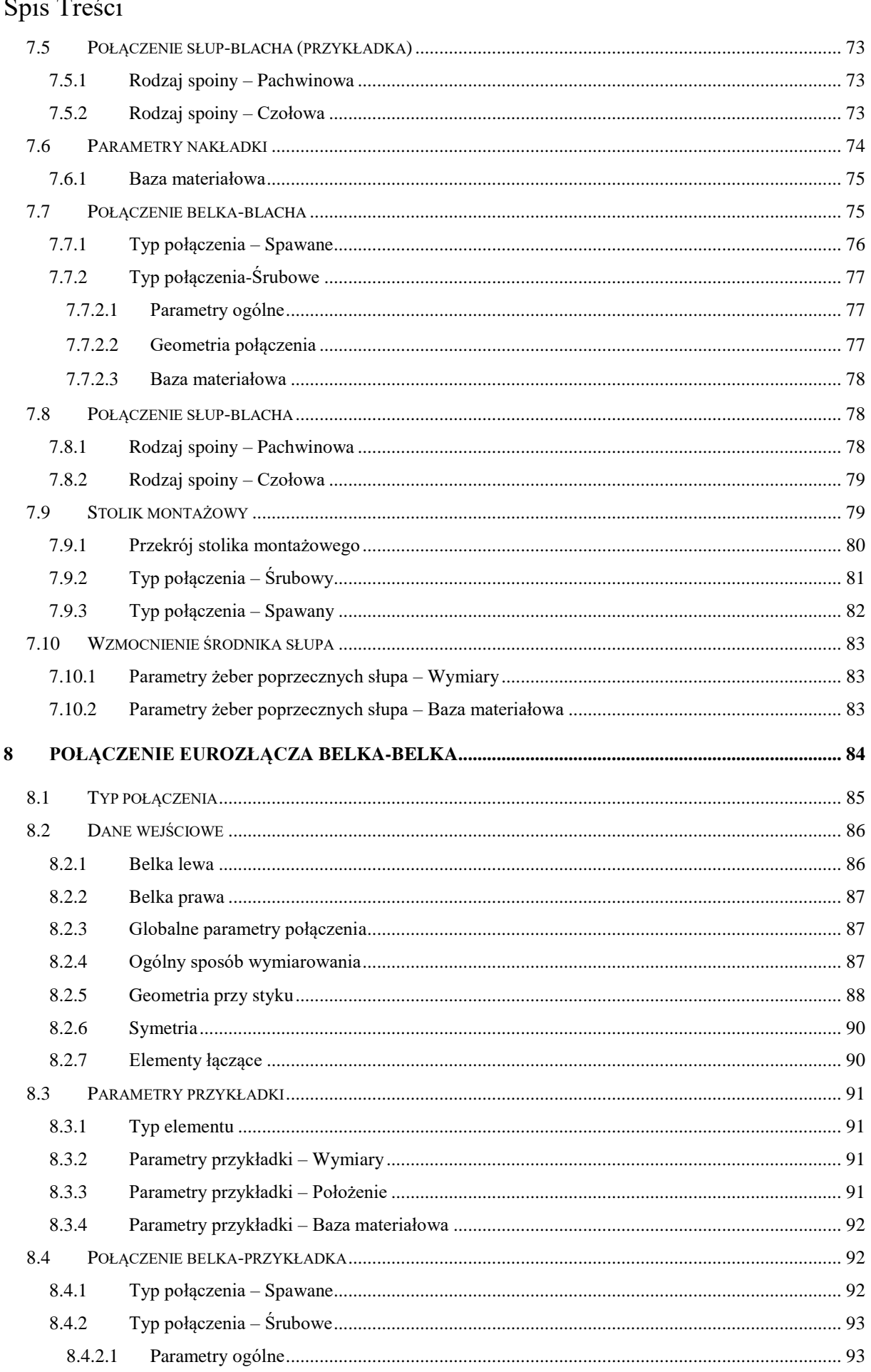

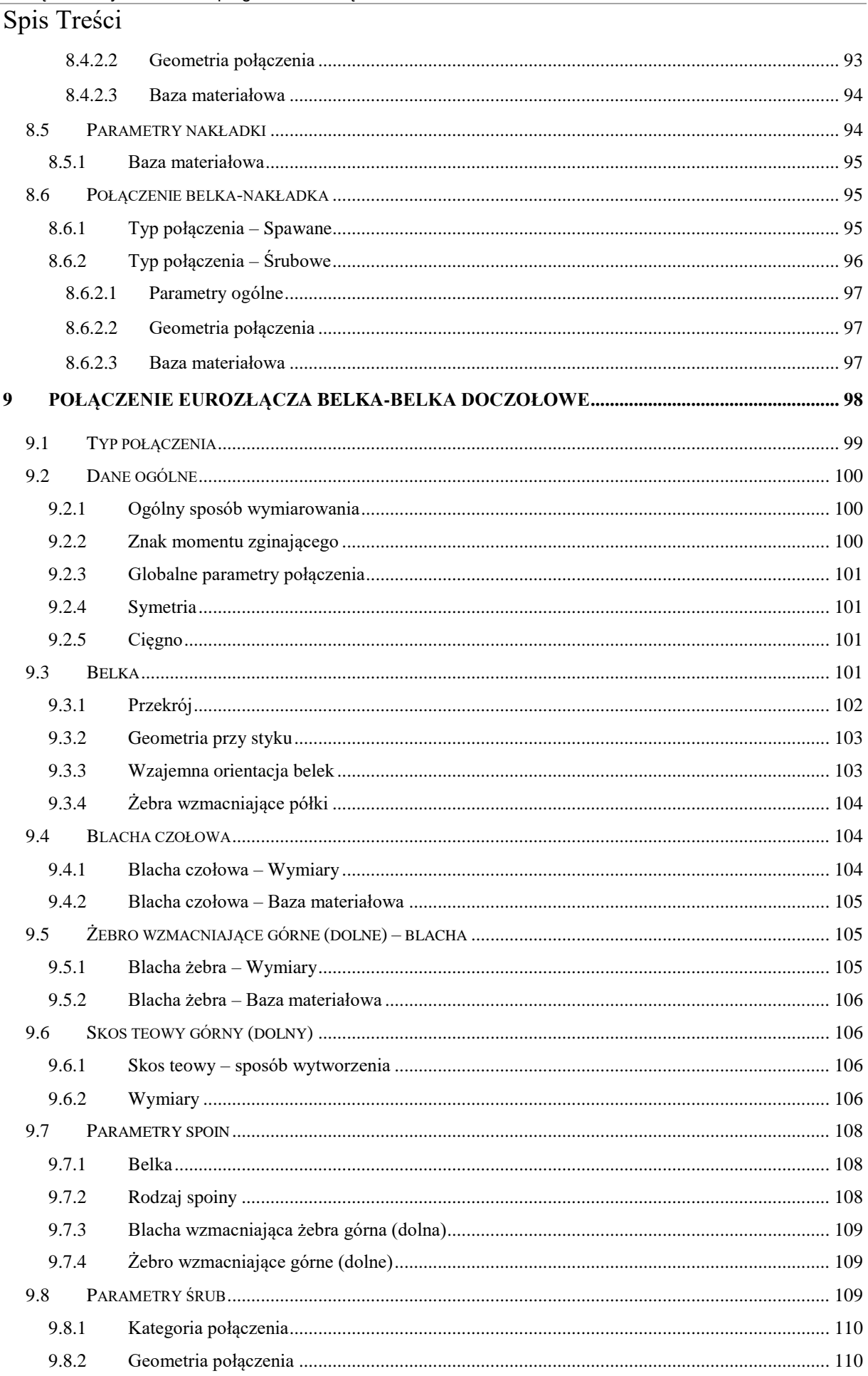

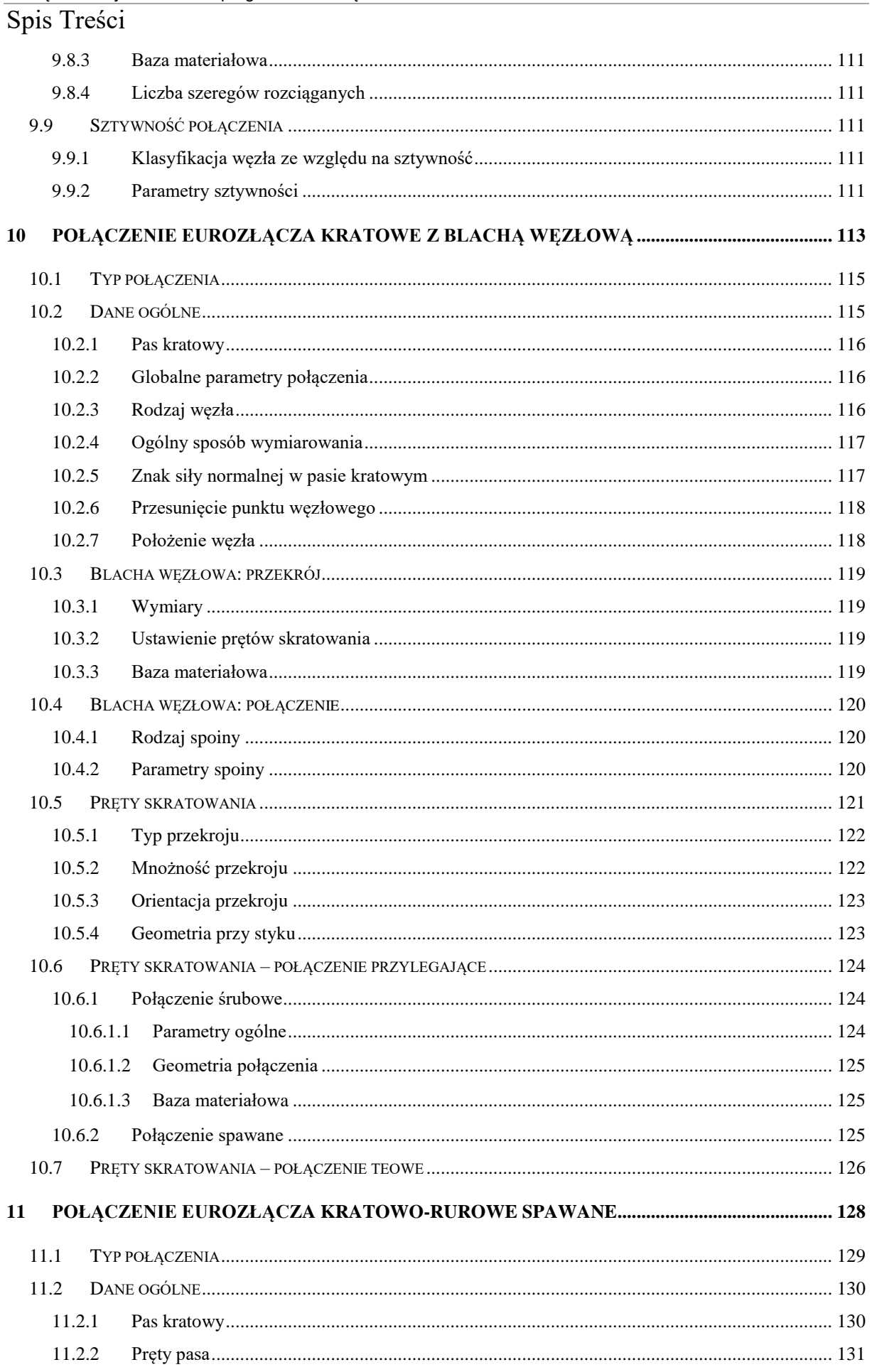

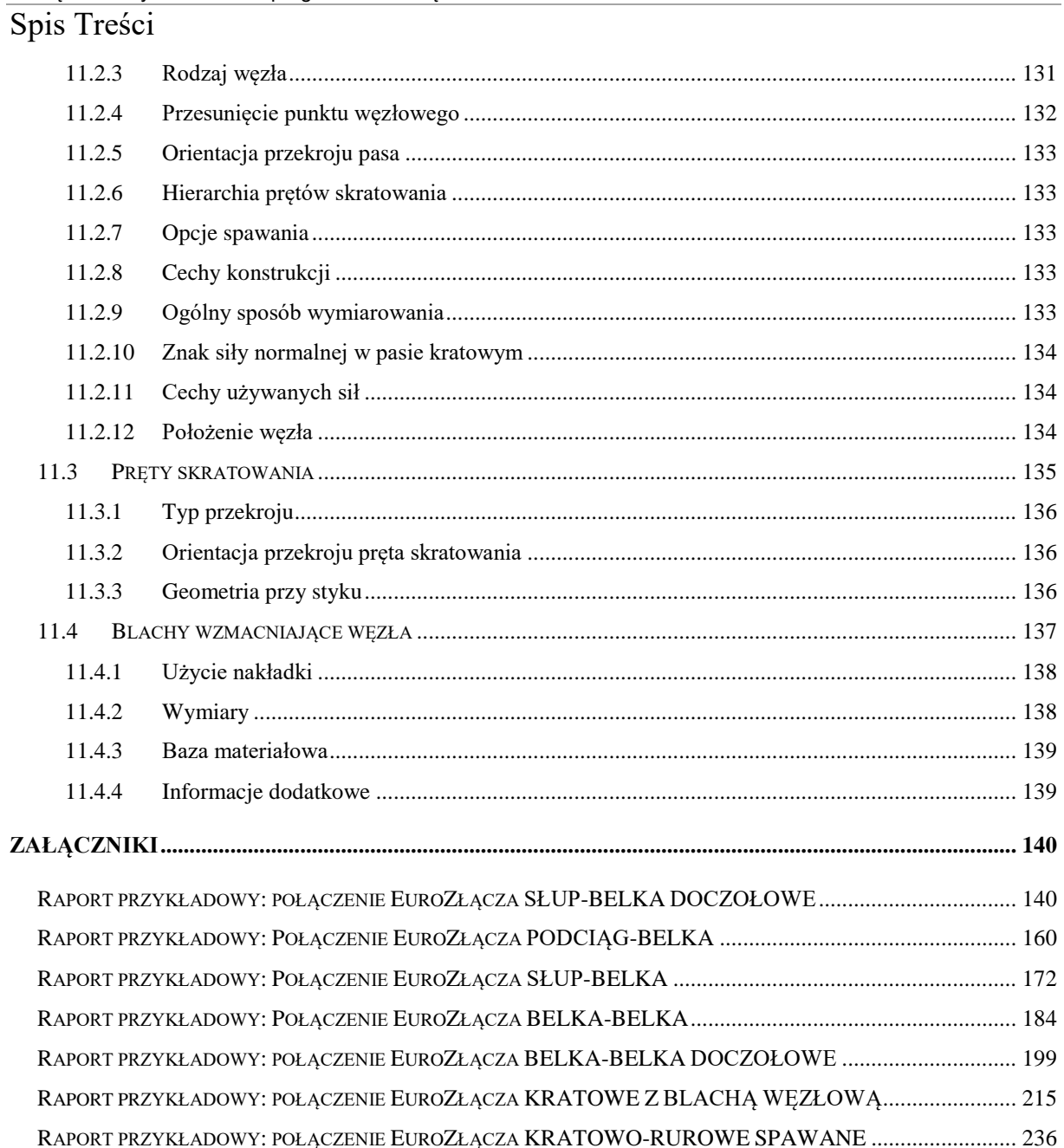

### Wydawca

ArCADiasoft Chudzik sp. j. ul. Sienkiewicza 85/87 90-057 Łódź www.arcadiasoft.pl

### Prawa autorskie

Zwracamy Państwu uwagę na to, że stosowane w podręczniku określenia software'owe i hardware'owe oraz nazwy markowe danych firm są prawnie chronione. Program komputerowy oraz podręcznik użytkownika zostały opracowane z najwyższą starannością i przy zachowaniu wszelkich możliwych środków kontrolnych. Pomimo tego nie można całkowicie wykluczyć wystąpienia błędów. Pragniemy w związku z tym zwrócić uwagę na to, że nie możemy udzielić gwarancji, jak również ponosić prawnej odpowiedzialności za wynikłe stąd skutki. Za podanie nam ewentualnych błędów będziemy wdzięczni.

### <span id="page-10-0"></span>2 Wstęp

*EuroZłącza* to program do wymiarowania płaskich połączeń stalowych Eurokodu zgodnie z normą **PN-EN 1993-1-8:2006**.

W drugiej wersji programu wymiarowane są następujące typy połączeń stalowych:

- Połączenie EuroZłącza PODCIĄG-BELKA wzmacniane użebrowaniem, spawane lub na śruby, wymiarowane na zadany zestaw sił poprzecznych z uwzględnieniem momentu lub na nośność elementów łączonych.
- Połączenie EuroZłącza SŁUP-BELKA z przykładkami, nakładkami oraz ewentualnym użebrowaniem środnika słupa, spawane lub na śruby, wymiarowane na zadany zestaw sił poprzecznych z uwzględnieniem momentu lub na nośność elementów łączonych.
- Połączenie EuroZłącza SŁUP-BELKA DOCZOŁOWE użebrowane, spawane lub na śruby, wymiarowane na zadany zestaw sił poprzecznych z uwzględnieniem momentu lub na nośność elementów łączonych.
- Połączenie EuroZłącza BELKA-BELKA z nakładkami i przykładkami, spawane lub na śruby, wymiarowane na zadany zestaw sił poprzecznych z uwzględnieniem momentu lub na nośność elementów łączonych.
- Połączenie EuroZłącza BELKA-BELKA DOCZOŁOWE użebrowane, na śruby, wymiarowane na zadany zestaw sił poprzecznych z uwzględnieniem momentu lub na nośność elementów łączonych.
- Połączenie EuroZłącza KRATOWE Z BLACHĄ WĘZŁOWĄ, spawane lub na śruby, wymiarowane na zadany zestaw sił poprzecznych z uwzględnieniem momentu lub na nośność elementów łączonych.
- Połączenie EuroZłącza KRATOWO-RUROWE SPAWANE, z rur kwadratowych, wymiarowane na zadany zestaw sił poprzecznych z uwzględnieniem momentu lub na nośność elementów łączonych.

Program działa samodzielnie lub jako moduł wymiarujący połączenia stalowe w programie **R3D3-Rama 3D** i **R2D2-Rama 2D**.

W trybie współpracy z programem **R3D3/R2D2** do programu **EuroZłącza** przekazywane są zestawy sił wewnętrznych, a skrócone wyniki wymiarowania prezentowane są w modelu programu statycznego. Zapamiętywany jest też model utworzonego połączenia w programie **R3D3/R2D2**.

Raporty z wymiarowania w formacie RTF mogą być tworzone w trzech różnych stopniach szczegółowości z możliwością definiowania ich zakresu przez użytkownika.

Program tworzy zaawansowany, dynamiczny szkic projektowanego modelu połączenia.

W niniejszym dokumencie opisano podstawowe cechy interfejsu użytkownika aplikacji **EuroZłącza** wraz z uwagami użytkowymi.

Aplikację należy traktować jako pomoc przy obliczaniu sytuacji typowych, które zostały opisane w normie, a sposób weryfikacji nośności wprost z niej wynika. Konfiguracja połączenia, której sposób weryfikacji nośności nie został opisany w normie ani nie wynika wprost z poniższej instrukcji obsługi lub z logiki obliczeń przedstawionych w raporcie z obliczeń, może skutkować niepoprawnymi wynikami. Aplikacja wykrywa i informuje użytkownika o większości najczęściej spotykanych tego typu sytuacji, jednak pełna weryfikacja poprawności dopuszczalności modelu (konfiguracja modelu) leży po stronie użytkownika.

Program komputerowy oraz podręcznik użytkownika zostały opracowane z najwyższą starannością i przy zachowaniu wszelkich możliwych środków kontrolnych. Pomimo tego nie można całkowicie wykluczyć wystąpienia błędów. Pragniemy w związku z tym zwrócić uwagę na to, że nie możemy udzielić gwarancji, jak również ponosić prawnej odpowiedzialności za wynikłe stąd skutki. Za podanie nam ewentualnych błędów będziemy wdzięczni.

<span id="page-13-0"></span>Raport z obliczeniami

## 3 Raport z obliczeniami

#### Raport z obliczeniami

Wynikowych raportów obliczeniowych nie należy rozpatrywać w oderwaniu od przedmiotowych norm budowlanych oraz sposobu modelowania danych w aplikacji. Użytkownik nie jest zwolniony z weryfikacji poprawności modelu oraz obliczeń (przeprowadzanych przez aplikację) pod względem poprawności formalnej oraz zgodności ze sztuką projektowo-budowlaną. Do użytkownika należy decyzja co do zastosowania wygenerowanych obliczeń w toku wymiarowania konstrukcji, w tym m. in. uwzględniania poszczególnych wskazanych przez program wytężeń lub konieczność sprawdzenia innych, niezawartych w raporcie z obliczeń.

Raport z obliczeń generowany jest z poziomu panelu *Wydruki*.

Strukturę raportu wyznaczają jego kolejne sekcje:

Rysunek złącza (geometria modelu)

Rysunek ma naturę poglądową, nie należy traktować go jako konstrukcyjnego. W przypadku, gdy jest on mało czytelny, można pobrać go w większym rozmiarze z poziomu panelu *Wydruki,* sekcja *Rysunek*.

Obciążenia

Lista z zestawami sił podanymi w panelu *Model sił*.

Dane geometryczne elementów złącza

Opis konfiguracji modelu w dziedzinie zastosowanych w połączeniu elementów (przekroje, wymiary itp.) oraz w dziedzinie parametrów występujących w nim połączeń (parametry połączeń śrubowych, grubości spoin itp.).

Sprawdzenie warunków geometrycznych złącza

Wyświetlenie sprawdzanych przez aplikację warunków normowych i geometrycznych zamodelowanego połączenia. Warunki spełnione oznaczone są kolorem zielonym, natomiast niespełnione kolorem czerwonym.

W przypadku wybrania opcji konfiguracyjnej *sprawdzenie warunków geometrycznych złącza (tylko niespełnione)* w tym rozdziale wyświetlane są warunki niespełnione.

Lista maksymalnych wytężeń

Wyświetlenie nazw wytężeń wraz z ich maksymalną wartością oraz numerem kombinacji sił, dla których ta wartość maksymalna występuje.

Obliczenia szczegółowe

#### Raport z obliczeniami

Obliczenia te podzielone są na części:

– Obliczenia wstępne

Przebieg obliczeń niezależnych od sił (wspólnych dla wszystkich kombinacji sił).

–Obliczenia dla kolejnych serii sił

Obliczenia dla kolejnych kombinacji sił (podanych w panelu *Model sił*). Wykorzystywane są w nich wyniki obliczeń wstępnych.

W przypadku wybrania opcji konfiguracyjnej *Obliczeń szczegółowych dla najgorszych sprawdzeń* w tym rozdziale obliczenia generowane są wyłącznie dla kombinacji sił, dla której dane wytężenie osiągnęło największą wartość.

Zależnie od modułu na końcu dokumentu może znajdować się zestawienie wytężeń według pewnych przyjętych kryteriów.

Raport można wygenerować w jednej z trzech postaci: pełnej (*Raport pełny*), skróconej (*Raport skrócony*) bądź zawierający jedynie wyniki (*Raport wytężeń*), za pomocą odpowiedniego wyboru w panelu *Wydruki*.

Domyślne listy sekcji, które mają być zawarte w raportach danego typu można edytować w oknie *Opcje* (menu *Ustawienia* → *Opcje*).

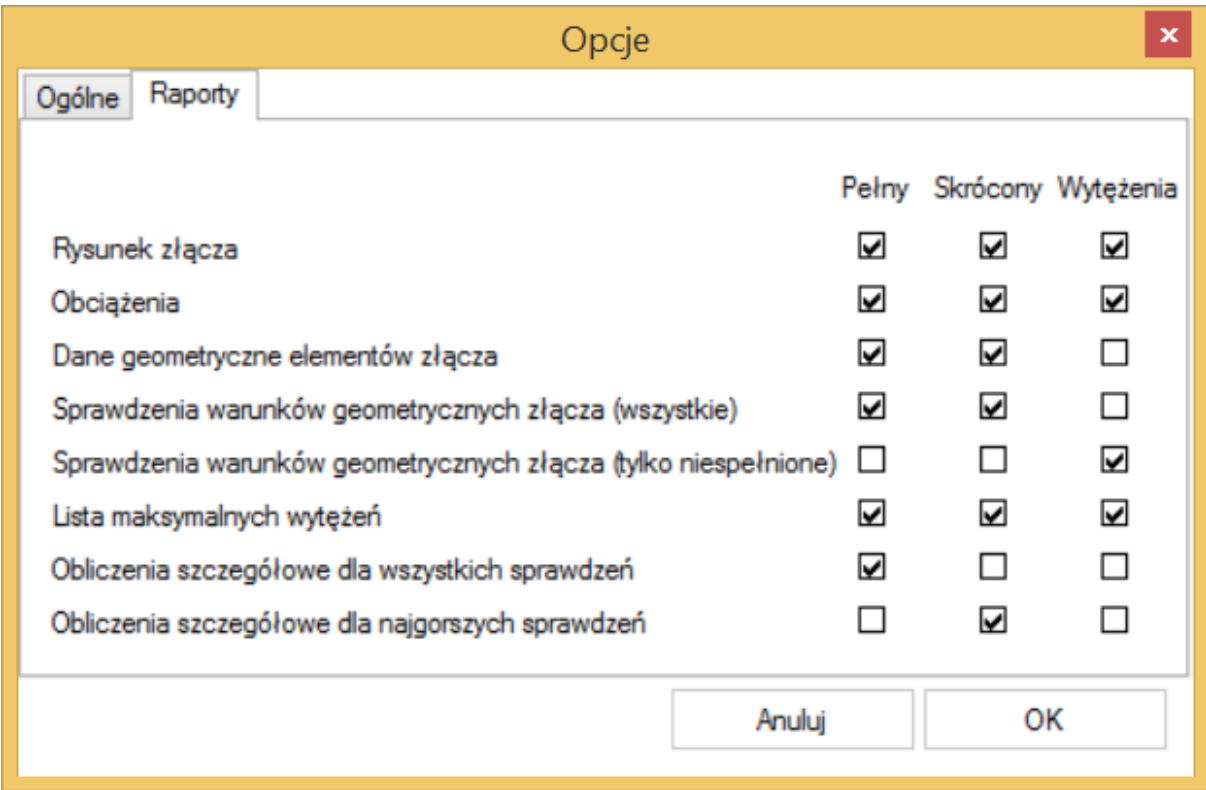

## <span id="page-16-0"></span>4 Panele główne programu

Okno główne programu składa się z czterech podstawowych, kolejnych paneli głównych dostępnych w lewym górnym narożniku okna lub za pomocą dolnych strzałek umieszczonych pod listą paneli. Są to kolejno:

- Model połączenia,
- Model sił,
- Wyniki wymiarowania,
- Wydruki.

Przed przystąpieniem do tworzenia modelu połączenia można sprawdzić ustawienia normowe zamieszczone w oknie *Normy* (dostępnym z menu *Ustawienia*→*Normy*).

W oknie *Normy* użytkownik wpisuje *współczynniki materiałowe* wykorzystywane do obliczeń nośności połączeń. Obliczenia zostaną przeprowadzone zgodnie z normą PN-EN 1993:1-8:2006.

Współczynniki podane są domyślnie, ale użytkownik może je dowolnie zmieniać.

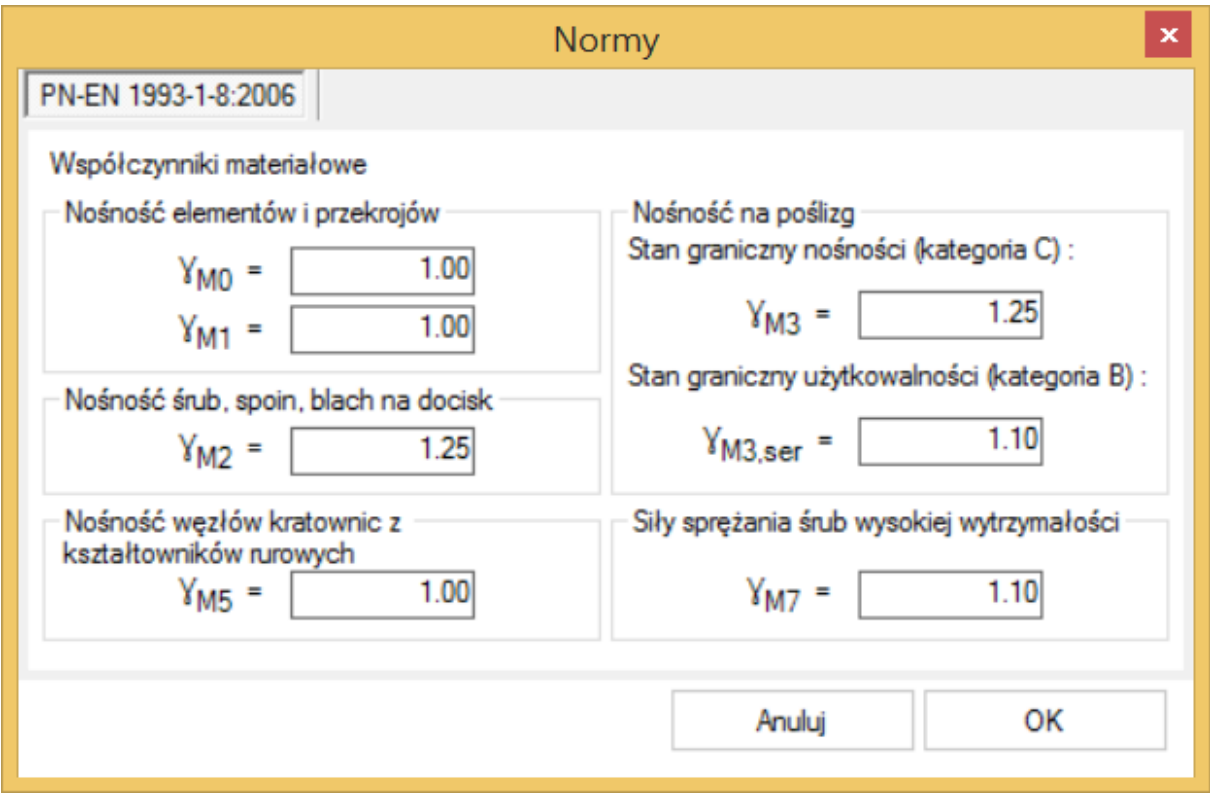

#### <span id="page-17-0"></span>**4.1 Model połączenia**

W rozwijalnym panelu *Model połączenia* wybieramy opcję *Typ połączenia* i wówczas w oknie po prawej stronie wyświetlone zostaną szkice dostępnych w programie typów modeli połączeń. Po wybraniu jednego z nich rozwijalna lista *Model połączenia* uzupełniona zostanie o kolejne opcje dostępne dla danego typu połączenia.

UWAGA: Analiza poprawności większości warunków geometrycznych (np. nachodzenie na siebie kolumn (szeregów) śrub) jest przeprowadzana dopiero na etapie obliczeń!

#### <span id="page-18-0"></span>**4.2 Model sił**

W panelu *Model sił* użytkownik wpisuje dowolną kombinację sił obliczeniowych, dla których program przeprowadzi obliczenia nośności połączenia. Każda kombinacja sił (liczby rzeczywiste) składa się z pól: nazwy kombinacji sił, siły podłużnej (NEd), siły poprzecznej  $(V_{Ed})$ , momentu zginającego (M<sub>Ed</sub>) działającego na połączenie. W razie potrzeby może to być też siła poprzeczna z płaszczyzny ( $V_{op,Ed}$ ) oraz moment zginający z płaszczyzny ( $M_{op,Ed}$ ).

Jeżeli konfiguracja wybranego modelu tego wymaga, włączona zostanie także opcja podawania sił charakterystycznych.

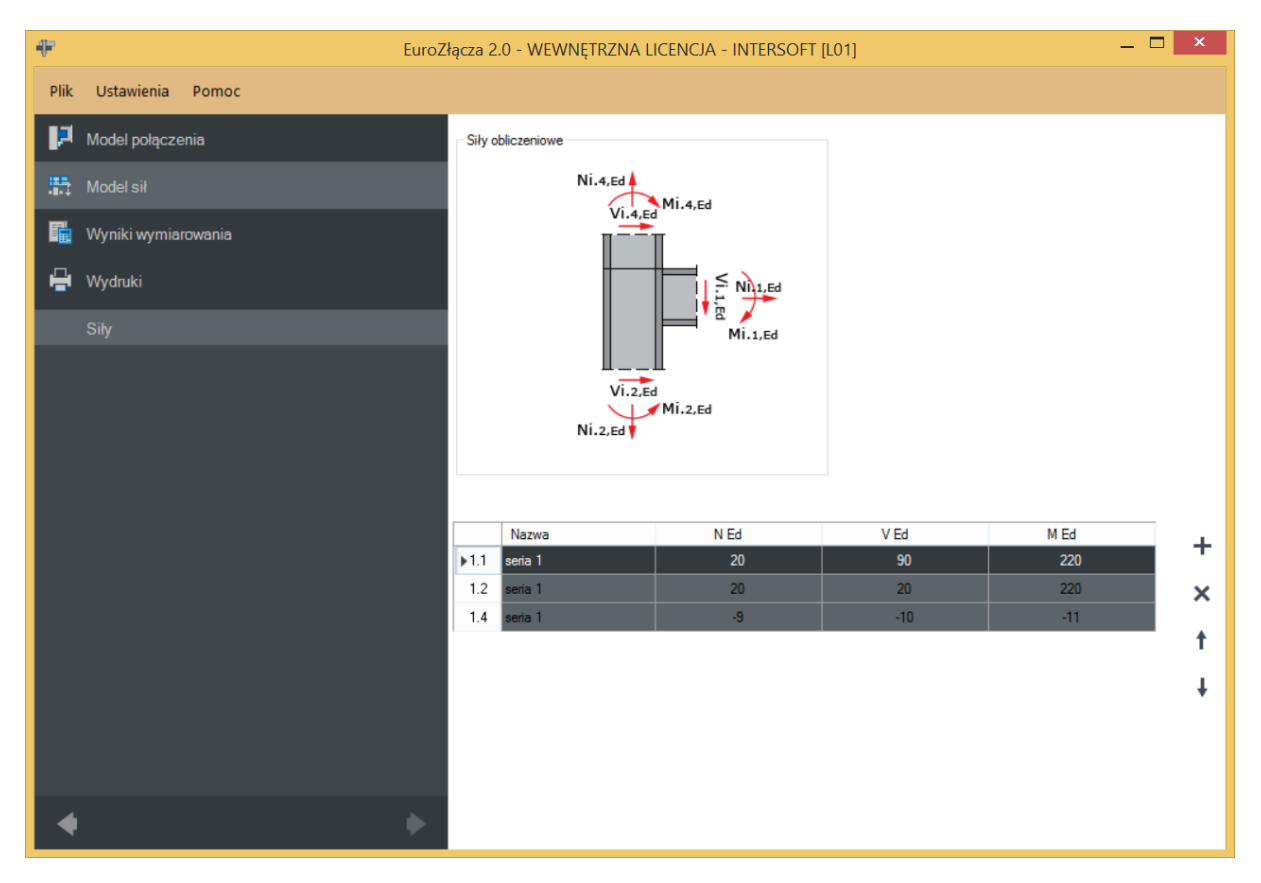

UWAGA: Znakowanie przekazywanych sił (dodatnie lub ujemne) dla każdego pręta musi odpowiadać ich zwrotom.

Na przykładzie belki prawej z powyższego przypadku:

 $\bullet$  Dodatnia wartość siły  $M_{i,1,Ed}$  odpowiada sytuacji, gdy moment ten rozciąga górne włókna przekroju belki prawej. Analogicznie wartość ujemna oznacza rozciąganie włókien dolnych.

• Dodatnia wartość siły N<sub>i,1,Ed</sub> odpowiada sytuacji, gdy pręt ten (belka prawa) jest rozciągany. Analogicznie wartość ujemna oznacza ściskanie.

#### <span id="page-19-0"></span>**4.2.1 Dodawanie kombinacji sił**

Aby stworzyć nową kombinację sił, należy skorzystać z przycisku "dodaj kombinację" *(+)*, a następnie w polu *Nazwa* zbioru sił wpisać jej nazwę oraz w polach siły normalnej *NEd*, siły poprzecznej *VEd* i momentu zginającego *MEd* podać wartości tych sił. Zależnie od wybranego typu połączenia na odpowiedni zestaw sił w ramach danej kombinacji wchodzą 1, 2, 3 lub 4 wiersze definiujące po trzy siły wewnętrzne i odpowiadające ilości prętów schodzących się w danym węźle dla danego typu połączenia.

#### <span id="page-19-1"></span>**4.2.2 Usuwanie kombinacji sił**

Aby usunąć kombinację sił, należy wybrać odpowiedni numer wiersza, następnie użyć opcji "usuń kombinację"*(-)*. Przy usuwaniu wybranej kombinacji usuwany jest cały zestaw wierszy definiujących siły wewnętrzne we wszystkich prętach dla danego typu połączenia.

#### <span id="page-19-2"></span>**4.2.3 Współpraca z programem Rama 3D/2D**

UWAGA: W przypadku przekazywania sił poprzez współpracę aplikacji EuroZłącza [do wersji 1.2 włącznie] z programem Rama 3D/2D [do wersji 14.0 włącznie] import sił odbywał się w trybie zgodności co do modułu ich wartości, a po stronie użytkownika występowała konieczność nadania odpowiedniego znakowania każdej trójce sił, aby były one zgodne z modelem wymaganym przez procedurę obliczeniową. W późniejszych wersjach obu programów wprowadzono mechanizmy automatyzacji, mocniej wspomagający w tej konieczności użytkownika, jednak kontrola zgodności modelu z zamierzeniami projektanta jest nadal wymagana.

Podane w formularzy siły traktowane są jako pozyskane z modelu prętowego statyki, czyli występujące w miejscu przecięcia się osi prętów. W niektórych modułach siły te są transformowane, dla danego modelu połączenia, do sił występujących w rzeczywistym miejscu styku. Na bazie tak przetransformowanych sił wykonuje się procedurę wymiarowania.

#### <span id="page-19-3"></span>**4.3 Wyniki wymiarowania**

Po poprawnym wprowadzeniu danych połączenia i ewentualnej dodatkowej ich kontroli na rysunku należy przełączyć panel główny na *Wyniki wymiarowania*, aby przeprowadzić obliczenia

#### <span id="page-20-0"></span>**4.3.1 Komunikaty wyniki w oknie głównym**

W oknie głównym przedstawione są obliczenia warunków geometrycznych i normowych dla:

- śrub,
- spoin,
- wymiarów połączenia.

Przy każdym sprawdzanym warunku geometrycznym lub normowym po prawej stronie okna *Wyniki wymiarowania* umieszczone są poglądowe rysunki (nieodzwierciedlające aktualnej konfiguracji połączenia) sygnalizujące rodzaj lub miejsce występowania błędu.

Warunki oznaczone kolorem czerwonym nie spełniają założeń normowych lub geometrycznych.

UWAGA: Nie wszystkie sprawdzane warunki są twardymi ograniczeniami normowymi. Niektóre, specjalnie oznaczone, są sugestiami twórców aplikacji bądź odnoszą się do sugestii występujących w literaturze przedmiotowej.

Użytkownik ma kontrolę nad wyświetlanymi w oknie błędami w wynikach, które może w każdej chwili uaktywnić i wyświetlić dla warunków geometrycznych i normowych, osobno dla: śrub, spoin i wymiarów połączenia.

W oknie przedstawione są również maksymalne wytężenia wynikające z obliczeń dla danego połączenia.

Po wyświetleniu wyników wymiarowania w głównym oknie programu pojawią się także komunikaty określające:

- liczbę niespełnionych warunków geometrycznych i normowych,
- liczbę przekroczonych warunków nośności,
- maksymalne wytężenie w obliczanym połączeniu.

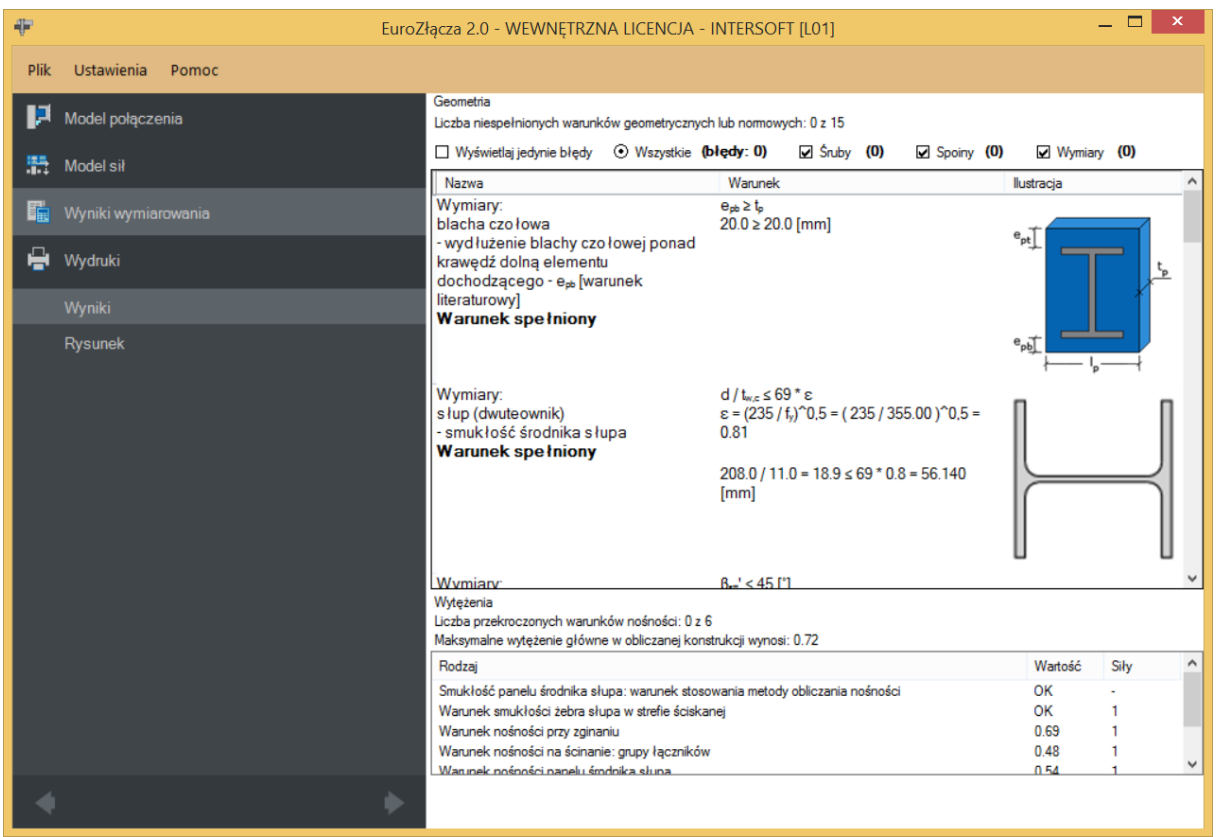

#### <span id="page-21-0"></span>**4.4 Wydruki**

Na panel *Wydruki* składają się cztery opcje: *Rysunek*, *Raport wytężeń*, *Raport skrócony* i *Raport pełny*.

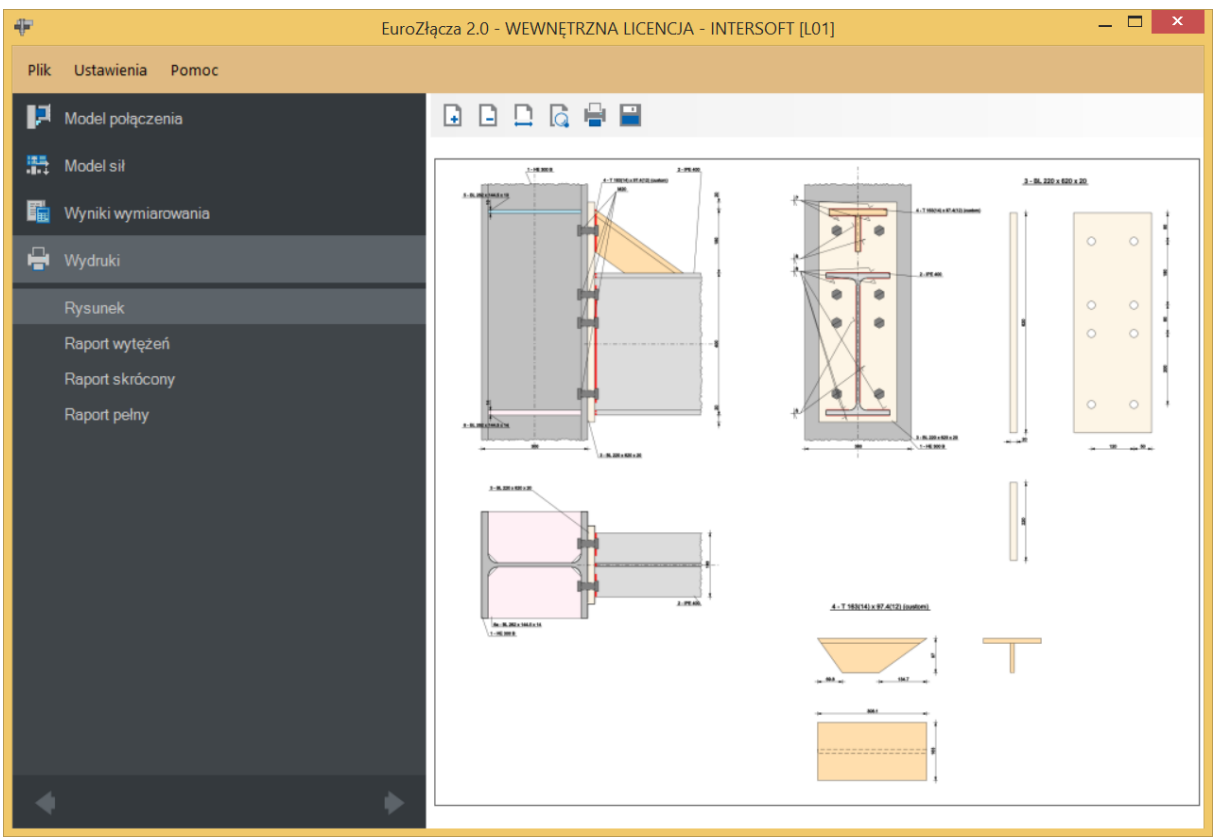

#### <span id="page-22-0"></span>**4.4.1 Rysunek**

Po wprowadzeniu wszystkich niezbędnych danych, a przed wykonaniem obliczeń można sprawdzić zamodelowany węzeł poprzez użycie zakładki *Rysunek* dostępnej w panelu *Wydruki*. Wówczas wygenerowany zostanie rysunek poglądowy (niekonstrukcyjny) odzwierciedlający konfigurację modelu zgodną z danymi określonymi przez użytkownika.

Aby wygenerować rysunek zamodelowanego połączenia w formacie PNG w wysokiej rozdzielczości, należy wybrać zakładkę *Rysunek* w panelu *Wydruki*, a następnie zapisać go na dysku w formacie PNG za pomocą przycisku zamieszczonego w górnej części okna.

#### <span id="page-22-1"></span>**4.4.2 Raport wytężeń**

Aby wygenerować raport w wersji zawierającej jedynie wynikowe podsumowanie projektu w postaci wytężeń, należy użyć opcji generowania raportu z podpanelu *Raport wytężeń.*  Raport z przeprowadzonych obliczeń zostanie wygenerowany w formacie RTF lub PDF, zależnie od wyboru użytkownika w górnym pasku narzędzi zamieszczonym w tym oknie.

#### <span id="page-22-2"></span>**4.4.3 Raport skrócony**

Aby wygenerować raport w wersji skróconej, należy użyć opcji generowania raportu z podpanelu *Raport skrócony.* Raport z przeprowadzonych obliczeń zostanie wygenerowany

w formacie RTF lub PDF, zależnie od wyboru użytkownika w górnym pasku narzędzi zamieszczonym w tym oknie.

#### <span id="page-23-0"></span>**4.4.4 Raport pełny**

Aby wygenerować raport w wersji pełnej, należy użyć opcji generowania raportu z podpanelu *Raport pełny.* Raport z przeprowadzonych obliczeń zostanie wygenerowany w formacie RTF lub PDF, zależnie od wyboru użytkownika w górnym pasku narzędzi zamieszczonym w tym oknie.

#### <span id="page-23-1"></span>**4.5 Zapisywanie (odczytywanie) danych**

#### <span id="page-23-2"></span>**4.5.1 Zapis danych**

Aby zapisać dane, należy użyć opcji menu górnego *Plik* – *Zapisz* lub *Zapisz jako*. Pliki z danymi połączenia zapisywane są z rozszerzeniem \*.ezp (*EuroZłącza* projekt).

#### <span id="page-23-3"></span>**4.5.2 Odczyt danych**

Aby odczytać dane, należy użyć opcji menu górnego *Plik – Otwórz*.

## <span id="page-24-0"></span>5 Połączenie EuroZłącza SŁUP-BELKA DOCZOŁOWE

Algorytm dotyczy połączenia EuroZłącza SŁUP-BELKA DOCZOŁOWE, w którym oba główne elementy połączone są za pośrednictwem blachy czołowej bądź za pomocą spawu bezpośredniego. Połączenie jest jednostronne (dla jednej belki dochodzącej z jednej strony słupa), z możliwymi konfiguracjami:

Ogólnie:

- dopuszczalne przekroje dla belki oraz słupa obejmują dwuteowniki,
- belka dochodząca do półki słupa,
- belka dochodząca do słupa pod kątem innym niż prosty,
- istnieje możliwość zastosowania usztywnienia środnika słupa dodatkowymi żebrami: poprzecznym górnym (na przedłużeniu półki górnej belki), poprzecznym dolnym (na przedłużeniu półki dolnej belki) lub nakładką płaską.

Żebra wzmacniające półki belki dolne i (lub) górne, w postaci:

- skosów teownikowych (zamodelowanych jako teownik standardowy, połówka dwuteownika standardowego bądź blacha) lub płaskowników,
- połączenie blacha czołowa-żebro może być realizowane poprzez spoinę pachwinową bądź czołową,
- w razie zastosowania żeber teownikowych istnieje możliwość zastosowania usztywnienia środnika słupa dodatkowymi żebrami: górnym (na przedłużeniu półki żebra teownikowego górnego) oraz dolnym (na przedłużeniu półki żebra teownikowego dolnego).

#### <span id="page-26-0"></span>**5.1 Typ połączenia**

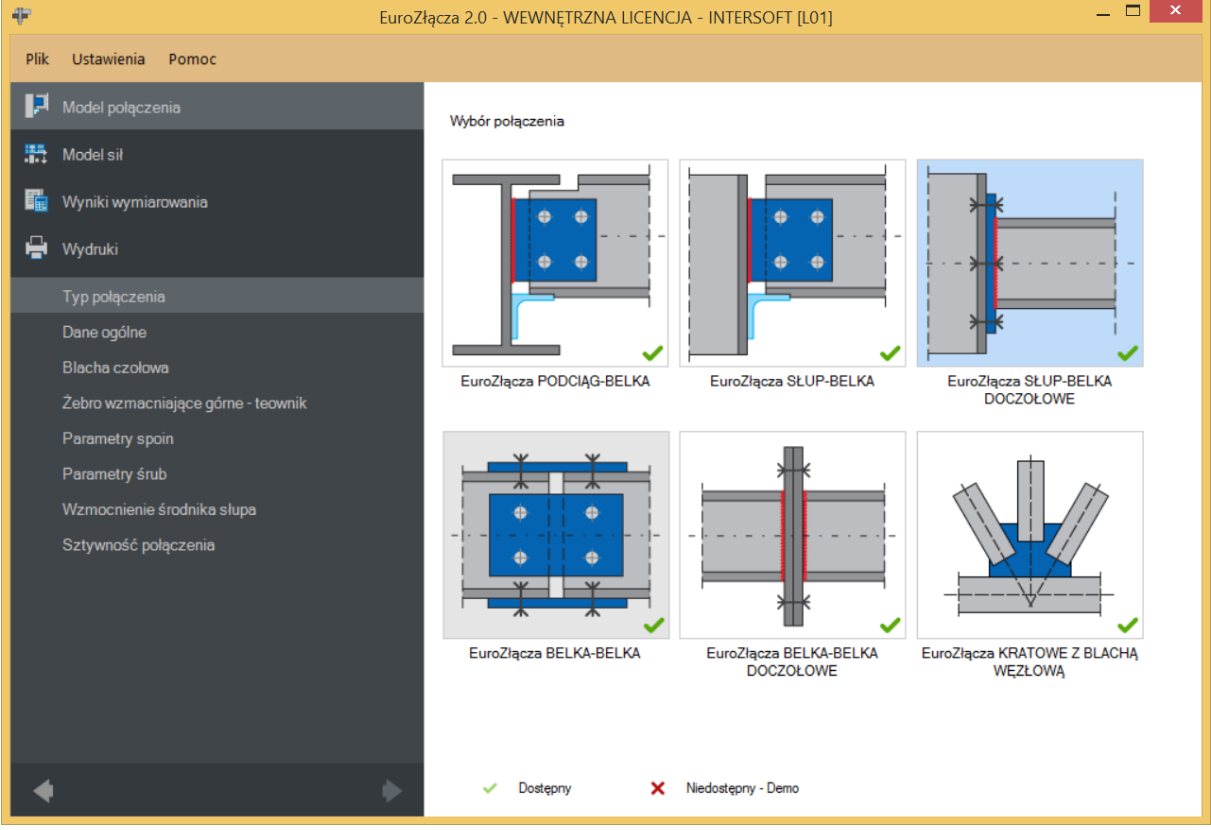

#### <span id="page-26-1"></span>**5.2 Dane ogólne**

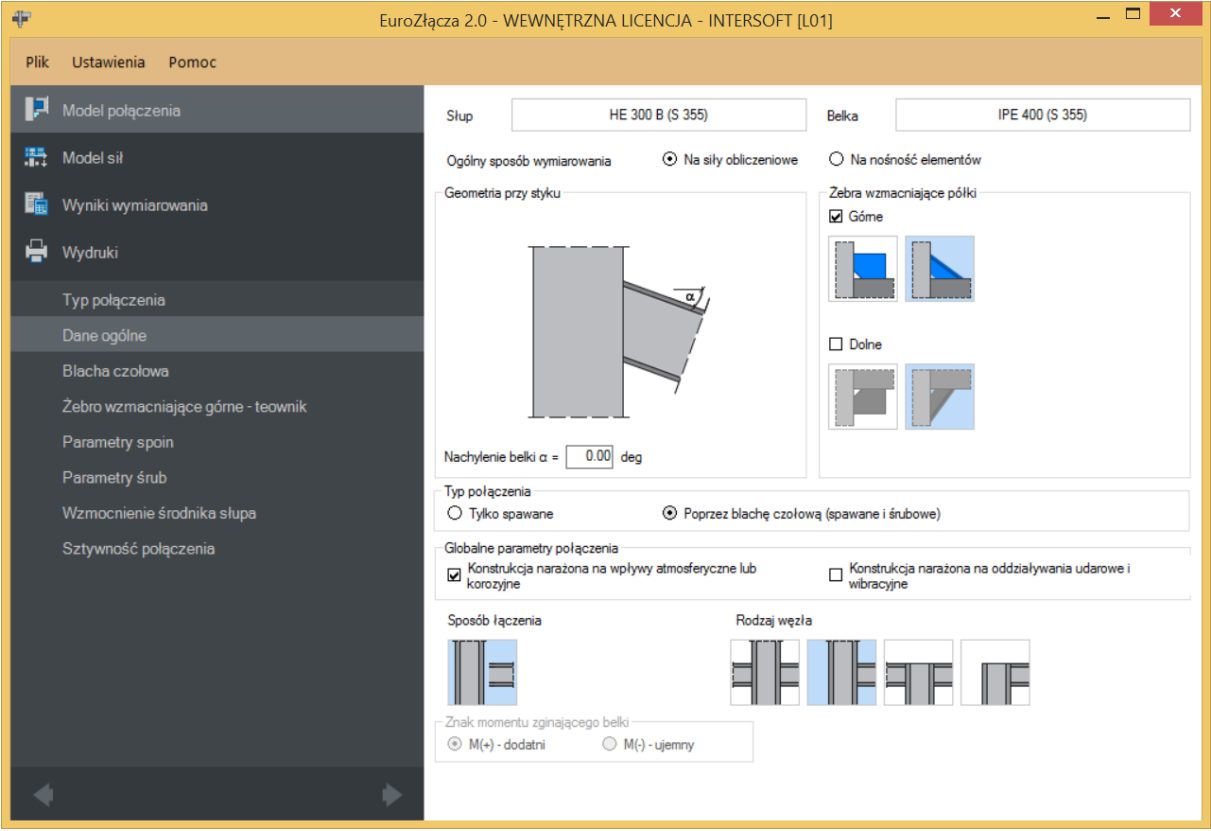

#### <span id="page-27-0"></span>**5.2.1 Słup**

W opcji *Słup* znajduje się *Menadżer profili*, z którego należy wybrać odpowiedni profil słupa oraz z listy rozwijalnej rodzaj stali.

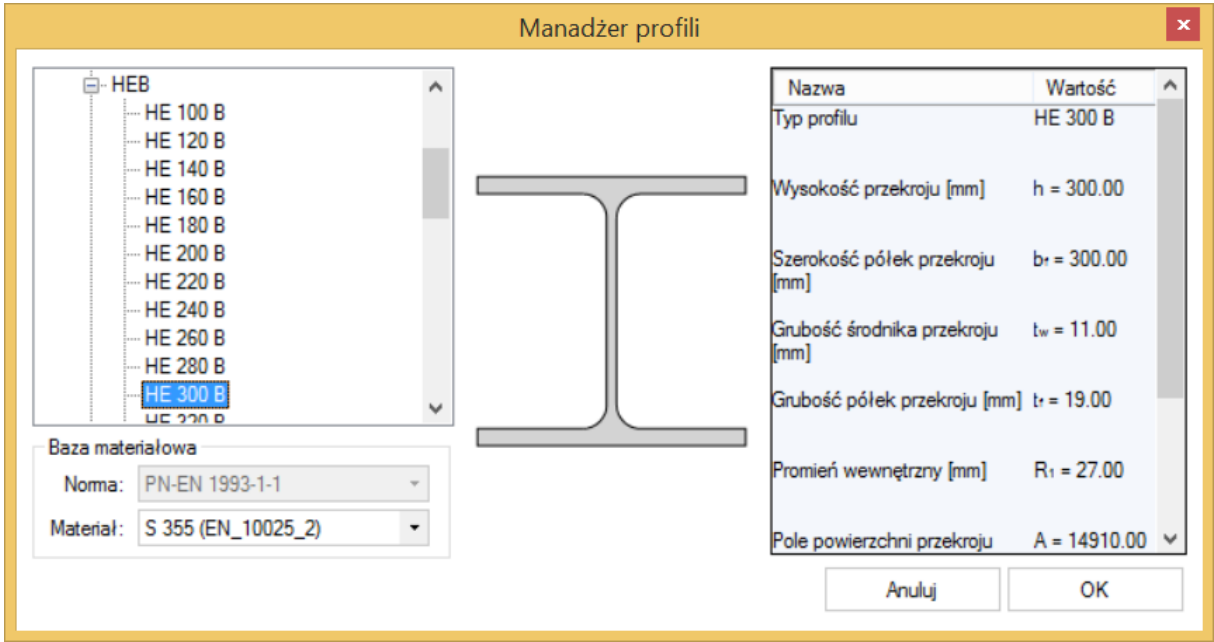

#### <span id="page-27-1"></span>**5.2.2 Belka**

W opcji *Belka* znajduje się *Menadżer profili*, z którego należy wybrać odpowiedni profil belki oraz z listy rozwijalnej rodzaj stali.

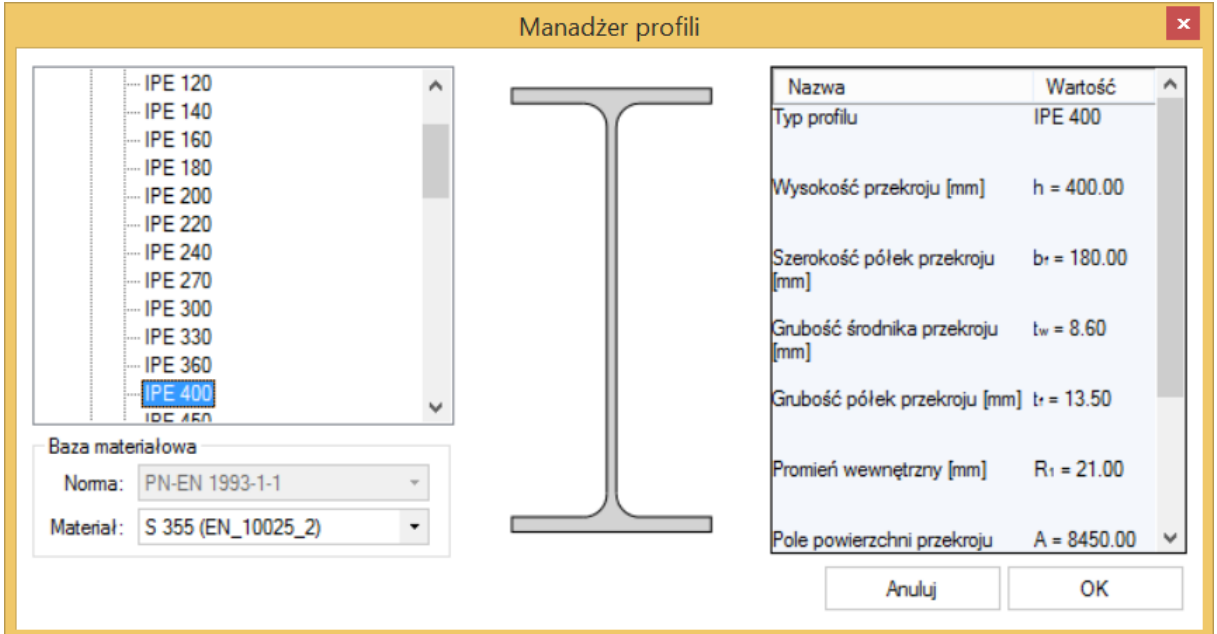

#### <span id="page-28-0"></span>**5.2.3 Globalne parametry połączenia**

Użytkownik może zaznaczyć następujące opcje:

Konstrukcja narażona na wpływy atmosferyczne lub korozyjne,

Konstrukcja narażona na oddziaływania udarowe i wibracyjne.

Po ustawieniu odpowiedniego znacznika parametr ten zostanie uwzględniony w obliczeniach.

#### <span id="page-28-1"></span>**5.2.4 Geometria przy styku**

Użytkownik podaje kąt nachylenia belki względem słupa. Kąt podawany jest w stopniach. Pochylenie belki nie powinno mieć dużej wartości.

UWAGA (dotyczy aplikacji w wersji do 1.2): W połączeniu typu spawanego dla belki dochodzącej pod kątem innym niż prostym, może w niektórych sytuacjach nastąpić konieczność dodatkowego sprawdzenia poprawności wyliczeń nośności kładu spoin.

#### <span id="page-28-2"></span>**5.2.5 Sposób łączenia**

Aplikacja umożliwia przeprowadzenie analizy połączenia jedynie w konfiguracji belki dochodzącej do półki słupa.

#### <span id="page-28-3"></span>**5.2.6 Rodzaj węzła**

W polu należy wybrać odpowiedni rodzaj węzła dla połączenia doczołowego belki ze słupem.

UWAGA: W celu dokonania wymiarowania węzła środkowego (dwustronnego) dla obu stron połączenia, należy sekwencyjnie wykonać model dla połączenia dla belki prawej oraz oddzielnie (w osobnym projekcie) dla połączenia dla belki lewej, traktując belkę obliczaną jako belkę główną (w przyjętej konwencji – umieszczoną po prawej stronie rysunku poglądowego).

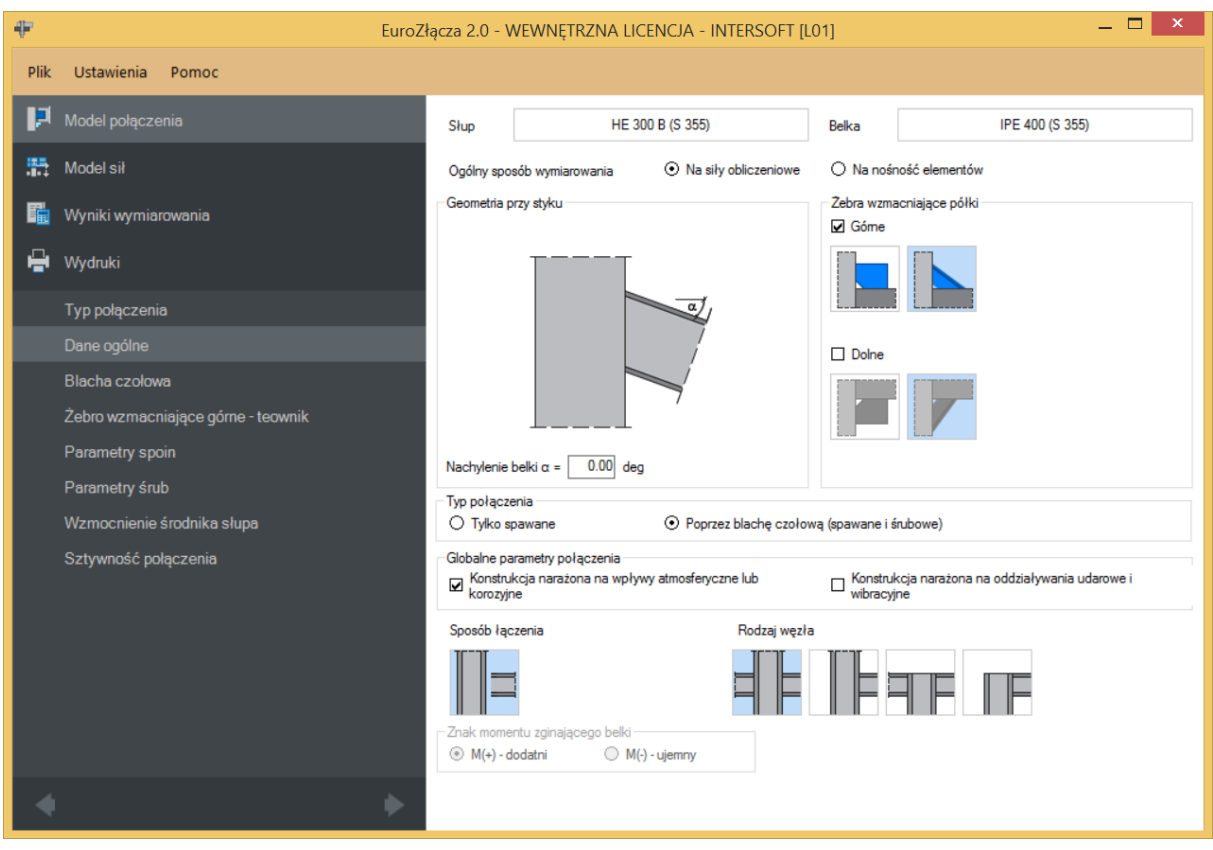

#### <span id="page-29-0"></span>**5.2.7 Żebra wzmacniające półki**

Aby zastosować żebra wzmacniające półki, należy zaznaczyć pole *Górne (Dolne)* oraz wybrać typ żebra.

UWAGA: Użycie usztywnienia w postaci żebra z płaskownika jest możliwe tylko po stronie rozciąganej połączenia, tzn. wszystkie podane w panelu sił momenty zginające dla żebra górnego belki prawej muszą być nieujemne.

UWAGA (dotyczy aplikacji w wersji do 1.2): W połączeniu typu spawanego może w niektórych sytuacjach nastąpić konieczność dodatkowego ręcznego sprawdzenia nośności nieużebrowanego słupa na poprzeczne ściskanie w sytuacjach, gdy krytyczna dla całego połączenia nie jest nośność ściskanego pasa belki.

#### <span id="page-29-1"></span>**5.2.8 Ogólny sposób wymiarowania**

Użytkownik wybiera sposób wymiarowania nośności połączenia:

- Na siły obliczeniowe,
- Na nośność elementów.

UWAGA: Prawidłowe zaprojektowanie połączenia *Na nośność elementów* dochodzących wymaga dużego doświadczenia zarówno zawodowego, jak i w obsłudze programu, a w niektórych konfiguracjach modelu może być niemożliwe.

W przypadku wybrania obliczeń *Na nośność elementów* siły podane w panelu *Model sił* są ignorowane.

#### <span id="page-30-0"></span>**5.2.9 Typ połączenia**

Użytkownik wybiera typ połączenia:

- *Tylko spawane* oznacza to, że belka jest przyspawana bezpośrednio do słupa,
- *Poprzez blachę czołową (spawane i śrubowe)*  oznacza to, że belka jest przyspawana do blachy czołowej, a blacha czołowa jest połączona ze słupem na śruby.

#### <span id="page-30-1"></span>**5.3 Blacha czołowa**

Zakładka główna *Blacha czołowa* pojawi się w przypadku, gdy użytkownik w zakładce *Dane wejściowe* –*Typ połączenia* wybierze pole *Poprzez blachę czołową (spawane i śrubowe)***.**

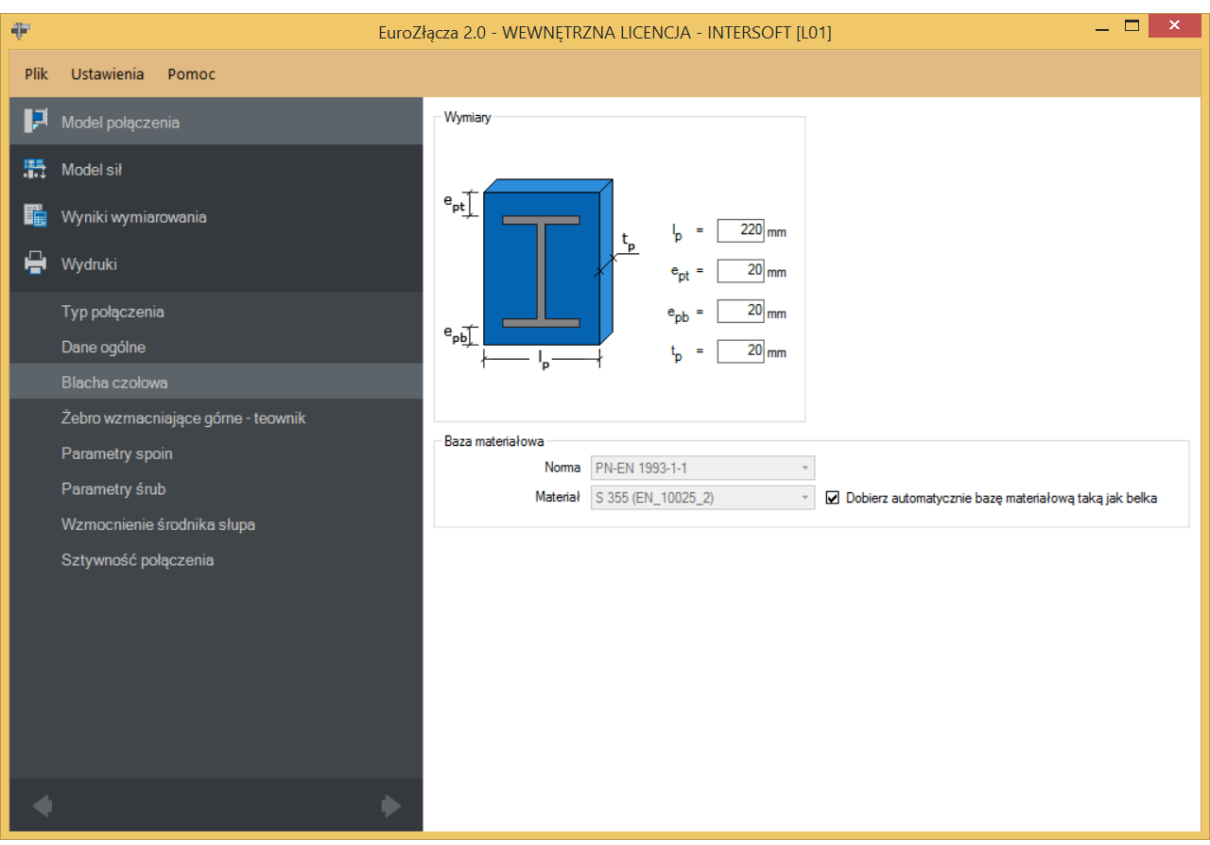

#### <span id="page-31-0"></span>**5.3.1 Blacha czołowa – Wymiary**

W panelu *Wymiary* należy podać parametry blachy czołowej zgodnie z rysunkiem umieszczonym w tym polu, gdzie:

− szerokość blachy czołowej [mm],

 − odległość od krawędzi górnej blachy czołowej do krawędzi górnej pasa górnego belki [mm],

 − odległość od krawędzi dolnej blachy czołowej do krawędzi dolnej pasa dolnego belki [mm],

− grubość blachy czołowej [mm].

#### <span id="page-31-1"></span>**5.3.2 Blacha czołowa –Baza materiałowa**

W polu *Baza materiałowa* należy podać rodzaj stali. Po kliknięciu opcji *Dobierz automatycznie bazę materiałową taką jak belka* do blachy czołowej zostanie przypisany rodzaj stali odpowiadający rodzajowi stali użytej dla belki.

#### <span id="page-31-2"></span>**5.4 Żebro wzmacniające górne (dolne) – blacha**

Zakładka *Żebro wzmacniające górne (dolne) – blacha* pojawi się po wyborze odpowiedniej ikony w zakładce *Dane wejściowe* – *Żebra wzmacniające półki górne (dolne)*.

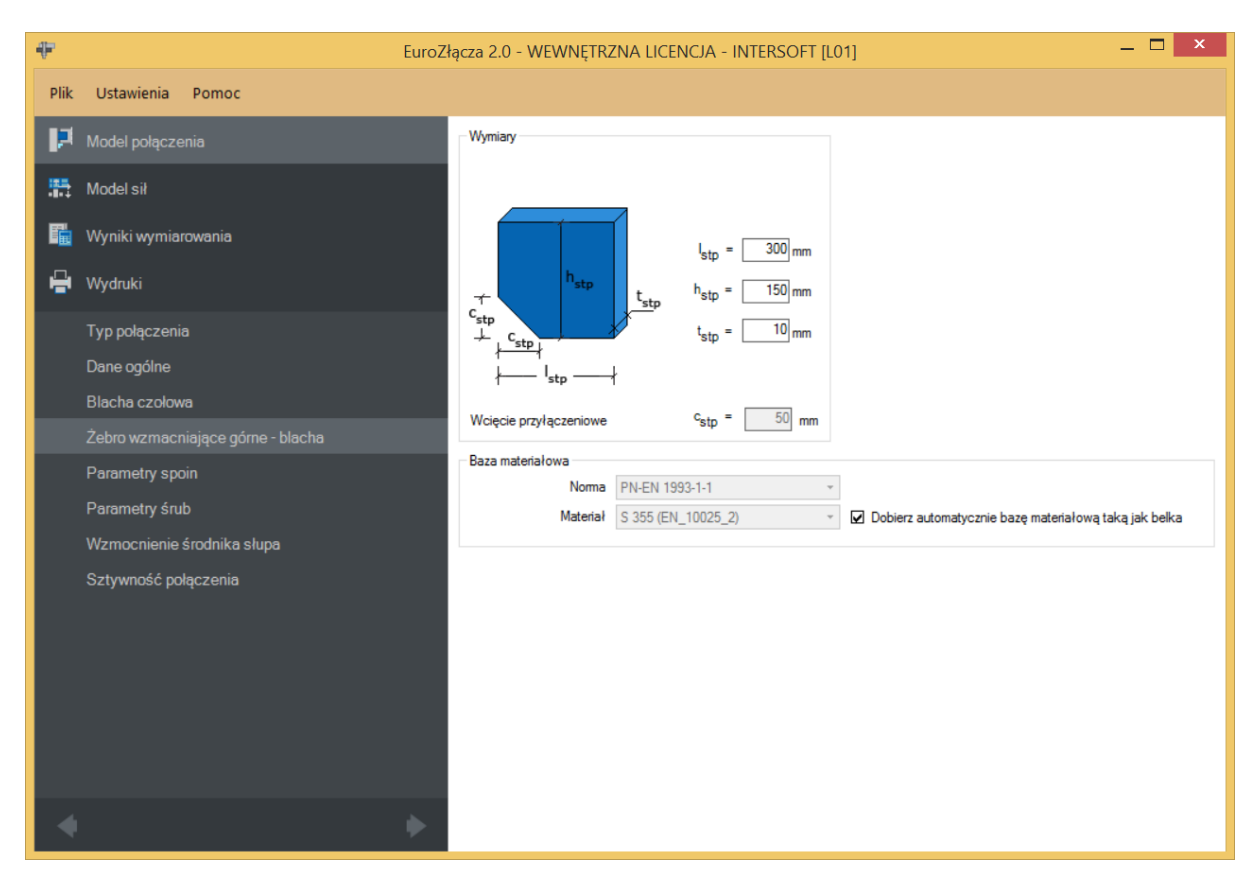

#### <span id="page-32-0"></span>**5.4.1 Blacha żebra – Wymiary**

W polu *Wymiary* należy podać wymiary żebra zgodnie z rysunkiem umieszczonym w polu *Wymiary*, gdzie:

− szerokość blachy [mm],

 $$ 

− grubość blachy [mm],

 − wcięcie przypołączeniowe [mm] (wyliczane automatycznie na bazie wymagań normy **PN-B-06200**).

#### <span id="page-32-1"></span>**5.4.2 Blacha żebra – Baza materiałowa**

Po kliknięciu *Dobierz automatycznie bazę materiałową taką jak belka* do żebra wzmacniającego górnego (dolnego) zostanie przypisany rodzaj stali odpowiadający rodzajowi stali użytej dla belki.

#### <span id="page-32-2"></span>**5.5 Żebro wzmacniające górne (dolne)-teownik**

Zakładka **Żebro wzmacniające górne (dolne)-teownik** pojawi się po wyborze odpowiedniej ikony w zakładce **Dane wejściowe – Żebra wzmacniające półki górne (dolne)**.

#### <span id="page-32-3"></span>**5.5.1 Żebro – Wymiary**

Skos wzmacniający teowy można skonstruować na bazie teownika tablicowego, dwuteownika tablicowego lub blachownicy teowej.

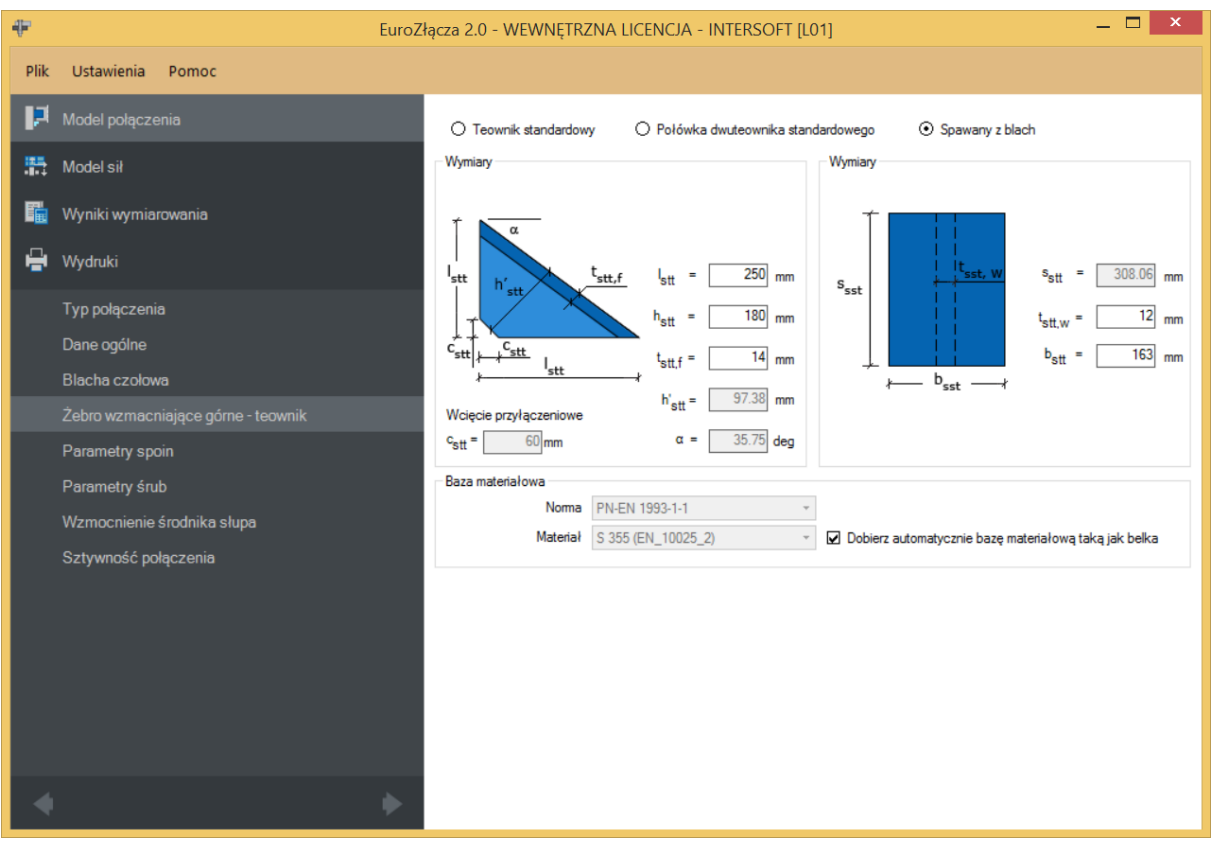

W polu *Wymiary* należy podać wymiary żebra zgodnie z rysunkiem umieszczonym w polu *Wymiary* (możliwość wpisania odpowiednich wymiarów uzależniona jest od rodzaju wzmocnienia), gdzie:

− szerokość teownika liczona na rzucie poziomym [mm],

− wysokość teownika liczona na rzucie pionowym [mm],

- $t_{\text{shtf}}$  grubość pasa górnego teownika [mm],
- − długość teownika liczona na rzucie z góry [mm],

 $t_{\text{sht,w}}$  – grubość środnika teownika [mm],

− szerokość teownika liczona na rzucie z góry [mm],

 − wcięcie przypołączeniowe [mm] (wyliczane automatyczne na bazie wymagań normy **PN-B-06200**),

 $\alpha$  – wyznaczony automatycznie kąt nachylenia teownika względem normalnej do belki, liczony w stopniach dziesiętnych [º].

 $h'_{sbt}$  – automatycznie wyznaczona rzeczywista wysokość teownika [mm].

#### <span id="page-34-0"></span>**5.5.2 Żebro – Rodzaj**

W polu *Żebro* – *Rodzaj* należy wybrać rodzaj żebra wzmacniającego górnego (dolnego):

- *Teownik standardowy* (wybór teownika z katalogu),
- *Połówka dwuteownika standardowego* (wybór połówki dwuteownika z katalogu),
- Spawany z blach.

W opcji *Dwuteownik (standardowy)* i *Teownik* dostępny jest *Menadżer profili*, z którego należy wybrać odpowiedni profil żebra wzmacniającego oraz wybrać rodzaj stali.

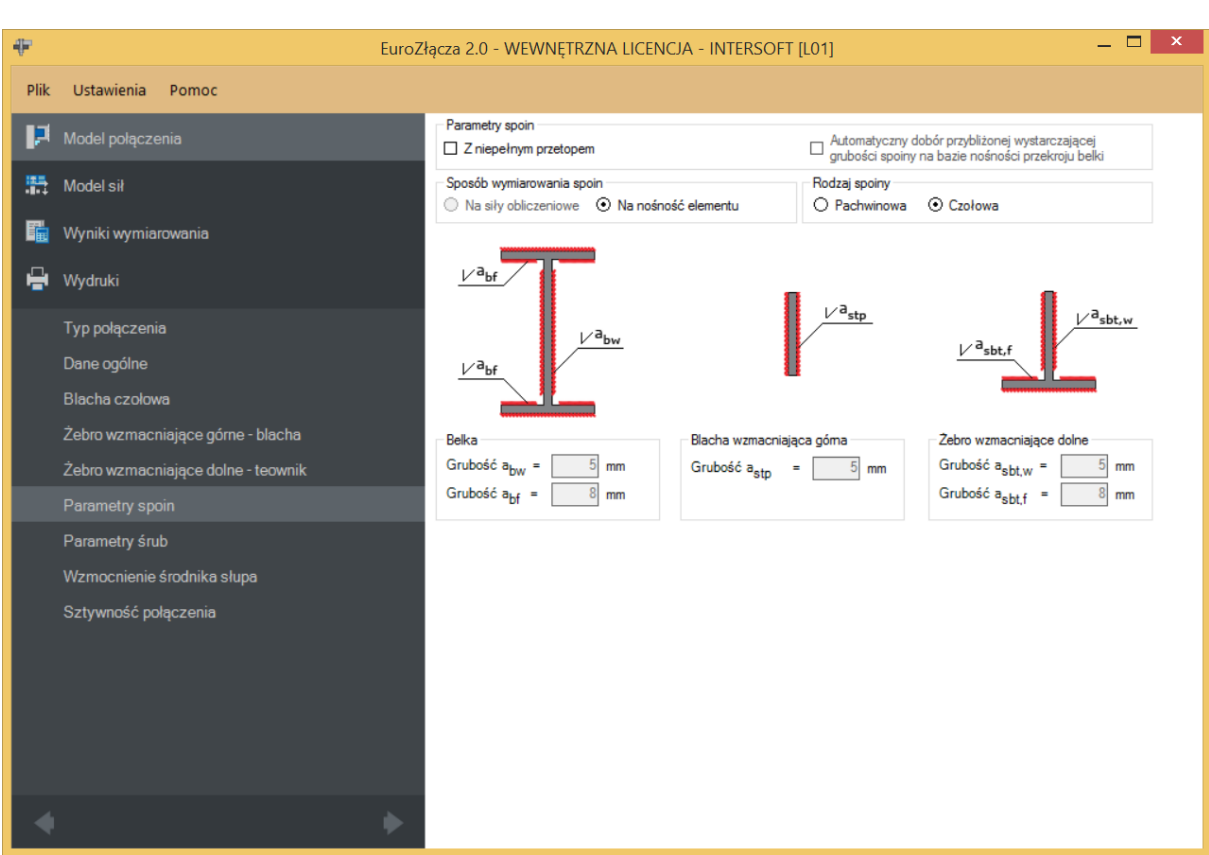

#### <span id="page-34-1"></span>**5.6 Parametry spoin**

W panelu *Parametry spoin* użytkownik może wybrać automatyczny dobór przybliżonej i wystarczającej grubości spoiny na bazie nośności elementów przekroju belki. Po wybraniu automatycznego doboru grubości spoiny sekcja *Belka* zostaje dezaktywowana i wypełniona wyliczoną wartością.

#### <span id="page-34-2"></span>**5.6.1 Belka**

W polu *Belka* należy podać grubości spoin:

 $a_{bw}$  – grubość spoiny łączącej środnik belki ze słupem (lub blachą czołową) [mm],

 $a_{\rm tf}$  – grubość spoiny łączącej pasy belki ze słupem (lub blachą czołową) [mm].

#### <span id="page-35-0"></span>**5.6.2 Rodzaj spoiny**

W polu *Rodzaj spoiny* należy podać rodzaj spoiny łączącej belkę ze słupem lub blachą czołową:

- *Pachwinowa* w przypadku wyboru spoiny pachwinowej możliwy jest automatyczny dobór przybliżonej wartości grubości spoiny na bazie nośności przekroju belki,
- *Czołowa* w przypadku wyboru spoiny czołowej możliwy jest wybór spoiny z niepełnym przetopem; spoina czołowa z pełnym przetopem przyjmuje grubość dochodzącej blachy.

#### <span id="page-35-1"></span>**5.6.3 Sposób wymiarowania spoin**

W sekcji *Sposób wymiarowania spoin* moduł automatycznie zaznacza pole *Na nośność elementu*, jeżeli w zakładce *Dane wejściowe* wybrano globalny sposób wymiarowania nośności *Na nośność elementu* (opcja dotyczy jedynie połączenia typu spawanego).

W przypadku globalnego wymiarowania *Na siły obliczeniowe* (dla połączenia typu spawanego) istnieje możliwość indywidualnego sprawdzania nośności spawów dla procedury takiej jak dla wymiarowania *Na nośność elementów*. Wynika to z ograniczeń normowych, która dla pewnych konfiguracji modelu wymaga właśnie takiego podejścia do obliczania spawów. Pozostałe części podstawowe węzła mogą być wtedy nadal obliczane *Na siły obliczeniowe*.

#### <span id="page-35-2"></span>**5.6.4 Blacha wzmacniająca żebra górna (dolna)**

W polu należy podać zgodnie z rysunkiem (opcja pojawia się w zależności od wyboru typu wzmocnienia):

 $a_{stp}$  – grubość spoiny łączącej blachę wzmacniającą żebra górną (dolną) z belką i słupem [mm].

#### <span id="page-35-3"></span>**5.6.5 Żebro wzmacniające górne (dolne)**

W polu należy podać zgodnie z rysunkiem (opcja pojawia się w zależności od wyboru typu wzmocnienia):

 $a_{sbt,w}$  – grubość spoiny łączącej środnik żebra górnego (dolnego) z belką i słupem [mm],

 $a_{sbt,f}$  – grubość spoiny łączącej półkę żebra górnego (dolnego) z belką i słupem [mm].
## **5.7 Parametry śrub**

Zakładka pojawia się w przypadku wyboru w zakładce *Dane wejściowe* opcji *Poprzez blachę czołową (spawane i śrubowe)*.

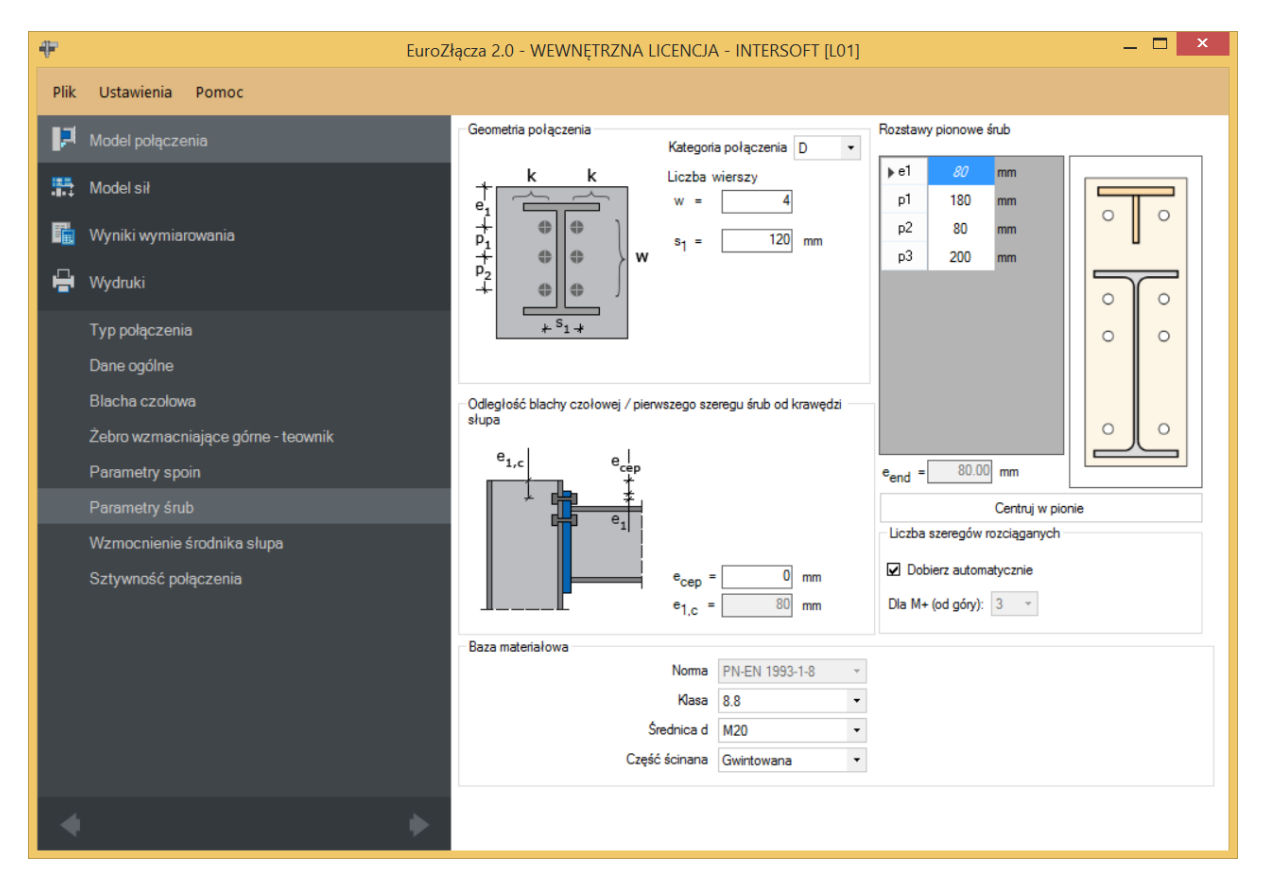

## **5.7.1 Kategoria połączenia**

Zgodnie z zasadami modelowania połączenia według normy **PN-EN 1993:1-8:2006**, należy wybrać jedną z kategorii połączenia doczołowego: *D* lub *E*.

UWAGA: Dla konstrukcji narażonej na oddziaływanie udarowe i wibracyjne automatycznie wybierana jest kategoria połączenia *E* bez możliwości jej zmiany.

#### **5.7.2 Geometria połączenia**

W polu *Liczba wierszy* należy wpisać liczbę wierszy śrub użytych w połączeniu belka-słup typu doczołowego. Po wybraniu odpowiedniej liczby wierszy pojawi się automatycznie lista, w której należy wpisać odległości między wierszami śrub:

 $e_1$  – dla pierwszej śruby – liczone od krawędzi górnej blachy do osi pierwszego wiersza śrub [mm],

 $p_1$  – dla każdej kolejnej śruby – liczone w pionie od osi (wiersza) śruby poprzedniej do osi (wiersza) śruby kolejnej [mm].

− odległość między kolumnami śrub, liczona w poziomie.

Opcja *Centruj w pionie* pozwala na wycentrowania szeregów śrub (nadanie tej samej wartości  $p_1$  każdemu szeregowi).

Dla połączenia kategorii *E* należy także wybrać z listy rozwijalnej (lub podać ręcznie):

 $\mu$  – współczynnik tarcia [-],

 $k_s$  – współczynnik rodzaju otworów [-].

UWAGA: Po stronie zewnętrznej rozciąganego pasa belki (skosu) nie powinien znajdować się więcej niż jeden (rozciągany) szereg śrub. W przypadku użycia po tej stronie blachy wzmacniającej można zastosować większą liczbę szeregów, jednak wszystkie one powinny się znajdować poniżej zewnętrznej krawędzi blachy. Należy przez to rozumieć także spełnienie warunku minimalnego zagłębienia szeregu śrub poniżej tej krawędzi.

UWAGA (dotyczy aplikacji w wersji 1.0): W przypadku zastosowania szeregu śrub po stronie zewnętrznej rozciąganego pasa skosu teowego lub szeregu śrub po stronie zewnętrznej rozciąganego pasa belki bez użycia dodatkowego usztywnienia po stronie rozciąganej rozstaw śrub s1 nie powinien być większy od dwukrotności odległości tegoż szeregu od lica pasa rozciąganego."

#### **5.7.3 Baza materiałowa**

Należy wybrać z listy rozwijalnej:

- *Klasę* użytych śrub,
- *Średnicę* użytych śrub **d**,
- czy część ścinana śruby jest *Gwintowana*, czy *Nienagwintowana*.

#### **5.7.4 Liczba szeregów rozciąganych**

Należy wybrać ilość szeregów śrub rozciąganych.

Po wstawieniu znacznika *Dobierz automatycznie* algorytm dobierze szeregi śrub rozciąganych.

UWAGA (dotyczy aplikacji w wersji 1.0): Użytkownik powinien dokonać sprawdzenia wyników działania aplikacji w zakresie finalnej nośności połączenia na ścinanie. W niektórych sytuacjach może dojść do niepoprawnego uznania za wartość krytyczną wartości nośności śrub na docisk (wartość niepoprawna), zamiast wartości nośności śrub na ścięcie (wartość poprawna). Może to doprowadzić do przeszacowania nośności połączenia

#### **5.7.5 Odległość blachy czołowej oraz pierwszego szeregu śrub o krawędzi słupa**

 −oznacza odległość od krawędzi górnej słupa ostatniej kondygnacji do krawędzi górnej blachy czołowej,

 $e_{1,c}$  –suma odległości  $e_{cep} + e_1$ .

#### **5.8 Wzmocnienia środnika słupa**

#### **5.8.1 Brak**

Wybór opcji *Brak* oznacza brak wzmocnienia środnika słupa dodatkowymi żebrami lub nakładkami.

#### **5.8.2 Zdwojone żebra poprzeczne**

#### **5.8.2.1 Parametry żeber usztywniających poprzecznych**

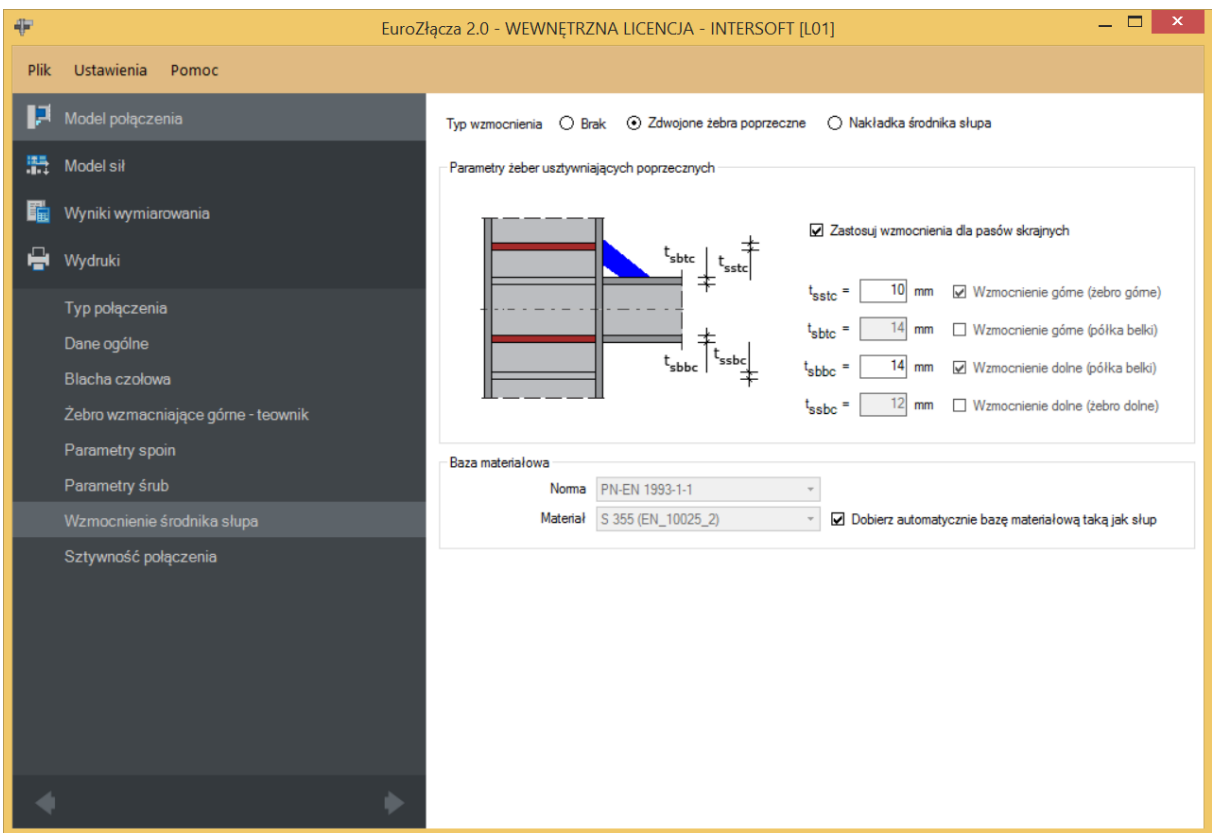

Żebra zostaną zastosowane w słupie na przedłużeniu skrajnych pasów dochodzących półek belki lub skosów teowych.

Po wyborze *Zastosuj wzmocnienia dla pasów skrajnych* należy podać odpowiednie grubości (dla aktywnych elementów) w sekcji *Parametry żeber usztywniających poprzecznych*:

− grubość wzmocnienia górnego (na przedłużeniu półki teowego skosu górnego) [mm],

- $t_{sbtc}$  grubość wzmocnienia górnego (na przedłużeniu górnej półki belki) [mm],
- $t_{shbc}$  grubość wzmocnienia górnego (na przedłużeniu dolnej półki belki) [mm],
- $t_{ssbc}$  grubość wzmocnienia dolnego (na przedłużeniu półki teowego skosu dolnego) [mm].

#### **5.8.2.2 Baza materiałowa**

W tej sekcji należy podać rodzaj stali użytej dla żeber usztywniających poprzecznych słupa.

Po zaznaczeniu opcji *Dobierz automatycznie bazę materiałową taką jak słup* do żeber usztywniających poprzecznych zostanie przypisany rodzaj stali odpowiadający rodzajowi stali użytej dla słupa.

#### **5.8.3 Nakładki środnika**

#### **5.8.3.1 Parametry nakładki środnika słupa – Wymiary**

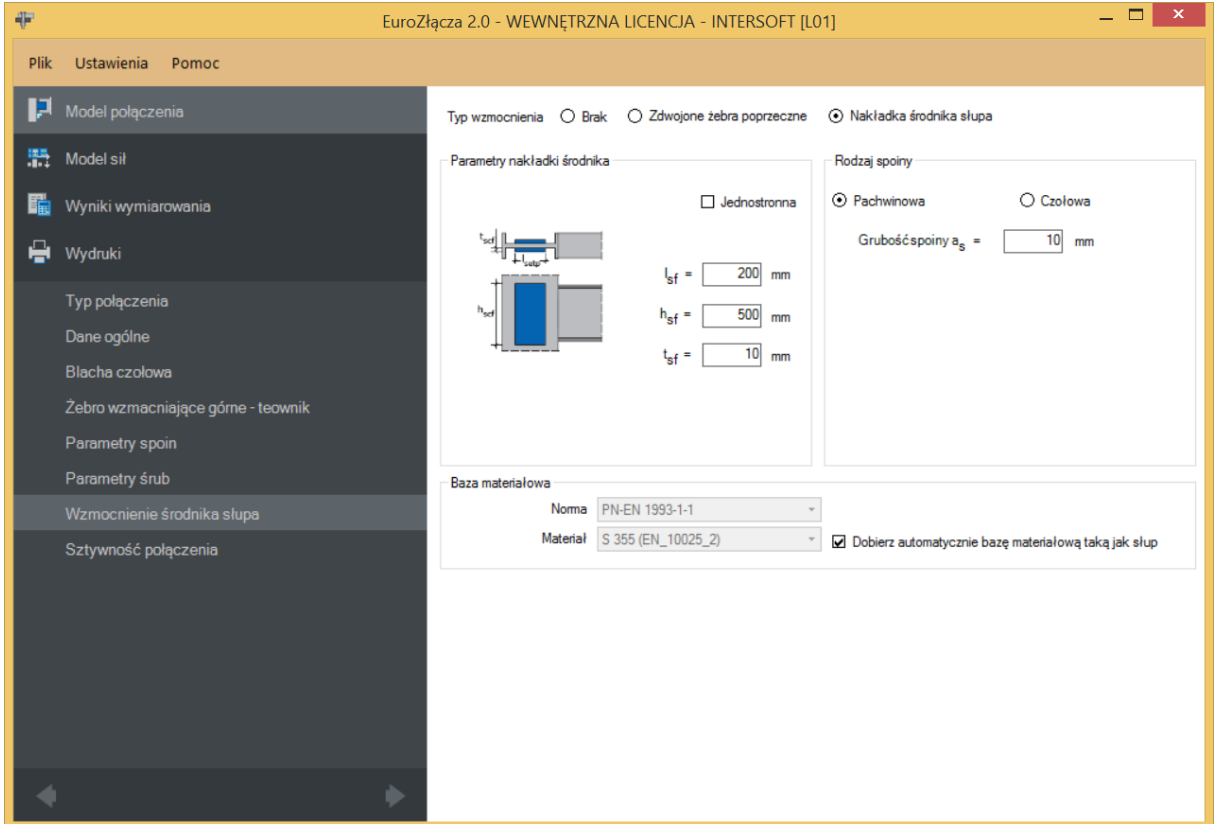

Należy podać zgodnie z rysunkiem umieszczonym w sekcji *Parametry nakładki środnika*:

 $l_{sf}$  – długość nakładki [mm],

 $h_{sf}$  – wysokość nakładki [mm],

 $t_{sf}$  – grubość nakładki [mm].

Należy określić, czy nakładka jest jedno-, czy dwustronna.

#### **5.8.3.2 Parametry nakładki środnika słupa – Rodzaj spoiny**

W sekcji *Rodzaj spoiny* należy określić rodzaj spoiny oraz jej grubość dla połączenia nakładki wzmacniającej środnik słupa z tym słupem:

- Pachwinowa.
- Czołowa.

 $a_s$  – grubość spoiny łączącej nakładki środnika słupa z środnikiem tego słupa [mm].

#### **5.8.3.3 Parametry nakładki środnika słupa – Baza materiałowa**

W sekcji tej należy podać rodzaj stali użyty dla nakładki wzmacniającej środnik słupa.

Po zaznaczeniu opcji *Dobierz automatycznie bazę materiałową taką jak słup* do nakładki wzmacniającej środnik słupa zostanie przypisany rodzaj stali odpowiadający rodzajowi stali użytej dla słupa.

#### **5.9 Sztywność połączenia**

#### **5.9.1 Klasyfikacja węzła ze względu na sztywność**

Wybranie tej opcji skutkuje przeprowadzeniem procedury wyznaczania sztywności połączenia.

#### **5.9.2 Parametry sztywności**

Parametr *Zamierzona sztywność węzła* określa jeden z trzech wariantów:

- *Węzeł sztywny* wskazuje, że wynikiem klasyfikacji węzła ze względu na sztywności powinien być węzeł sztywny,
- *Węzeł podatny* wskazuje, że wynikiem klasyfikacji węzła ze względu na sztywności powinien być węzeł podatny,
- *Węzeł nominalnie przegubowy* wskazuje, że wynikiem klasyfikacji węzła ze względu na sztywności powinien być węzeł nominalnie przegubowy,

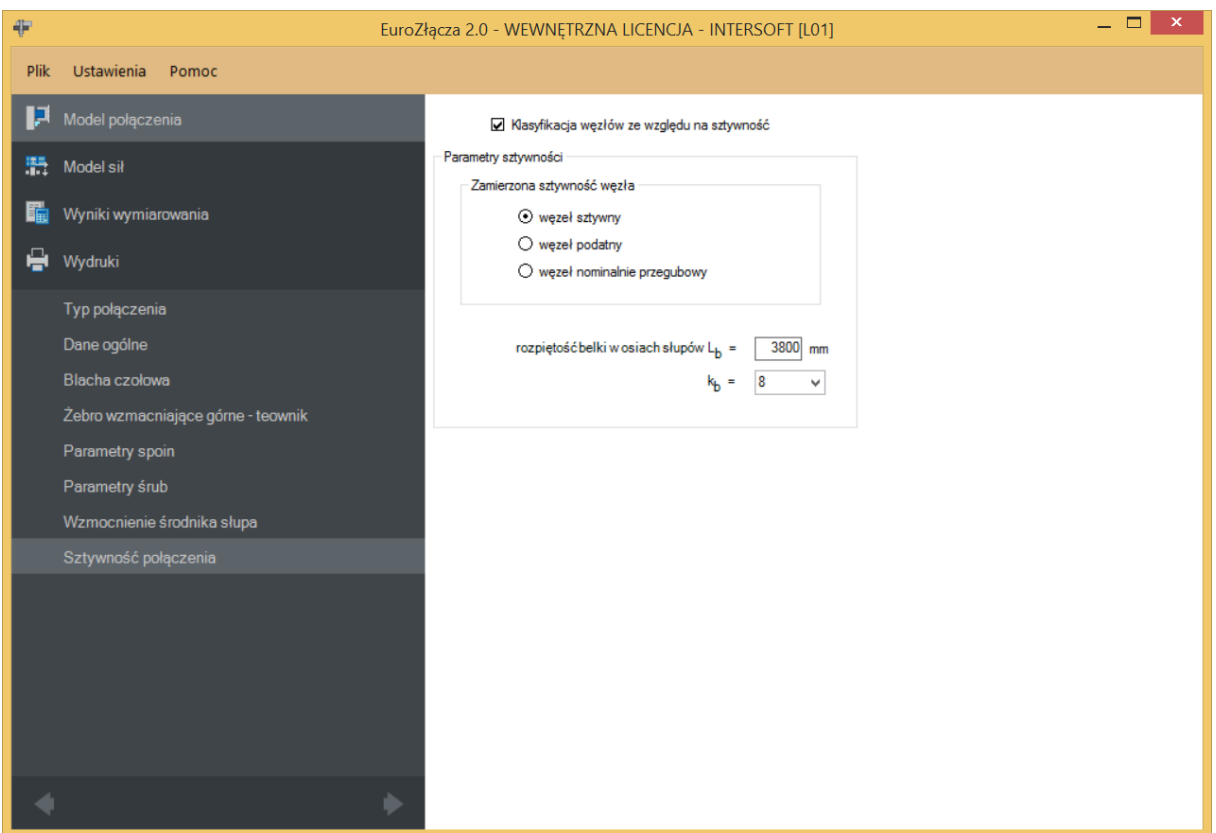

Należy podać parametry niezbędne do wyznaczenia sztywności i dokonania klasyfikacji:

–rozpiętość belki w osiach słupów [mm],

 $k_b$  –parametr powiązany z ogólną sztywnością konstrukcji.

# 6 Połączenie EuroZłącza PODCIĄG-BELKA

Algorytm dotyczy połączenia EuroZłącza PODCIĄG-BELKA, w którym oba główne elementy połączone są za pośrednictwem przykładek środnika lub żebra podciągu. Połączenie jest jednostronne (dla jednej belki dochodzącej z jednej strony podciągu), z możliwymi konfiguracjami:

- a) Ogólnie:
- dopuszczalne przekroje dla belki oraz podciągu obejmują dwuteowniki,
- siły V oraz M obciążające belkę dwuteownika w silniejszych osiach jej przekroju (orientacja pionowa),
- połączenie wykonane za pomocą przykładek środnika lub bezpośrednio do żebra podciągu,
- belka dochodząca do środnika podciągu,
- belka z wycięciami półki lub półek pod pasy podciągu.
- b) Przykładki:

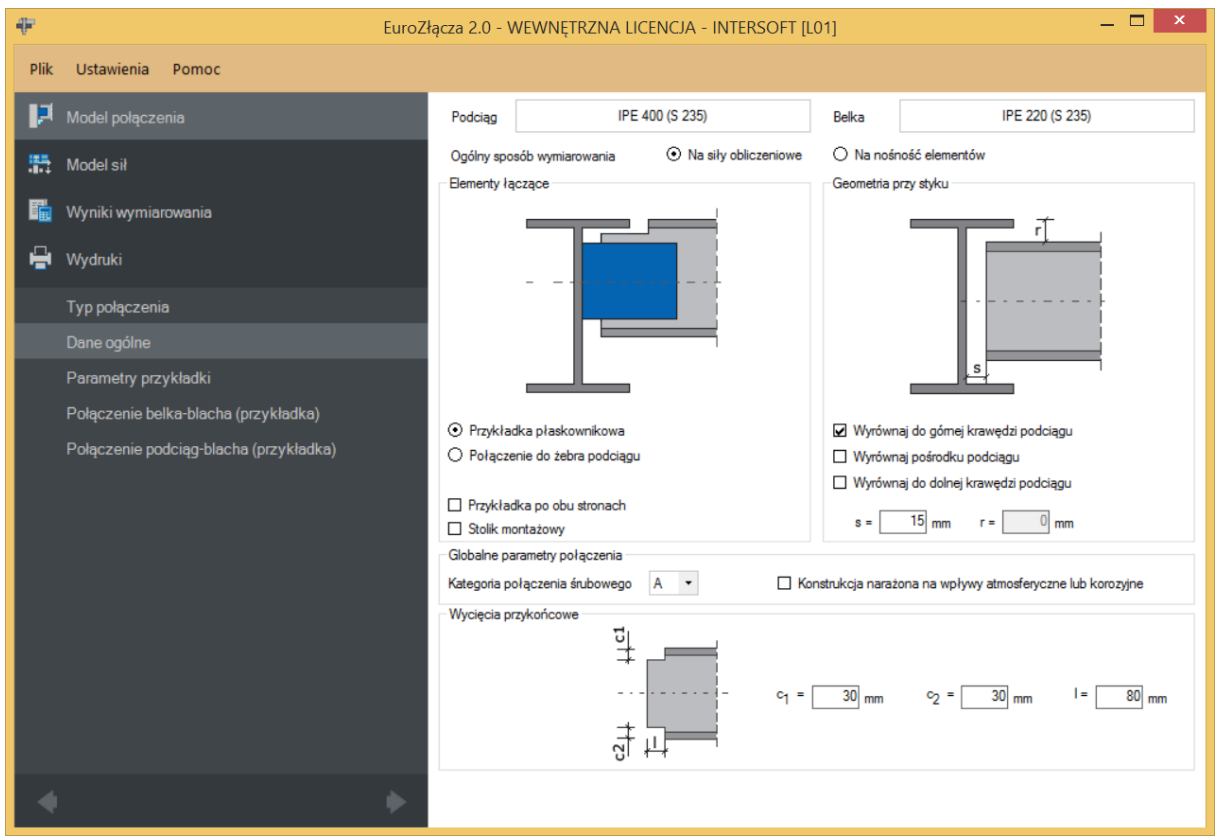

- użycie przykładek (w formie płaskowników),
- przykładki połączone są ze środnikiem belki oraz środnikiem podciągu,
- przykładki mogą występować pojedynczo (po jednej stronie środnika belki) lub podwójnie (po obu stronach środnika belki),

- w przypadku zastosowania dwóch przykładek są one symetryczne względem środnika belki,
- połączenie belka-przykładka może być realizowane poprzez spoinę pachwinową bądź poprzez śruby,
- połączenie podciąg-przykładka może być realizowane dla płaskownika poprzez spoinę czołową lub pachwinową (spoina tylko po zewnętrznej stronie blachy bądź po zewnętrznej oraz wewnętrznej).
- c) Żebra podciągu:

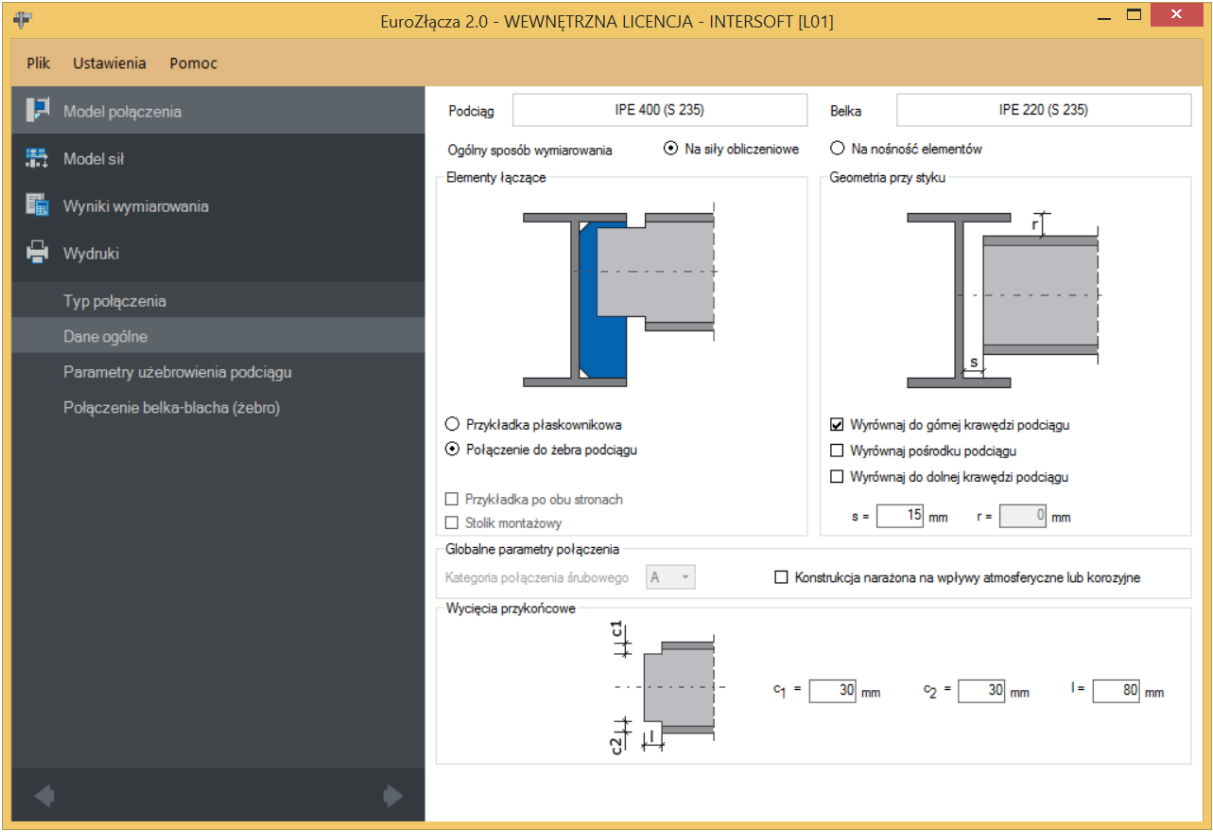

- połączenie belka-żebro może być realizowane poprzez spoinę pachwinową bądź poprzez śruby,
- połączenie podciąg-żebro nie jest sprawdzane,
- połączenie belka-żebro może być realizowane na spoiny bądź śruby.
- d) Stolik montażowy:
- użycie stolika montażowego nie jest możliwe w przypadku użycia połączenia do żebra podciągu,
- parametry stolika montażowego podawane są jako konstrukcyjne jest on umieszczany na rysunku, ale nie podlega obliczeniom ani weryfikacji.

## **6.1 Typ połączenia**

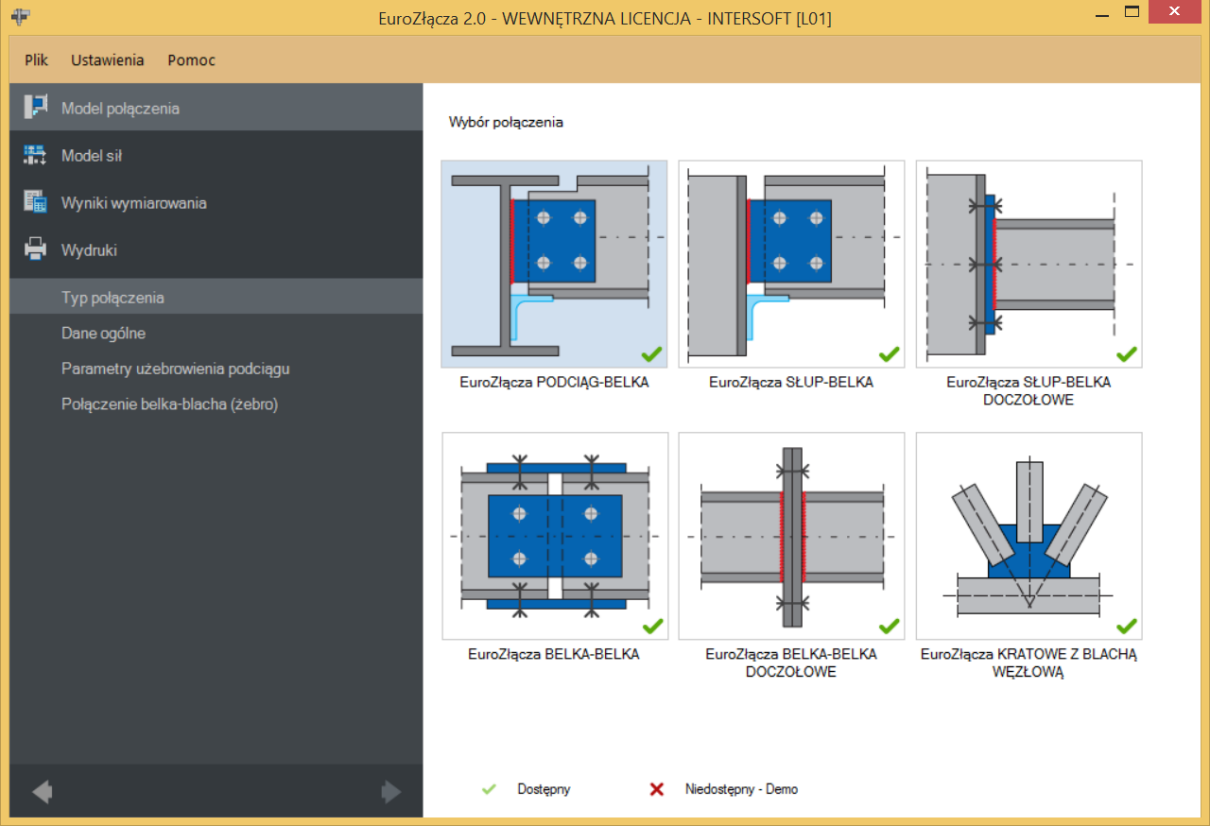

#### **6.2 Dane ogólne**

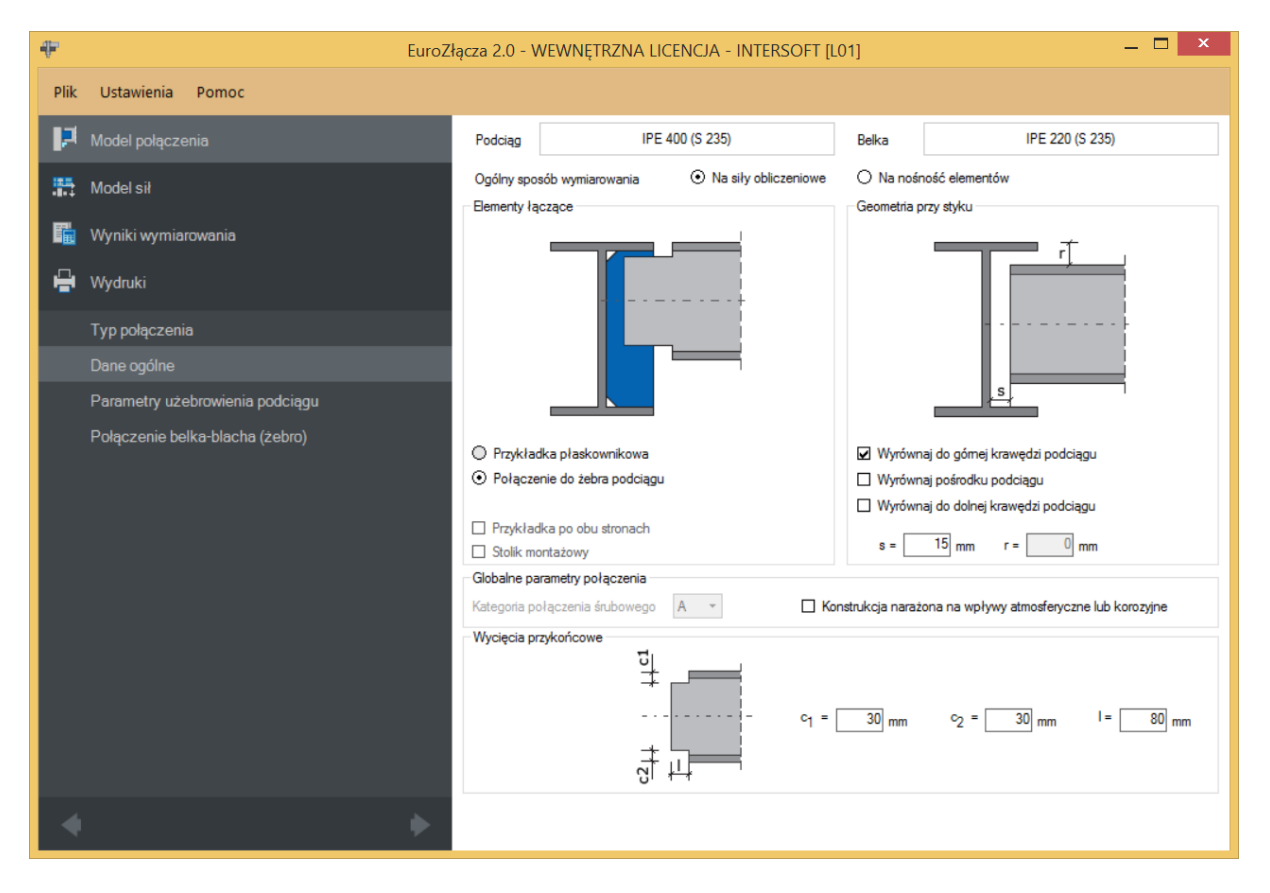

#### **6.2.1 Podciąg**

W opcji *Podciąg* znajduje się *Menadżer profili*, w którym należy wybrać odpowiedni profil podciągu oraz z listy rozwijalnej rodzaj stali.

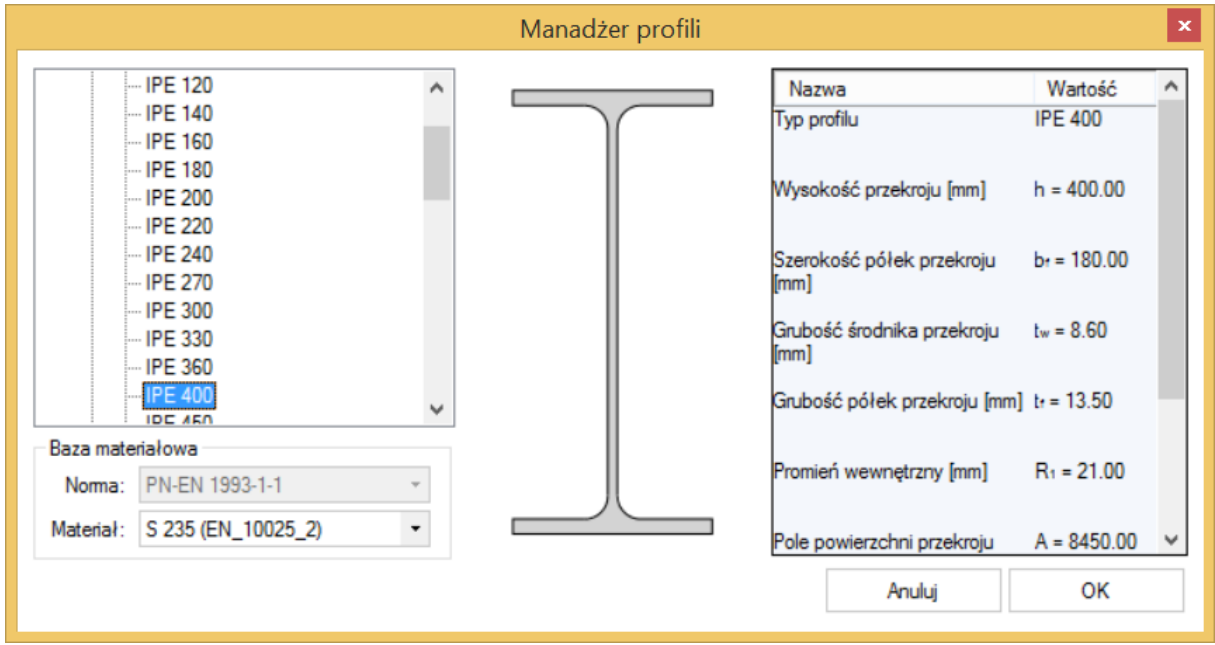

#### **6.2.2 Belka**

W opcji *Belka* znajduje się *Menadżer profili*, w którym należy wybrać odpowiedni profil belki oraz z listy rozwijalnej rodzaj stali.

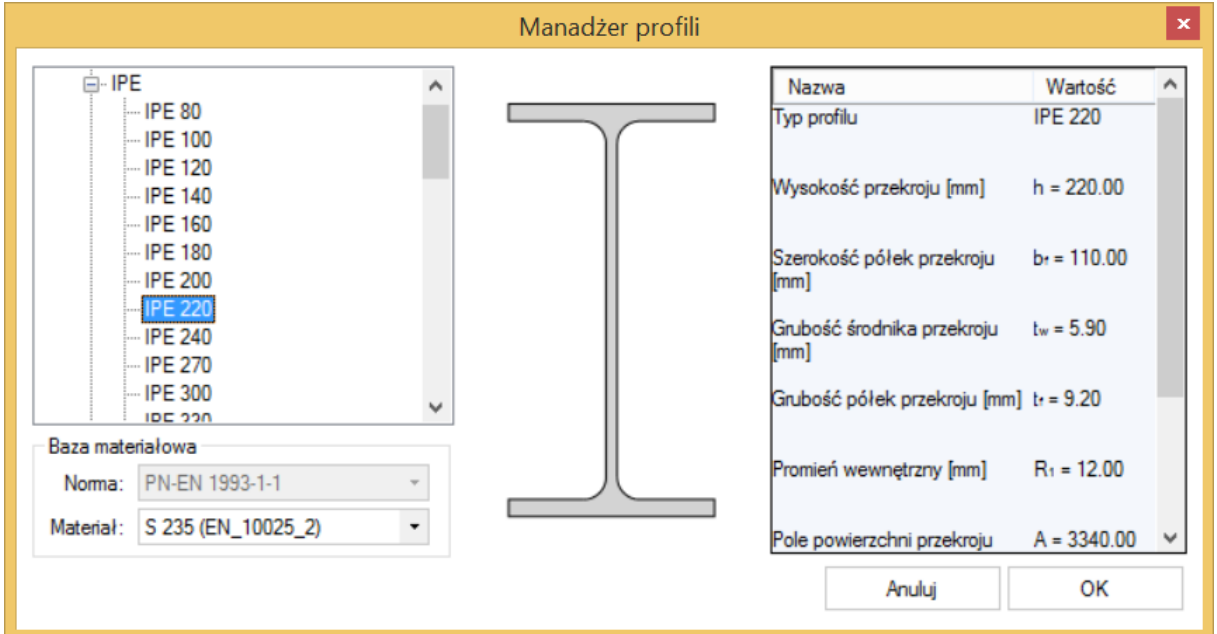

#### **6.2.3 Globalne parametry połączenia**

W przypadku połączenia belki do podciągu za pomocą przykładki lub żebra na śruby zgodnie z zasadami modelowania połączenia należy wybrać *Kategorię połączenia śrubowego*:

- *A*,
- *B* (należy dodatkowo podać siły charakterystyczne w panelu *Model sił*),
- $C$ .

Opcja ta jest dostępna tylko wówczas, gdy dla połączenia belka-blacha lub belka-żebro ustawiono wcześniej *Typ połączenia*: *śrubowy*.

W przypadku zaznaczenia opcji *Konstrukcja narażona na wpływy atmosferyczne lub korozyjne* aplikacja uwzględni ten parametr w obliczeniach.

#### **6.2.4 Elementy łączące**

W sekcji można wybrać następujące opcje:

- *Przykładka po obu stronach* oznacza, że w styku są dwie przykładki; odznaczenie tej opcji oznacza, że w styku jest jedna przykładka,
- *Stolik montażowy* w połączeniu zastosowany jest stolik montażowy w formie kątownika (przyjęty konstrukcyjnie – nie wpływa na obliczenia),
- rodzaj połączenia belki z podciągiem: Przykładka płaskownikowa lub Połączenie do żebra podciągu.

UWAGA: W przypadku wybrania konfiguracji modelu z użyciem przykładki środnika belki procedura obliczeniowa nie zawiera sprawdzenia sztywności środnika podciągu w kierunku bocznym. Na potrzeby obliczeń sprawdza się jedynie przybliżone warunki, po spełnieniu których zakłada się, że siły poprzeczne są przenoszone poprzez podciąg.

Warunki te opierają się na założeniu przybliżonym i nie można ich traktować jako założenia definitywnego. Dlatego w przypadku konstruowania styku z wykorzystaniem przykładki środnika belki zaleca się zastosowanie dodatkowego usztywnienia środnika podciągu (np. belka dochodząca z drugiej strony podciągu, żebro środnika podciągu na przedłużeniu belki lub innego rodzaju stężenie).

#### **6.2.5 Geometria przy styku**

−odsunięcie pomiędzy krawędzią środnika podciągu a krawędzią czoła belki [mm],

 −odsunięcie pomiędzy krawędzią zewnętrzną pasa górnego belki a krawędzią zewnętrzną pasa górnego podciągu [mm],

Dostępne są także opcje:

a) *Wyrównaj do górnej krawędzi podciągu* – oznacza, że krawędź zewnętrzna pasa górnego belki jest na identycznym poziomie co górna krawędź pasa górnego podciągu,

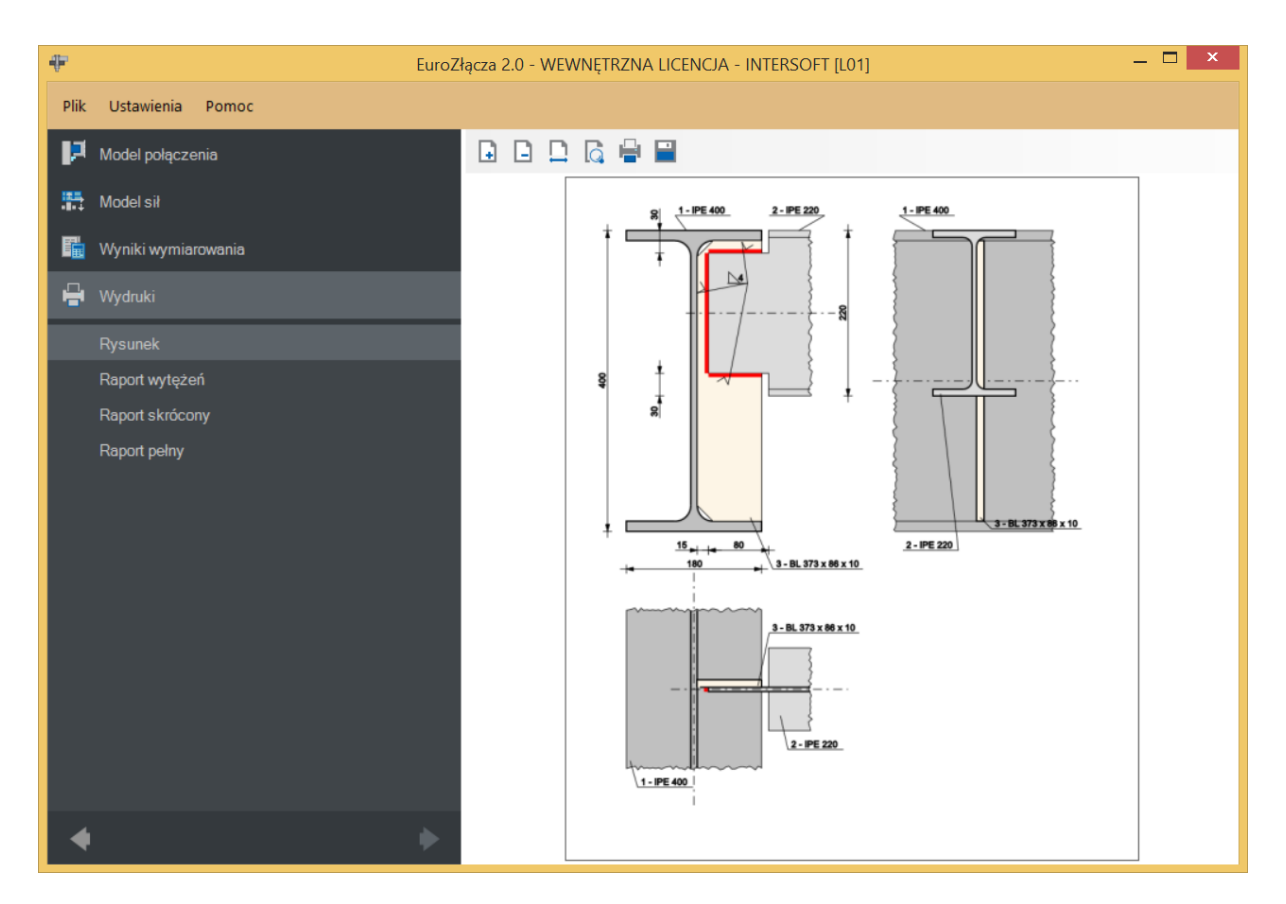

*Wyrównaj pośrodku podciągu* – oznacza, że oś belki pokrywa się z osią podciągu,

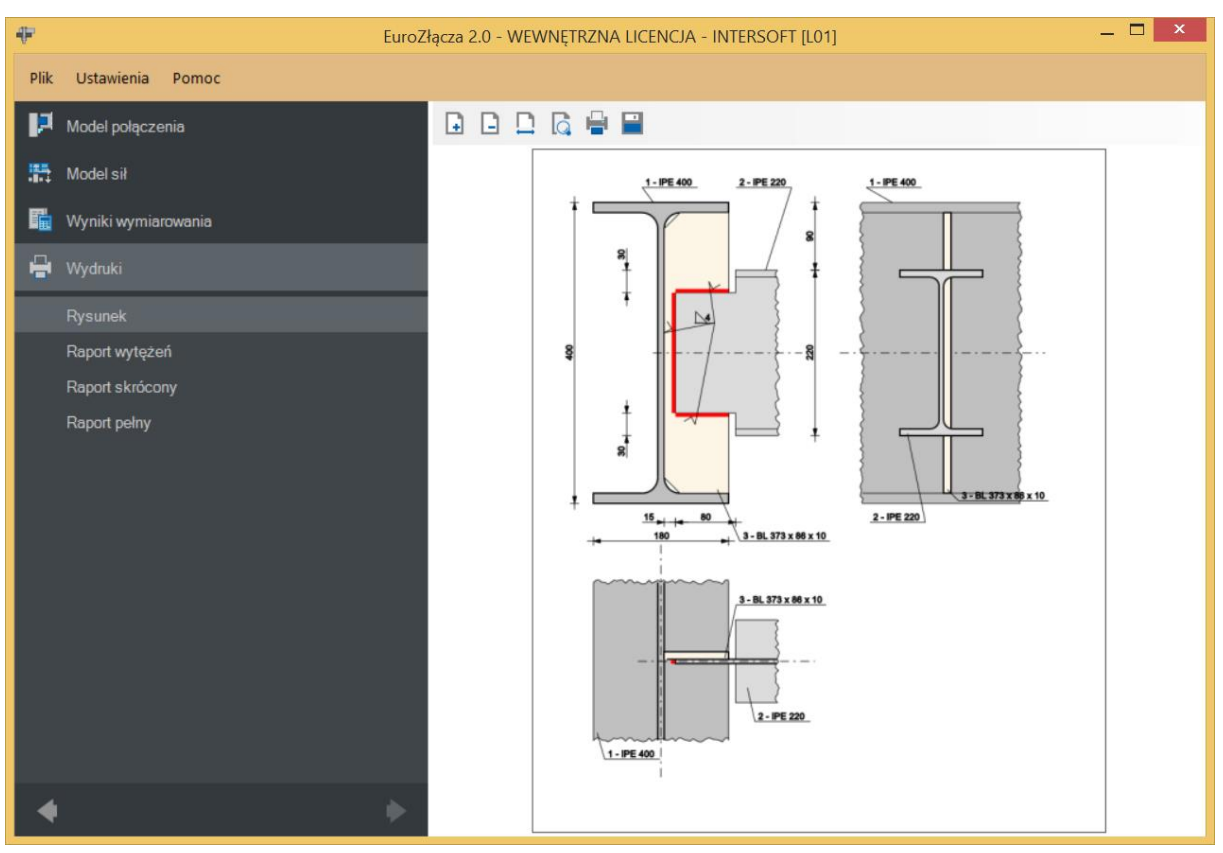

*Wyrównaj do dolnej krawędzi podciągu* – oznacza, że krawędź dolna pasa dolnego belki jest na identycznym poziomie co dolna krawędź pasa dolnego podciągu.

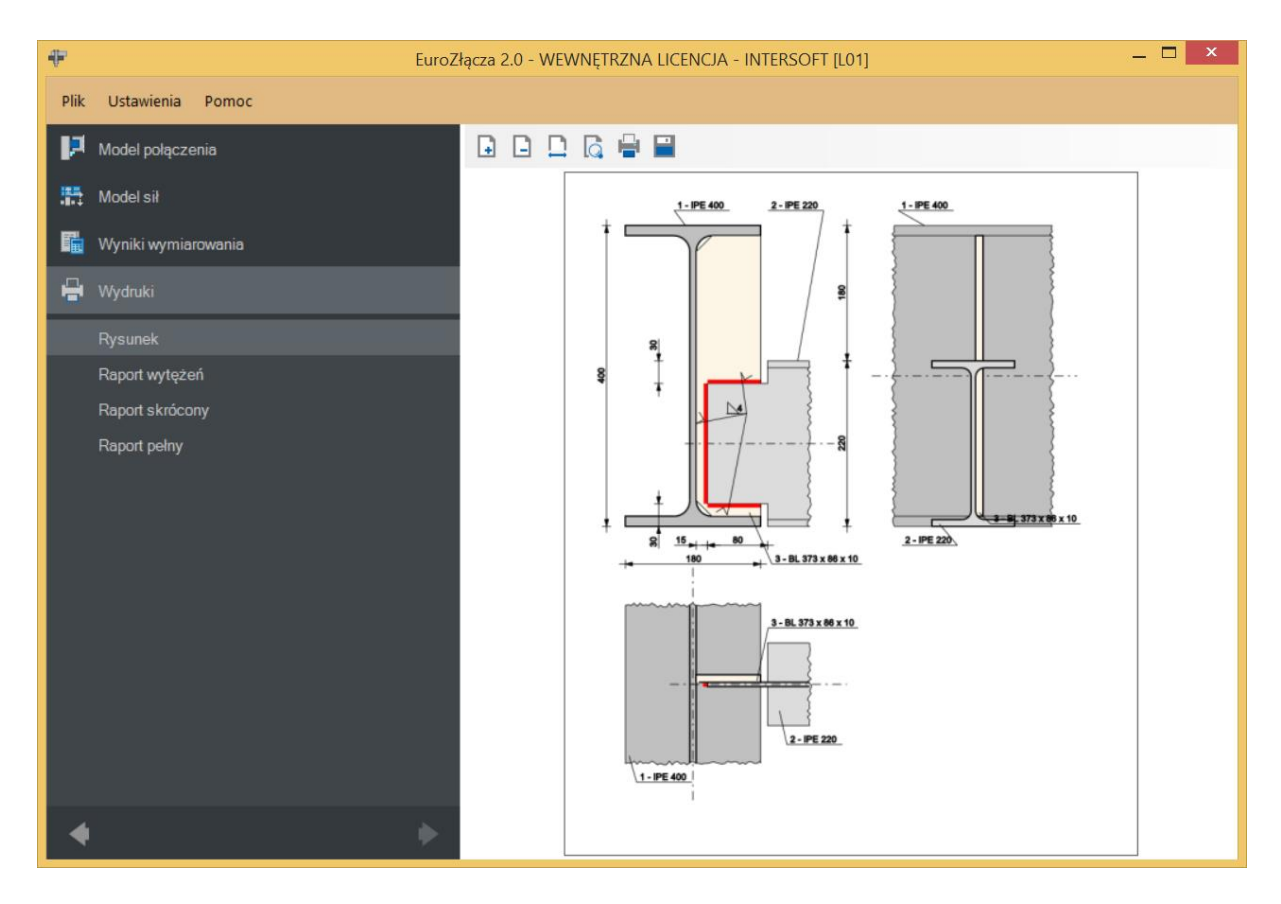

#### **6.2.6 Ogólny sposób wymiarowania**

Użytkownik wybiera sposób wymiarowania nośności połączenia:

- Na siły obliczeniowe,
- Na nośność elementów.

UWAGA: Prawidłowe zaprojektowanie połączenia *Na nośność elementów* dochodzących wymaga dużego doświadczenia zarówno zawodowego, jak i w obsłudze programu, a w niektórych konfiguracjach modelu może być niemożliwe.

W przypadku wybrania obliczeń *Na nośność elementów* siły podane w panelu *Model sił* są ignorowane.

#### **6.2.7 Wycięcia przykońcowe**

 $c_1$  – wycięcie belki od krawędzi pasa górnego w pionie [mm],

 $c_2$  – wycięcie belki od krawędzi pasa dolnego w pionie [mm],

−długość wycięć od krawędzi czołowej środnika belki w poziomie [mm].

#### **6.3 Parametry przykładki**

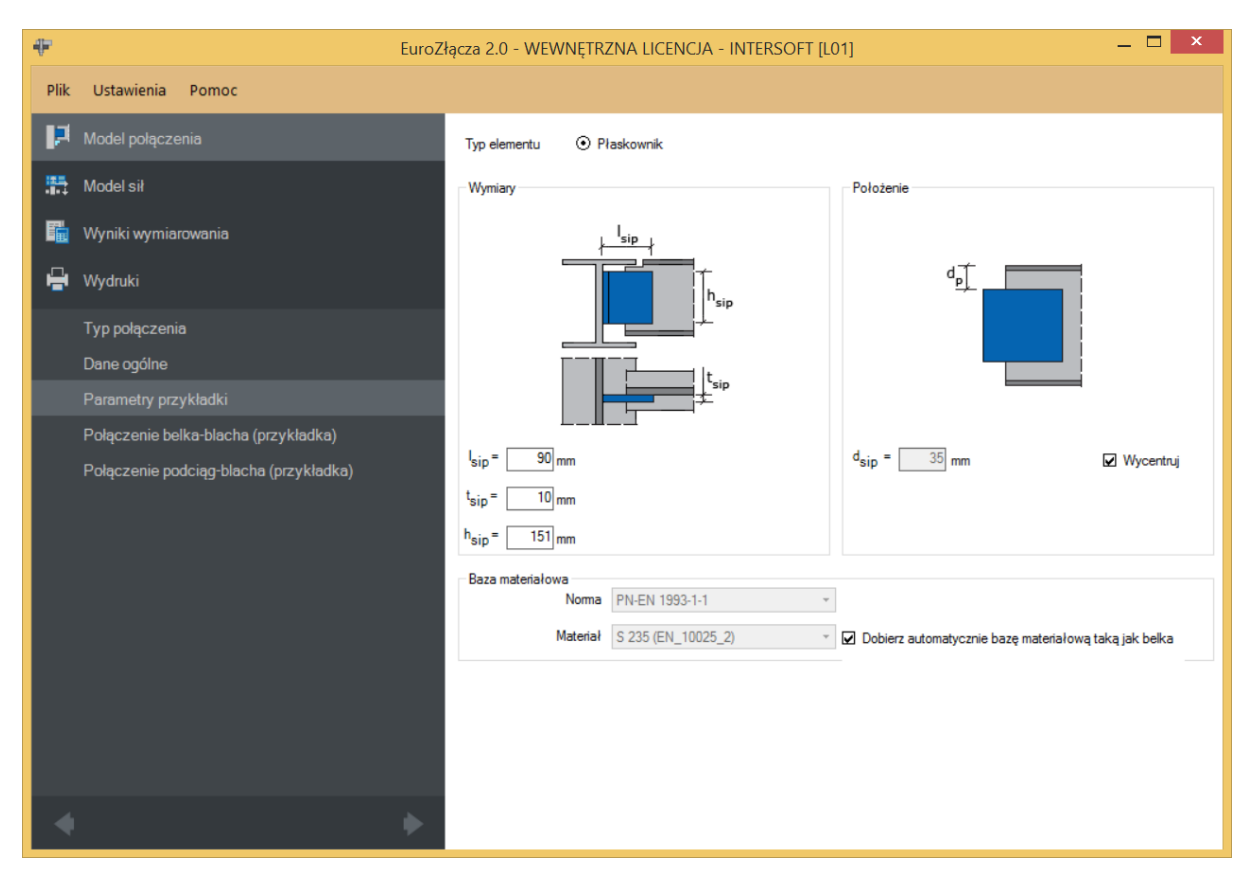

### **6.3.1 Typ elementu**

Możliwy do wykorzystania element łączący to płaskownik.

## **6.3.2 Parametry przykładki –Wymiary**

Należy podać wymiary przykładki, gdzie:

 $l_{sin}$  – szerokość blachy przykładki [mm],

 $h_{\sin}$  – wysokość blachy przykładki [mm],

 $t_{\text{sip}}$  –grubość blachy przykładki [mm].

W przypadku wyboru przykładki po obu stronach wymiary przykładki są identyczne dla obu przykładek.

## **6.3.3 Parametry przykładki – Położenie**

 $d_{\text{sip}}$  – odległość krawędzi górnej przykładki do krawędzi górnej pasa belki [mm].

Opcja *Wycentruj* centruje położenie przykładki względem osi belki dochodzącej do podciągu.

## **6.3.4 Parametry przykładki – Baza materiałowa**

W polu *Baza materiałowa* należy podać rodzaj zastosowanej stali. Po wybraniu opcji *Dobierz automatycznie bazę materiałową taką jak belką* do przykładki zostanie przypisany rodzaj stali odpowiadający rodzajowi stali użytej dla belki.

## **6.4 Połączenie belka-blacha (przykładka)**

Zakładka pojawi się w przypadku wyboru połączenia podciąg-belka typu płaskownikowego.

## **6.4.1 Typ połączenia – Spawane**

 $a_{sipb}$  – grubość spoiny łączącej płaskownik przykładki do belki [mm].

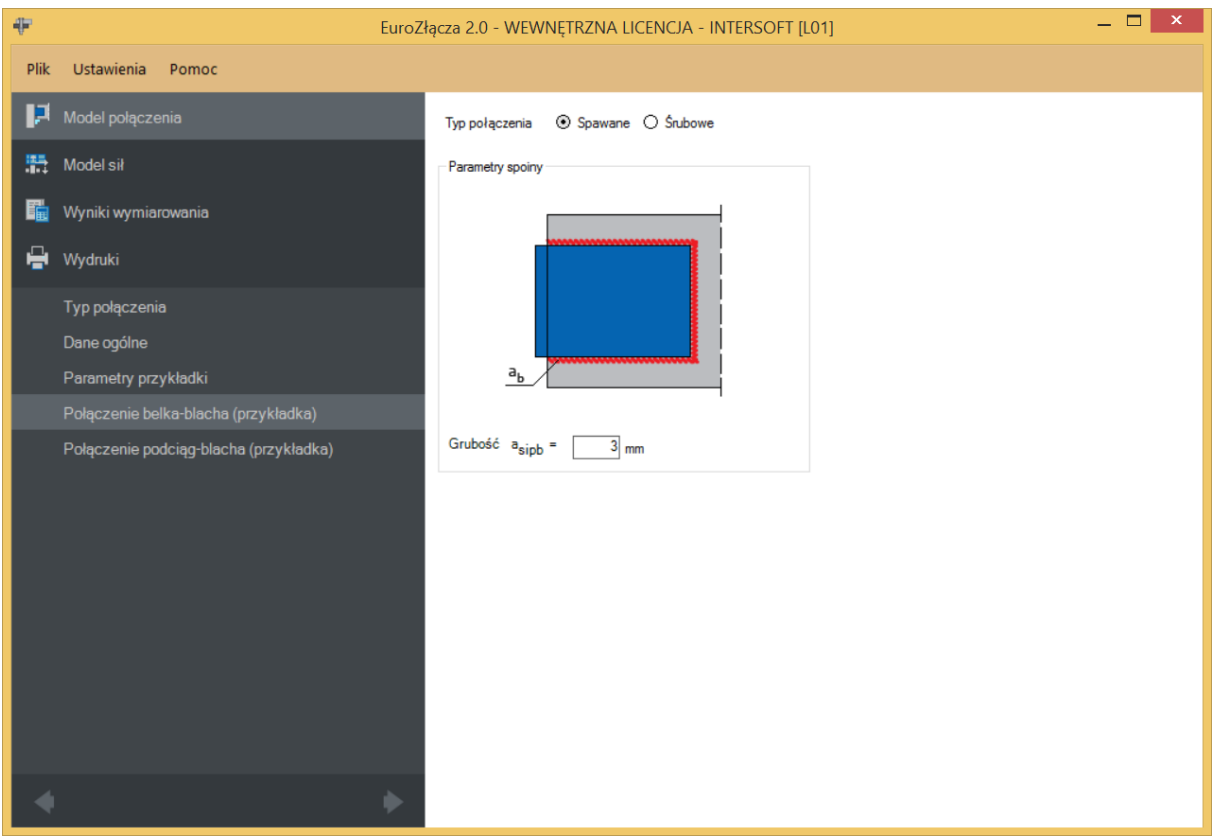

## **6.4.2 Typ połączenia – śrubowe**

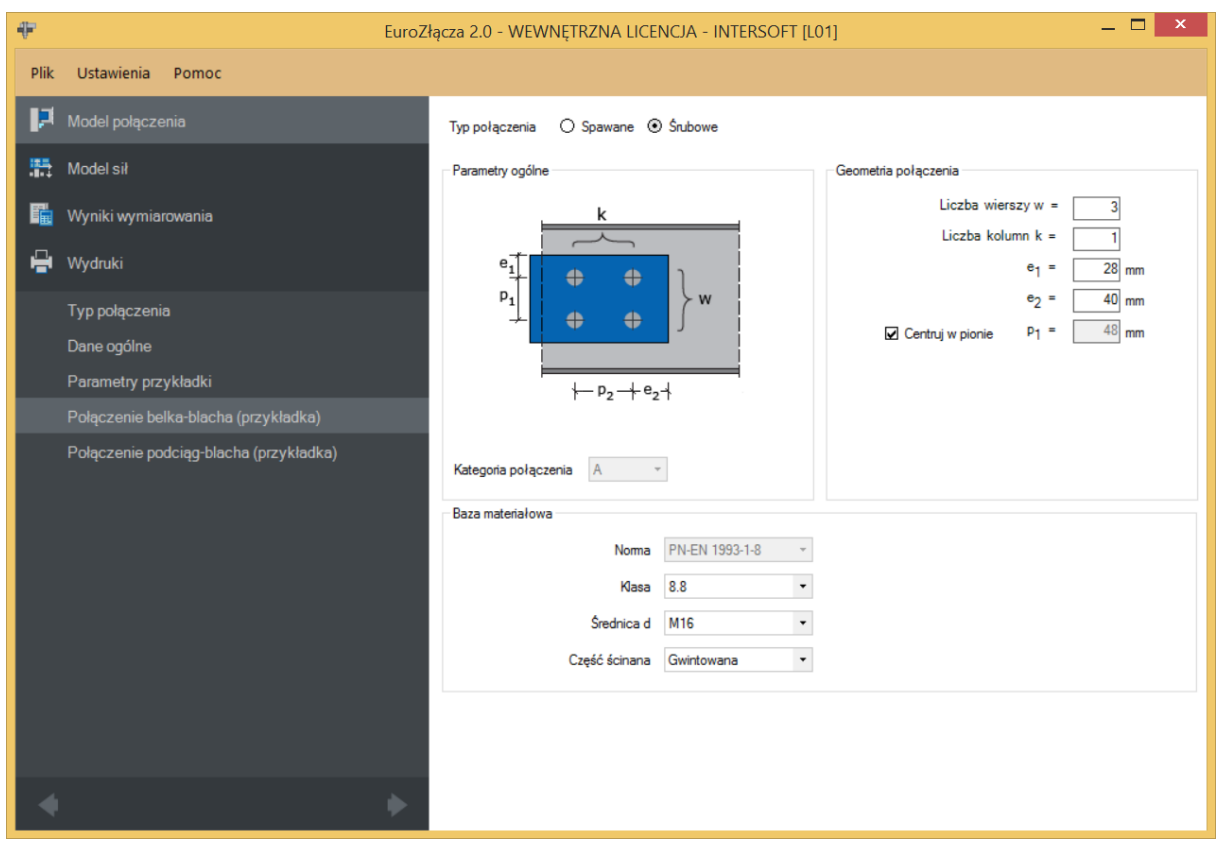

#### **6.4.2.1 Geometria połączenia**

− oznacza liczbę wierszy śrub,

 $k$  – oznacza liczbę kolumn śrub,

 − odległość w pionie od osi śruby umieszczonej w pierwszym wierszu do krawędzi górnej płaskownika przykładki [mm],

 − odległość w poziomie od osi śruby umieszczonej w ostatniej kolumnie do krawędzi bocznej płaskownika przykładki [mm],

 $p_1$  – odległość pomiędzy osiami śrub liczona w pionie [mm],

 $p_2$  – odległość pomiędzy osiami śrub liczona w poziomie [mm],

**Centruj w pionie** – odległości pomiędzy osiami śrub liczone w pionie są takie same,

*Centruj w poziomie*-odległości pomiędzy osiami śrub liczone w poziomie są takie same.

Dla połączenia śrubowego kategorii *B* lub *C* należy także wybrać z listy rozwijalnej (lub podać ręcznie):

 $\mu$  – współczynnik tarcia [-],

 $k_s$  – współczynnik rodzaju otworów [-].

UWAGA: Jeżeli dla konfiguracji połączenia wybrane zostanie połączenie śrubowe na pojedynczą śrubę (jeden wiersz i jedna kolumna), zostanie ono uznane za przegubowe. W takim wypadku odpowiadający moment w panelu *Model sił* powinien być równy zeru. W przeciwnym razie obliczenia zostaną zablokowane.

#### **6.4.2.2 Baza materiałowa**

Należy wybrać z listy rozwijalnej:

- *Klasę* użytych śrub,
- *Średnicę* użytych śrub **d**,
- czy część ścinana śruby jest *Gwintowana*, czy *Nienagwintowana*.

#### **6.5 Połączenie podciąg-blacha (przykładka)**

#### **6.5.1 Rodzaj spoiny – Pachwinowa**

**Tylko spoiny zewnetrzne** – oznacza, że płaskownik jest przyspawany do podciągu pojedynczą spoiną wykonaną po zewnętrznej krawędzi płaskownika (dla pojedynczej przykładki) lub parą spoin, po jednej dla każdej przykładki (dla przykładki podwójnej).

Odznaczenie tego pola spowoduje, że płaskownik będzie przyspawany parą spoin wykonanych po obu krawędziach płaskownika lub płaskowników.

UWAGA: Wykonanie spoiny czołowej pełnej typu K może być niemożliwe z punktu widzenia technologicznego ze względu na brak wystarczającego odstępu pomiędzy przykładkami. Użytkownik może obejść problem poprzez umieszczenie na rysunku konstrukcyjnym projektowanego węzła spoiny typu V.

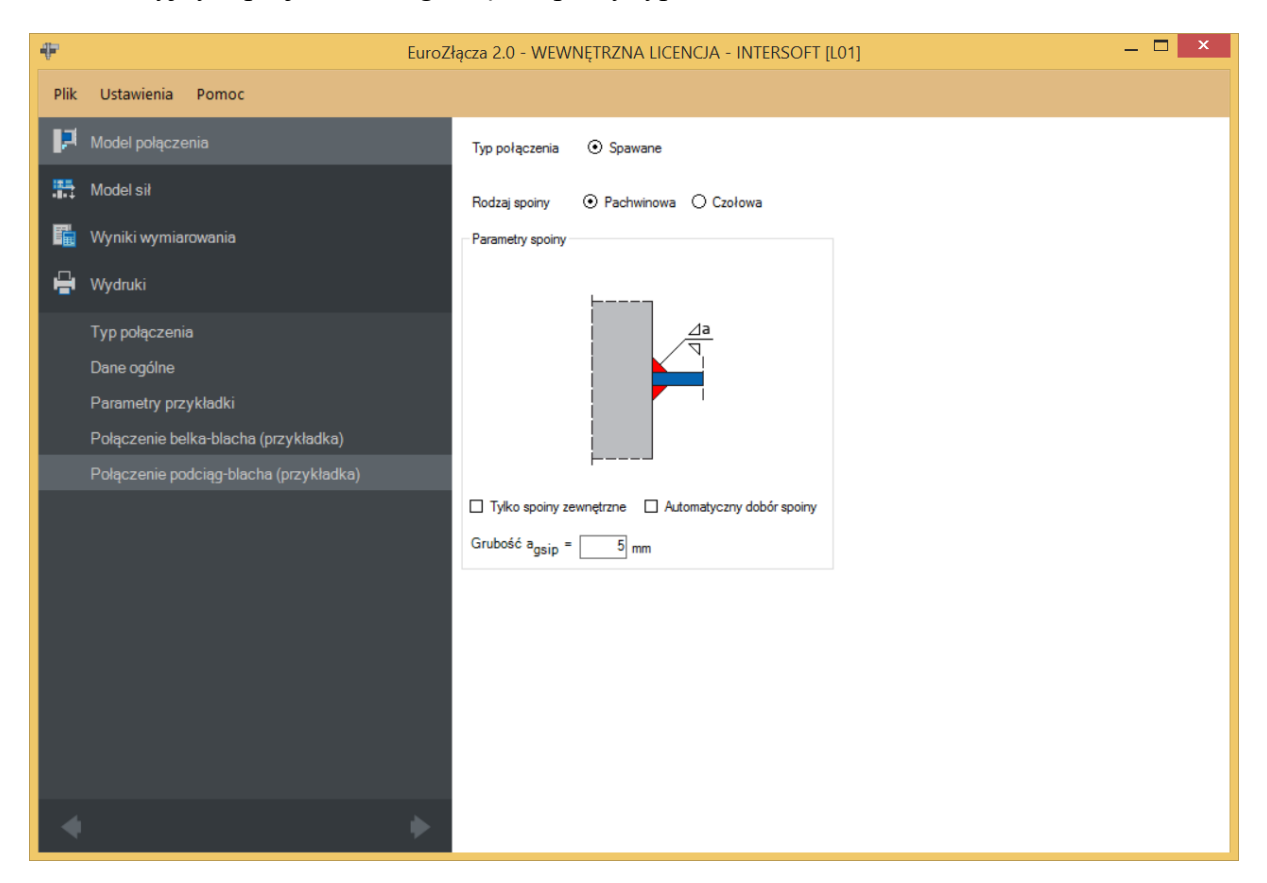

**Automatyczny dobór spoiny** – grubość spoiny pachwinowej [mm] obliczona na pełną nośność blachy zostanie automatycznie wyznaczona i umieszczona w polu  $a_{\alpha\sin}$ .

#### **6.5.2 Rodzaj spoiny – Czołowa**

 $a_{asip}$  – grubość spoiny czołowej [mm].

W przypadku wyboru spoiny z niepełnym przetopem należy podać grubość spoiny czołowej.

**Automatyczny dobór spoiny** – grubość spoiny czołowej  $\lceil \text{mm} \rceil$  obliczona na pełną nośność blachy zostanie automatycznie wyznaczona i umieszczona w polu  $a_{asip}$ .

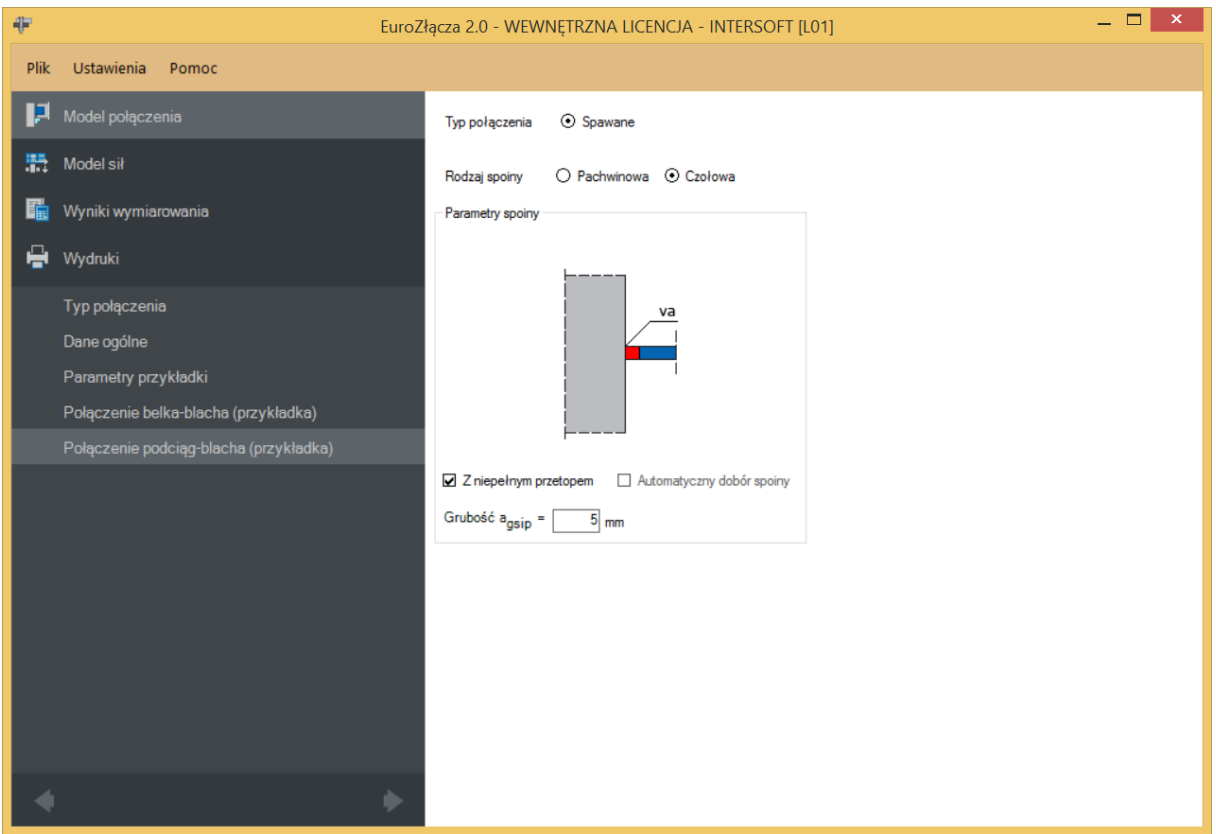

## **6.6 Parametry użebrowania podciągu**

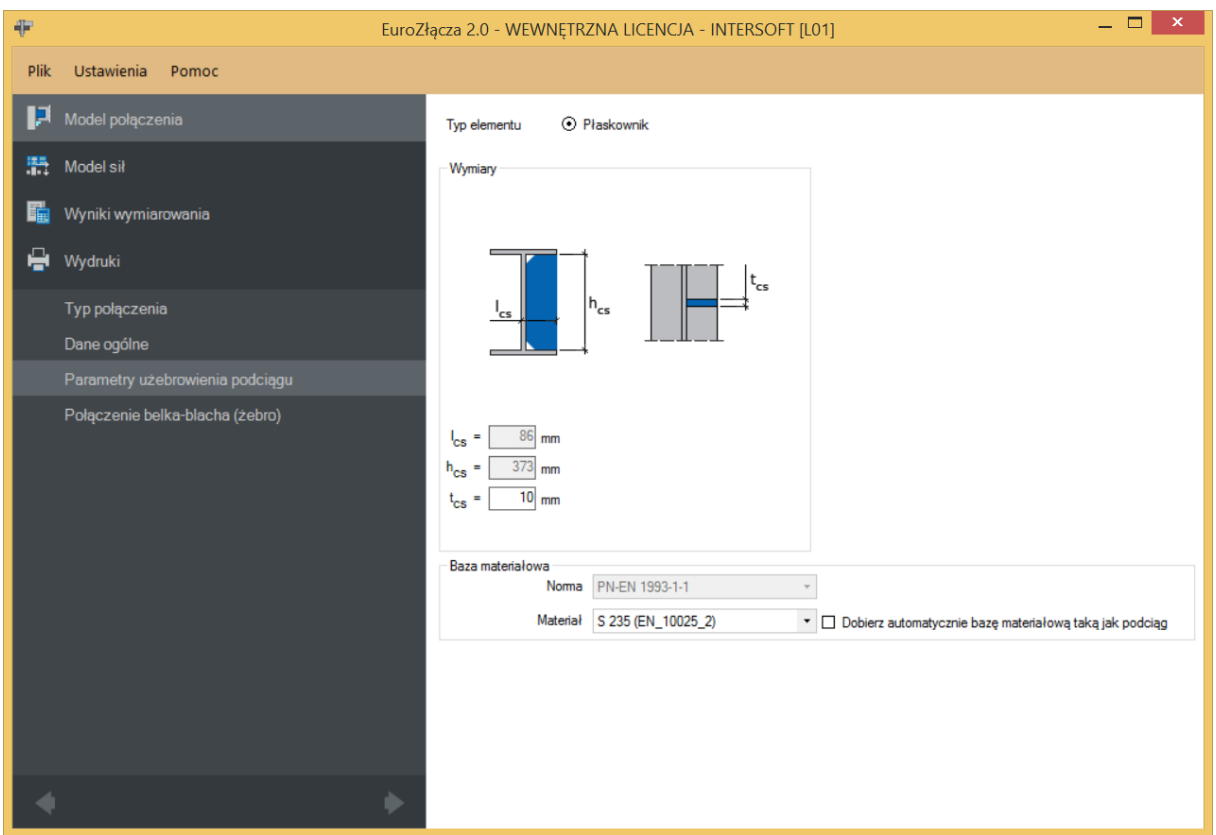

Zakładka pojawi się w przypadku wyboru dla złącza podciąg-belka *Połączenia do żebra podciągu* w panelu *Dane wejściowe*.

 −szerokość żebra ustalona automatycznie przez algorytm: wyznaczona od krawędzi środnika podciągu do krawędzi półki podciągu, liczona w poziomie,

 $h_{cs}$  – wysokość żebra ustalona automatycznie przez algorytm: wysokość środnika podciągu pomniejszona o grubości półek podciągu,

 $t_{cs}$  – grubość żebra [mm].

#### **6.6.1 Baza materiałowa**

W sekcji *Baza materiałowa* należy podać rodzaj stali. Po wybraniu opcji *Dobierz automatycznie bazę materiałową taką jak podciąg* do żebra zostanie przypisany rodzaj stali odpowiadający rodzajowi stali użytej dla podciągu.

#### **6.7 Połączenie belka-blacha (żebro)**

#### **6.7.1 Typ połączenia – Spawane**

 $a_{cs}$  – grubość spoiny łączącej belkę do żebra podciągu [mm].

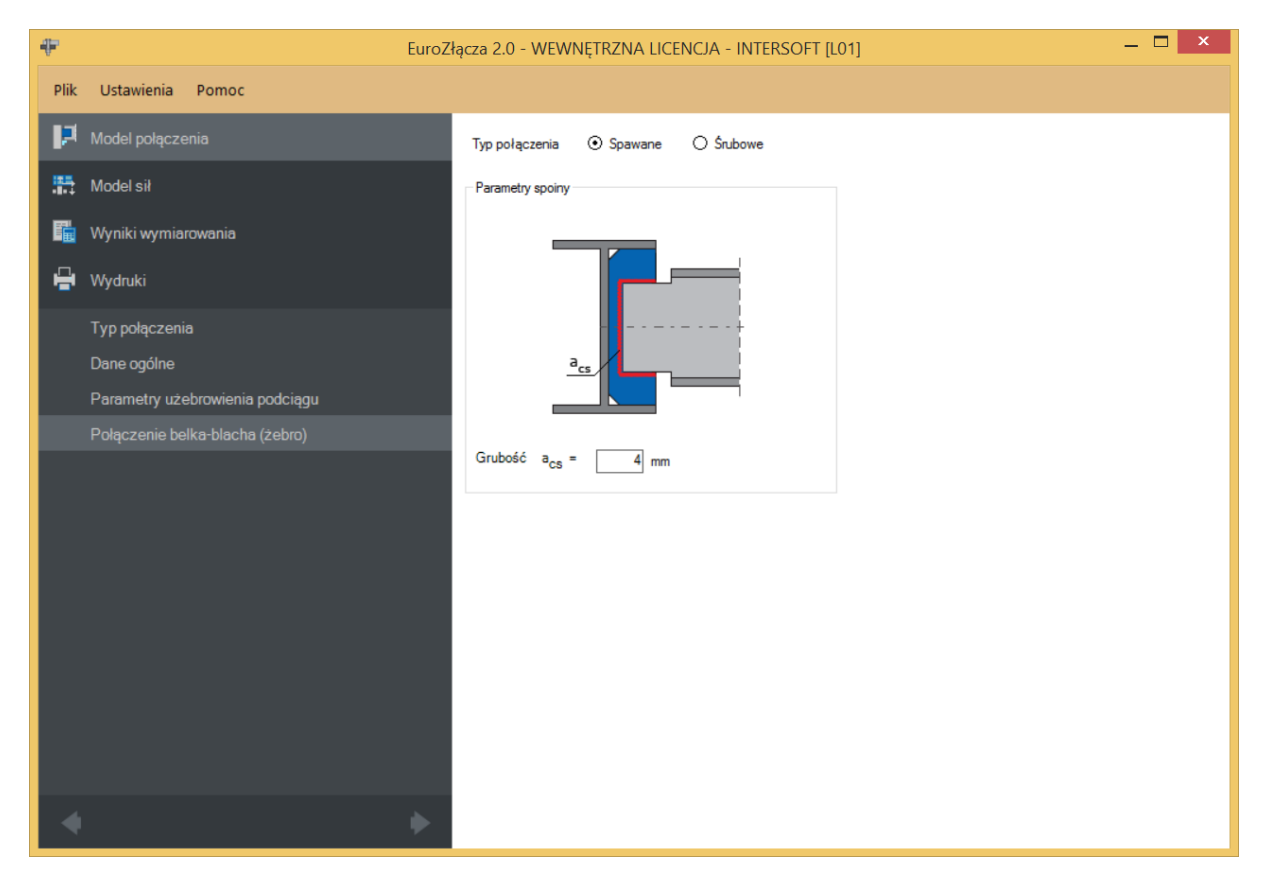

## **6.7.2 Typ połączenia – Śrubowe**

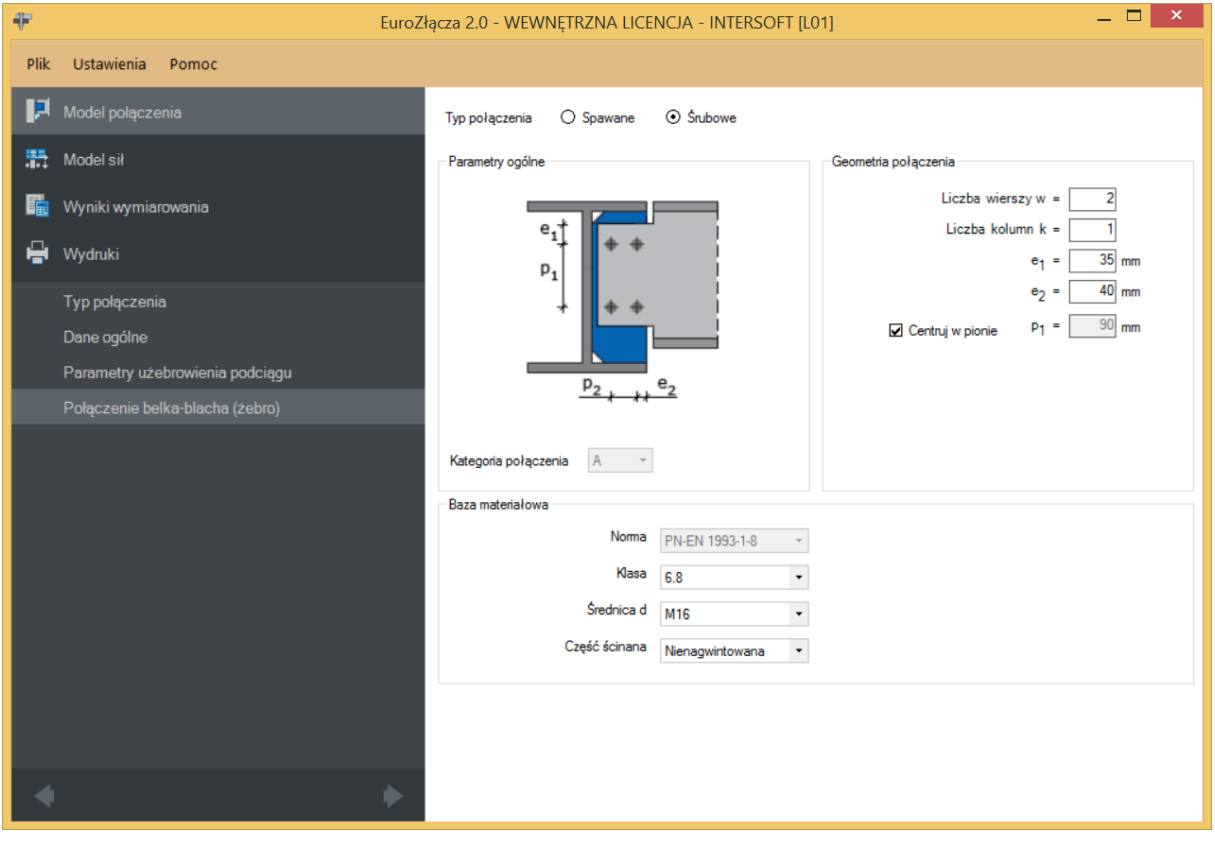

#### **6.7.2.1 Geometria połączenia**

− oznacza liczbę wierszy śrub,

 $k$  – oznacza liczbę kolumn śrub,

 − odległość w pionie od osi śruby umieszczonej w pierwszym wierszu do krawędzi górnej dochodzącej belki, uwzględniająca podane wcięcia belki [mm],

 − odległość w poziomie od osi śruby umieszczonej w ostatniej kolumnie do krawędzi bocznej zewnętrznej żebra usztywniającego podciągu [mm],

 $p_1$  – odległość pomiędzy osiami śrub liczona w pionie [mm],

− odległość pomiędzy osiami śrub liczona w poziomie [mm],

Centruj w pionie – odległości pomiędzy osiami śrub liczone w pionie są takie same,

Centruj w poziomie – odległości pomiędzy osiami śrub liczone w poziomie są takie same.

Dla połączenia śrubowego kategorii **B** lub **C** należy także wybrać z listy rozwijalnej (lub podać ręcznie):

 $\mu$  – współczynnik tarcia [-],

 $k_s$  – współczynnik rodzaju otworów [-].

UWAGA: Jeżeli dla konfiguracji połączenia wybrane zostanie połączenie śrubowe na pojedynczą śrubę (jeden wiersz i jedna kolumna), zostanie ono uznane za przegubowe. W takim wypadku odpowiadający moment w panelu *Model sił* powinien być równy zeru. W przeciwnym razie obliczenia zostaną zablokowane.

## **6.7.2.2 Baza materiałowa**

Należy wybrać z listy rozwijalnej:

- *Klasę* użytych śrub,
- *Średnicę* użytych śrub **d**,
- czy część ścinana śruby jest *Gwintowana*, czy *Nienagwintowana*.

# 7 Połączenie EuroZłącza SŁUP-BELKA

Algorytm dotyczy połączenia słup-belka (rygiel), w którym oba główne elementy połączone są za pośrednictwem przykładek środnika oraz ew. nakładek półek belek. Połączenie jest jednostronne (dla jednej belki dochodzącej z jednej strony słupa), z możliwymi konfiguracjami:

- a) Ogólnie:
- dopuszczalne przekroje dla belki oraz słupa obejmują dwuteowniki,
- siły V oraz M obciążające belkę dwuteownika w silniejszych osiach jej przekroju (orientacja pionowa),
- połączenie wykonane za pomocą przykładek środnika oraz ew. nakładek pasów górnych i dolnych,
- belka dochodząca do półki słupa,
- belka dochodząca do słupa pod kątem innym niż prosty.
- b) Przykładki:
- użycie przykładek (w formie płaskowników),
- przykładki połączone są z półką słupa,
- przykładki mogą występować pojedynczo (po jednej stronie środnika belki) lub podwójnie (po obu stronach środnika belki),
- w przypadku zastosowania dwóch przykładek są one symetryczne względem środnika belki,
- połączenie belka-przykładka może być realizowane poprzez spoinę pachwinową bądź poprzez śruby,
- połączenie słup-przykładka może być realizowane dla płaskownika poprzez spoinę czołową lub pachwinową (spoina tylko po zewnętrznej stronie blachy bądź po zewnętrznej oraz wewnętrznej).
- c) Nakładki:
- użycie nakładek (w formie płaskowników),
- połączenie za pomocą nakładek obejmuje występowanie jednocześnie nakładki górnej oraz dolnej i nie może wystąpić samodzielnie, bez obecności przykładki (przykładek),
- połączenie belka-nakładka może być realizowane poprzez spoinę pachwinową bądź poprzez śruby,
- połączenie słup-nakładka może być realizowane dla płaskownika poprzez spoinę czołową lub pachwinową (spoina tylko po zewnętrznej stronie blachy bądź po zewnętrznej oraz wewnętrznej),

- w razie użycia nakładek istnieje możliwość zastosowania usztywnienia środnika słupa żebrami: górnym (na przedłużeniu nakładki górnej) oraz dolnym (na przedłużeniu nakładki dolnej).
- d) Stolik montażowy:
- parametry stolika montażowego podawane są jako konstrukcyjne jest on umieszczany na rysunku, ale nie podlega obliczeniom ani weryfikacji,
- użycie stolika montażowego wyklucza możliwość użycia nakładek, i odwrotnie.

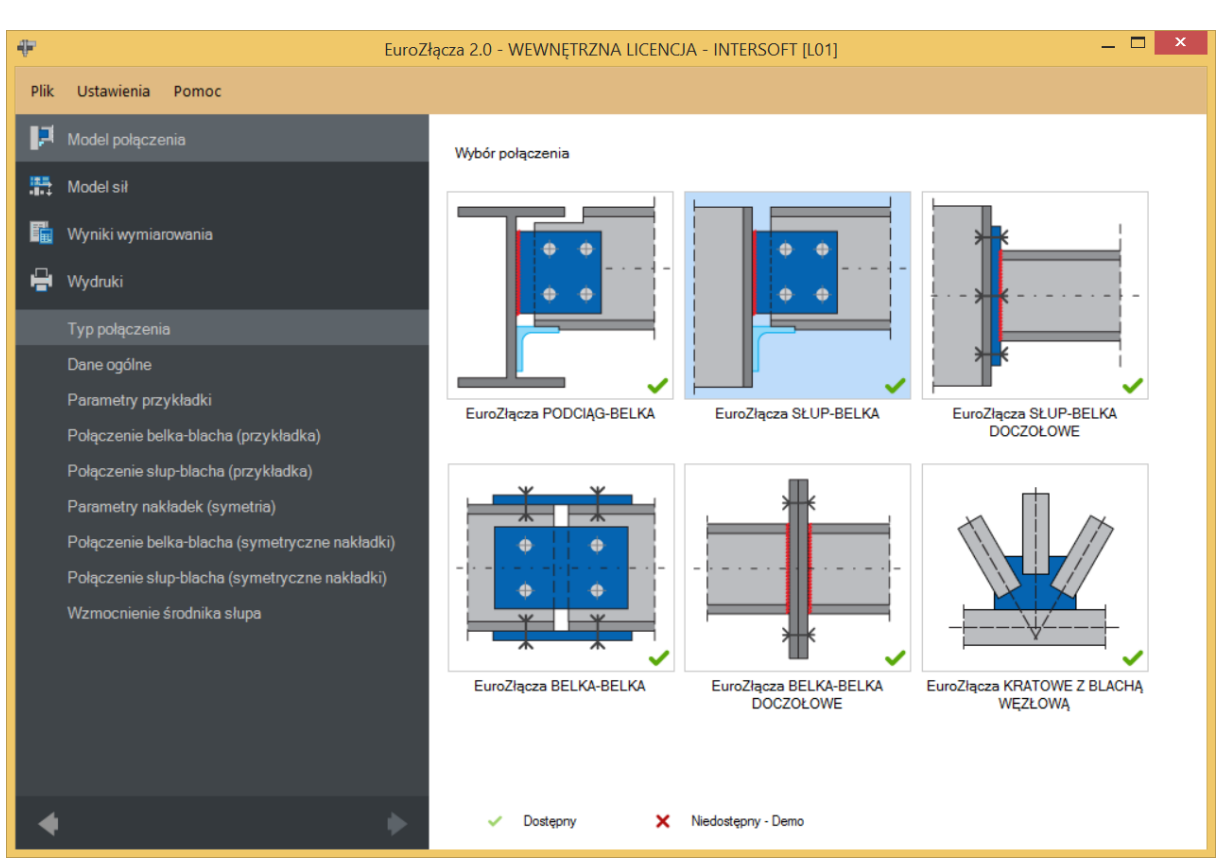

## **7.1 Typ połączenia**

## **7.2 Dane wejściowe**

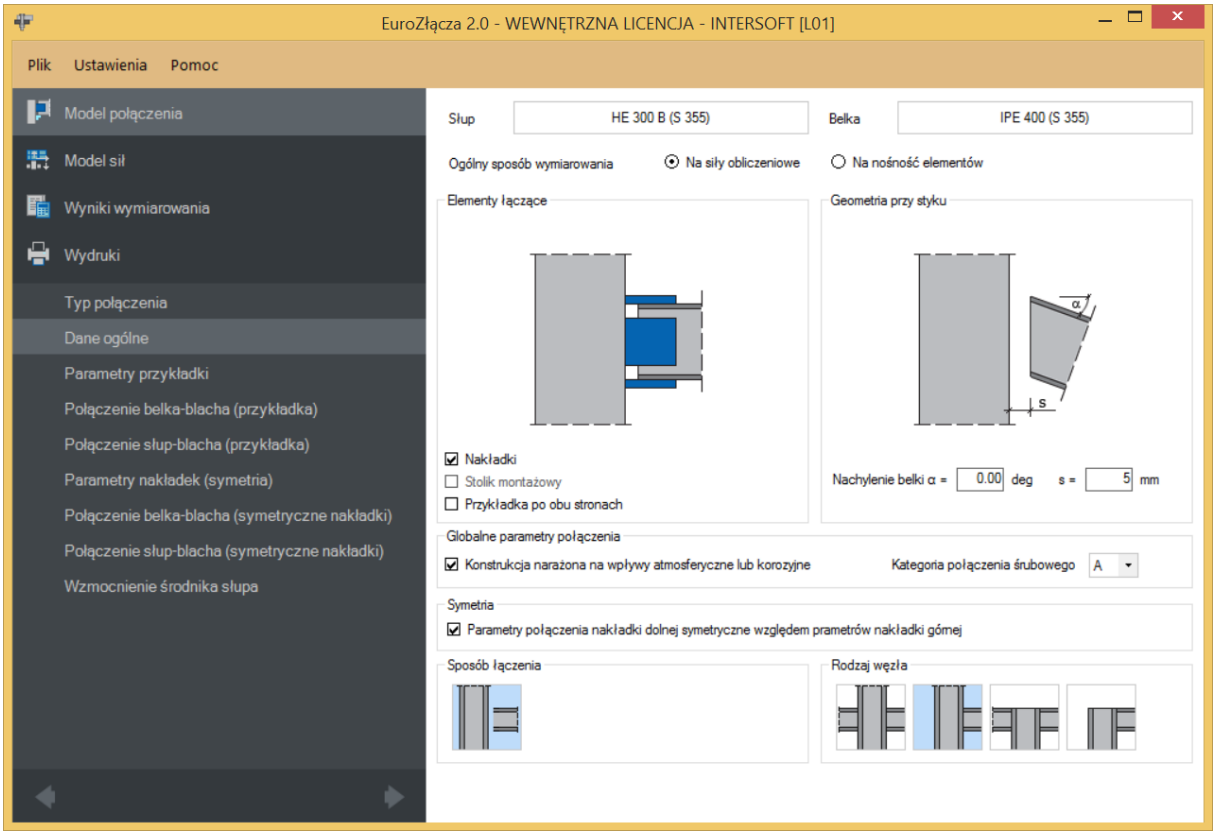

## **7.2.1 Słup**

W opcji *Słup* znajduje się *Menadżer profili*, w którym należy wybrać odpowiedni profil słupa oraz z listy rozwijalnej rodzaj stali.

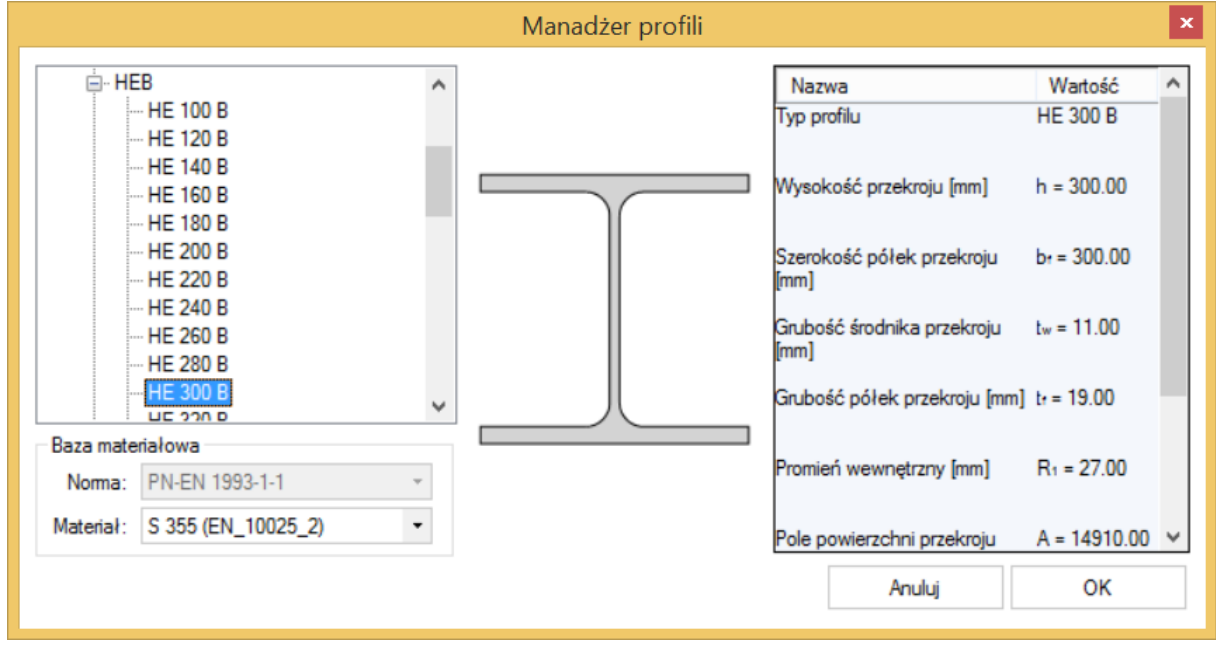

## **7.2.2 Belka**

W opcji *Belka* znajduje się *Menadżer profili*, w którym należy wybrać odpowiedni profil belki oraz z listy rozwijalnej rodzaj stali.

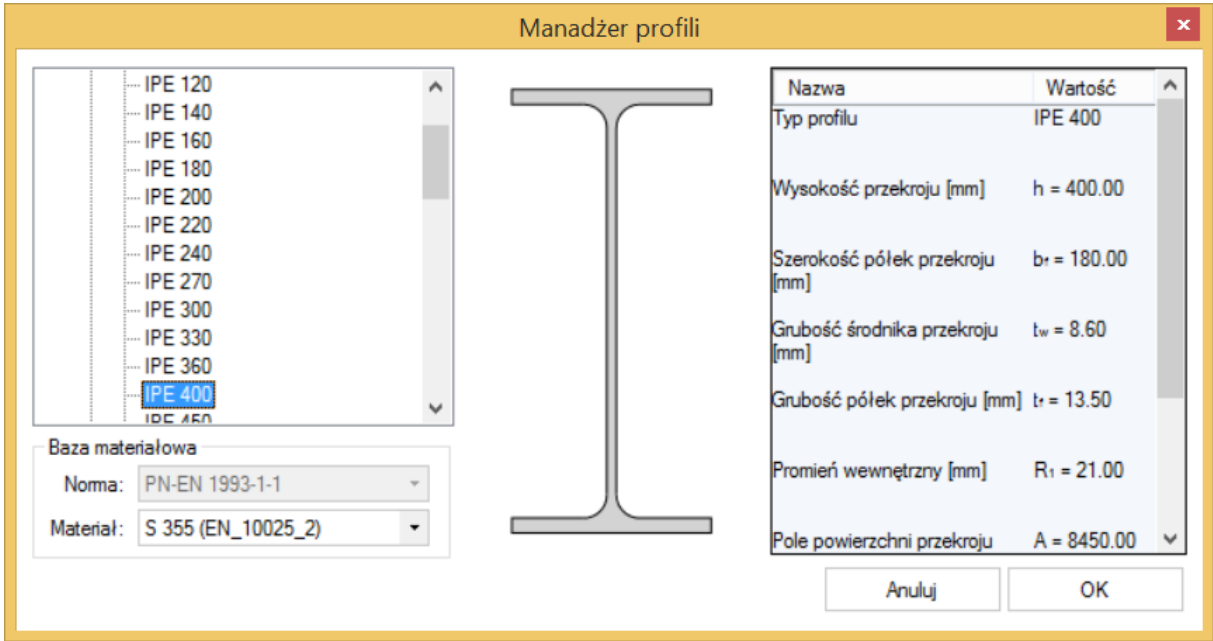

### **7.2.3 Globalne parametry połączenia**

Zgodnie z zasadami modelowania połączenia, jeśli dla połączenia belka-blacha przykładki lub belka-blacha nakładki wybrano połączenie na śruby, wówczas należy wybrać *Kategorię połączenia śrubowego*:

- **A**,
- **B** (należy dodatkowo podać siły charakterystyczne w panelu *Modelu sił*),
- **C**.

W przypadku, gdy połączenia belka-blacha przykładki i belka-blacha nakładki realizowane są jako spawane, opcja powyższa nie jest dostępna.

W przypadku zaznaczenia opcji *Konstrukcja narażona na wpływy atmosferyczne lub korozyjne* aplikacja uwzględni ten parametr w obliczeniach.

#### **7.2.4 Sposób łączenia**

Aplikacja umożliwia jedynie przeprowadzenie analizy połączenia belki dochodzącej do półki słupa.

#### **7.2.5 Rodzaj węzła**

W sekcji należy wybrać odpowiedni rodzaj węzła dla połączenia montażowego belki ze słupem.

UWAGA: Aby dokonać wymiarowania węzła środkowego (dwustronnego) dla obu stron połączenia, należy sekwencyjnie wykonać model dla połączenia dla belki prawej oraz oddzielnie (w oddzielnym projekcie) dla połączenia dla belki lewej, traktując belkę obliczaną jako belkę główną (w przyjętej konwencji – umieszczoną po prawej stronie rysunku poglądowego).

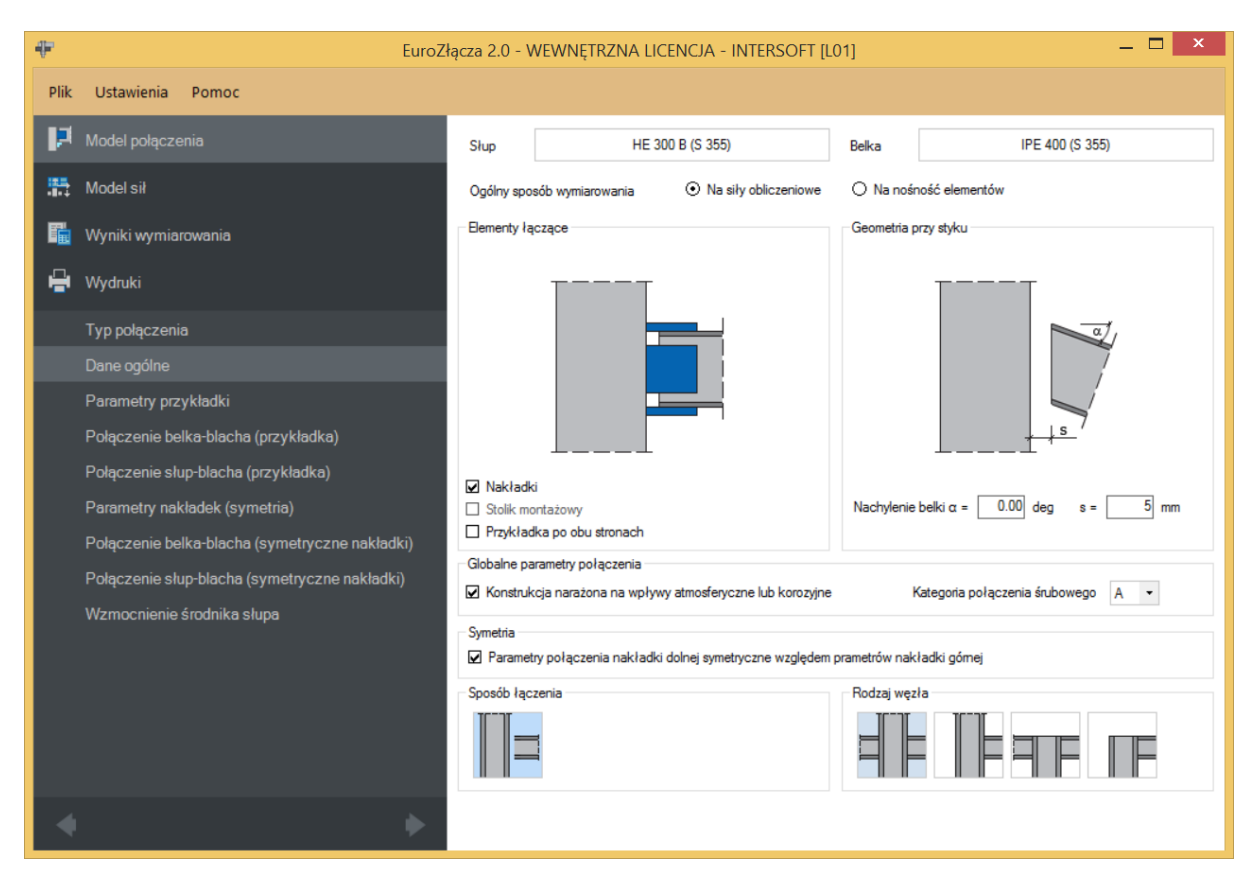

#### **7.2.6 Ogólny sposób wymiarowania**

Użytkownik wybiera sposób wymiarowania nośności połączenia:

- Na siły obliczeniowe,
- Na nośność elementów.

UWAGA: Prawidłowe zaprojektowanie połączenia *Na nośność elementów* dochodzących wymaga dużego doświadczenia zarówno zawodowego, jak i w obsłudze programu, a w niektórych konfiguracjach modelu może być niemożliwe.

W przypadku wybrania obliczeń *Na nośność elementów* siły podane w panelu *Model sił* są ignorowane.

#### **7.2.7 Geometria przy styku**

Użytkownik podaje kąt nachylenia belki względem słupa. Kąt podawany jest w stopniach. Obliczenia są prawidłowe dla małych wartości kąta pochylenia belki.

### **7.2.8 Symetria**

Po wstawieniu znacznika *Parametry połączenia nakładki dolnej symetryczne względem nakładki górnej* wszystkie zadane przez użytkownika parametry dla nakładki górnej są automatycznie przypisane do nakładki dolnej, przy jednoczesnym braku możliwości zmiany parametrów dla nakładki dolnej.

Po wstawieniu znacznika w sekcji *Symetria* użytkownik podaje parametry dla nakładek symetrycznych w następujących panelach wyświetlonych po lewej stronie okna:

- Parametry nakładek (symetria),
- Połączenia belka-blacha (symetryczne nakładki),
- Połączenia słup-blacha (symetryczne nakładki).

Brak wstawienia znacznika w sekcji *Symetria* oznacza, że należy zadać parametry dla nakładki dolnej i górnej niezależnie.

#### **7.2.9 Elementy łączące**

*Nakładki* – w połączeniu zastosowano nakładkę górną i dolną,

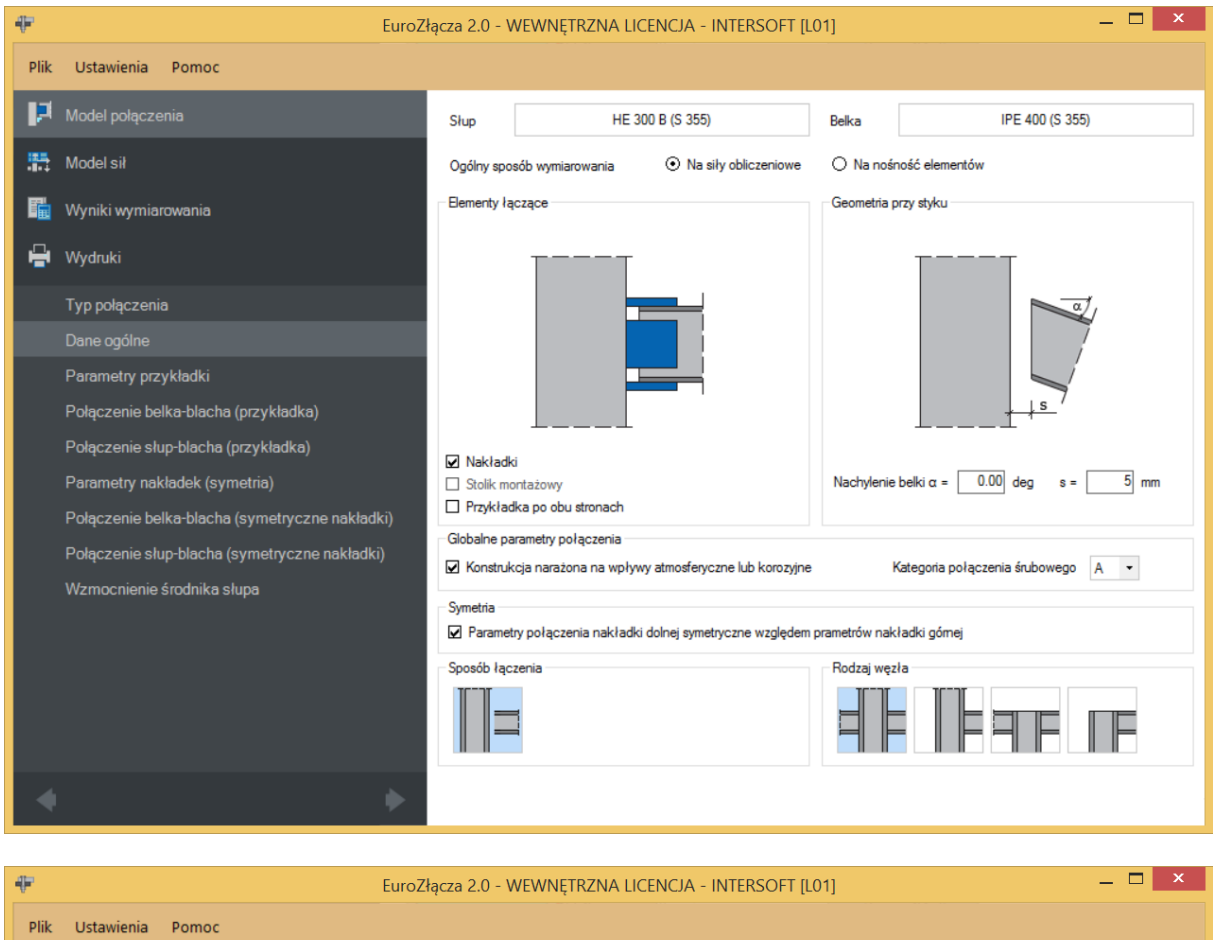

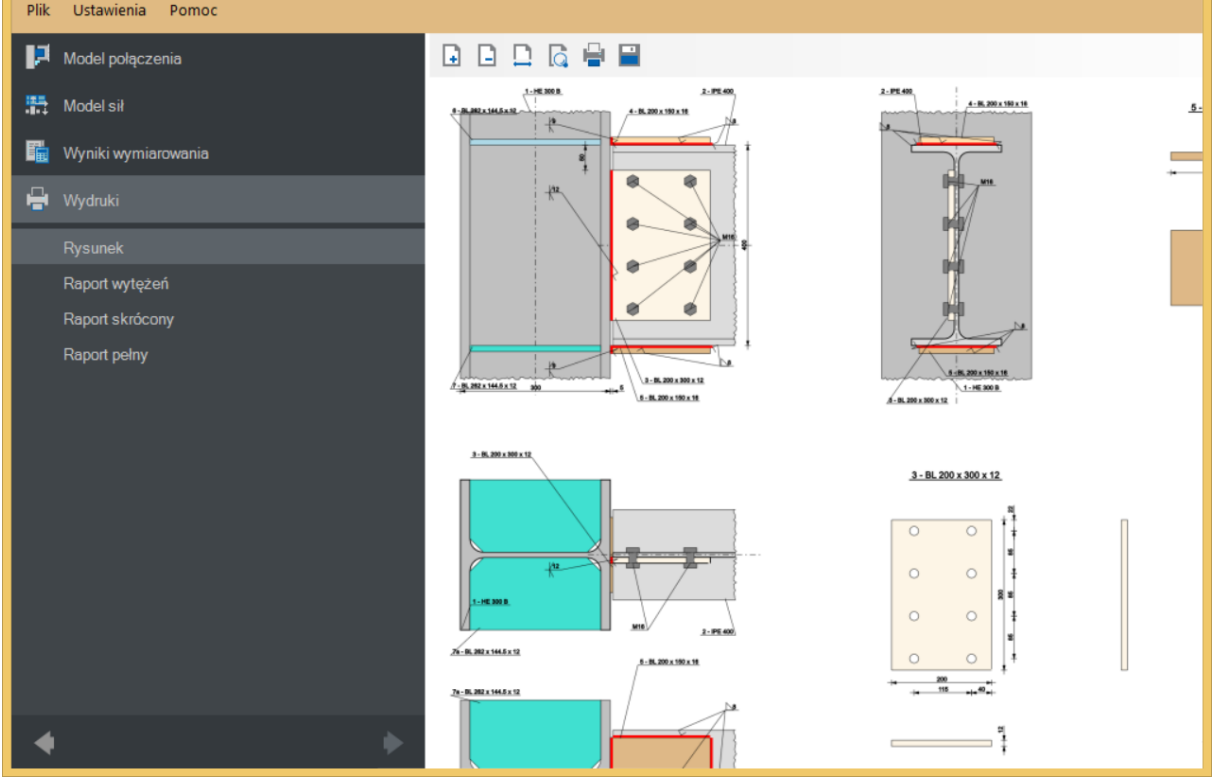

*Stolik montażowy* – w połączeniu zastosowano stolik montażowy,

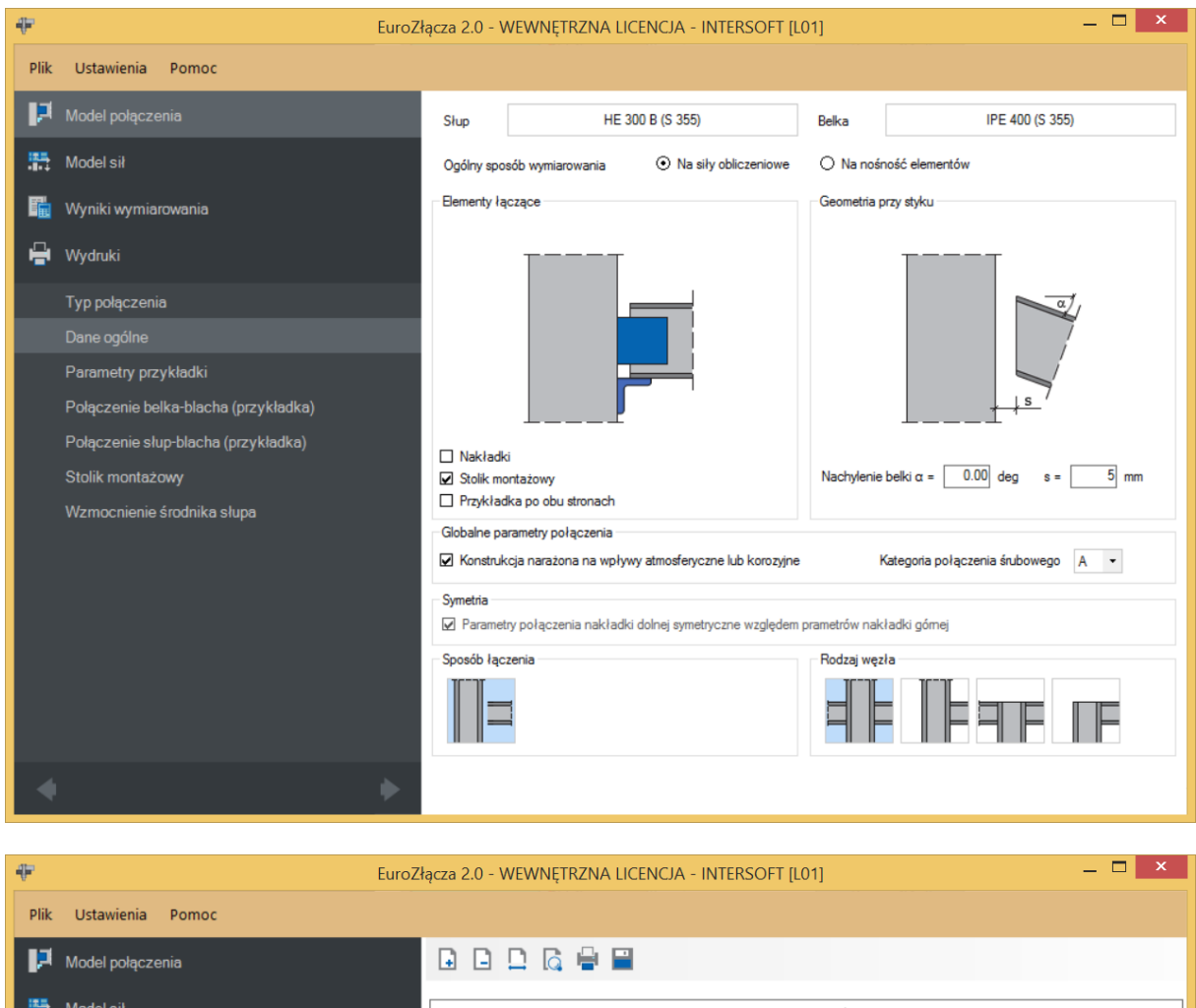

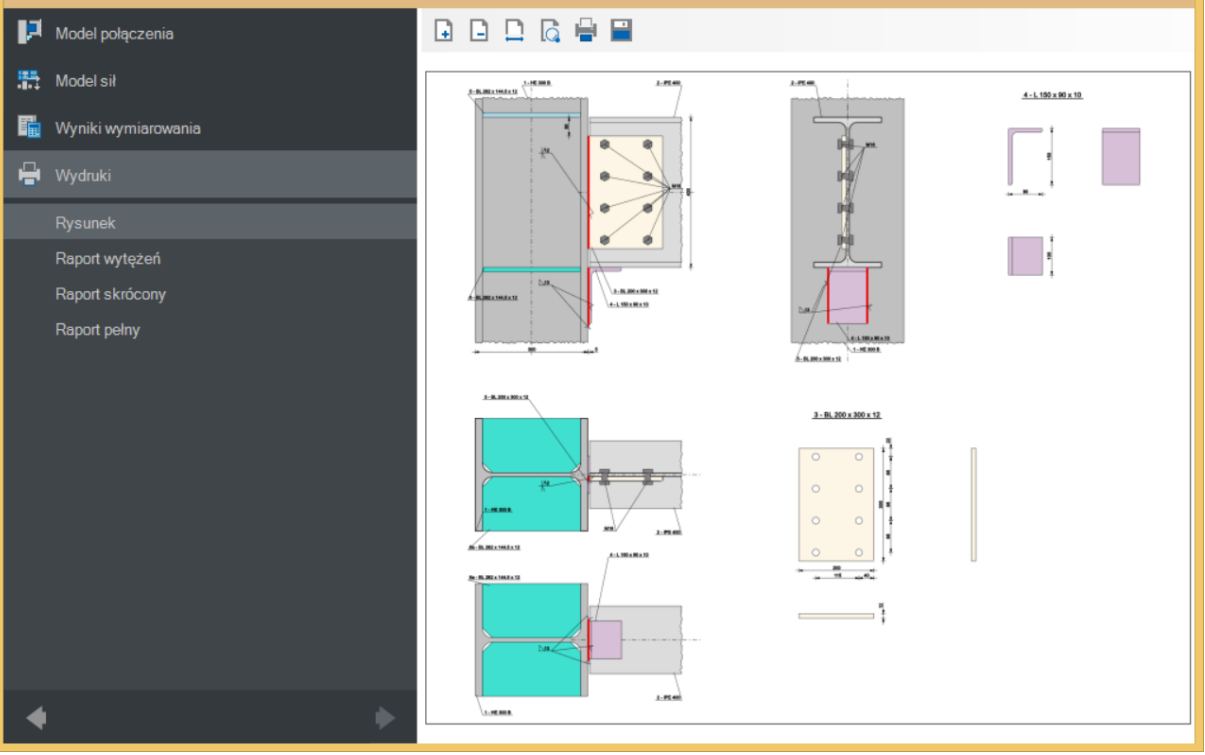

*Przykładka po obu stronach* – zastosowano przykładkę po obu stronach środnika dochodzącej belki (dwie przykładki).

## **7.3 Parametry przykładki**

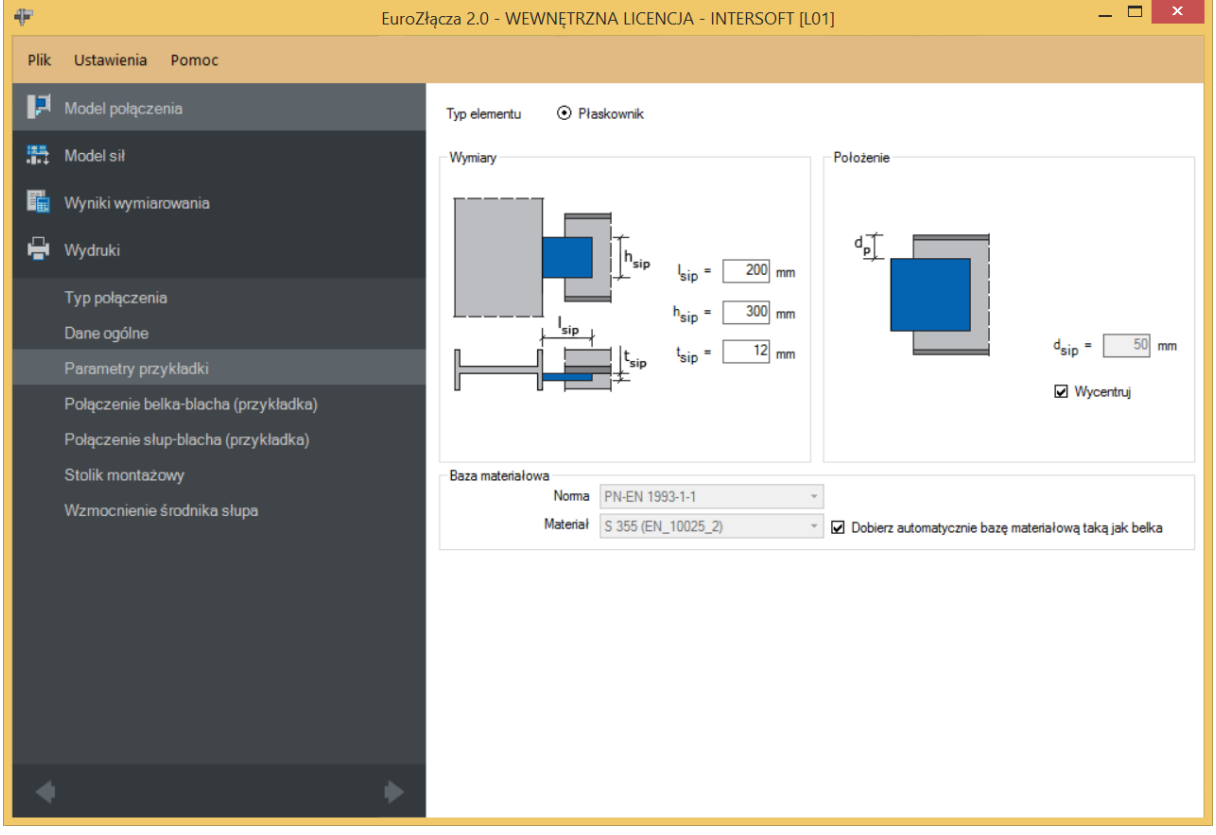

## **7.3.1 Typ elementu**

Możliwy do wykorzystania element łączący to płaskownik.

## **7.3.2 Parametry przykładki – Wymiary**

Należy podać wymiary przykładki zgodnie z rysunkiem umieszczonym w sekcji *Wymiary*, gdzie:

 $l_{\text{sip}}$  – szerokość przykładki [mm],

 $h_{\text{sin}}$  – wysokość przykładki [mm],

 $t_{\text{sip}}$  – grubość przykładki [mm].

## **7.3.3 Parametry przykładki – Położenie**

 $d_{\text{sin}}$  – odległość krawędzi górnej przykładki od krawędzi górnej pasa górnego belki [mm].

– powoduje wycentrowanie przykładki względem osi symetrii belki.

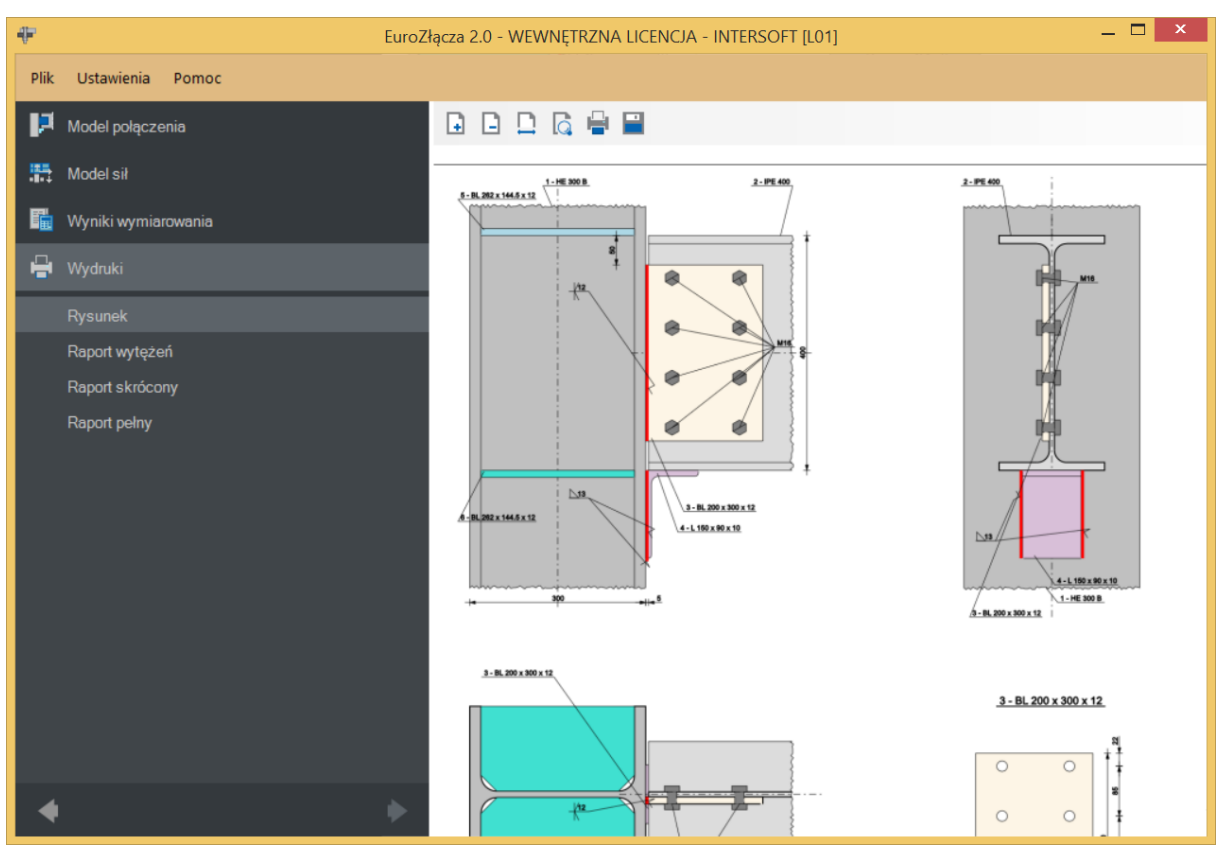

#### **7.3.4 Parametry przykładki – Baza materiałowa**

W sekcji *Baza materiałowa* należy podać rodzaj stali. Po wstawieniu znacznika *Dobierz automatycznie bazę materiałową taką jak belka* do przykładki zostanie przypisany rodzaj stali odpowiadający rodzajowi stali użytej dla belki.

#### **7.4 Połączenie belka-blacha (przykładka)**

#### **7.4.1 Typ połączenia – Spawane**

Należy podać grubość spoiny łączącej przykładkę ze środnikiem belki.

 $a_{sinh}$  – grubość spoiny łączącej przykładkę ze środnikiem belki [mm].

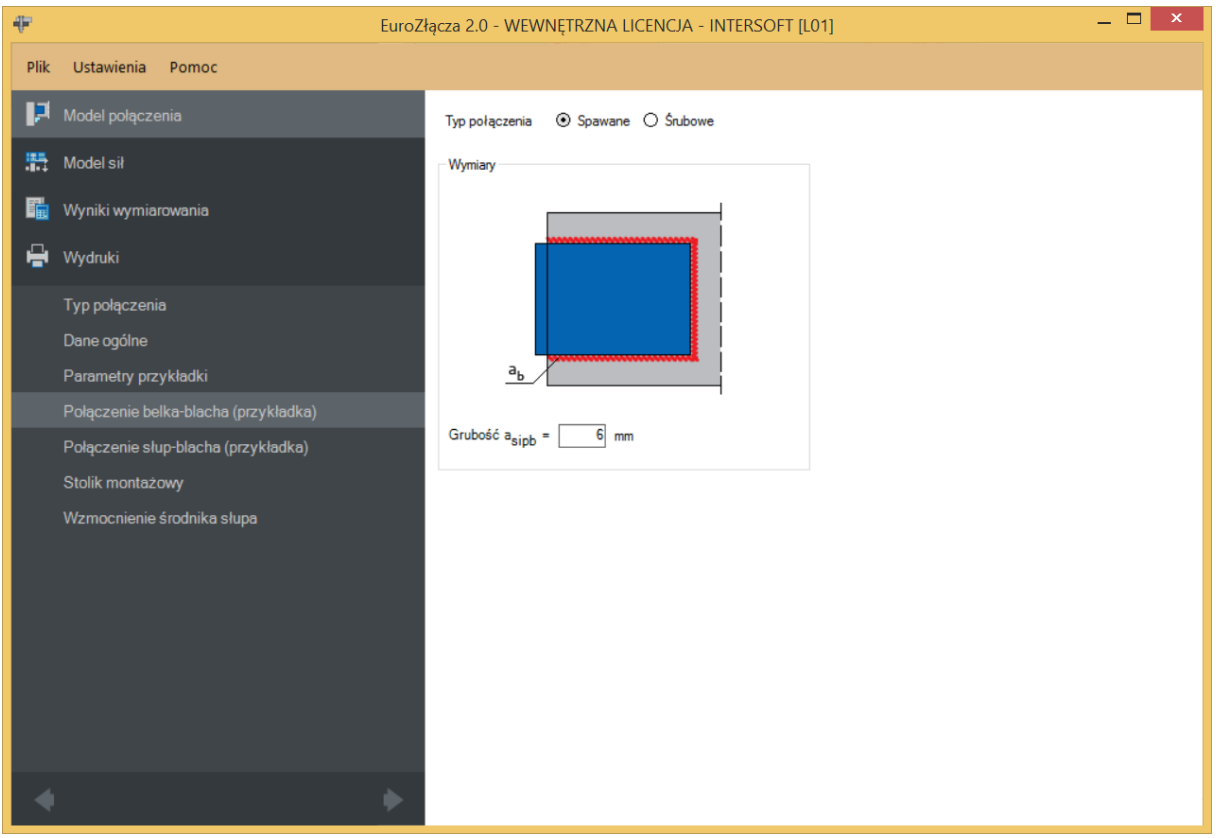

# **7.4.2 Typ połączenia – Śrubowe**

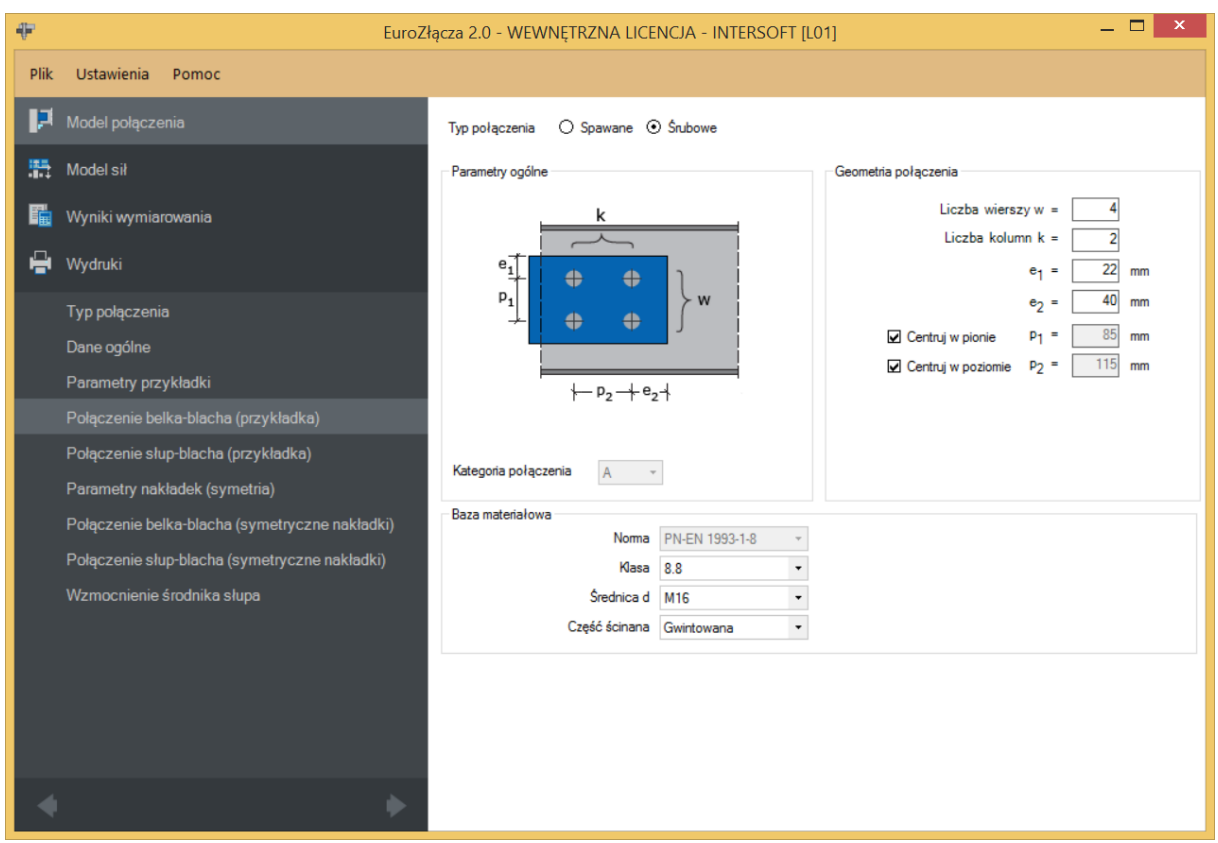

#### **7.4.2.1 Parametry ogólne**

Wyświetlana jest *Kategoria połączenia* śrubowego określona w panelu *Dane wejściowe*.

## **7.4.2.2 Geometria połączenia**

− oznacza liczbę wierszy śrub,

 $k$  − oznacza liczbę kolumn śrub,

 − odległość w pionie od osi śruby umieszczonej w pierwszym wierszu do krawędzi górnej płaskownika [mm],

 − odległośćw poziomie od osi śruby umieszczonej w ostatniej kolumnie do krawędzi bocznej płaskownika [mm],

 $p_1$  – odległość pomiędzy osiami śrub liczona w pionie [mm],

 $p_2$  – odległość pomiędzy osiami śrub liczona w poziomie [mm],

Centruj w pionie – odległości pomiędzy osiami śrub liczone w pionie są takie same,

Centrui w poziomie – odległości pomiedzy osiami śrub liczone w poziomie są takie same.

Dla połączenia śrubowego kategorii **B** lub **C** należy także wybrać z listy rozwijalnej (lub podać ręcznie):

 $\mu$  − współczynnik tarcia [-],

 $k_s$  – współczynnik rodzaju otworów [-].

UWAGA: Jeżeli dla konfiguracji połączenia bez nakładek (połączenie jedynie na przykładki) wybrane zostanie połączenie śrubowe na pojedynczą śrubę (jeden wiersz i jedna kolumna), zostanie ono uznane za przegubowe. W takim wypadku odpowiadający moment na zakładce *Model sił* powinien być równy zeru. W przeciwnym razie obliczenia zostaną zablokowane.

Ograniczenie to nie występuje dla konfiguracji modelu z użyciem nakładek.

## **7.4.2.3 Baza materiałowa**

Należy wybrać z listy rozwijalnej:

- *Klasę* użytych śrub,
- *Średnicę* użytych śrub **d**,
- czy część ścinana śruby jest *Gwintowana*, czy *Nienagwintowana*.
## **7.5 Połączenie słup-blacha (przykładka)**

#### **7.5.1 Rodzaj spoiny – Pachwinowa**

 $Ty$ lko spoiny zewnętrzne – oznacza, że spoina jest prowadzona jedynie po zewnętrznej krawędzi przykładki(ek), licząc od strony środnika belki. Odznaczenie tego pola spowoduje, że spoiny prowadzone są po obu stronach połączenia teowego przykładki do słupa.

Sytuacja jest analogiczna w przypadku zastosowania dwóch przykładek. Jednak wtedy należy pamiętać o tym, że technologiczne wykonanie spoiny dwustronnej może być uniemożliwione z powodu braku wystarczającego miejsca do wykonania linii spawu.

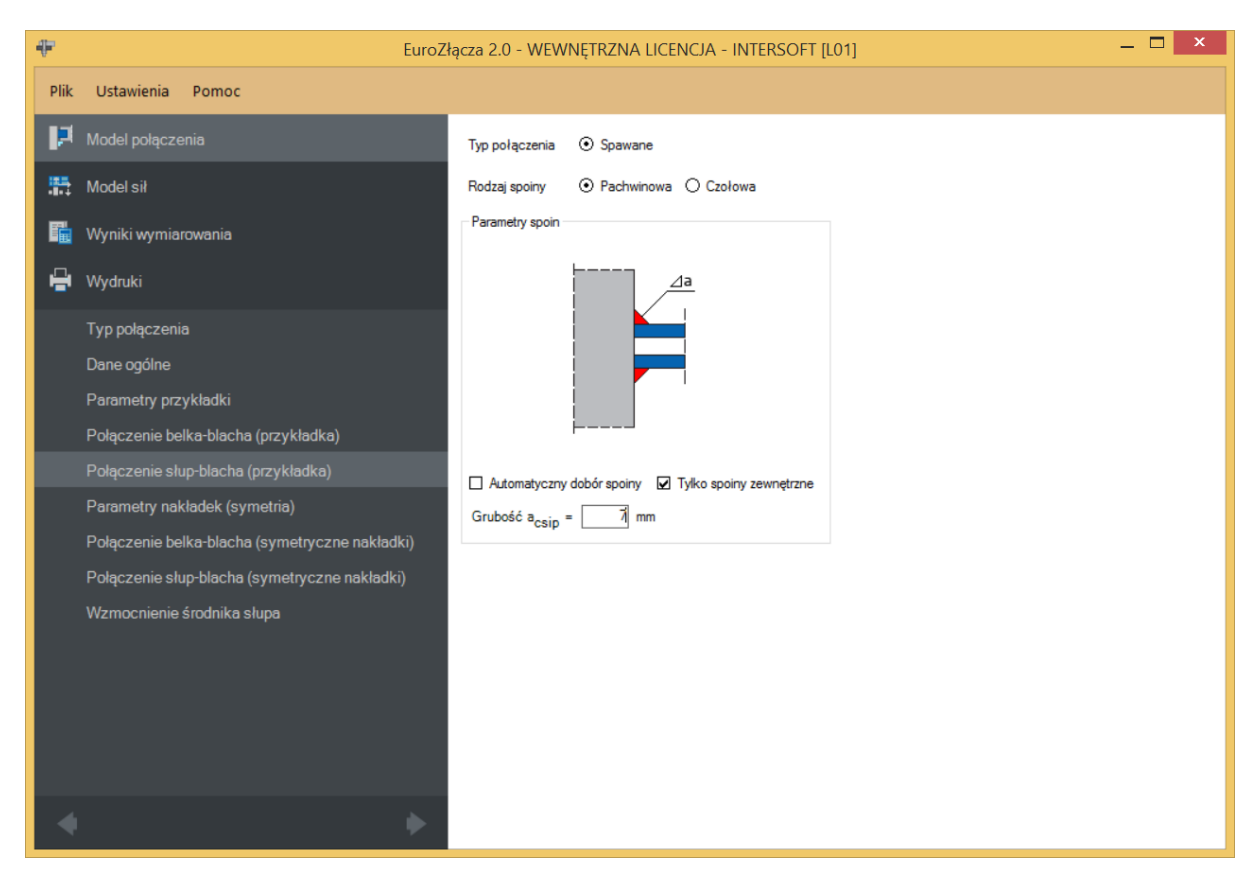

**Automatyczny dobór spoiny** – algorytm określa przybliżoną wystarczającą grubość spoiny pachwinowej.

## **7.5.2 Rodzaj spoiny – Czołowa**

Należy podać:

 $a_{csin}$  – grubość spoiny czołowej [mm].

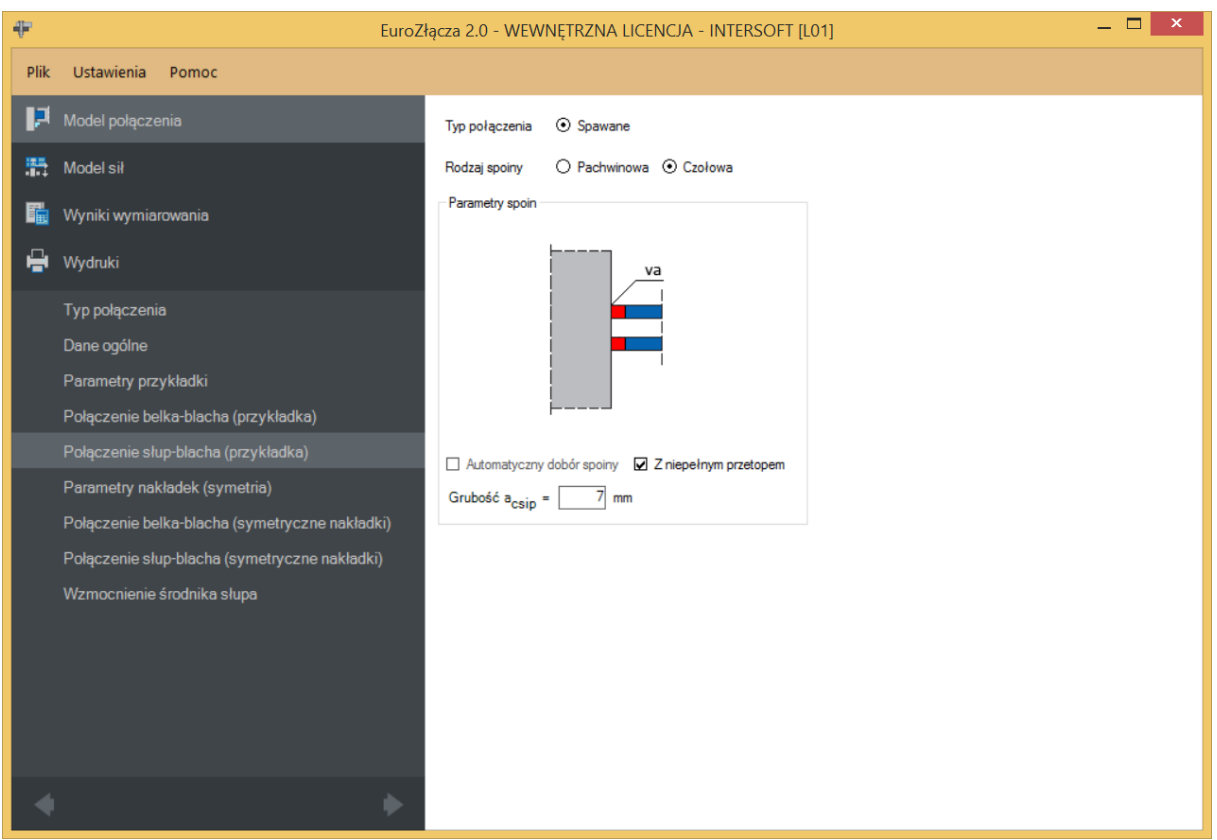

UWAGA: Wykonanie spoiny czołowej pełnej typu K może być niemożliwe z punktu widzenia technologicznego ze względu na brak wystarczającego odstępu pomiędzy przykładkami. Użytkownik może obejść problem poprzez umieszczenie na rysunku konstrukcyjnym projektowanego węzła spoiny typu V.

#### **7.6 Parametry nakładki**

Panele powiązane z opisem parametrów nakładki zostaną przedstawione na przykładzie nakładki symetrycznej, wynikającej z zaznaczenia opcji *Parametry połączenia nakładki dolnej symetryczne względem parametrów nakładki górnej*. W przypadku braku symetrii parametry są podawane dla górnej i dolnej nakładki niezależnie w oddzielnych zestawach formularzy.

Opcja pojawia się w przypadku wstawienia znacznika *Nakładki* w panelu *Dane wejściowe*.

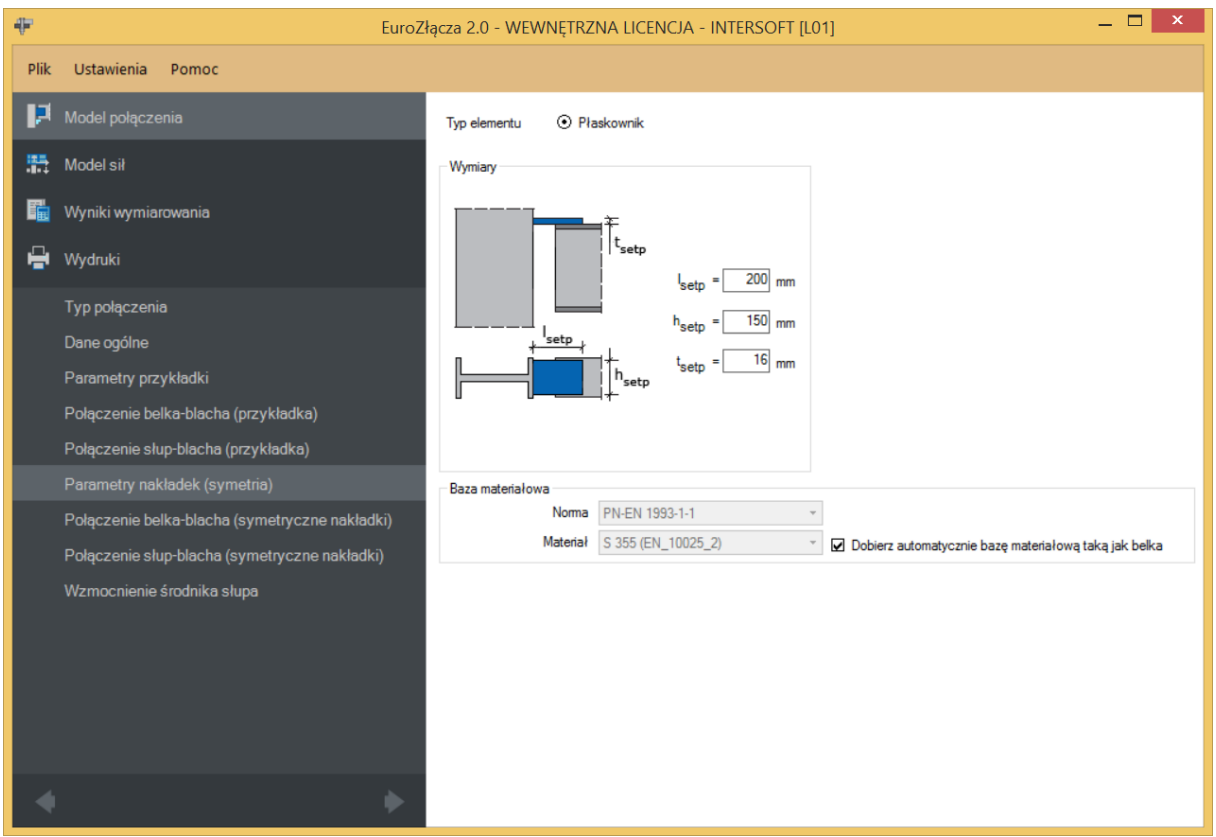

Należy podać wymiary nakładki, gdzie:

 $l_{setp}$  – długość nakładki [mm],

 $h_{setp}$  – szerokość nakładki [mm],

 $t_{setp}$  – grubość nakładki [mm].

#### **7.6.1 Baza materiałowa**

W sekcji *Baza materiałowa* należy podać rodzaj stali. Po wstawieniu znacznika *Dobierz automatycznie bazę materiałową taką jak belka* do nakładki zostanie przypisany rodzaj stali odpowiadający rodzajowi stali użytej dla belki.

#### **7.7 Połączenie belka-blacha**

Opcja pojawia się w przypadku wstawienia znacznika *Nakładki* w panelu *Dane wejściowe*.

## **7.7.1 Typ połączenia – Spawane**

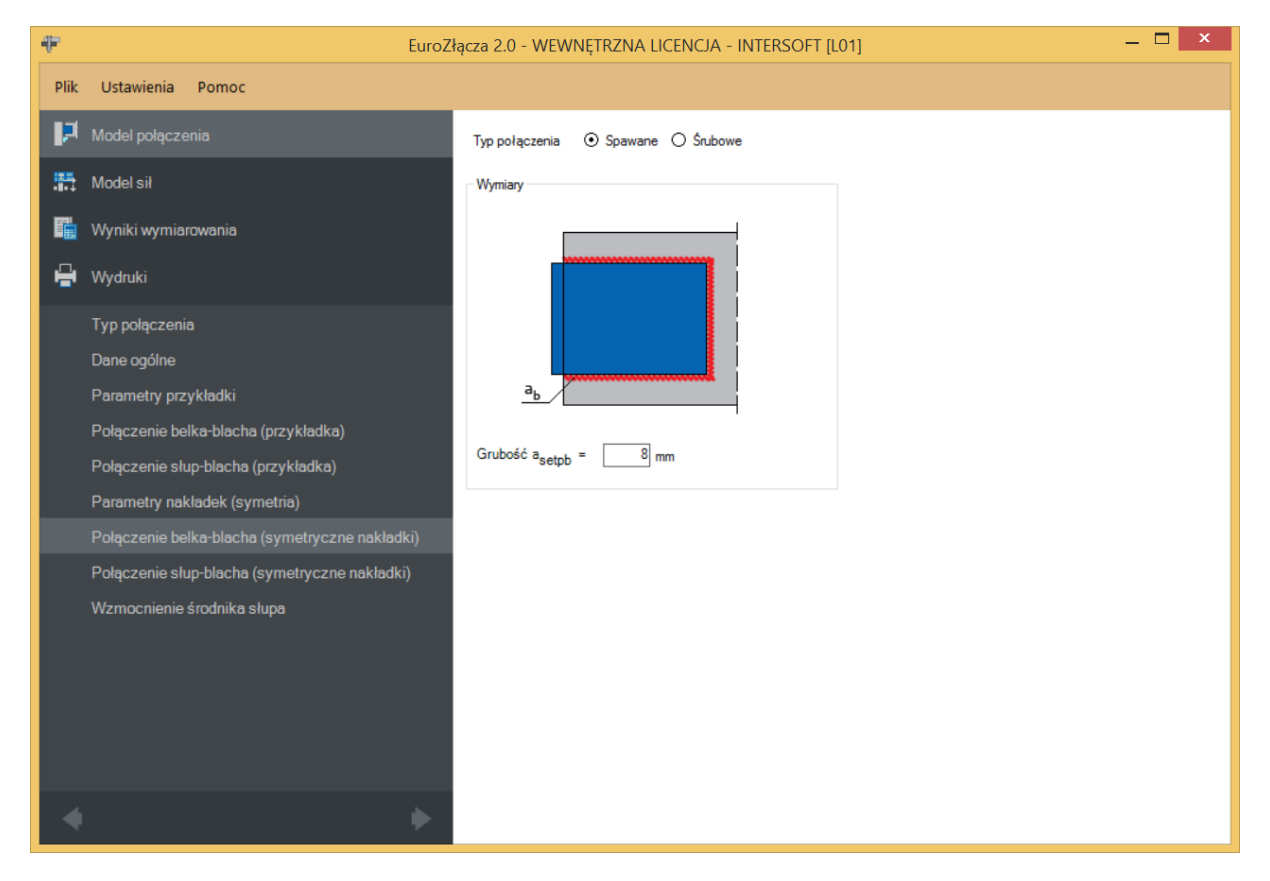

Należy podać grubość spoiny łączącej nakładkę z półką belki:

− grubość spoiny łączącej nakładkę z półką belki [mm].

## **7.7.2 Typ połączenia-Śrubowe**

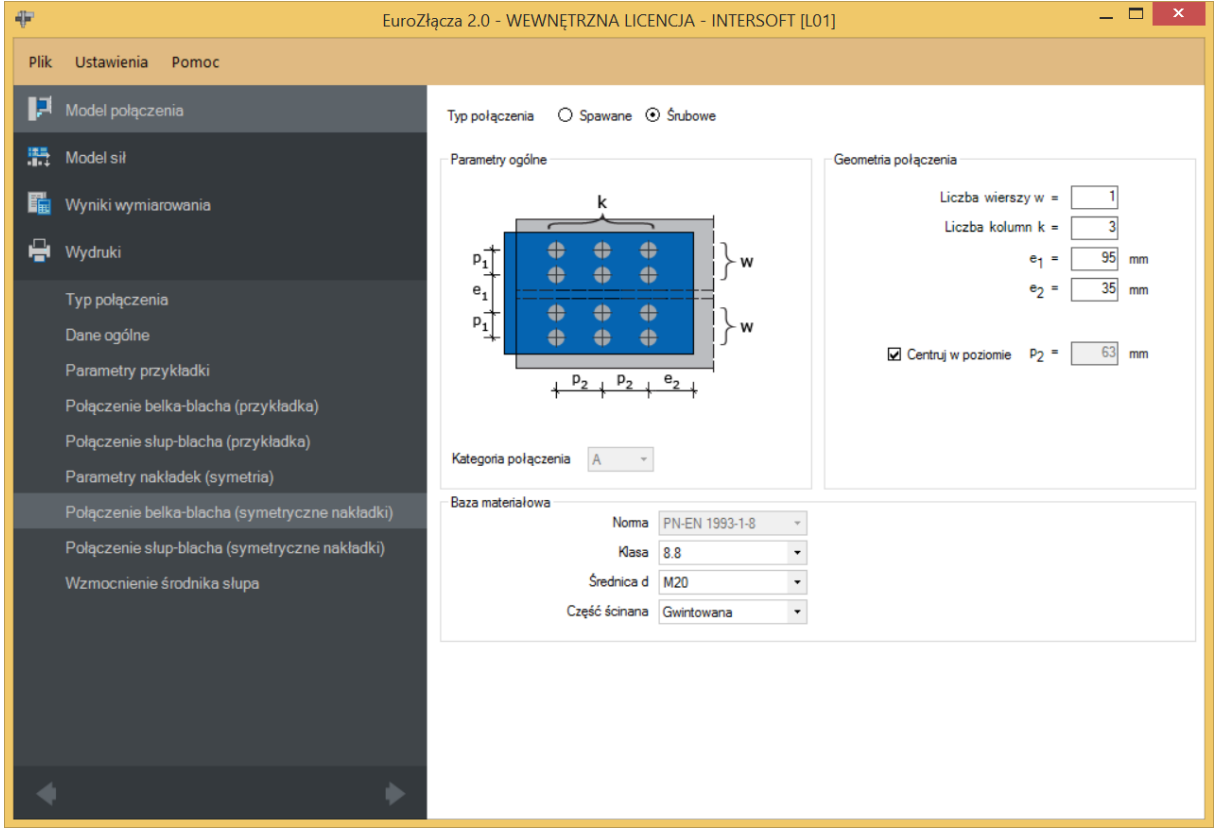

## **7.7.2.1 Parametry ogólne**

Wyświetlana jest *Kategoria połączenia* śrubowego określona w panelu *Dane wejściowe*.

## **7.7.2.2 Geometria połączenia**

− oznacza liczbę wierszy śrub znajdujących się po jednej stronie osi podłużnej belki,

 $k$  – oznacza liczbę kolumn śrub,

 − rozstaw osiowy pomiędzy wewnętrznymi wierszami śrub po przeciwnych stronach środnika belki [mm],

 − odległość w poziomie od osi śruby umieszczonej w ostatniej kolumnie do krawędzi bocznej nakładki górnej [mm],

− odległość pomiędzy osiami śrub liczona w pionie [mm],

− odległość pomiędzy osiami śrub liczona w poziomie [mm],

**Centruj w pionie** – odległości pomiędzy osiami śrub liczone w pionie są takie same,

Centruj w poziomie – odległości pomiędzy osiami śrub liczone w poziomie są takie same.

Dla połączenia śrubowego kategorii B lub C należy także wybrać z listy rozwijalnej (lub podać ręcznie):

 $\mu$  – współczynnik tarcia [-],

 $k_{s}$  – współczynnik rodzaju otworów [-].

#### **7.7.2.3 Baza materiałowa**

Należy wybrać z listy rozwijalnej:

- *Klasę* użytych śrub,
- *Średnicę* użytych śrub **d**,
- czy część ścinana śruby jest *Gwintowana*, czy *Nienagwintowana*.

#### **7.8 Połączenie słup-blacha**

Opcja pojawia się w przypadku wstawienia znacznika *Nakładki* w panelu *Dane wejściowe*.

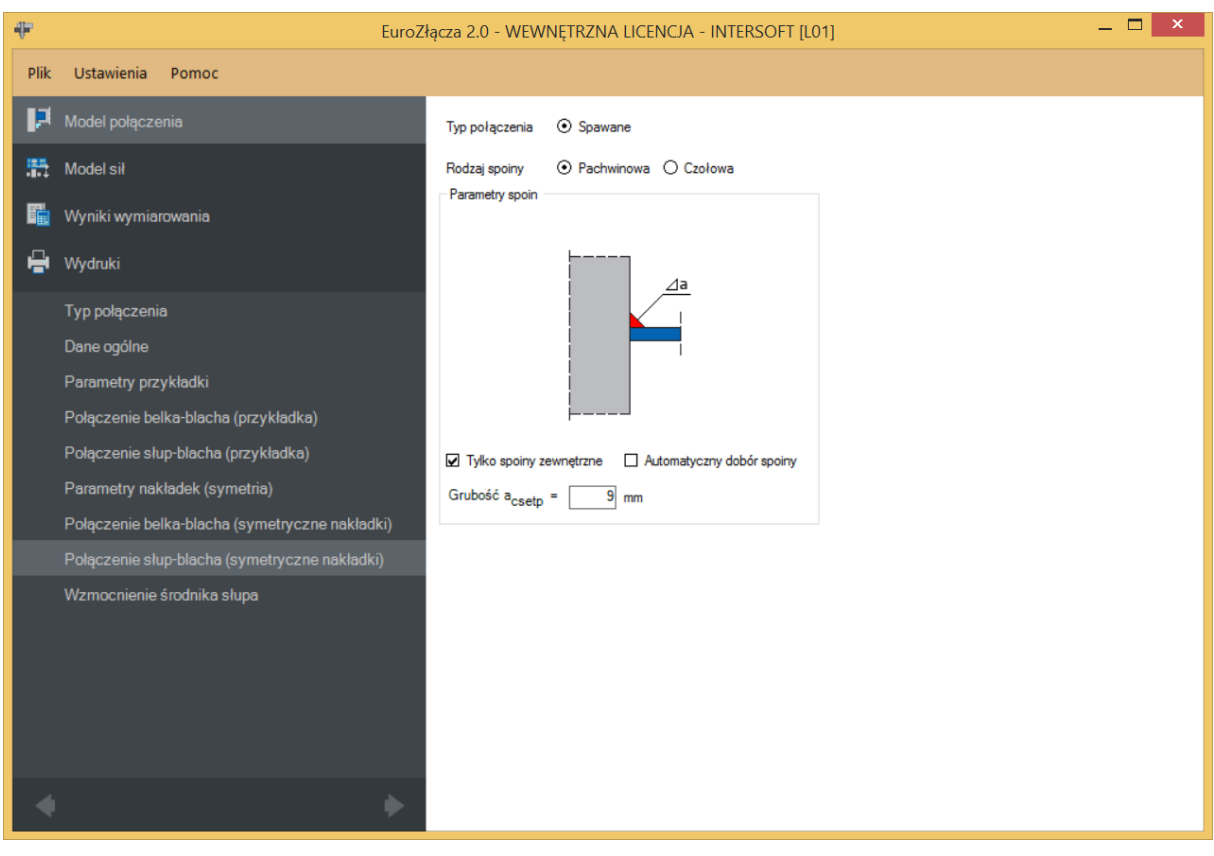

## **7.8.1 Rodzaj spoiny – Pachwinowa**

 $Ty$ lko spoiny zewnętrzne – oznacza, że nakładka jest przyspawana na jedną spoinę pachwinową do słupa po zewnętrznej krawędzi. Odznaczenie tego pola spowoduje, że nakładka przyspawana będzie na dwie spoiny pachwinowe do słupa po zewnętrznej i wewnętrznej stronie.

**Automatyczny dobór spoiny** – algorytm określi grubość spoiny pachwinowej.

## **7.8.2 Rodzaj spoiny – Czołowa**

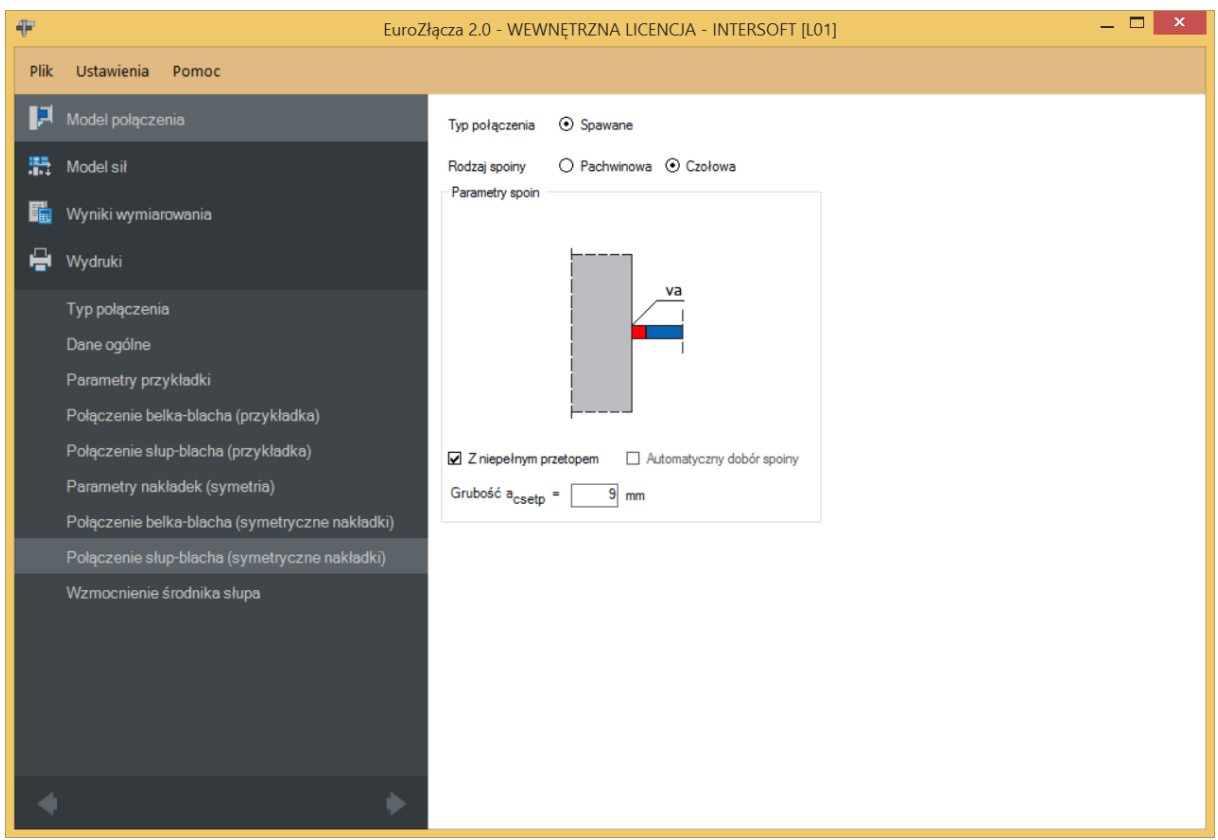

 $a_{\text{csetp}}$  – grubość spoiny czołowej [mm].

#### **7.9 Stolik montażowy**

Opcja pojawia się w przypadku wstawienia znacznika *Stolik montażowy* w panelu *Dane wejściowe*.

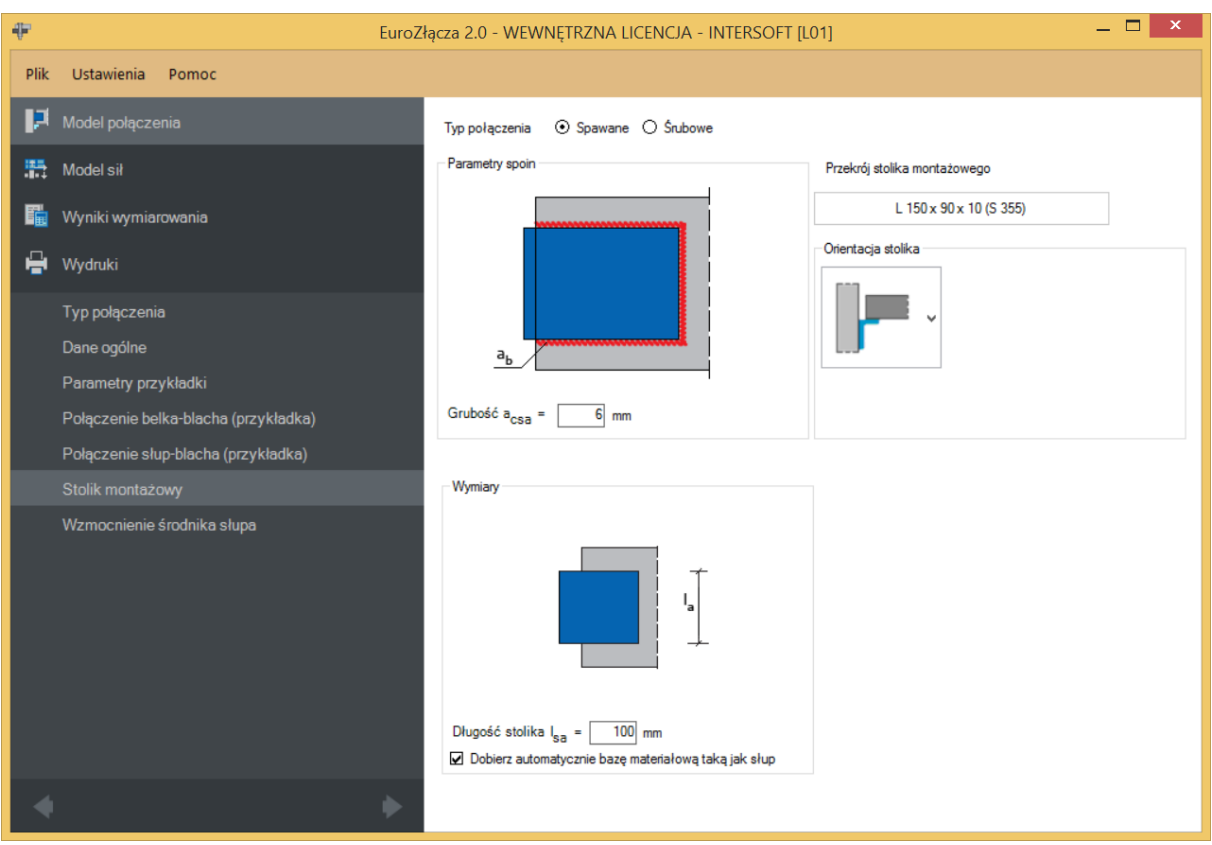

#### **7.9.1 Przekrój stolika montażowego**

W opcji *Przekrój stolika montażowego* znajduje się *Menadżer profili*, w którym należy wybrać odpowiedni profil stolika montażowego (kątownik) oraz z listy rozwijalnej rodzaj stali.

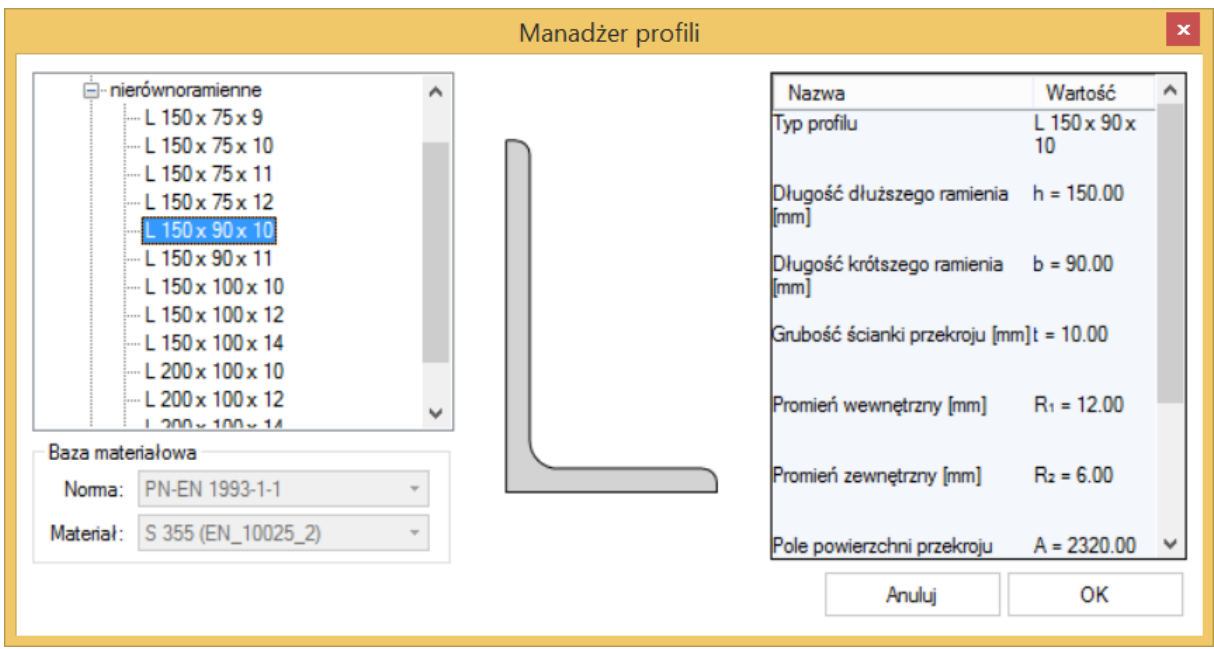

Wymiary:

 $l_{sa}$  – długość stolika montażowego liczona wzdłuż półek słupa [mm].

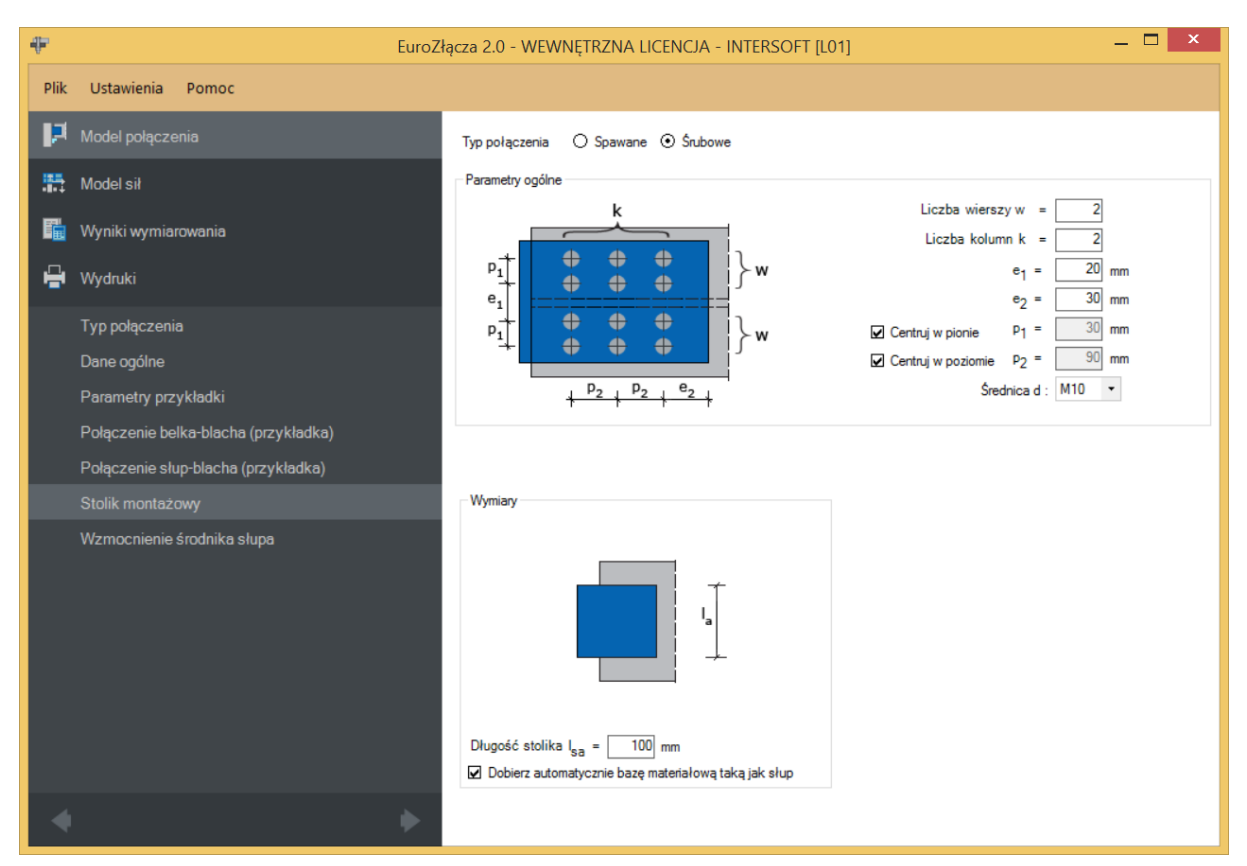

# **7.9.2 Typ połączenia – Śrubowy**

Połączenie dotyczy mocowania stolika montażowego do pasa słupa.

Należy podać:

− oznacza liczbę wierszy śrub znajdujących się po jednej stronie osi podłużnej słupa,

 $k$  − oznacza liczbę kolumn śrub,

 − rozstaw osiowy pomiędzy wewnętrznymi wierszami śrub po przeciwnych stronach środnika słupa [mm],

 − odległość w poziomie od osi śruby umieszczonej w ostatniej kolumnie do krawędzi bocznej kątownika (stolika) [mm],

 $p_1$  – odległość pomiędzy osiami śrub liczona w pionie [mm],

− odległość pomiędzy osiami śrub liczona w poziomie [mm],

Centruj w pionie – odległości pomiędzy osiami śrubliczone w pionie są takie same,

Centruj w poziomie – odległości pomiędzy osiami śrub liczone w poziomie są takie same,

 $d$  – średnica śrub.

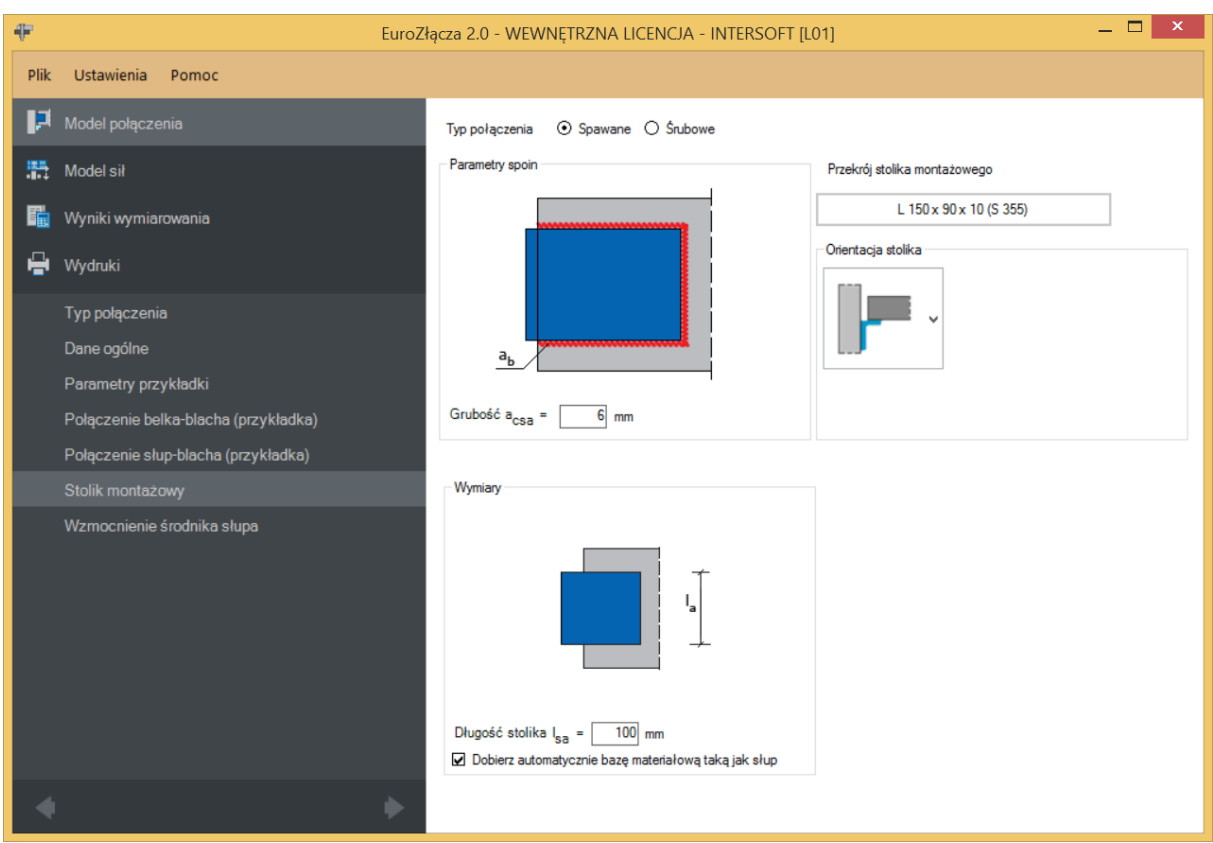

# **7.9.3 Typ połączenia – Spawany**

Należy podać:

 $a_{csa}$  −grubość spoiny łączącej stolik montażowy ze słupem [mm].

## **7.10 Wzmocnienie środnika słupa**

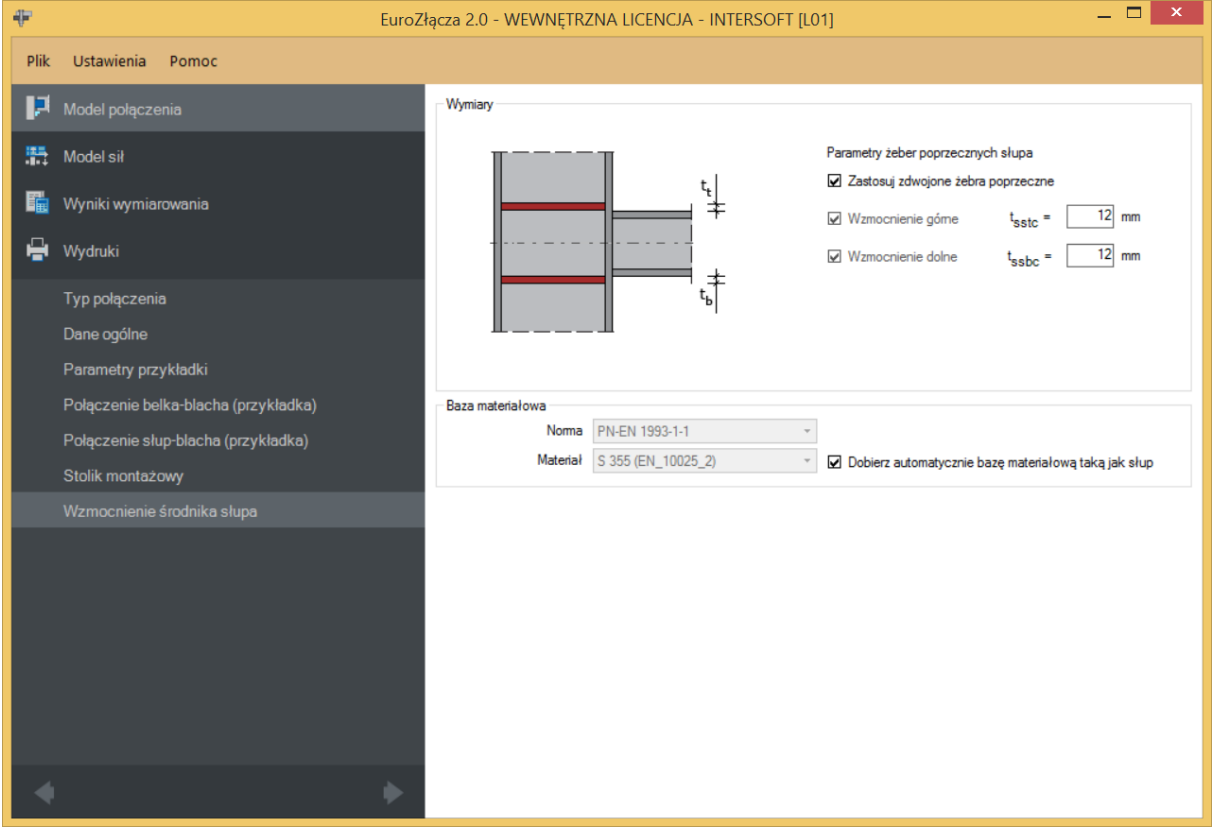

## **7.10.1Parametry żeber poprzecznych słupa – Wymiary**

Należy podać:

 $t_{sstc}$  – grubość żebra górnego (na poziomie pasa górnego belki) [mm],

 $t_{ssbc}$  – grubość żebra dolnego (na poziomie pasa dolnego belki) [mm].

#### **7.10.2Parametry żeber poprzecznych słupa – Baza materiałowa**

Po zaznaczeniu opcji *Dobierz automatycznie bazę materiałową taką jak słup* do żeber usztywniających poprzecznych zostanie przypisany rodzaj stali odpowiadający rodzajowi stali użytej dla słupa.

# 8 Połączenie EuroZłącza BELKA-BELKA

Algorytm dotyczy połączenia EuroZłącza BELKA-BELKA, w którym oba główne elementy połączone są za pośrednictwem przykładek środnika oraz ewentualnych nakładek półek belek. Połączenie obejmuje możliwość konfiguracji:

- a) Ogólnie:
- dopuszczalne przekroje dla belek obejmują dwuteowniki dochodzące do siebie w tej samej orientacji osi głównych, równolegle,
- siły V oraz M obciążające belki dwuteowników w silniejszych osiach ich przekrojów,
- belki połączone są za pomocą przykładek środnika (pojedyncza lub podwójna) oraz ewentualnych nakładek pasów górnych i dolnych.
- b) Przykładki:
- przykładki oraz nakładki w formie płaskowników dołączone są odpowiednio do środników i półek belek poprzez połączenie zakładkowe śrubowe lub spawane.
- c) Nakładki:
- użycie nakładek jest możliwe tylko w przypadku, gdy obie łączone belki mają równą wysokość.

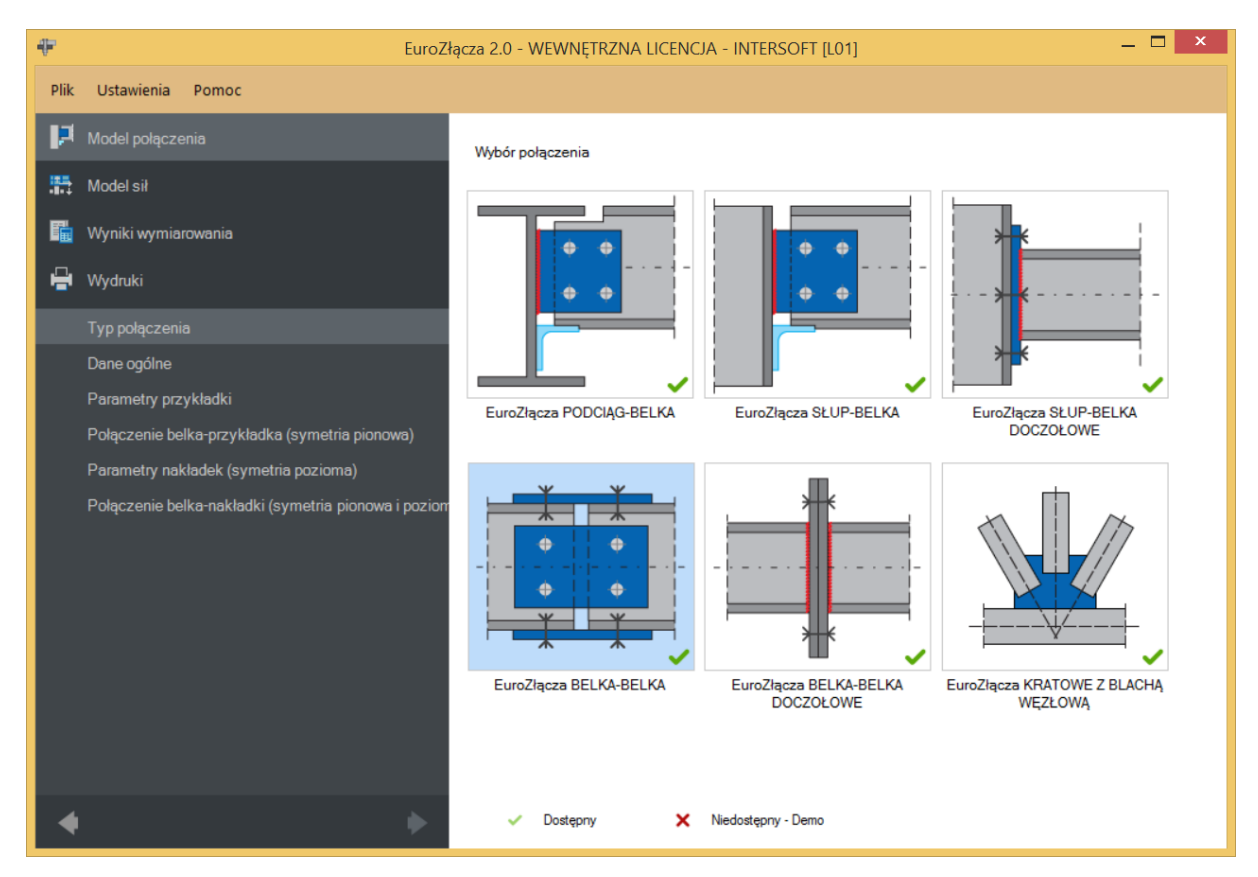

#### **8.1 Typ połączenia**

## **8.2 Dane wejściowe**

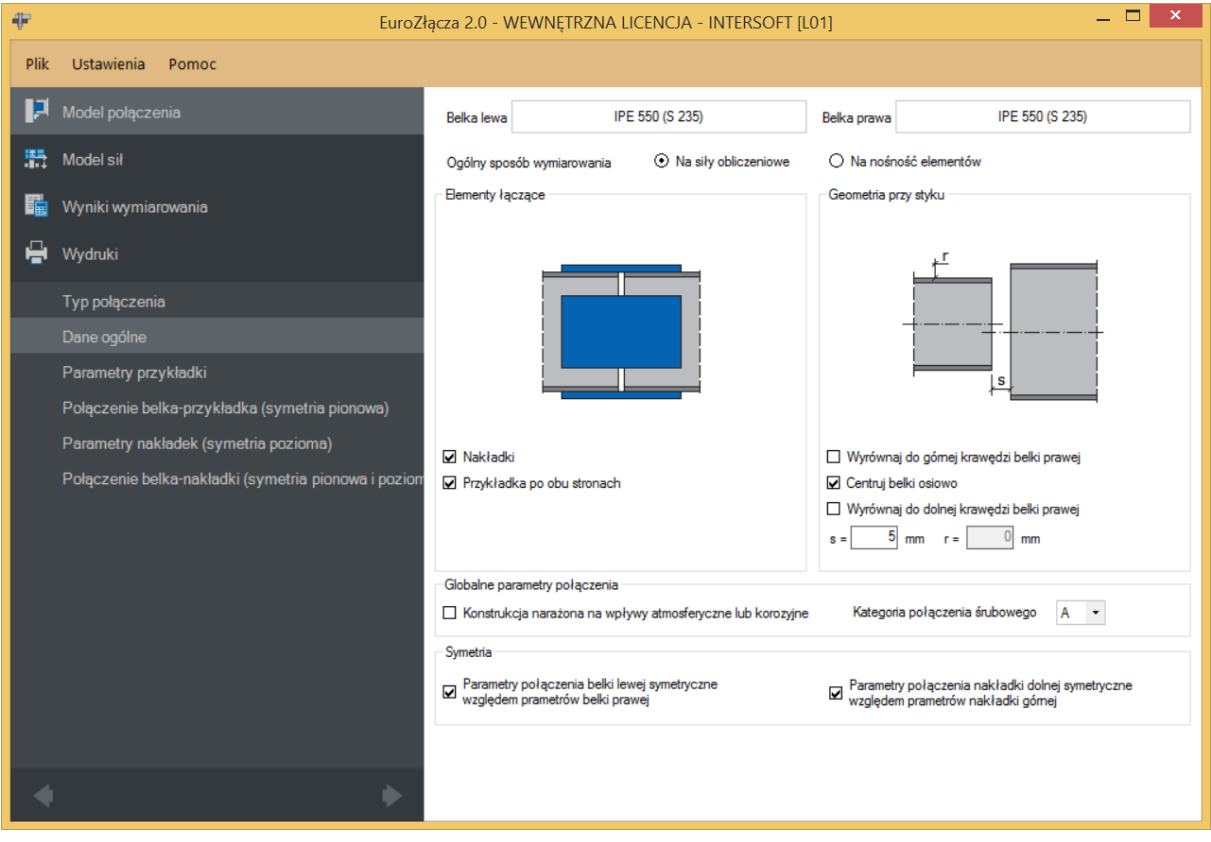

#### **8.2.1 Belka lewa**

W opcji *Belka lewa* znajduje się *Menadżer profili*, w którym należy wybrać odpowiedni profil belki lewej oraz z listy rozwijalnej rodzaj stali.

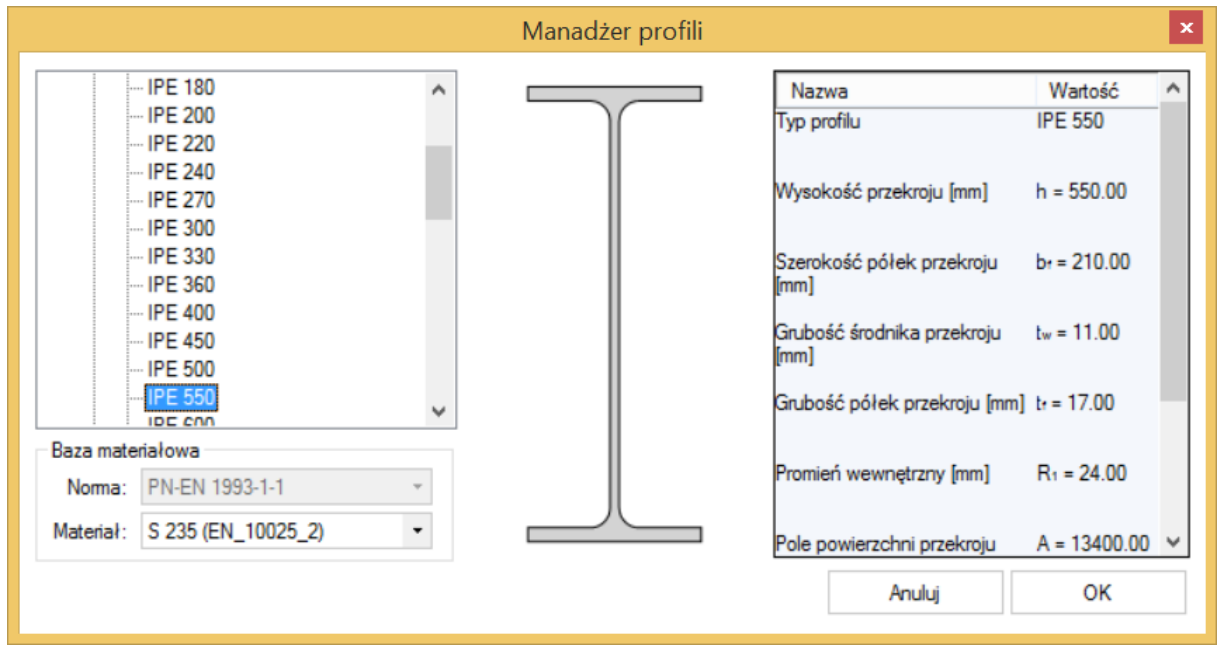

#### **8.2.2 Belka prawa**

W opcji *Belka prawa* znajduje się *Menadżer profili*, w którym należy wybrać odpowiedni profil belki prawej oraz z listy rozwijalnej rodzaj stali.

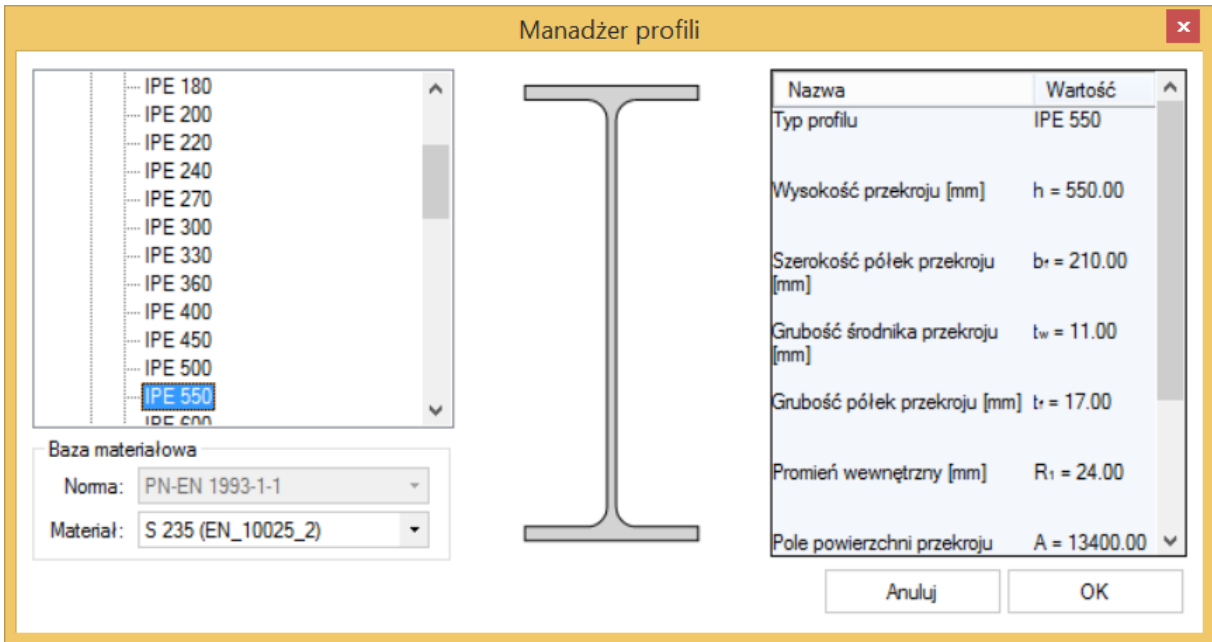

#### **8.2.3 Globalne parametry połączenia**

Zgodnie z zasadami modelowania połączenia, jeśli dla połączenia belka-blacha przykładki lub belka-blacha nakładki wybrano połączenie na śruby, wówczas należy wybrać *Kategorię połączenia śrubowego*:

- **A**,
- **B** (należy dodatkowo podać siły charakterystyczne w panelu *Modelu sił*),
- **C**.

W przypadku, gdy połączenia belka-blacha przykładki i belka-blacha nakładki realizowane są jako spawane, opcja powyższa nie jest dostępna.

W przypadku zaznaczenia opcji *Konstrukcja narażona na wpływy atmosferyczny lub korozyjne* aplikacja uwzględni ten parametr w obliczeniach.

#### **8.2.4 Ogólny sposób wymiarowania**

Użytkownik wybiera sposób wymiarowania nośności połączenia:

- Na siły obliczeniowe,
- Na nośność elementów.

Podręcznik użytkownika dla programu EuroZłącza

#### Połączenie EuroZłącza BELKA-BELKA

UWAGA: Prawidłowe zaprojektowanie połączenia *Na nośność elementów* dochodzących wymaga dużego doświadczenia zarówno zawodowego, jak i w obsłudze programu, a w niektórych konfiguracjach modelu może być niemożliwe.

W przypadku wybrania obliczeń *Na nośność elementów* siły podane w panelu *Model sił* są ignorowane.

## **8.2.5 Geometria przy styku**

Użytkownik podaje:

 − odsunięcie pomiędzy krawędzią pasa górnego belki prawej do krawędzi pasa górnego belki lewej [mm],

− odsunięcie pomiędzy belkami [mm].

Dodatkowe opcje:

 *Wyrównaj do górnej krawędzi belki prawej* – obie belki zostaną wyrównane względem pasa górnego belki prawej.

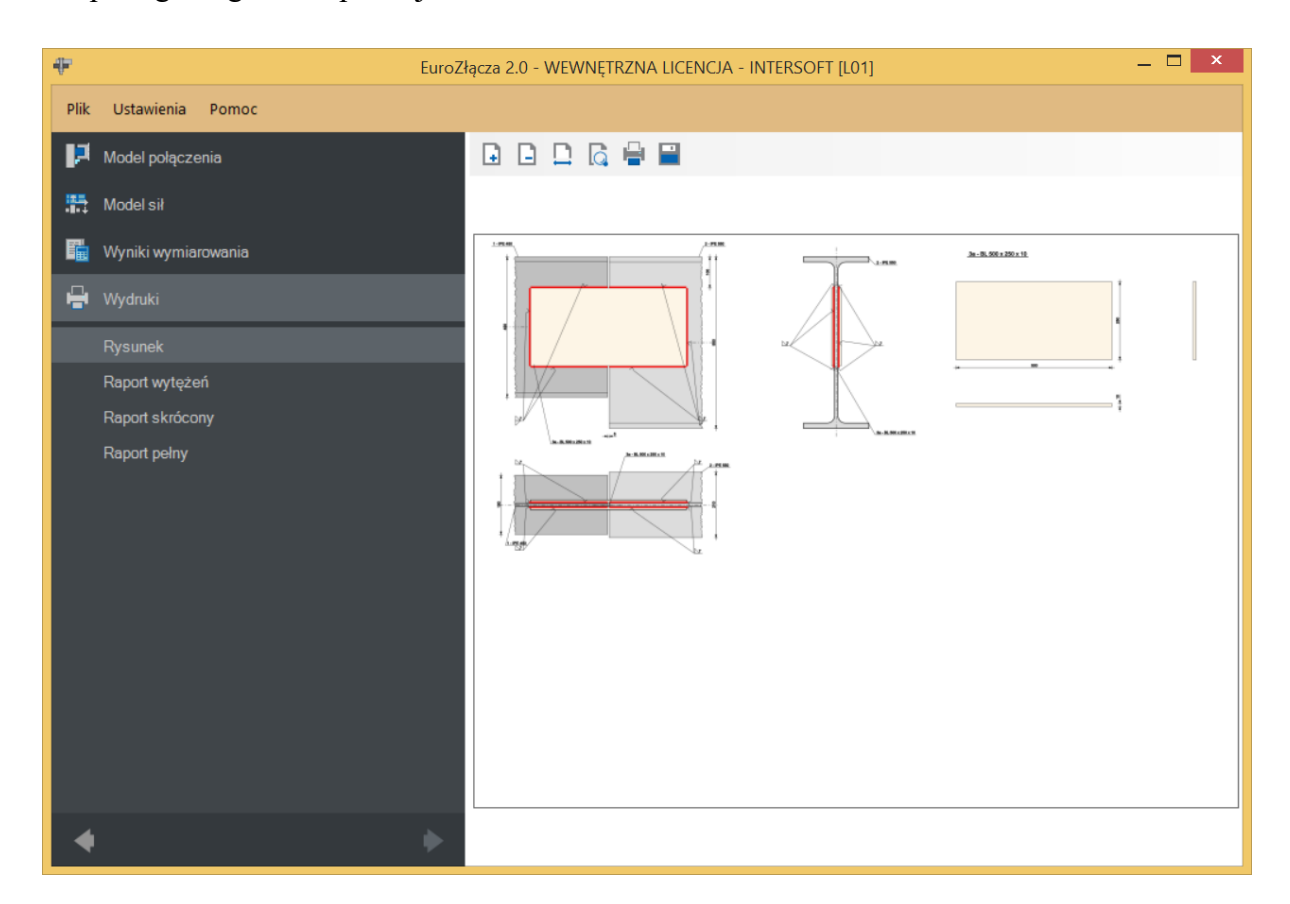

*Centruj belki osiowo* – belki zostaną wycentrowane względem silniejszej osi.

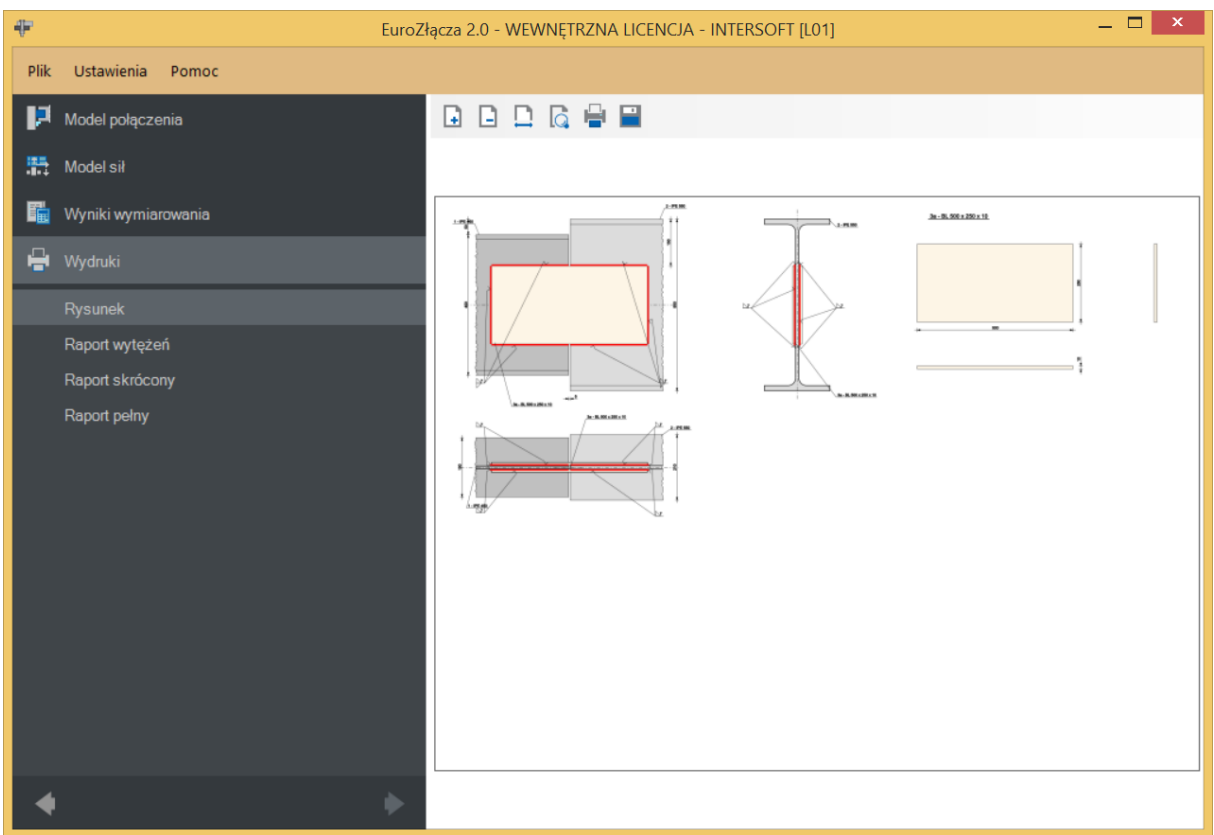

 *Wyrównaj do dolnej krawędzi belki prawej* – belki zostaną wyrównane względem krawędzi pasa dolnego belki prawej.

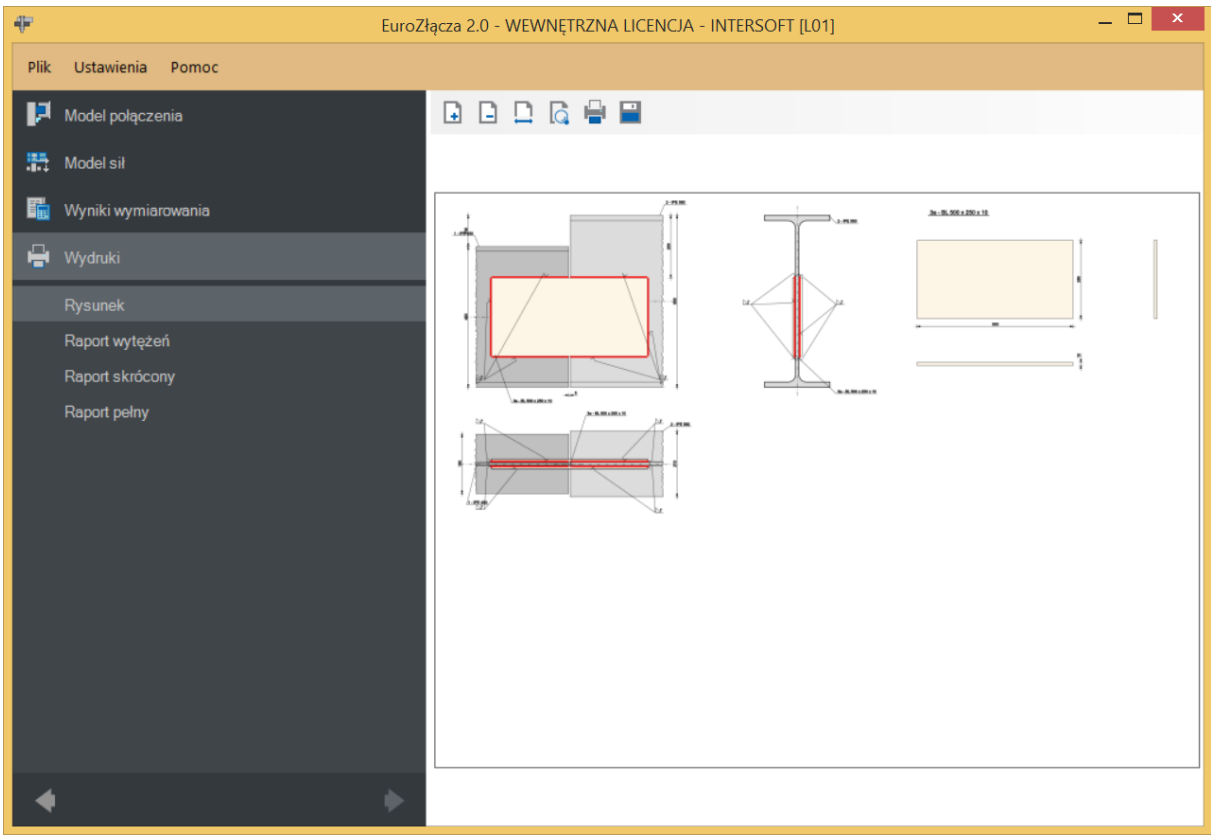

## **8.2.6 Symetria**

W przypadku wstawienia znacznika *Parametry połączenia belki lewej symetryczne względem parametrów belki prawej* wszystkie zadane przez użytkownika parametry dla belki prawej są automatycznie przypisane do belki lewej, przy jednoczesnym braku możliwości dodatkowej edycji parametrów dla belki lewej.

W przypadku wstawienia znacznika *Parametry połączenia nakładki dolnej symetryczne względem parametrów nakładki górnej* wszystkie zadane przez użytkownika parametry dla nakładki górnej są automatycznie przypisane do nakładki dolnej, przy jednoczesnym braku możliwości dodatkowej edycji parametrów dla nakładki dolnej.

Powyższe opcje można z sobą łączyć.

## **8.2.7 Elementy łączące**

*Nakładki* – w połączeniu stosuje się nakładkę górną i dolną – opcja dostępna tylko w przypadku dwóch profili o takiej samej wysokości,

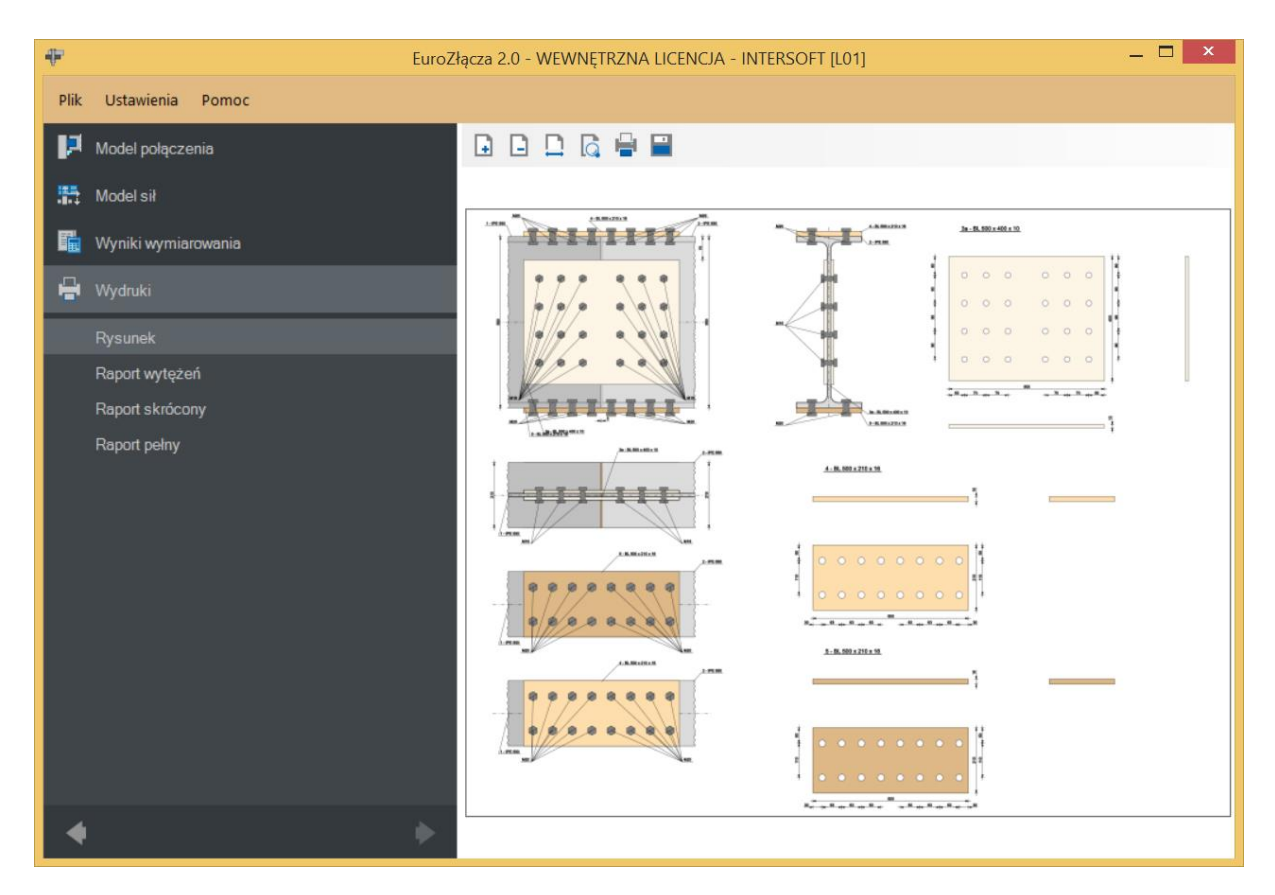

*Przykładka po obu stronach* – zastosowano przykładkę po obu stronach środnika belki (dwie przykładki).

Jeżeli różnica grubości pomiędzy środnikami obu belek jest duża, należy użyć podkładek dystansujących (nieuwzględnionych na rysunku).

## **8.3 Parametry przykładki**

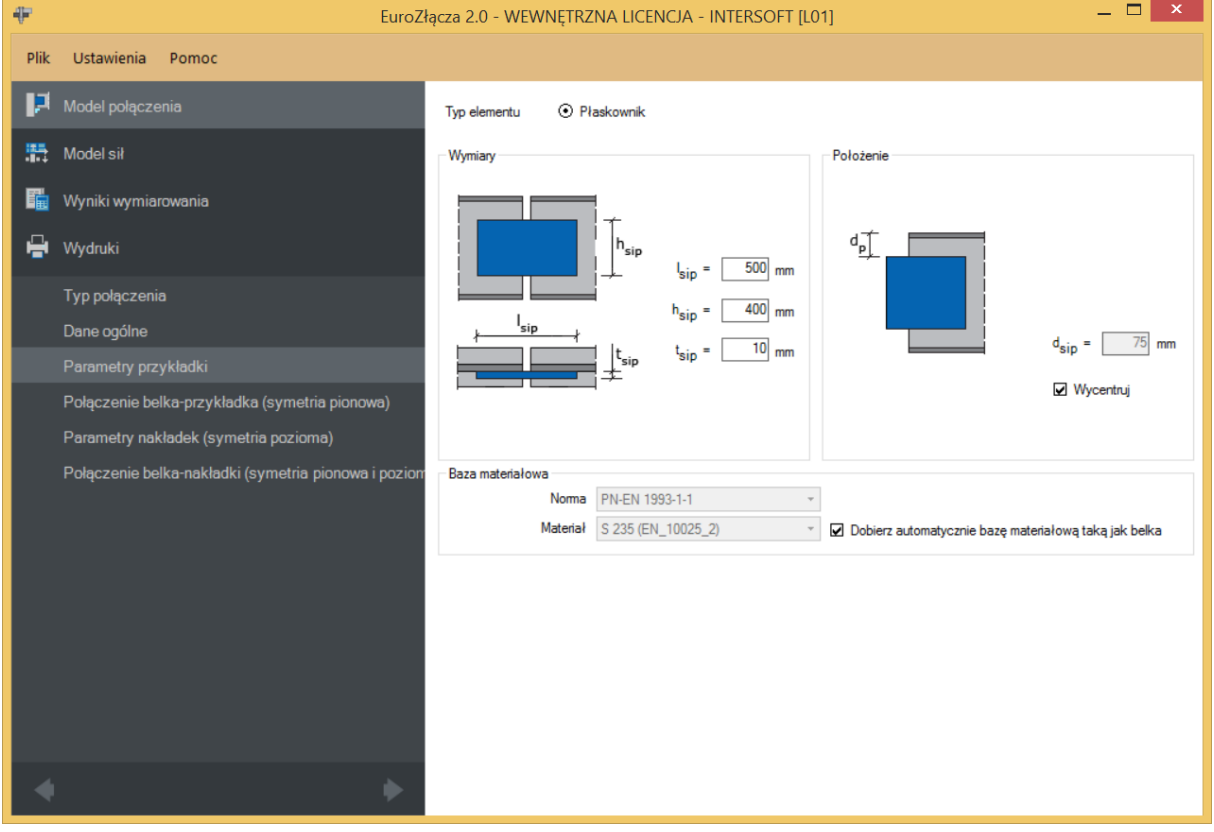

## **8.3.1 Typ elementu**

Możliwy do wykorzystania element łączący to płaskownik.

## **8.3.2 Parametry przykładki – Wymiary**

Należy podać wymiary przykładki zgodnie z rysunkiem umieszczonym w sekcji *Wymiary*, gdzie:

 $l_{\text{sip}}$  – szerokość przykładki [mm],

 $h_{\sin}$  – wysokość przykładki [mm],

 $t_{\text{sip}}$  – grubość przykładki [mm].

## **8.3.3 Parametry przykładki – Położenie**

 $d_{sin}$  – odległość krawędzi górnej przykładki od krawędzi górnej pasa górnego belki [mm].

Wycentruj –funkcja powoduje wycentrowanie przykładki względem osi symetrii belki lewej.

#### **8.3.4 Parametry przykładki – Baza materiałowa**

W sekcji *Baza materiałowa* należy podać rodzaj stali. Po wstawieniu znacznika *Dobierz automatycznie bazę materiałową taką jak belka* do przykładki zostanie przypisany rodzaj stali odpowiadający rodzajowi stali użytej dla belki.

#### **8.4 Połączenie belka-przykładka**

Panele powiązane z opisem parametrów połączenia przykładki zostaną przedstawione na przykładzie parametrów symetrycznych, wynikającej z zaznaczenia opcji *Parametry połączenia belki lewej symetryczne względem parametrów belki prawej*. W przypadku braku symetrii parametry są podawane dla połączenia z belką prawą i połączenia z belką lewą niezależnie w oddzielnych zestawach formularzy.

#### **8.4.1 Typ połączenia – Spawane**

Należy podać grubość spoiny łączącej przykładkę ze środnikiem belki:

 $a<sub>sinh</sub>$  – grubość spoiny łączącej przykładkę ze środnikiem belki[mm].

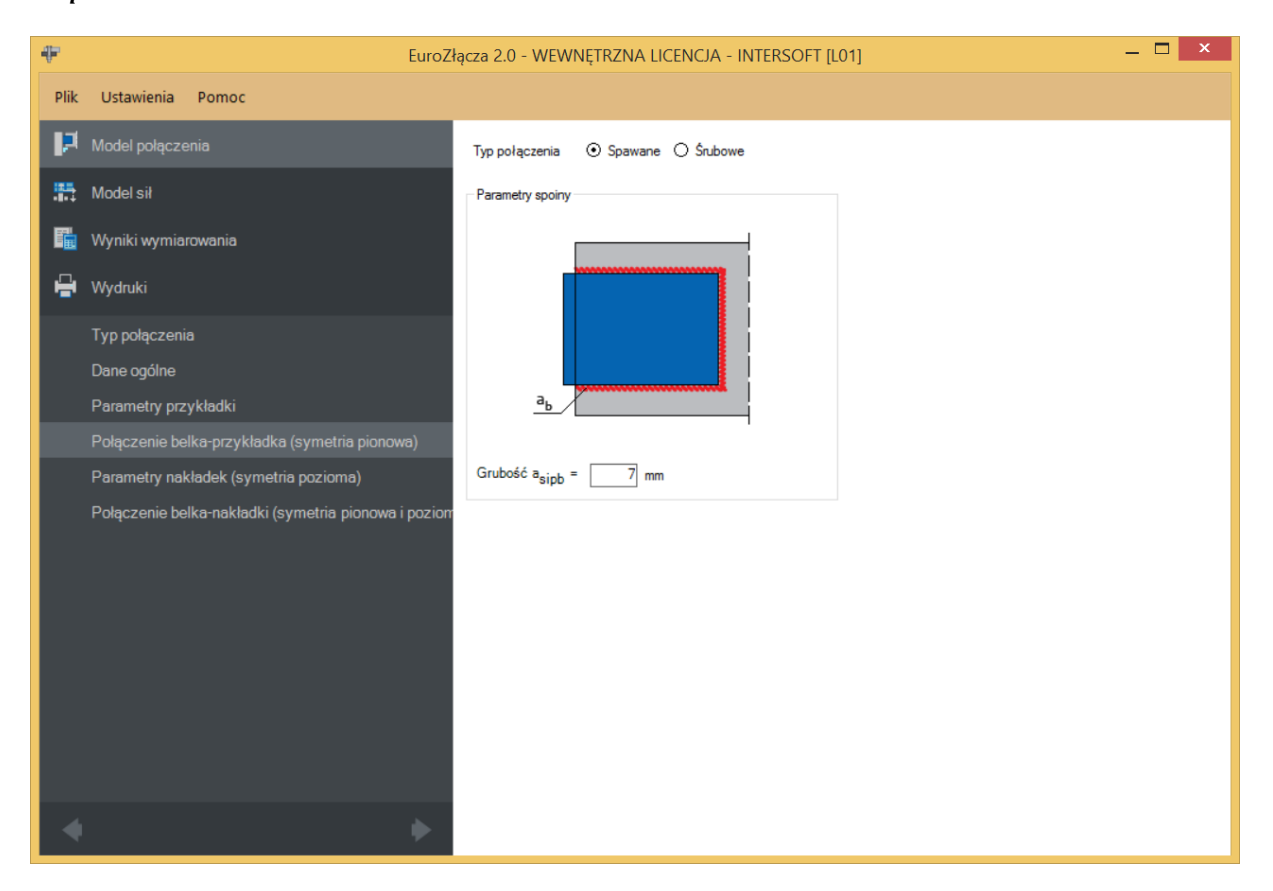

## **8.4.2 Typ połączenia – Śrubowe**

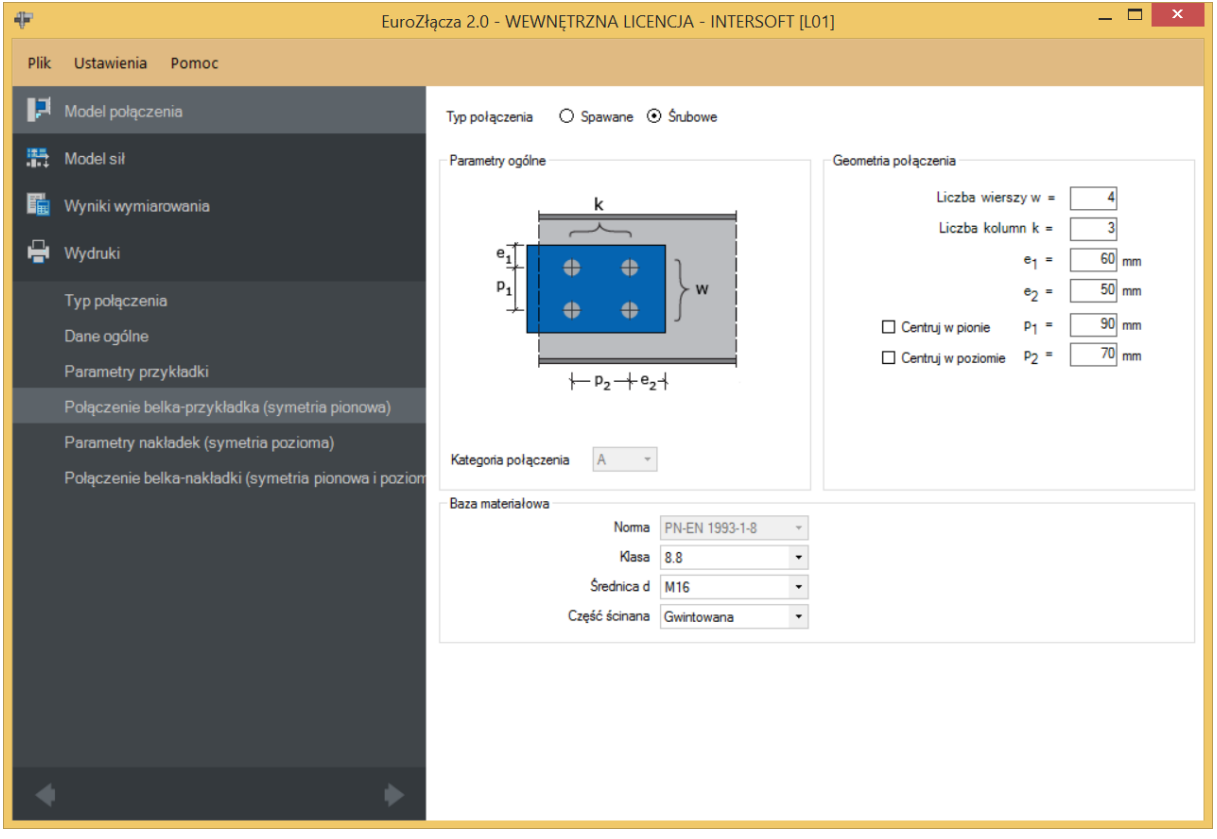

## **8.4.2.1 Parametry ogólne**

Wyświetlana jest *Kategoria połączenia śrubowego* określona w panelu *Dane wejściowe*.

#### **8.4.2.2 Geometria połączenia**

− oznacza liczbę wierszy śrub,

 $k$  – oznacza liczbę kolumn śrub,

 − odległość w pionie od osi śruby umieszczonej w pierwszym wierszu do krawędzi górnej płaskownika przykładki [mm],

 − odległość w poziomie od osi śruby umieszczonej w ostatniej kolumnie do krawędzi bocznej płaskownika przykładki [mm],

 $p_1$  – odległość pomiędzy osiami śrub liczona w pionie [mm],

− odległość pomiędzy osiami śrub liczona w poziomie [mm],

**Centruj w pionie** – odległości pomiędzy osiami śrub liczone w pionie są takie same,

Centruj w poziomie – odległości pomiędzy osiami śrub liczone w poziomie są takie same.

Dla połączenia śrubowego kategorii **B** lub **C** należy także wybrać z listy rozwijalnej (lub podać ręcznie):

- $\mu$  współczynnik tarcia [-],
- $k_s$  współczynnik rodzaju otworów [-].

UWAGA: Jeżeli dla konfiguracji połączenia bez nakładek (połączenie jedynie na przykładki) wybrane zostanie połączenie śrubowe na pojedynczą śrubę (jeden wiersz i jedna kolumna), zostanie ono uznane za przegubowe. W takim wypadku odpowiadający moment w panelu *Model sił* powinien być równy zeru. W przeciwnym razie obliczenia zostaną zablokowane.

#### **8.4.2.3 Baza materiałowa**

Należy wybrać z listy rozwijalnej:

- *Klasę* użytych śrub,
- *Średnicę* użytych śrub **d**,
- czy część ścinana śruby jest *Gwintowana*, czy *Nienagwintowana*.

## **8.5 Parametry nakładki**

Panele powiązane z opisem parametrów nakładki zostaną przedstawione na przykładzie nakładki symetrycznej (symetria pozioma), wynikającej z zaznaczenia opcji *Parametry połączenia nakładki dolnej symetryczne względem parametrów nakładki górnej*. W przypadku braku symetrii parametry są podawane dla górnej i dolnej nakładki niezależnie w oddzielnych zestawach formularzy.

Powyższy rodzaj symetrii jest w poniższej instrukcji łączony z symetrią pionową, czyli dotyczącą parametrów połączenia nakładki do belki lewej i prawe, która jest stosowana w przypadku zaznaczenia opcji *Parametry połączenia belki lewej symetryczne względem parametrów belki prawej*.

Opcja pojawi się w przypadku wstawienia znacznika *Nakładki* w panelu *Dane wejściowe*.

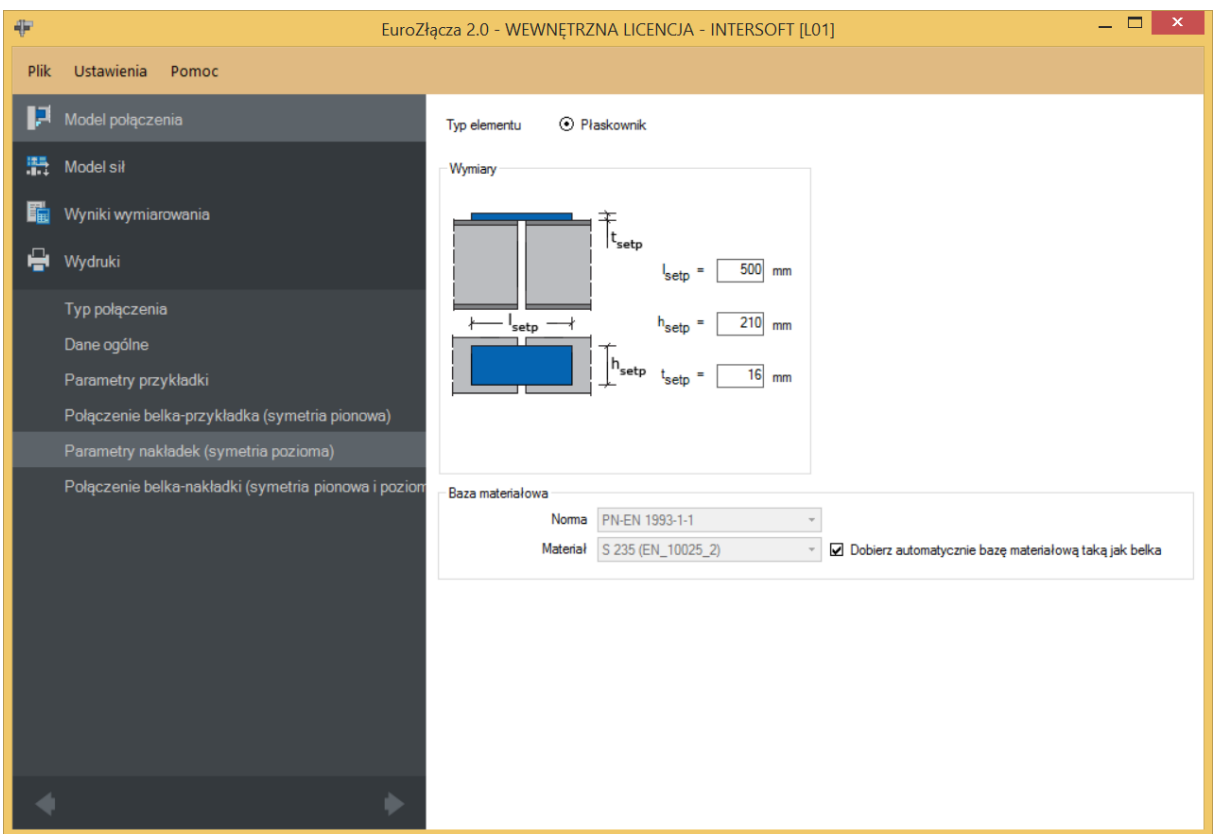

Należy podać wymiary nakładki, gdzie:

 $l_{setp}$  – długość nakładki [mm],

 $h_{setp}$  – szerokość nakładki [mm],

 $t_{setp}$  – grubość nakładki [mm].

#### **8.5.1 Baza materiałowa**

W sekcji *Baza materiałowa* należy podać rodzaj stali. Po wstawieniu znacznika *Dobierz automatycznie bazę materiałową taką jak belka* do nakładki zostanie przypisany rodzaj stali odpowiadający rodzajowi stali użytej dla belki.

#### **8.6 Połączenie belka-nakładka**

Opcja pojawi się w przypadku wstawienia znacznika *Nakładki* w panelu *Dane wejściowe*.

#### **8.6.1 Typ połączenia – Spawane**

Należy podać grubość spoiny łączącej nakładkę z półką belki.

 $a_{setpb}$  – grubość spoiny łączącej nakładkę z półką belki [mm].

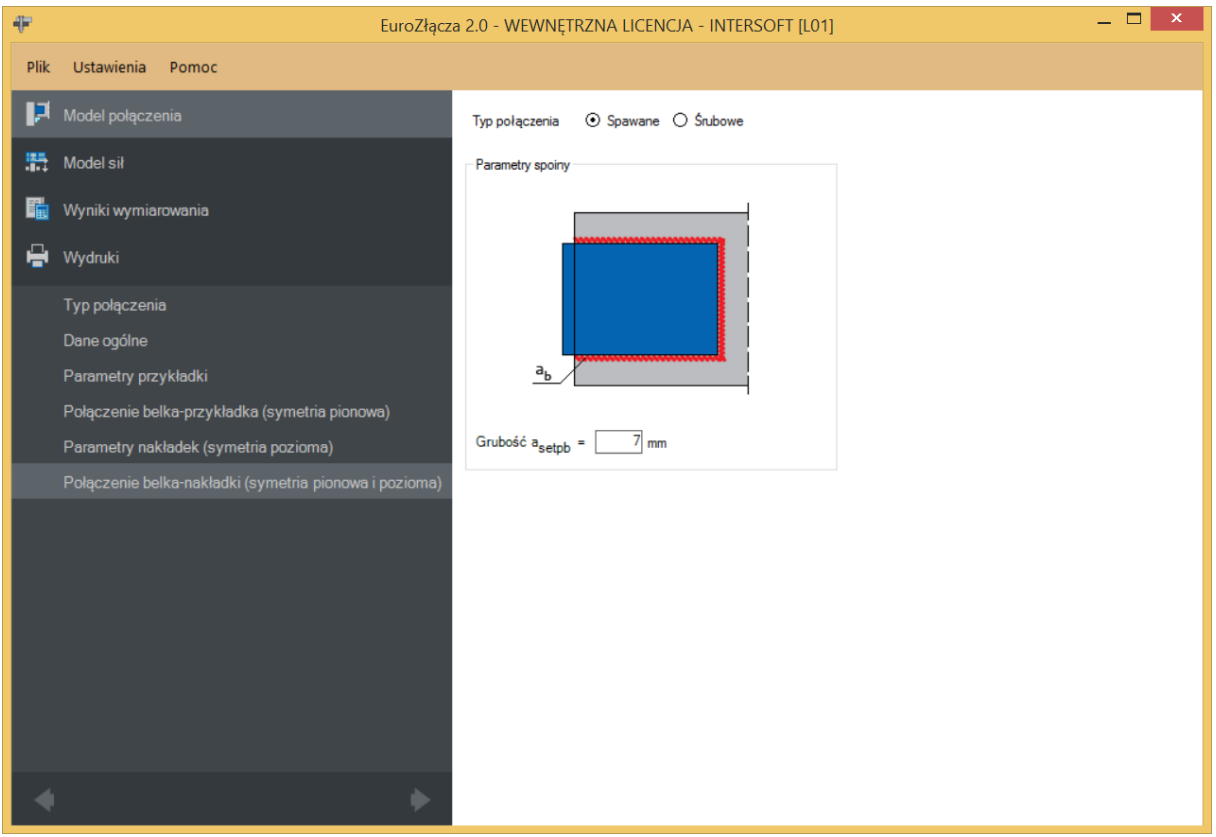

# **8.6.2 Typ połączenia – Śrubowe**

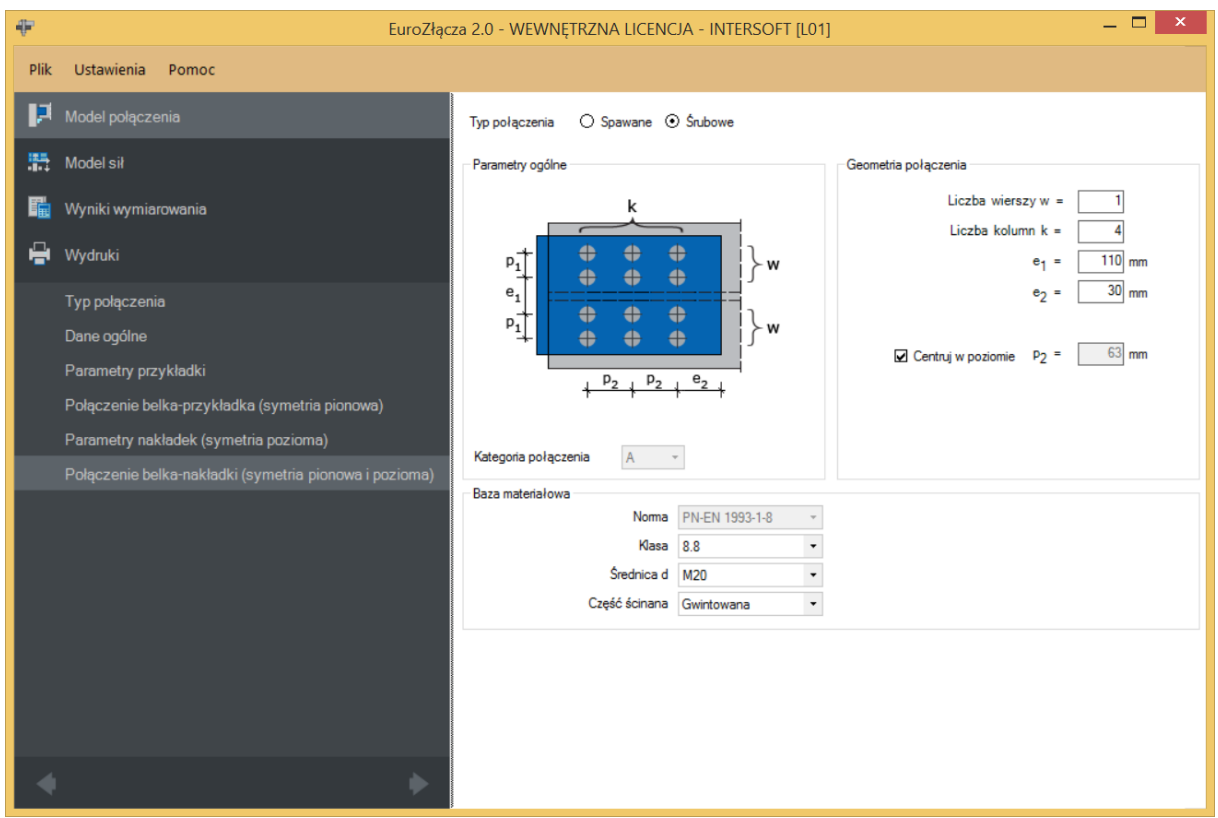

#### **8.6.2.1 Parametry ogólne**

Wyświetlana jest *Kategoria połączenia śrubowego* określona w panelu *Dane wejściowe*.

## **8.6.2.2 Geometria połączenia**

− oznacza liczbę wierszy śrub znajdujących się po jednej stronie osi podłużnej belki,

 $k$  − oznacza liczbę kolumn śrub,

 − rozstaw osiowy pomiędzy wewnętrznymi wierszami śrub po przeciwnych stronach środnika belki [mm],

<sup>2</sup> − odległość w poziomie od osi śruby umieszczonej w ostatniej kolumnie do krawędzi bocznej nakładki górnej [mm],

 $p_1$  – odległość pomiędzy osiami śrub liczona w pionie [mm],

 $p_2$  – odległość pomiędzy osiami śrub liczona w poziomie [mm],

 $Centrui$  w pionie – odległości pomiędzy osiami śrub liczone w pionie są takie same,

Centruj w poziomie – odległości pomiędzy osiami śrub liczone w poziomie są takie same.

Dla połączenia śrubowego kategorii **B** lub **C** należy także wybrać z listy rozwijalnej (lub podać ręcznie):

 $\mu$  – współczynnik tarcia [-],

 $k_s$  – współczynnik rodzaju otworów [-].

## **8.6.2.3 Baza materiałowa**

Należy wybrać z listy rozwijalnej:

- *Klasę* użytych śrub,
- *Średnicę* użytych śrub **d**,
- czy część ścinana śruby jest *Gwintowana*, czy *Nienagwintowana*.

# 9 Połączenie EuroZłącza BELKA-BELKA DOCZOŁOWE

Algorytm dotyczy połączenia typu EuroZłącza BELKA-BELKA DOCZOŁOWE, w którym dwa dwuteowniki pracujące jako belki (rygle, podciągi) połączone są za pośrednictwem własnych blach czołowych. Możliwe konfiguracje obejmują:

- a) Ogólnie:
- dopuszczalne przekroje dla belek obejmują dwuteowniki,
- orientacja przekroju belki dwuteownika jest pionowa (półki przekroju jako elementy podlegające ściskaniu/rozciąganiu w wyniku działania na przekrój momentu zginającego),
- dopuszczalne jest dochodzenie do siebie belek pod kątem nieznacznie odbiegającym od 180°.
- b) Żebra wzmacniające półki belek dolne i (lub) górne, w postaci:
- skosów teownikowych (zamodelowanych jako teownik standardowy, połówka dwuteownika standardowego bądź spawanych) lub płaskowników,
- połączenie blacha czołowa-żebro może być realizowane poprzez spoinę pachwinową bądź czołową.

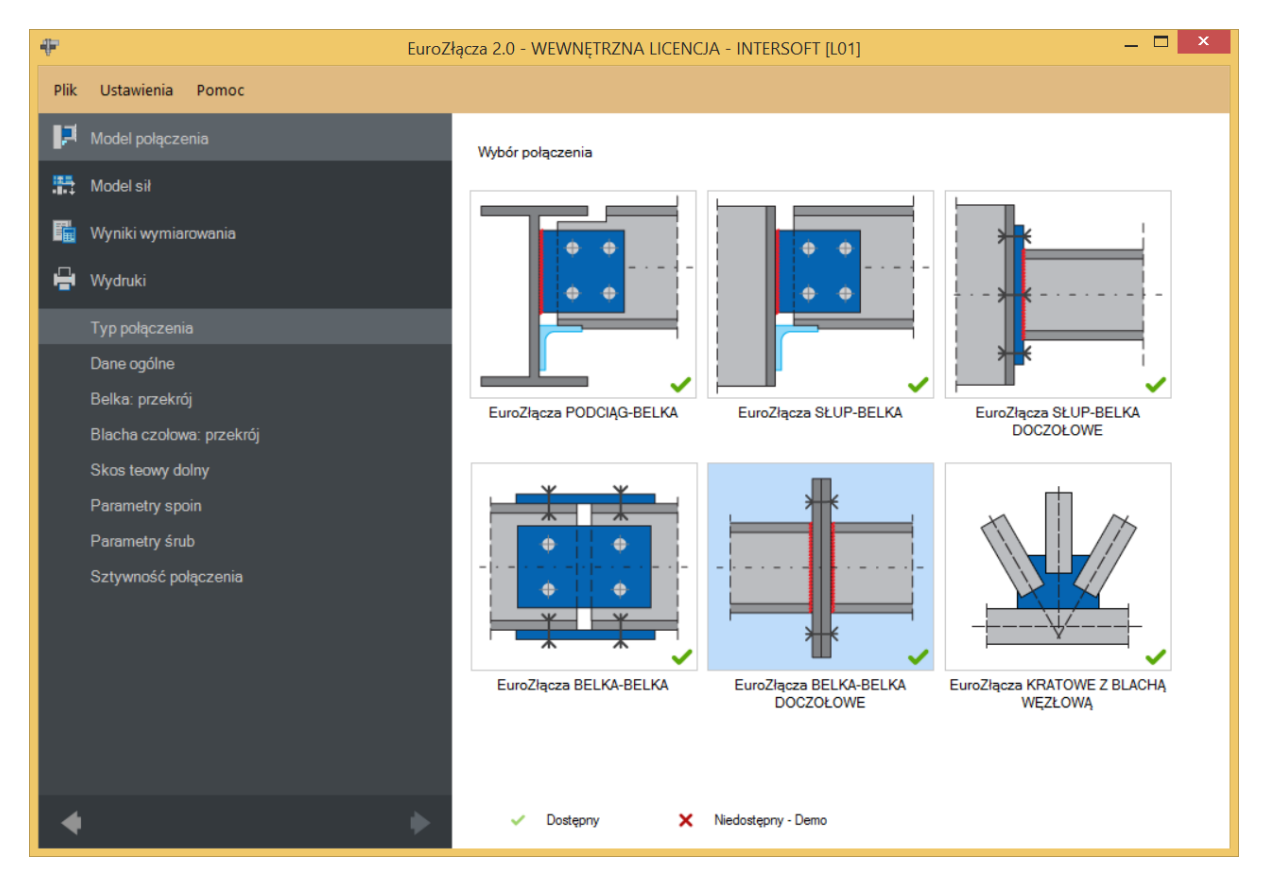

#### **9.1 Typ połączenia**

#### **9.2 Dane ogólne**

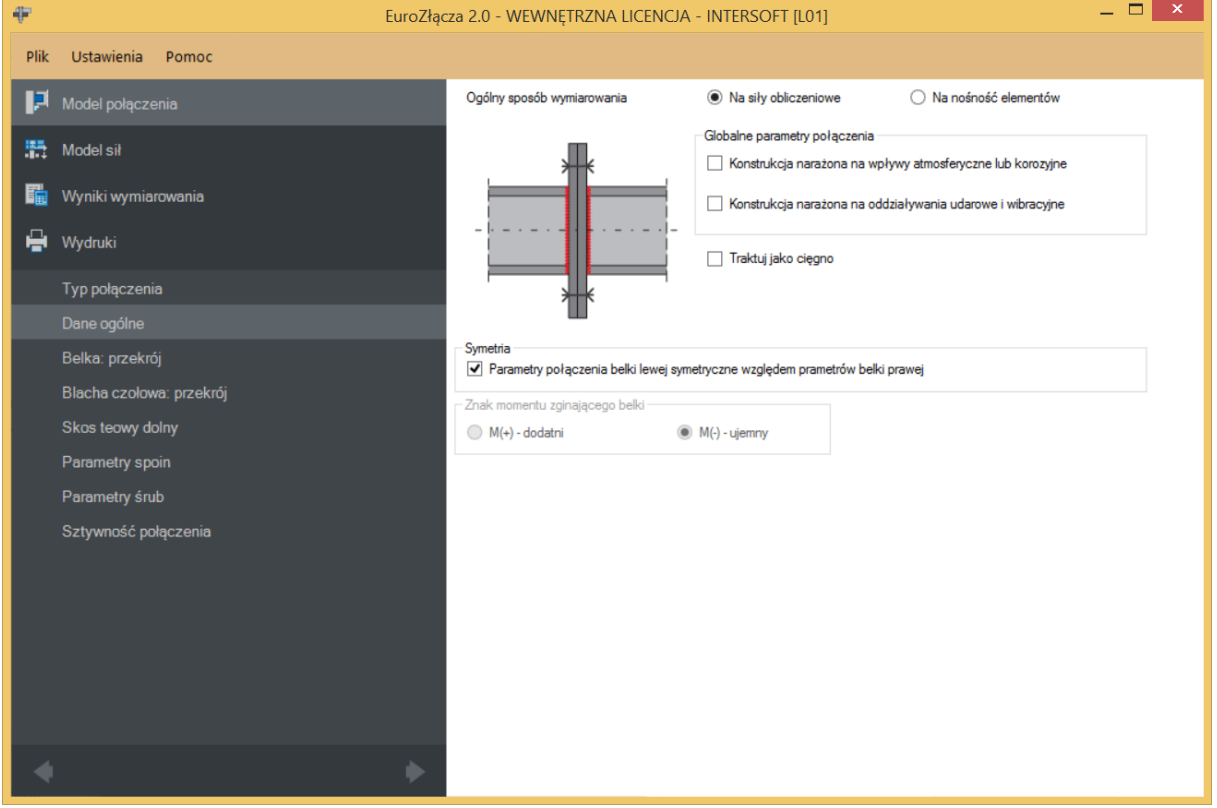

## **9.2.1 Ogólny sposób wymiarowania**

Użytkownik wybiera sposób wymiarowania nośności połączenia:

- Na siły obliczeniowe,
- Na nośność elementów.

UWAGA: Prawidłowe zaprojektowanie połączenia *Na nośność elementów* dochodzących wymaga dużego doświadczenia zarówno zawodowego, jak i w obsłudze programu, a w niektórych konfiguracjach modelu może być niemożliwe.

W przypadku wybrania obliczeń *Na nośność elementów* siły podane w panelu *Model sił* są ignorowane.

#### **9.2.2 Znak momentu zginającego**

Aktywne w przypadku wybrania obliczeń na nośność elementów. Możliwe są:

- $\bullet$  M(+) dodatni,
- $\bullet$  M(-) ujemny.

Konieczność wybrania kierunku zginania wynika z logiki procedury wymiarowania połączenia doczołowego, gdzie kierunek ten ma znaczenie. W przypadku wybrania wymiarowania na siły obliczeniowej kierunek zginania jest wyznaczany na podstawie wartości podanych sił obliczeniowych.

UWAGA: Jeżeli połączenie może być obciążone momentem o przeciwnym znaku – wtedy w przypadku wybrania wymiarowania na nośność elementów wymiarowanie należy przeprowadzić dla każdego ze znaków oddzielnie.

## **9.2.3 Globalne parametry połączenia**

Użytkownik może zaznaczyć następujące opcje:

- Konstrukcja narażona na wpływy atmosferyczne lub korozyjne,
- Konstrukcja narażona na oddziaływania udarowe i wibracyjne.

Po wstawieniu odpowiedniego znacznika parametr ten zostanie uwzględniony w obliczeniach.

#### **9.2.4 Symetria**

Zaznaczenie opcji *Parametry połączenia belki lewej symetryczne względem parametrów belki prawej* powoduje, że wszystkie zadane przez użytkownika parametry dla belki prawej są automatycznie przypisane także do belki lewej, przy jednoczesnej redukcji formularza tylko do jednej belki.

#### **9.2.5 Cięgno**

W przypadku wybrania opcji *Traktuj jako cięgno* obliczenia zostaną wykonane z pominięciem wpływu momentów zginających (inna procedura obliczeniowa).

#### **9.3 Belka**

Panele powiązane z opisem parametrów belki zostaną przedstawione na przykładzie belki symetrycznej, wynikającej z zaznaczenia opcji *Parametry połączenia belki lewej symetryczne względem parametrów belki prawej*. W przypadku braku symetrii parametry są podawane dla prawej i lewej belki niezależnie w oddzielnych formularzach.

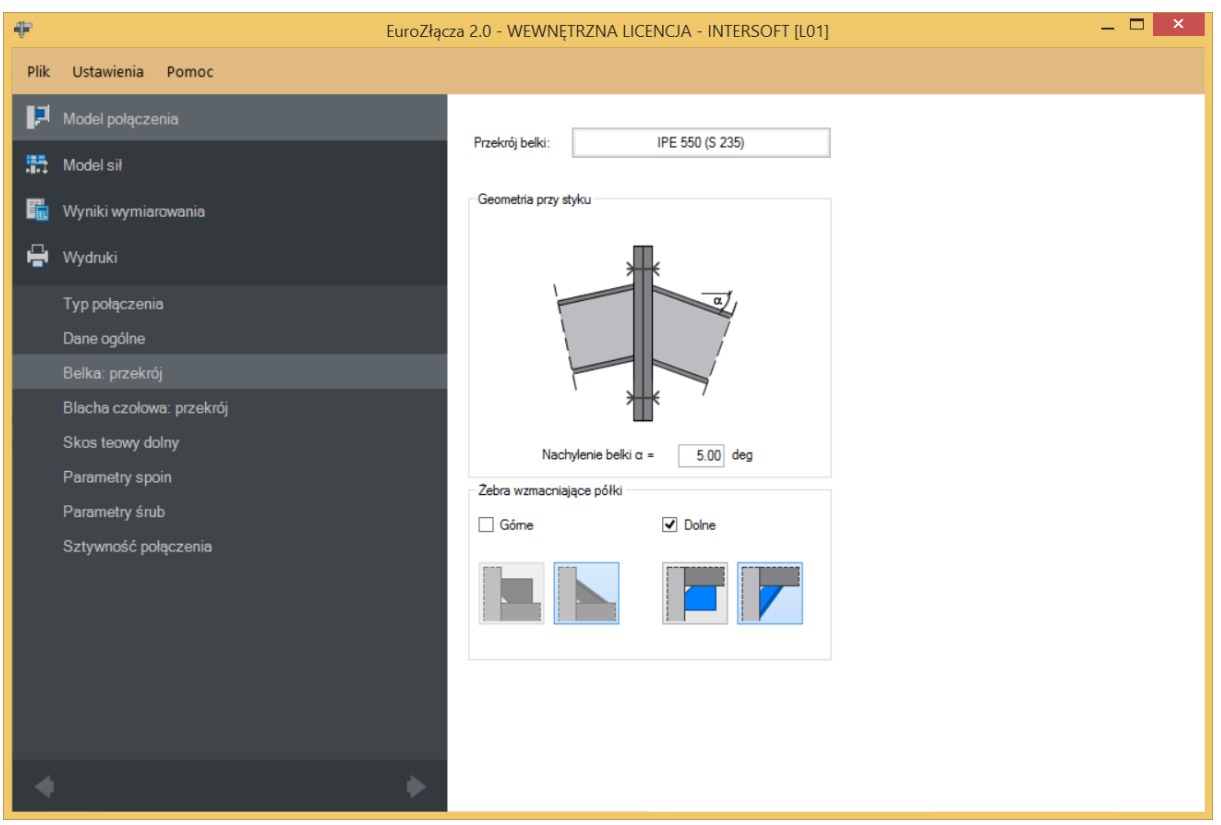

## **9.3.1 Przekrój**

Po kliknięciu w kontrolkę *Belka* ukaże się *Menadżer profili*, za pomocą którego należy wybrać odpowiedni profil belki oraz rodzaj stali.

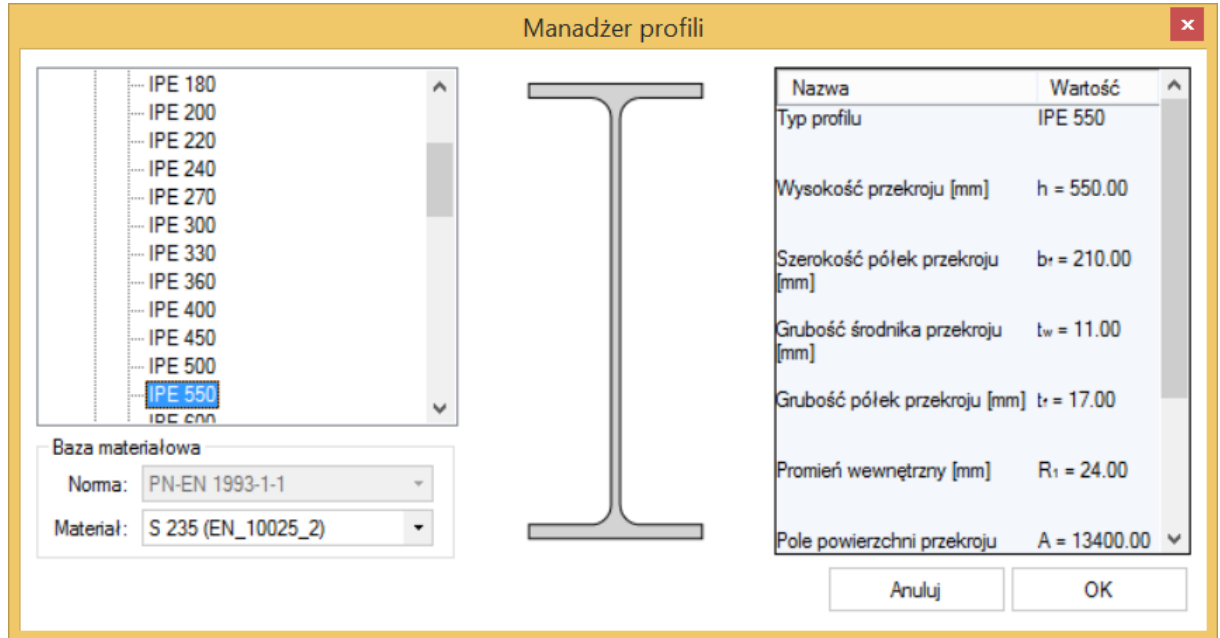

#### **9.3.2 Geometria przy styku**

Użytkownik podaje kąt nachylenia belki względem płaszczyzny blachy czołowej. Kąt podawany jest w stopniach. Pochylenie belki nie powinno mieć dużej wartości.

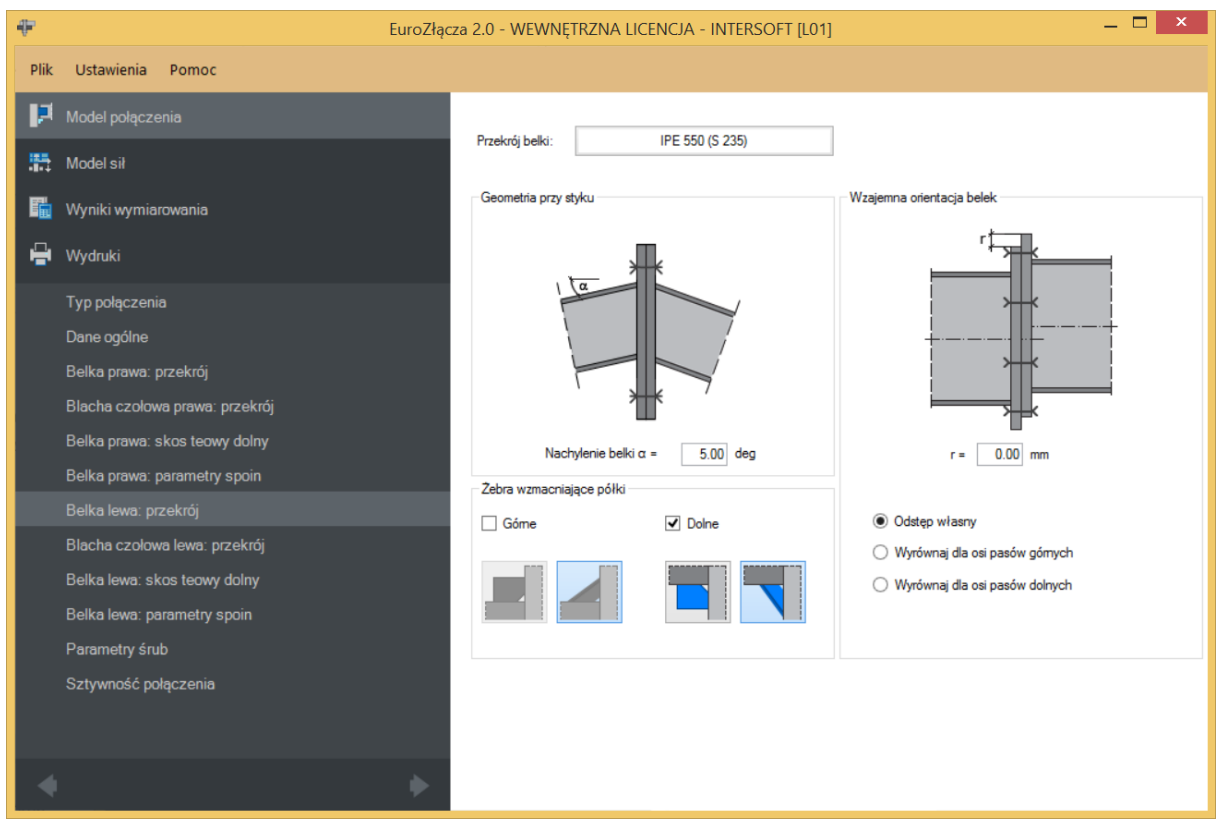

## **9.3.3 Wzajemna orientacja belek**

Użytkownik wskazuje zamierzoną wartość przesunięcia pomiędzy górnymi krawędziami blach czołowych. Wartość tą podaje się w formularzu danych powiązanych z belką lewą dla sytuacji, gdy nie wybrano symetrii belek. Jeżeli symetria została wybrana – wartość ta jest zerowana i niemożliwa do edycji.

Wymagane jest, aby parametr *r* przyjmował wartość taką, aby ściskane pasy obu belek znajdowały się na tej samej wysokości (ze względu na sytuacje praktyczne dopuszcza się przesunięcie ich osi o niedużą wartości).

Użytkownik może wybrać jeden z automatycznych sposobów wyliczania wartości *r*:

- Odstęp własny (brak automatyzacji wyliczenia),
- Wyrównaj do osi pasów górnych,
- Wyrównaj do osi pasów dolnych.

## **9.3.4 Żebra wzmacniające półki**

Aby zastosować żebra wzmacniające półki, należy zaznaczyć pole *Górne* (i/lub *Dolne*) oraz wybrać typ żebra.

UWAGA: Użycie usztywnienia w postaci żebra z płaskownika jest możliwe tylko po stronie rozciąganej połączenia, tzn. wszystkie podane w panelu sił momenty zginające dla żebra górnego belki prawej muszą być nieujemne.

## **9.4 Blacha czołowa**

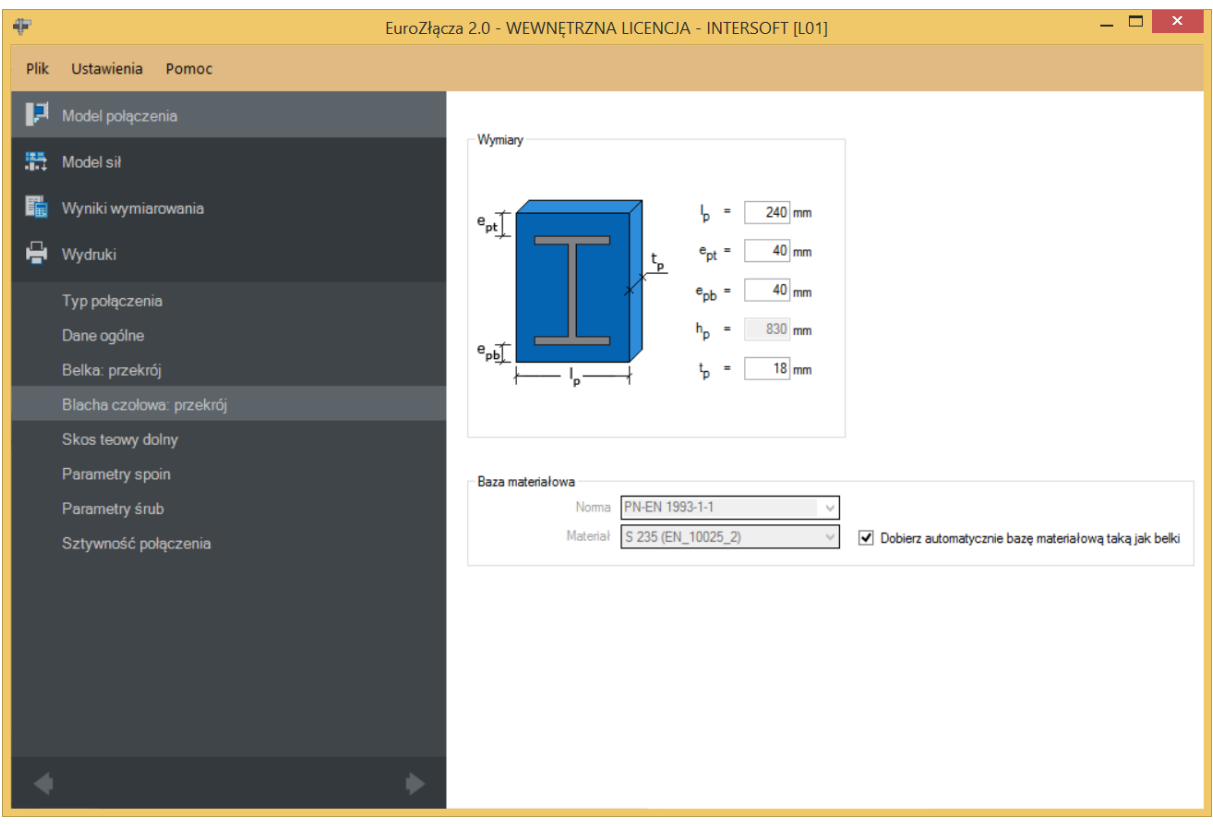

#### **9.4.1 Blacha czołowa – Wymiary**

W panelu *Wymiary* należy podać parametry blachy czołowej zgodnie z rysunkiem poglądowym, gdzie:

− szerokość blachy czołowej [mm],

 − odległość od krawędzi górnej blachy czołowej do krawędzi górnej pasa górnego belki [mm],

 − odległość od krawędzi dolnej blachy czołowej do krawędzi dolnej pasa dolnego belki [mm],

 − wysokość blachy czołowej (wartość nieedytowalna, wyliczana automatycznie i podawana informacyjnie) [mm],

− grubość blachy czołowej [mm].

#### **9.4.2 Blacha czołowa – Baza materiałowa**

W polu *Baza materiałowa* należy podać rodzaj stali. Wybranie opcji *Dobierz automatycznie bazę materiałową taką jak belka* spowoduje przypisanie do blachy czołowej rodzaju stali odpowiadającego temu użytemu dla powiązanej belki.

## **9.5 Żebro wzmacniające górne (dolne) – blacha**

Zakładka *Wzmocnienie górne (dolne)* pojawi się po wyborze odpowiedniej ikony w zakładce *Belka: przekrój*.

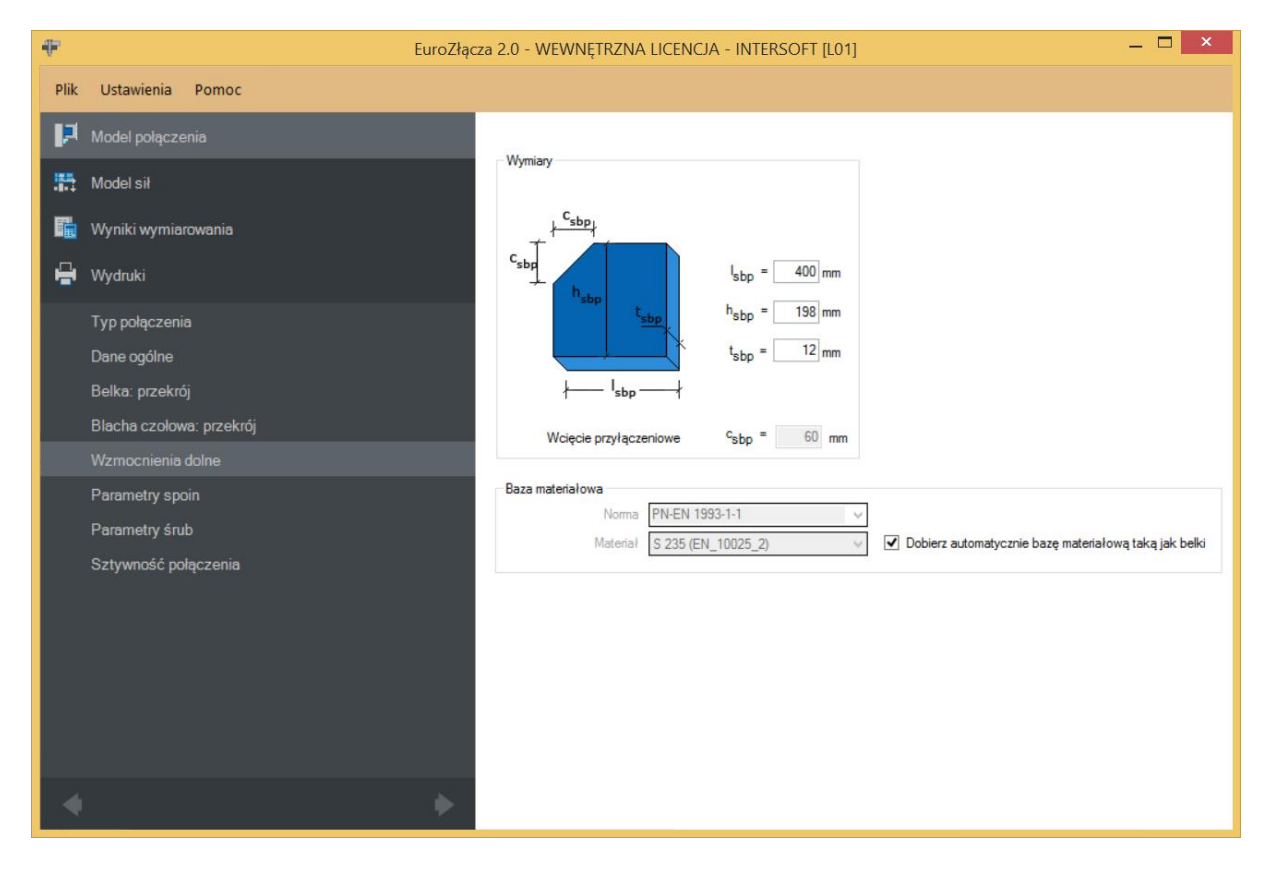

## **9.5.1 Blacha żebra – Wymiary**

W polu *Wymiary* należy podać wymiary żebra zgodnie z rysunkiem umieszczonym w polu *Wymiary*, gdzie:

− szerokość blachy [mm],

 **– wysokość blachy [mm],** 

− grubość blachy [mm],

 − wcięcie przypołączeniowe [mm] (wyliczane automatycznie na bazie wymagań normy **PN-B-06200**).

#### **9.5.2 Blacha żebra – Baza materiałowa**

W polu *Baza materiałowa* należy podać rodzaj stali. Wybranie opcji *Dobierz automatycznie bazę materiałową taką jak belka* spowoduje przypisanie do blachy czołowej rodzaju stali odpowiadającego temu użytemu dla powiązanej belki.

#### **9.6 Skos teowy górny (dolny)**

Aby zastosować żebra wzmacniające półki, należy zaznaczyć pole *Górne (Dolne)* oraz wybrać typ żebra.

#### **9.6.1 Skos teowy – sposób wytworzenia**

Należy wybrać typ teownika, z którego wykonany jest skos:

- *Teownik standardowy* (wybór teownika z katalogu),
- *Połówka dwuteownika standardowego* (wybór połówki dwuteownika z katalogu),
- Spawany z blach.

W opcji *Dwuteownik (standardowy)* i *Teownik* dostępny jest *Menadżer profili*, z którego należy wybrać odpowiedni profil żebra wzmacniającego oraz wybrać rodzaj stali.

Wybranie opcji *Dobierz automatycznie bazę materiałową taką jak belka* spowoduje przypisanie rodzaju stali odpowiadającego temu użytemu dla powiązanej belki.

## **9.6.2 Wymiary**

Skos wzmacniający teowy można skonstruować na bazie teownika tablicowego, dwuteownika tablicowego lub blachownicy teowej.

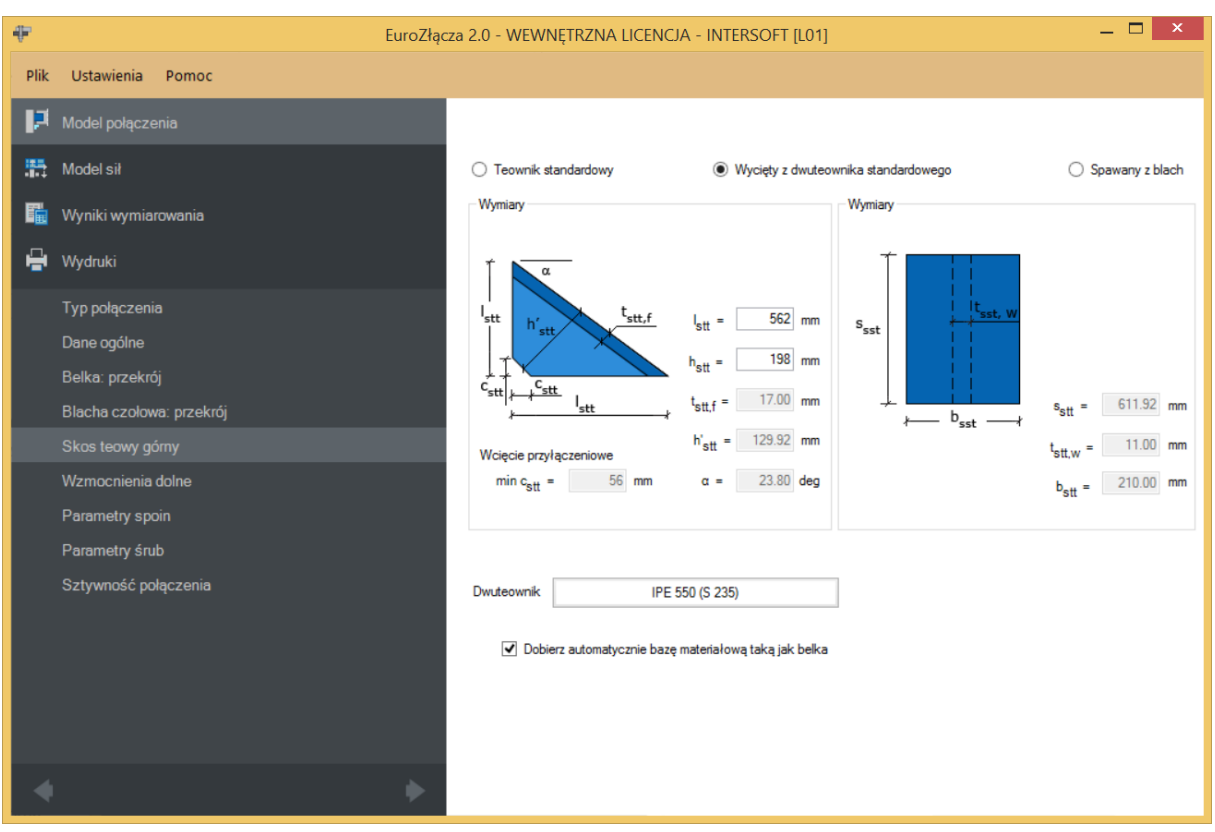

W polu *Wymiary* należy podać wymiary żebra zgodnie z opisem na rysunkach (możliwość wpisania odpowiednich wymiarów uzależniona jest od rodzaju wzmocnienia), gdzie:

− szerokość teownika liczona na rzucie poziomym [mm],

− wysokość teownika liczona na rzucie pionowym [mm],

 $t_{\text{sttf}}$  – grubość pasa górnego teownika [mm],

 $h'_{stt}$  – automatycznie wyznaczona wysokość przekroju teownika [mm],

 $\alpha$  – wyznaczony automatycznie kąt nachylenia teownika względem normalnej do belki, liczony w stopniach dziesiętnych [º],

 − wcięcie przypołączeniowe [mm] (wyliczane automatyczne na bazie wymagań normy **PN-B-06200**),

− długość teownika liczona na rzucie z góry [mm],

 $t_{\text{stt,w}}$  – grubość środnika teownika [mm],

− szerokość teownika liczona na rzucie z góry [mm].

#### **9.7 Parametry spoin**

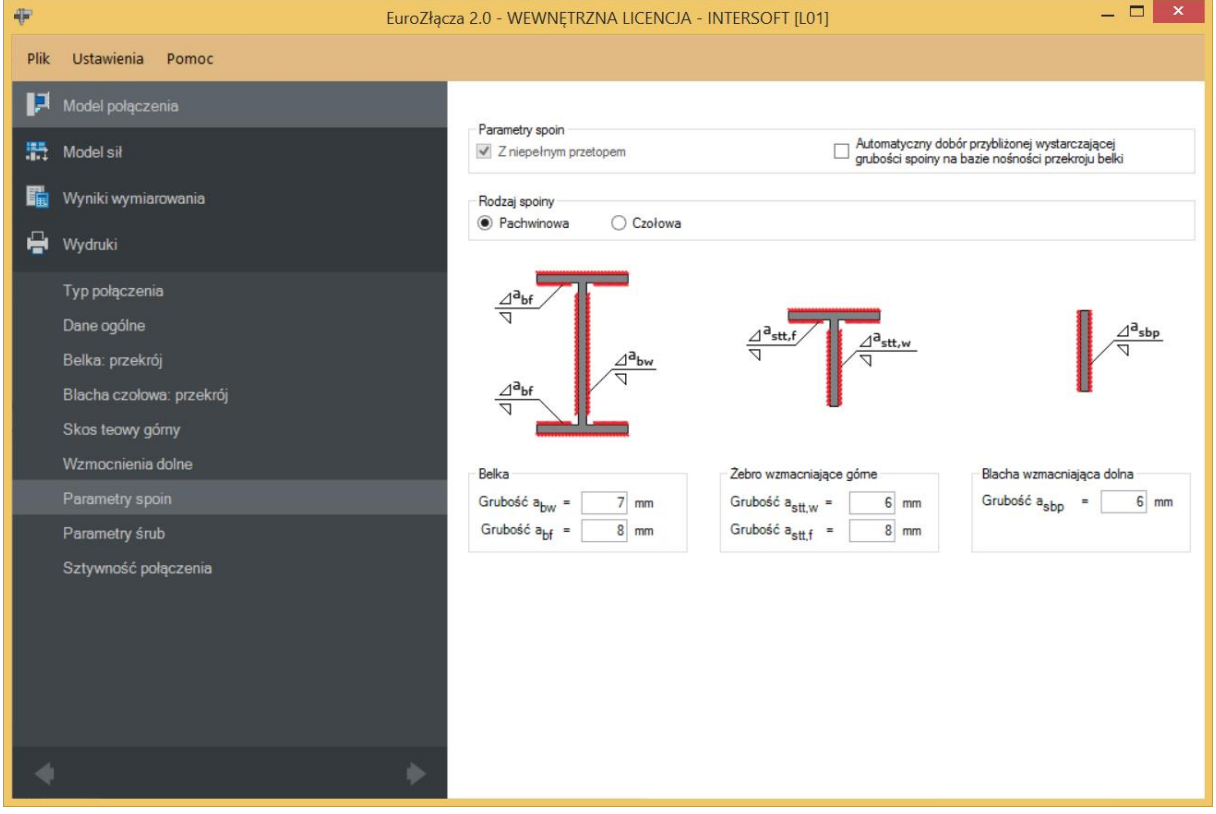

W panelu *Parametry spoin* użytkownik może wybrać automatyczny dobór przybliżonej wystarczającej grubości spoiny na bazie nośności elementów przekroju belki. Po wybraniu automatycznego doboru grubości spoiny kontrolki grubości poszczególnych spoin zostają dezaktywowane i wypełnione wyliczonymi wartościami.

#### **9.7.1 Belka**

W polu *Belka* należy podać grubości spoin:

 $a_{bw}$  – grubość spoiny łączącej środnik belki z blachą czołową [mm],

 $a_{tf}$  – grubość spoiny łączącej pasy belki z blachą czołową [mm].

#### **9.7.2 Rodzaj spoiny**

W polu *Rodzaj spoiny* należy podać rodzaj spoiny łączącej belkę z blachą czołową:

 *Pachwinowa* – w przypadku wyboru spoiny pachwinowej możliwy jest automatyczny dobór przybliżonej wartości grubości spoiny na bazie nośności przekroju belki,
*Czołowa* – w przypadku wyboru spoiny czołowej możliwy jest wybór spoiny z niepełnym przetopem; spoina czołowa z pełnym przetopem przyjmuje grubość dochodzącej ścianki belki.

#### **9.7.3 Blacha wzmacniająca żebra górna (dolna)**

W polu należy podać zgodnie z rysunkiem (opcja pojawia się w zależności od wyboru typu wzmocnienia):

 $a_{\rm shn}$  – grubość spoiny łączącej blachę wzmacniającą żebra górną (dolną) z blachą czołową [mm].

## **9.7.4 Żebro wzmacniające górne (dolne)**

W polu należy podać zgodnie z rysunkiem (opcja pojawia się w zależności od wyboru typu wzmocnienia):

 $a_{sttw}$  – grubość spoiny łączącej środnik żebra górnego (dolnego) z blachą czołową [mm],

 $a_{stt,f}$  – grubość spoiny łączącej półkę żebra górnego (dolnego) z blachą czołową [mm].

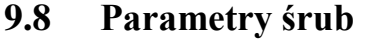

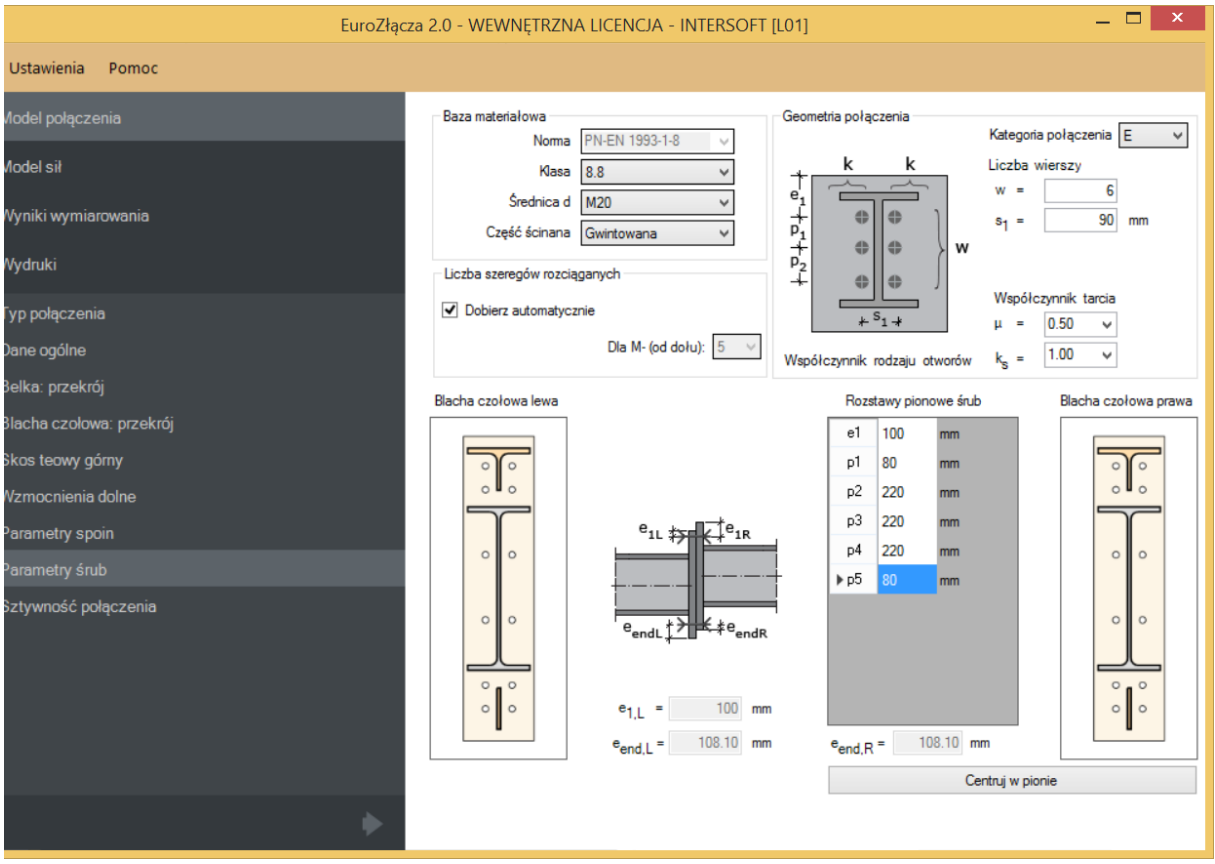

## **9.8.1 Kategoria połączenia**

Zgodnie z zasadami modelowania połączenia według normy **PN-EN 1993:1-8:2006**, należy wybrać jedną z kategorii połączenia doczołowego: *D* lub *E*.

UWAGA: Dla konstrukcji narażonej na oddziaływanie udarowe i wibracyjne automatycznie wybierana jest kategoria połączenia *E* bez możliwości jej zmiany.

## **9.8.2 Geometria połączenia**

W polu *Liczba wierszy* należy wpisać liczbę wierszy śrub użytych w połączeniu. Po wybraniu odpowiedniej liczby wierszy pojawi się automatycznie lista, w której należy wpisać odległości między wierszami śrub:

− rozstaw między kolumnami śrub, liczona w poziomie,

 $e_1$  – dla pierwszej śruby – liczone od krawędzi górnej blachy prawej do osi pierwszego wiersza śrub [mm],

 $e_{1,L}$  – automatycznie wyznaczona odległość pierwszego szeregu śrub od górnej krawędzi blachy czołowej lewej [mm],

 $e_{end,R}$  – automatycznie wyznaczona odległość ostatniego szeregu śrub od dolnej krawędzi blachy czołowej prawej [mm],

 $e_{end,L}$  – automatycznie wyznaczona odległość ostatniego szeregu śrub od dolnej krawędzi blachy czołowej lewej [mm],

 $p_i$  – dla każdej kolejnej śruby – liczone w pionie od osi (wiersza) śruby poprzedniej do osi (wiersza) śruby kolejnej [mm].

Opcja *Centruj w pionie* pozwala na wycentrowania szeregów śrub (nadanie tej samej wartości  $p_1$  każdemu szeregowi).

Dla połączenia kategorii *E* należy także wybrać z listy rozwijalnej (lub podać ręcznie):

 $\mu$  – współczynnik tarcia [-],

 $k_s$  – współczynnik rodzaju otworów [-].

UWAGA: Po stronie zewnętrznej rozciąganego pasa belki (skosu) nie powinien znajdować się więcej niż jeden (rozciągany) szereg śrub. W przypadku użycia po tej stronie blachy wzmacniającej można zastosować większą liczbę szeregów, jednak wszystkie one powinny się znajdować poniżej zewnętrznej krawędzi blachy. Należy przez to rozumieć także spełnienie warunku minimalnego zagłębienia szeregu śrub poniżej tej krawędzi.

#### **9.8.3 Baza materiałowa**

Należy wybrać z listy rozwijalnej:

- *Klasę* użytych śrub,
- *Średnicę* użytych śrub **d**,
- część ścinaną śruby jako *Gwintowaną* lub *Nienagwintowaną*.

## **9.8.4 Liczba szeregów rozciąganych**

Należy wybrać ilość szeregów śrub rozciąganych, oddzielnie dla każdej klasy znaku momentu zginającego (czyli szeregi liczone od góry lub od dołu) działającego na belkę [występującego w podanym zestawie sił obliczeniowych].

Po wstawieniu znacznika *Dobierz automatycznie* ich liczba zostanie dobrana automatycznie (zawsze poprzez zarezerwowanie jedynie ostatniego szeregu do przenoszenia ścinania).

#### **9.9 Sztywność połączenia**

## **9.9.1 Klasyfikacja węzła ze względu na sztywność**

Wybranie tej opcji skutkuje przeprowadzeniem procedury wyznaczania sztywności połączenia.

#### **9.9.2 Parametry sztywności**

Parametr *Zamierzona sztywność węzła* dopuszcza jeden z trzech wariantów:

- *Węzeł sztywny* wskazuje, że wynikiem klasyfikacji węzła ze względu na sztywności powinien być węzeł sztywny,
- *Węzeł podatny* wskazuje, że wynikiem klasyfikacji węzła ze względu na sztywności powinien być węzeł podatny,
- *Węzeł nominalnie przegubowy* wskazuje, że wynikiem klasyfikacji węzła ze względu na sztywności powinien być węzeł nominalnie przegubowy.

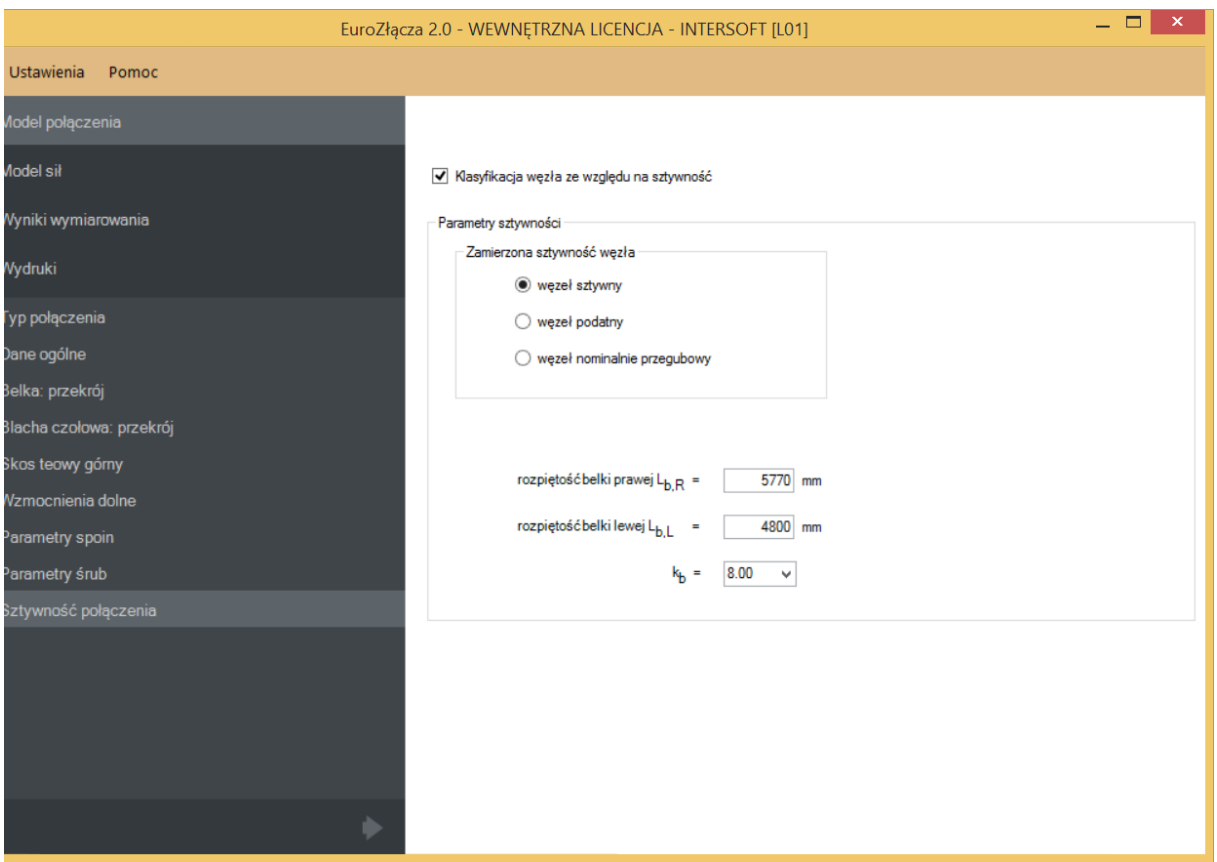

Należy podać parametry niezbędne do wyznaczenia sztywności i dokonania klasyfikacji:

 $L_{b,R}$  – długość belki prawej [mm],

 $L_{b,L}$  – długość belki lewej [mm],

 $k_b$  – parametr powiązany z ogólną sztywnością konstrukcji.

# 10 Połączenie EuroZłącza KRATOWE Z BLACHĄ WĘZŁOWĄ

Algorytm dotyczy wymiarowanie konstrukcji węzła kratownicy z użyciem blachy węzłowej. Możliwe konfiguracje obejmują:

- a) Ogólnie:
- $\bullet$  obliczenia można przeprowadzić dla węzłów typu T i Y oraz K, N i KT,
- ieżeli w węźle zbiegają się więcej niż dwa pręty skratowania (węzły KT) ich osie winny zbiegać się w jednym punkcie.
- b) Blacha węzłowa:
- blacha węzłowa o dowolnych wymiarach prostokątnych,
- połączona wzdłużnie z pasem kratowym za pomocą spoiny [teowej].
- c) Pas kratowy:
- dopuszczalne przekroje dla pasów kratowych obejmują: dwuteowniki,
- orientacja przekroju pasa z dwuteownika jest pionowa (blacha węzłowa połączona z pasem, w płaszczyźnie wyznaczone przez oś środnika dwuteownika).
- d) Pręty skratowania:
- dopuszczalne przekroje dla słupków i krzyżulców obejmują: rury kwadratowe bądź prostokątne, kątowniki, ceowniki,
- dopuszczalna konfiguracja dla rur kwadratowych bądź prostokątnych obejmuje: styk z blachą poprzez ścianki łączone teowo wzdłuż symetrycznego rozcięcia przekroju pręta, połączenie z blachą spawane,
- dopuszczalna konfiguracja dla kątowników obejmuje: stosowanie prętów zdwojonych (symetria przekrojów), połączenie z blachą spawane lub śrubowe, styk z blachą wzdłuż ramienia kątownika,
- dopuszczalna konfiguracja dla ceowników obejmuje: stosowanie prętów zdwojonych (symetria przekrojów), styk z blachą wzdłuż środnika ceownika, połączenie z blachą spawane lub śrubowe.

## **10.1 Typ połączenia**

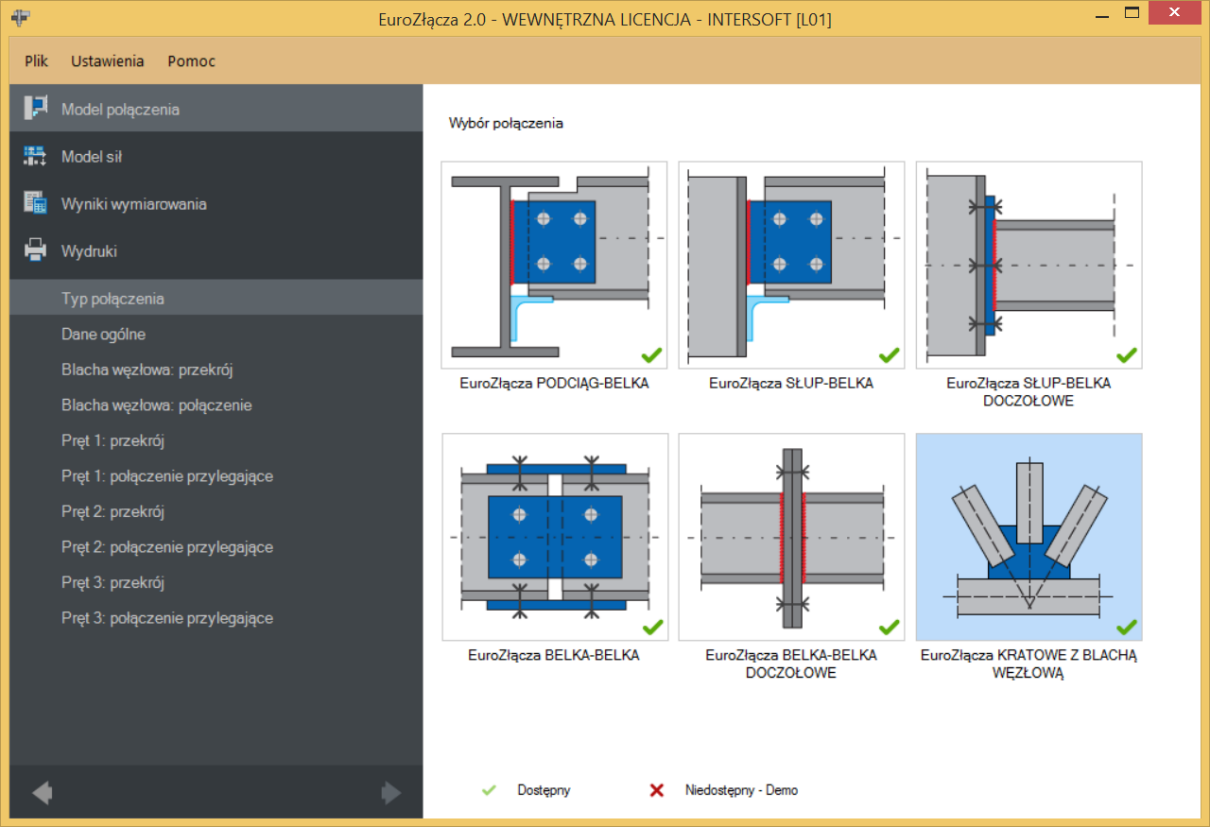

## **10.2 Dane ogólne**

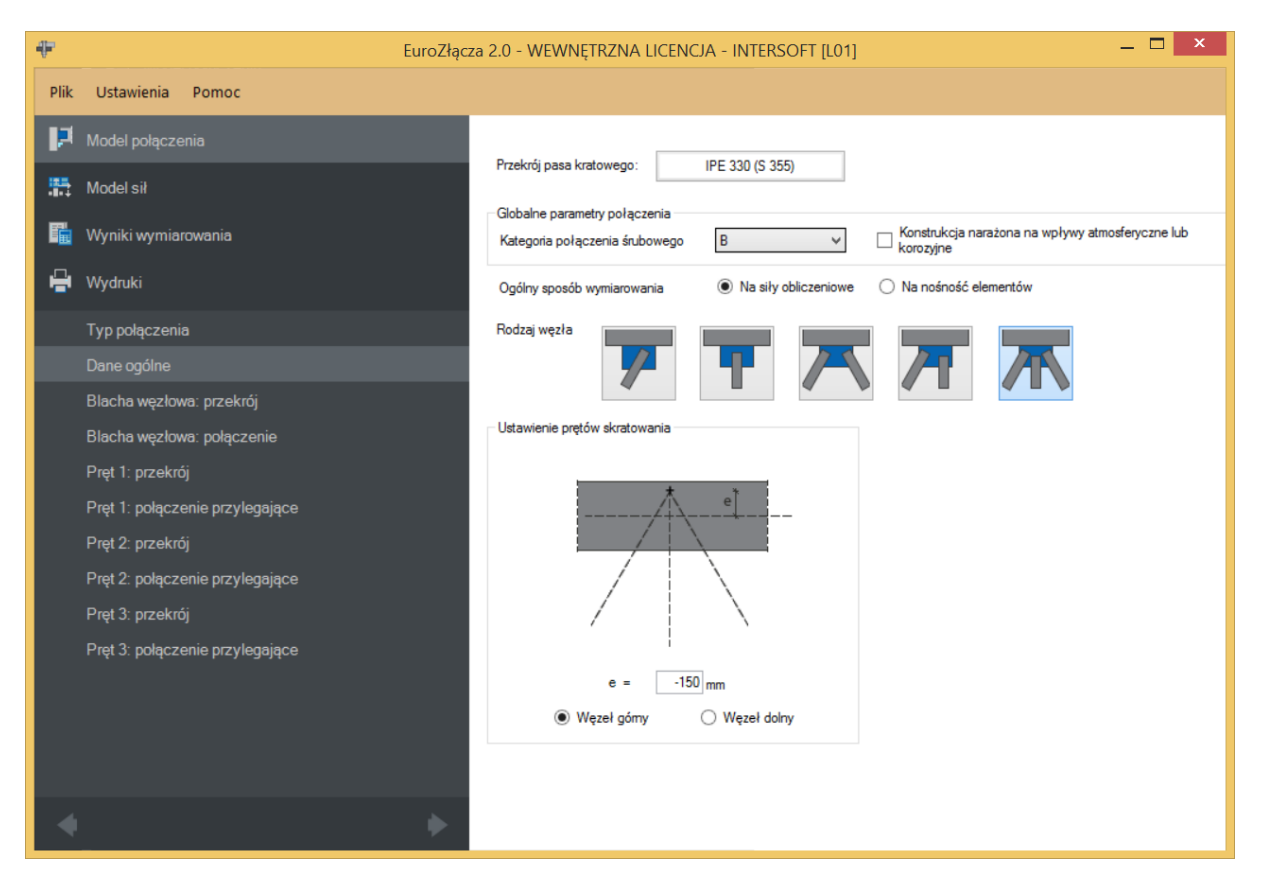

## **10.2.1Pas kratowy**

*Przekrój pasa kratowego* wskazywany jest za pomocą *Menadżera profili*, w którym należy wybrać odpowiedni profil słupa oraz rodzaj stali.

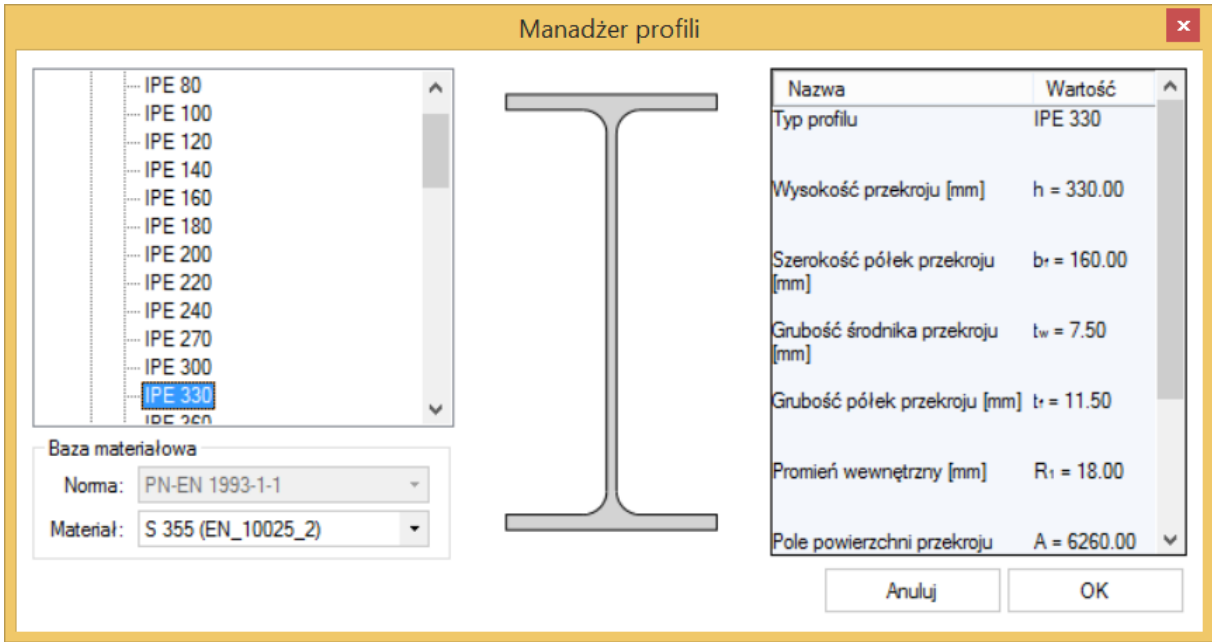

#### **10.2.2Globalne parametry połączenia**

Zgodnie z zasadami modelowania połączenia, jeśli dla któregoś połączenia składowe w modelu wybrano połączenie śrubowe, wówczas należy wybrać *Kategorię połączenia śrubowego* (ta sama kategoria będzie obowiązywać dla wszystkich połączeń składowych typu śrubowego w ramach liczonego węzła):

- **A**,
- **B** (należy dodatkowo podać siły charakterystyczne w panelu *Modelu sił*),
- **C**.

W przypadku, gdy wszystkie połączenia składowe realizowane są jako spawane, opcja powyższa nie jest dostępna.

W przypadku zaznaczenia opcji *Konstrukcja narażona na wpływy atmosferyczne lub korozyjne* aplikacja uwzględni ten parametr w obliczeniach.

#### **10.2.3Rodzaj węzła**

W sekcji należy wybrać typ węzła, dla którego zostanie zbudowany model.

- **Y**,
- **T**,

- **K**,
- **N**,
- $\bullet$  KT.

UWAGA: Aby dokonać wymiarowania węzła typu X, należy sekwencyjnie wykonać dwa oddzielne modele węzła typu Y/T (dla pręta górnego i dolnego) i przeprowadzić dla nich oddzielne procedury wymiarowania.

UWAGA: Różnica pomiędzy modelami dla par węzłów:

- **Y** oraz **T**,
- $\bullet$  **K** oraz **N**,

są jedynie natury formalnej. Sposób obliczeń i modelowania słupków występujących w węzła T oraz N nie różni się od prętów będących formalnie krzyżulcami (tzn. oba typy prętów mogą być zarówno ściskane jak rozciągane). Zauważalną różnica występuje w zestawach kombinacji sił obliczeniowych generowanych w przypadku wybrania opcji przeprowadzania obliczeń na nośność elementów, gdzie specyfika nominalnego typu pracy poszczególnych prętów (słupki tylko ściskane) jest uwzględniana.

#### **10.2.4Ogólny sposób wymiarowania**

Użytkownik wybiera sposób wymiarowania nośności połączenia:

- Na siły obliczeniowe,
- Na nośność elementów.

UWAGA: Prawidłowe zaprojektowanie połączenia *Na nośność elementów* dochodzących wymaga dużego doświadczenia zarówno zawodowego, jak i w obsłudze programu, a w niektórych konfiguracjach modelu może być niemożliwe.

W przypadku wybrania obliczeń *Na nośność elementów* siły podane w panelu *Model sił* są ignorowane.

#### **10.2.5Znak siły normalnej w pasie kratowym**

Aktywne w przypadku wybrania obliczeń na nośność elementów. Możliwe są:

- $\bullet$  N(+) rozciąganie,
- $M(-)$  ściskanie.

Zestaw sił obliczeniowych do wymiarowania na nośność zostanie zbudowany z użyciem wybranego typu siły osiowej dla pasa kratowego. Zmienne może być natomiast znakowanie sił normalnych w poszczególnych prętach skratowania.

#### **10.2.6Przesunięcie punktu węzłowego**

Wartość *e*(mimośród) oznacza odsunięcie punktu węzłowego względem osi pasa kratowego. Wartość ta może być istotna dla rozkładu sił we wszystkich prętach uczestniczących w węźle.

Odsunięcie skierowane w stronę prętów skratowania oznaczone jest znakiem ujemnym wartości *e*. Odsunięcie w kierunku przeciwnym jest z kolei powiązane ze znakiem dodatnim.

Wartość zerowa oznacza brak odsunięcia (punkt węzłowy prętów skratowania leżący na osi pasa skratowania).

#### **10.2.7Położenie węzła**

Węzeł może przyjmować jedno z następujących położeń (orientacji):

- Węzeł górny,
- Węzeł dolny.

Wybrana opcja nie ma znaczenia dla obliczeń, jest ona jedynie wykorzystywany przy tworzenia rysunku poglądowego.

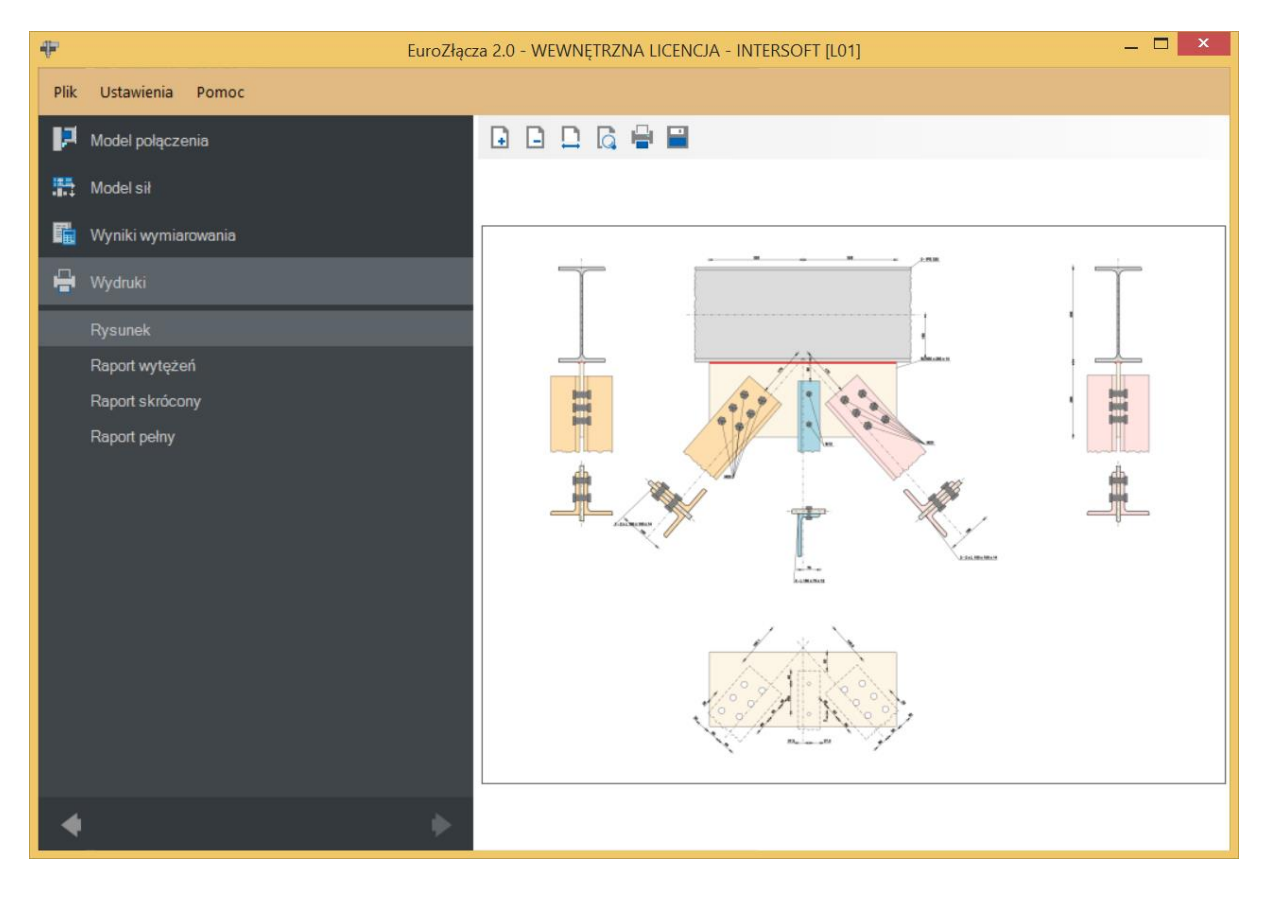

## **10.3 Blacha węzłowa: przekrój**

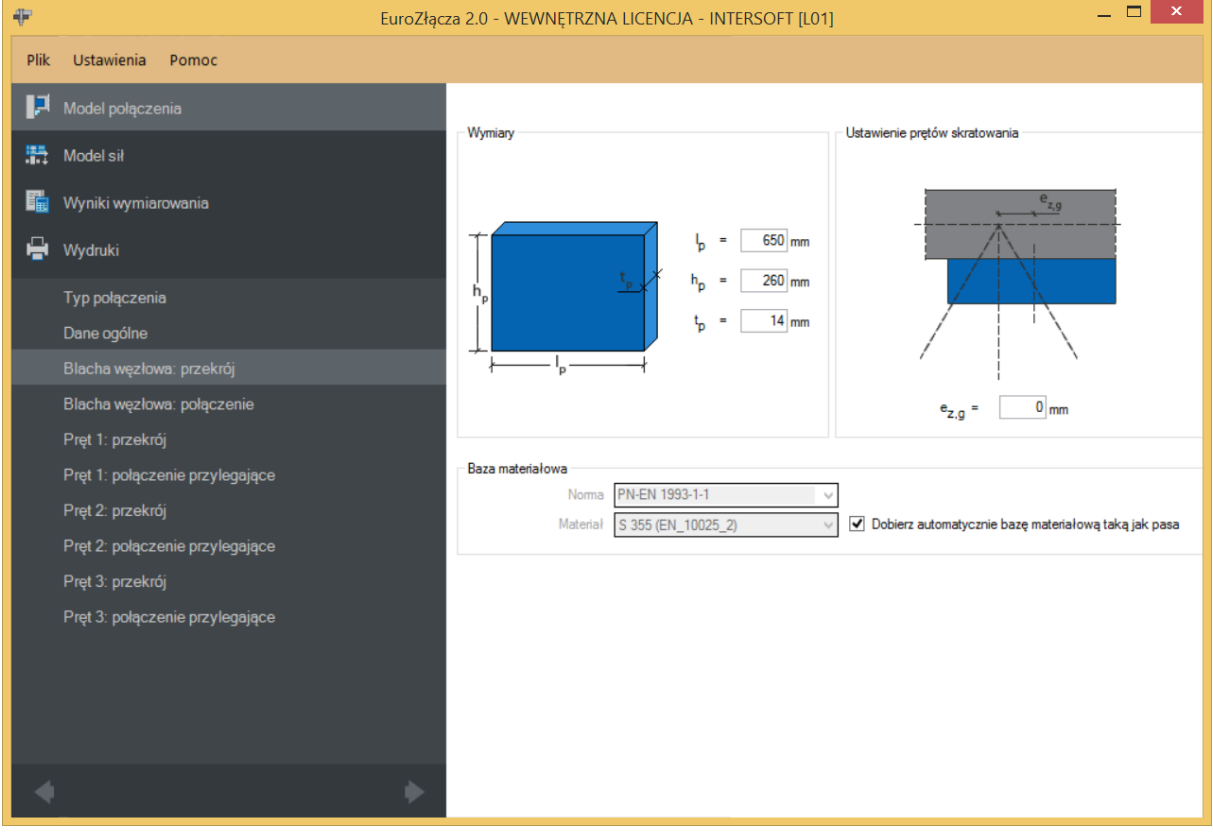

## **10.3.1Wymiary**

Należy podać wymiary blachy zgodnie z rysunkiem poglądowym, gdzie:

- $l_p$  szerokość blachy [mm],
- $h_p$  wysokość blachy [mm],
- $t_n$  grubość blachy [mm].

#### **10.3.2Ustawienie prętów skratowania**

 $e_{z,g}$  – przesunięcie (horyzontalne) punktu węzłowego prętów skratowania od pionowej osi symetrii blachy węzłowej [mm].

#### **10.3.3Baza materiałowa**

W sekcji *Baza materiałowa* należy podać rodzaj stali. Po wstawieniu znacznika *Dobierz automatycznie bazę materiałową taką jak pasa kratowego* do blachy węzłowej zostanie przypisany rodzaj stali odpowiadający rodzajowi stali użytej dla przekroju pasa kratowego.

#### **10.4 Blacha węzłowa: połączenie**

#### **10.4.1Rodzaj spoiny**

Należy wskazać rodzaj spoiny w połączeniu teowym krawędzi blachy węzłowej z półką pasa kratowego:

- Pachwinowa,
- Czołowa.

#### **10.4.2Parametry spoiny**

**Tylko spoiny zewnętrzne** – dotyczy spoiny pachwinowej; oznacza, że spoina jest prowadzona jedynie wzdłuż jednej krawędzi blachy węzłowej. Odznaczenie tego pola spowoduje, że spoiny prowadzone są po obu stronach połączenia teowego blachy do półki pasa kratowego.

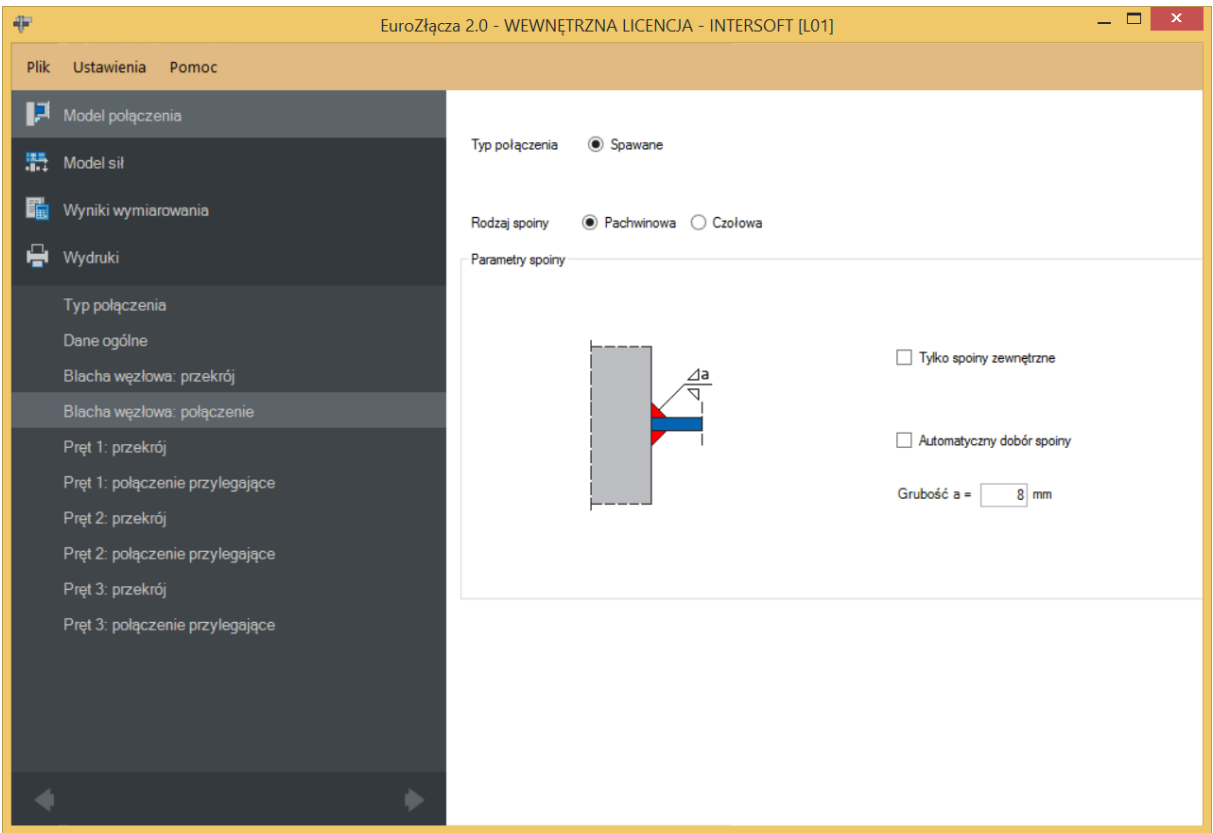

**Z niepełnym przetopem** – dotyczy spoiny czołowej; użytkownik wskazuje rodzaj spoiny czołowej.

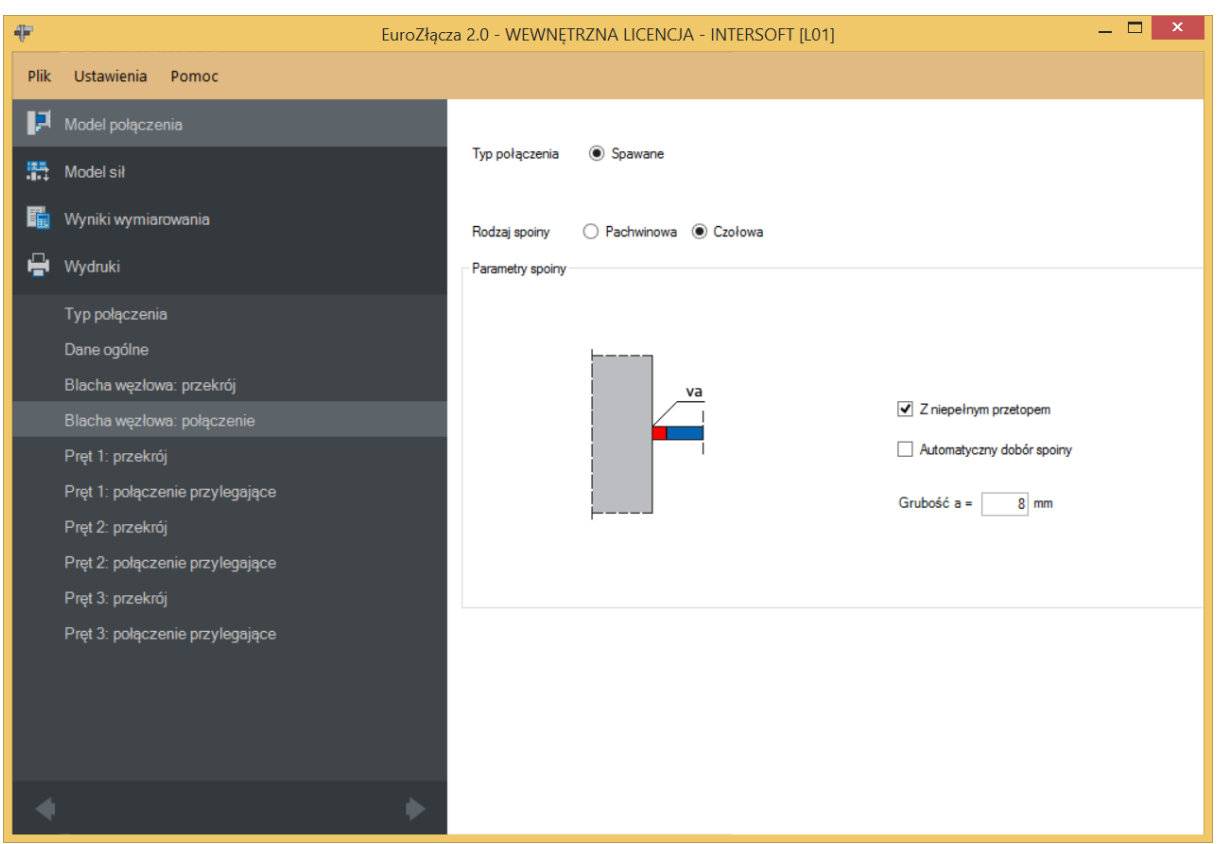

**Automatyczny dobór spoiny** – algorytm określa przybliżoną wystarczającą grubość spoiny pachwinowej oraz spoiny czołowej z niepełnym przetopem.

 $a -$  grubość spoiny [mm].

Grubość spoiny dobierana jest automatycznie dla spoiny czołowej pełnej (ustawiana na równą grubości blachy węzłowej) oraz przez użytkownika dla spoiny czołowej z niepełnym przetopem lub spoiny pachwinowej.

#### **10.5 Pręty skratowania**

Panele powiązane z opisem parametrów prętów skratowania tworzone są oddzielnie dla każdego pręta skratowania. Może ich być: jeden (dla węzłów Y, T), dwa (węzły K, N) lub trzy (węzły KT). Niżej omówiony zostanie pojedynczy zestaw formularzy, gdyż są one powtarzalne.

## **10.5.1Typ przekroju**

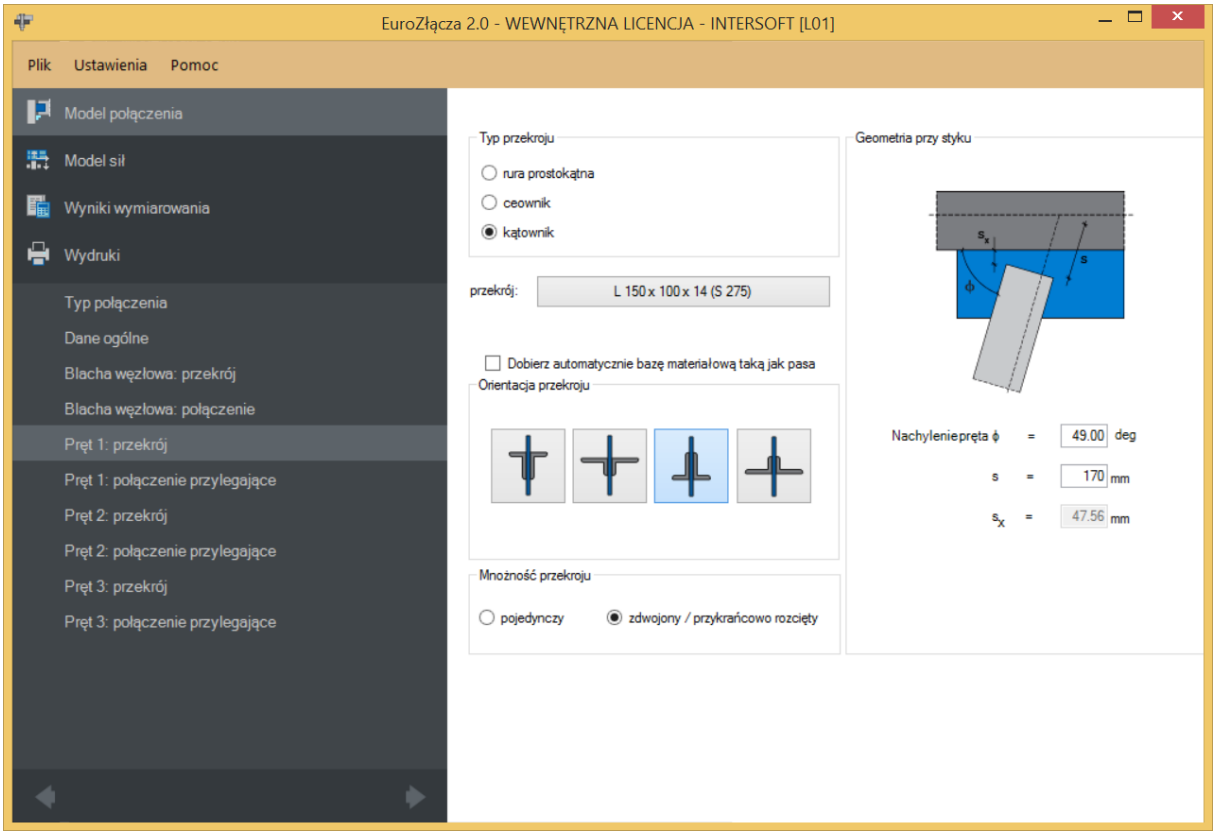

Pręt skratowania może być wykonany z jednego z następujących typów przekrojów:

- rura prostokątna (lub kwadratowa),
- ceownik.
- kątownik.

Po dokonaniu wyboru przebudowana zostanie baza dostępnych przekrojów, z której należy wskazać wybrany rodzaj sekcji.

#### **10.5.2Mnożność przekroju**

Określa występowanie bądź brak przekroju złożonego. Dostępne opcje obejmują:

- pojedynczy,
- zdwojony / przykrańcowo rozcięty.

W razie wybrania mnożności pojedynczej jako finalny przekrój przyjmowany jest ten wskazany w polu *przekrój*.

W przypadku wybrania mnożności zdwojonej przekrój ten jest traktowany jako bazowy. Finalny przekrój zdwojony powstaje poprzez lustrzane odbicie przekroju bazowego wskazanego w polu *przekrój*.

Opcja *przykrańcowo rozcięty* jest domyślna (jedyna dostępna) dla profili zamkniętych.

## **10.5.3Orientacja przekroju**

Parametr określa orientację wybranego przekroju pręta skratowania z uwzględnieniem jego kształtu. Lista możliwych opcji zmienia się wraz ze zmianą *Typu przekroju* oraz *Mnożności przekroju*.

## **10.5.4Geometria przy styku**

 − odległość krańca pręta skratowania od punktu węzłowego prętów, liczona w osi pręta [mm],

 −odległość w rzucie pomiędzy ścianką półki pasa kratowego a najbliższą krawędzią pręta skratowania [mm],

**Nachylenie pręta**  $\phi$  – kąt nachylenia pręta skratowania względem pasa kratowego [deg].

UWAGA: Rola każdego pręta (pręt 1, ew. pręt 2, ew. pręt 3) niesie ze sobą konsekwencje geometryczne dla poprawności modelu węzła, ich oznaczenie (numer porządkowy) nie pełni wyłącznie roli etykiety. Informuje on względem którego z prętów logicznych pasa kratowego (01 lub 02) należy podać nachylenie  $\phi$ . Należy przestrzegać następujących reguł:

- **•** pret skratowania nr 1 nachylenie  $\phi$  liczone względem pasa kratowego nr 01,
- pręt skratowania nr 2 nachylenie  $\phi$  liczone względem pasa kratowego nr 02,
- **•** pret skratowania nr 3 nachylenie  $\phi$  liczone względem pasa kratowego nr 01.

UWAGA: Zaleca się, aby w węźle N jako słupek (pręt o nachyleniu względem pasa  $\phi$ równym 90 stopni lub niewiele mniej) modelować pręt skratowania nr 2.

W takim ujęciu krzyżulcem jest pręt skratowania nr 1, a więc na rysunku poglądowym jest on widoczny jako dochodzący do węzła od lewej stronie. Jeżeli w modelu statyki w programie **R3D3/R2D2** krzyżulec dochodzi do węzła od prawej strony - można zastosować następującą technikę myślową ułatwiająca stworzenie modelu: należy na węzeł myślowo spojrzeć od drugiej strony (od tyłu) i zamodelować połączenie uwzględniając występowanie symetrii pionowej węzła i wynikającą z niej specyfikę oraz pamiętając o ograniczeniach co do możliwych wartości nachylenie  $\phi$ .

UWAGA: Gdy w dalszej części dokumentu występuje sformułowanie "nad [osią] pręta skratowania" należy przez to rozumieć umiejscowienie po stronie kontynuacji narastania kąta

nachylenia (czyli po stronie przeciwnej niż znajduje się półka pasa kratowego, względem którego liczone jest to nachylenie).

UWAGA: W przypadku węzłów K, N i KT – należy zwrócić szczególną uwagę na sprawdzenie poprawności obliczeń jeżeli wartość **nachylenia pręta**  $\phi$  dla pręta 1 lub pręta 2 wynosi więcej niż 90 stopni [przy spełnieniu wszystkich pozostałych ograniczeń co do ich wartości]. Procedura obliczeniowa nie jest przeznaczona dla takich sytuacji i może prowadzić do nie w pełni poprawnych wyników.

#### **10.6 Pręty skratowania – połączenie przylegające**

Połączenie przylegające pomiędzy prętem skratowania a blachą czołową występuje, gdy ścianka pręta przylega powierzchniowo do boku blachy węzłowej, np. dla kątowników lub ceownika przylegającego środnikiem. Możliwe są wtedy dwa rodzaje realizacji takiego styku:

- Spawane,
- Śrubowe.

## **10.6.1Połączenie śrubowe**

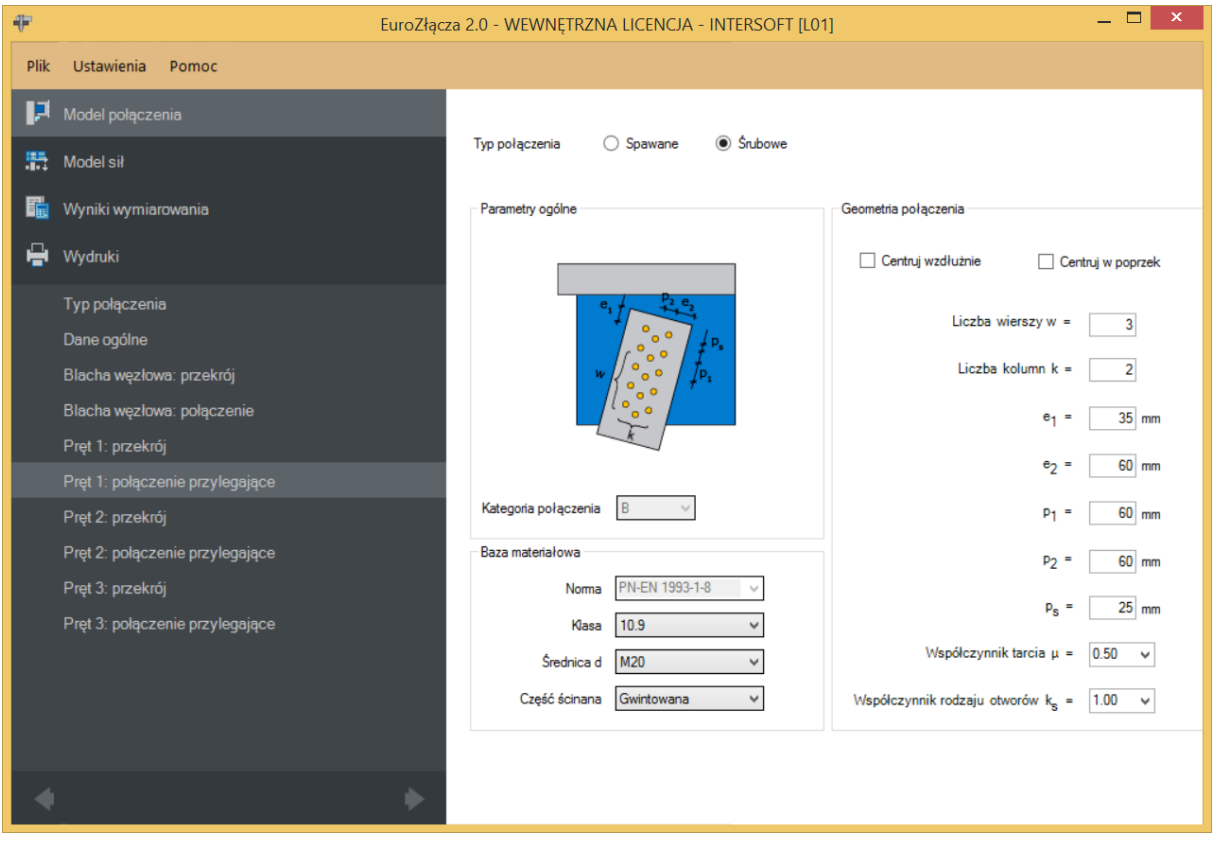

**10.6.1.1 Parametry ogólne**

Informacyjnie wyświetlana jest *Kategoria połączenia* śrubowego, która wybierana jest w panelu *Dane ogólne*.

## **10.6.1.2 Geometria połączenia**

− oznacza liczbę wierszy śrub (narasta w kierunku wzdłużnym pręta),

 $k$  − oznacza liczbę kolumn śrub (narasta w kierunku poprzecznym pręta),

 − odległość osiowa pomiędzy krawędzią poprzeczną (krańcową) pręta a pierwszym szeregiem śrub [mm],

 −odległość osiowa pomiędzy krawędzią podłużną zlokalizowaną powyżej osi pręta a pierwszą kolumną śrub [mm],

−rozstaw wzdłużny śrub (pomiędzy wierszami) [mm],

−rozstaw poprzeczny śrub (pomiędzy kolumnami) [mm],

**Centruj wzdłuiżnie** – odległość wzdłużna pomiędzy osiami śrub  $p_1$ ustawiane jest z taką wartością, aby najmniejsza odległość wzdłużna pomiędzy śrubami ostatnim wierszem oraz wartość  $e_1$  były takie same,

**Centruj w poprzek** – odległość poprzeczna pomiędzy osiami śrub  $p_2$  ustawiane jest z taką wartością, aby  $e_2$ było równe odległości osiowa pomiędzy krawędzią podłużną zlokalizowaną poniżej osi pręta a ostatnią kolumną śrub.

Dla połączenia śrubowego kategorii B i lub C należy także wybrać z listy rozwijalnej (lub podać ręcznie):

 $\mu$  – współczynnik tarcia [-],

 $k_s$  – współczynnik rodzaju otworów [-].

#### **10.6.1.3 Baza materiałowa**

Należy wybrać z listy rozwijalnej:

- *Klasę* użytych śrub,
- *Średnicę* użytych śrub **d**,
- czy część ścinana śruby jest *Gwintowana*, czy *Nienagwintowana*.

## **10.6.2Połączenie spawane**

Należy podać grubość spoiny obwodowej łączącej pręt skratowania z blachą węzłową.

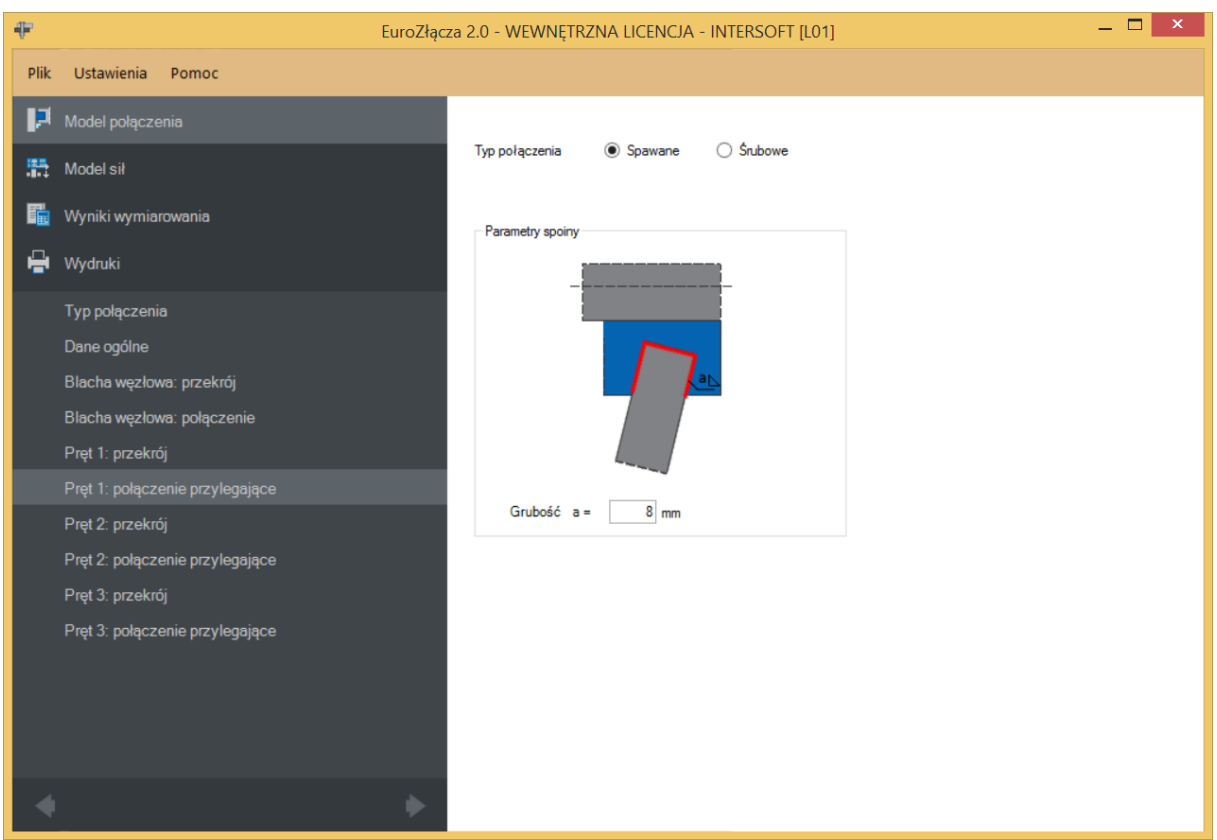

 $a -$  grubość spoiny [mm].

#### **10.7 Pręty skratowania – połączenie teowe**

Połączenie teowe pomiędzy prętem skratowania a blachą czołową występuje, gdy ścianka pręta dochodzi prostokątnie do powierzchni blachy węzłowej, np. dla ceownika stykającego się z blachą półkami lub rury kwadratowej bądź prostokątnej przykrańcowo rozciętej. Taki styk realizuje się poprzez spoinę pachwinową lub czołową.

Formularz przyjmuje formę analogiczną jak dla połączenia blachy węzłowej z półką pasa kratowego.

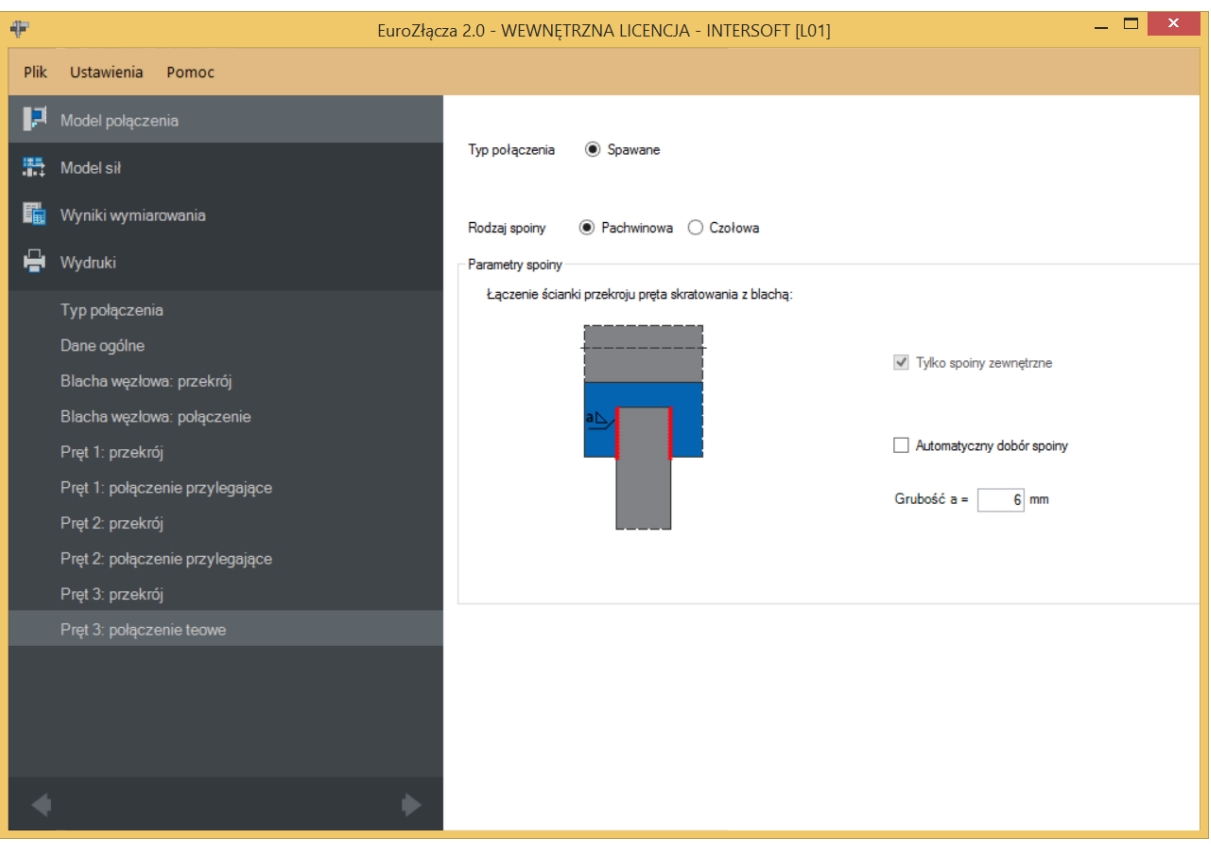

# 11 Połączenie EuroZłącza KRATOWO-RUROWE SPAWANE

Algorytm dotyczy wymiarowanie konstrukcji węzła spawanego kratownicy z rur. Możliwe konfiguracje obejmują:

- a) Ogólnie:
- dopuszczalne przekroje dla pasów obejmują rury kwadratowe bądź prostokątne,
- dopuszczalne przekroje dla słupków i krzyżulców obejmują rury kwadratowe bądź prostokątne,
- dopuszcza się dodatni, minusowy bądź zerowy mimośród węzła,
- obliczenia można przeprowadzić dla węzłów typu T, Y i X oraz K, N i KT z odstępem lub zakładem,
- jeżeli w węźle zbiegają się więcej niż jeden pręt skratowania (węzły X, K, N, KT) ich osie winny zbiegać się w jednym punkcie.
- b) Nakładki:
- dla pasa kratownicy z rur kwadratowych bądź prostokątnych możliwe jest zastosowanie: nakładki wzmacniającej górnej (na ściance pasa kratownicy, do której łączone jest skratowanie) bądź nakładek (przykładek) wzmacniających bocznych;.

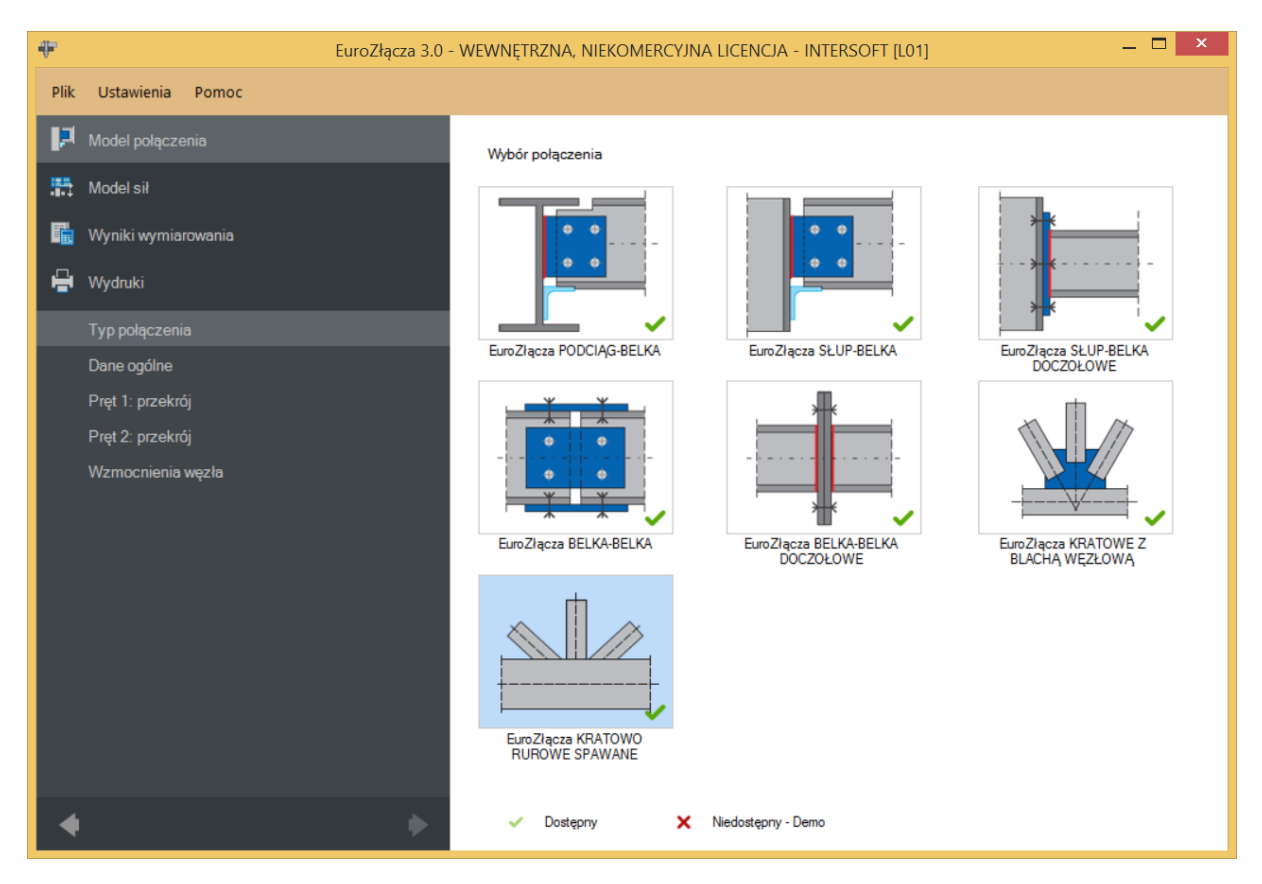

## **11.1 Typ połączenia**

## **11.2 Dane ogólne**

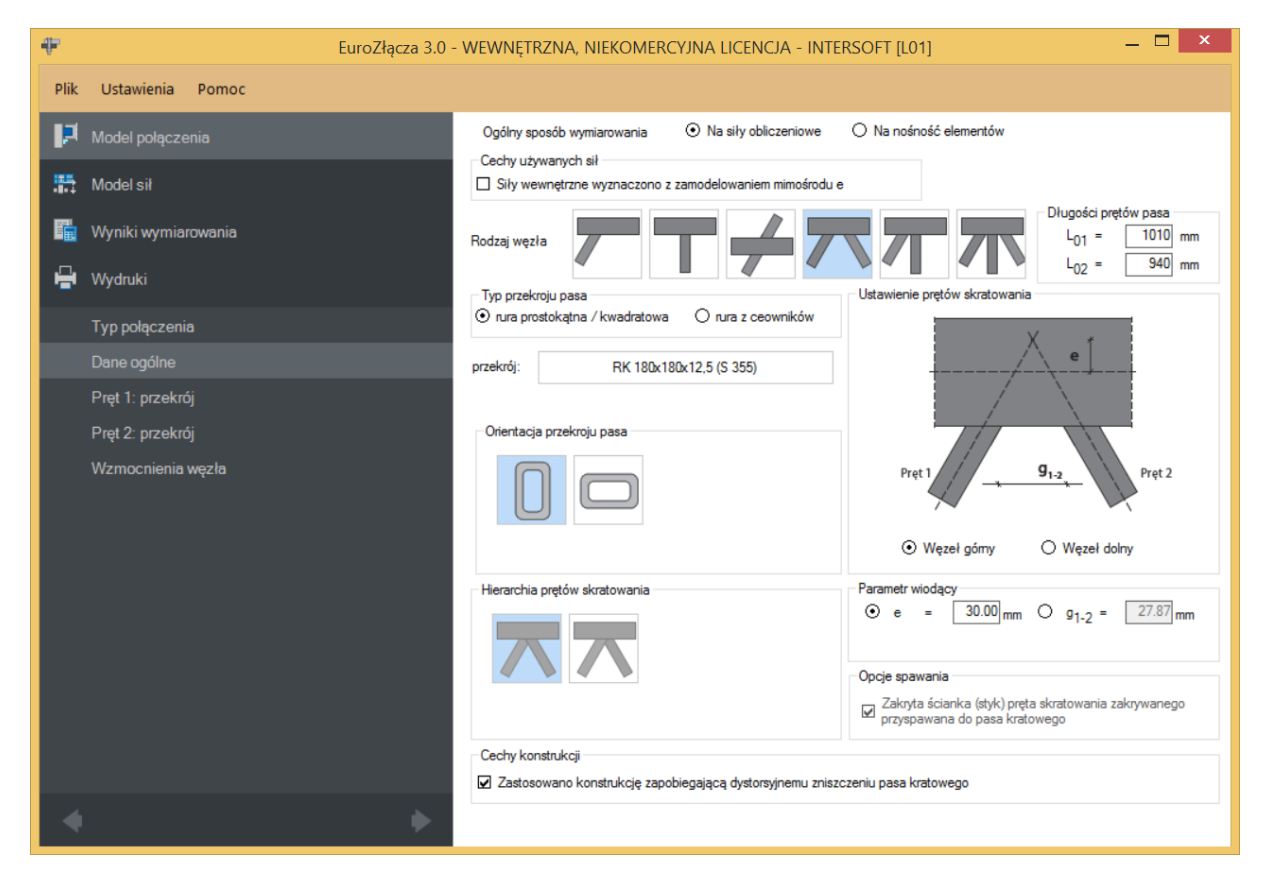

#### **11.2.1Pas kratowy**

*Typ przekroju* pasa kratowego może zostać wybrany spośród następujących opcji:

- rura prostokątna (lub kwadratowa),
- rura z ceowników,

Po dokonaniu wyboru przebudowana zostanie baza dostępnych przekrojów, z której należy wskazać wybrany rodzaj sekcji.

*Przekrój* wskazywany jest za pomocą *Menadżera profili*, w którym należy wybrać odpowiedni profil pasa kratowego oraz rodzaj stali.

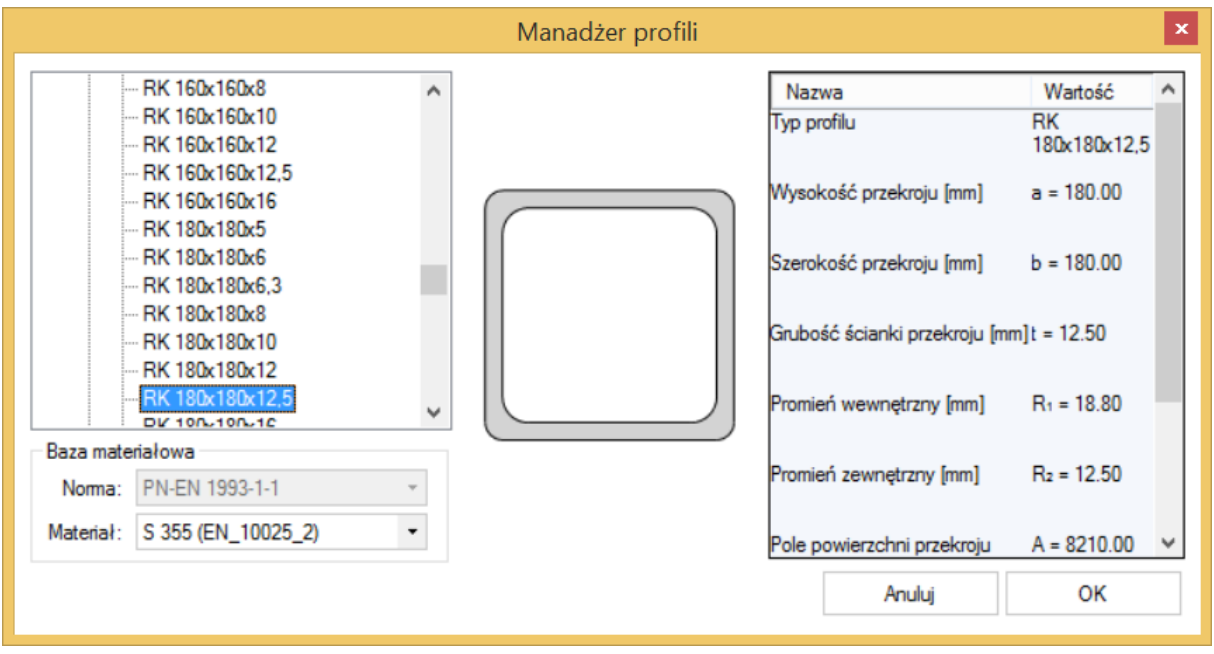

UWAGA: Rura z ceowników modelowana (i obliczana) jest jak zastępcza rura prostokątna, zgodna z wymiarami obrysu zdwojonego ceownika oraz o grubości ścianek takiej jak bazowego ceownika, tzn. *t<sup>w</sup>* oraz *t<sup>f</sup>* (równe na długości całej ścianki).

W przypadku wybrania przekroju pasa jako rury z ceowników zaleca się stosowanie nakładki lub przykładek wzmacniających [zależnie od orientacji przekroju; tak, aby wzmocniona została ścianka gdzie przebiega styk półek ceowników].

#### **11.2.2Pręty pasa**

Należy podać osiowe długości prętów pasa (rozpiętości pomiędzy sąsiednimi węzłami):  $L_{01}$ oraz  $L_{02}$  (indeksy prętów zgodne z rysunkiem poglądowym w panelu sił).

#### **11.2.3Rodzaj węzła**

W sekcji należy wybrać typ węzła, dla którego zostanie zbudowany model.

- **Y**,
- **T**,
- **X,**
- **K**,
- **N**,
- **KT.**

UWAGA: Różnica pomiędzy modelami dla par węzłów:

**Y** oraz **T**,

**K** oraz **N**,

są jedynie natury formalnej. Sposób obliczeń i modelowania słupków występujących w węzła T oraz N nie różni się od prętów będących formalnie krzyżulcami (tzn. oba typy prętów mogą być zarówno ściskane jak rozciągane). Zauważalną różnica występuje w zestawach kombinacji sił obliczeniowych generowanych w przypadku wybrania opcji przeprowadzania obliczeń na nośność elementów, gdzie specyfika nominalnego typu pracy poszczególnych prętów (słupki tylko ściskane) jest uwzględniana.

UWAGA: Z uwagi na brak wyraźnie opisanej procedury normowej jak postępować z przypadkami, gdy pręty skratowania w węzłach **K**, **N** i **KT** pracują w ten sam sposób (jednocześnie ściskane lub jednocześnie rozciągane) w obliczeniach skorzystano z metody zastępczego śladu skratowania zaproponowanej w przewodniku projektowym *Tata Steel - Design of welded joints*.

## **11.2.4Przesunięcie punktu węzłowego**

*Parametrem wiodącym* może być:

- mimośród **e**,
- odstęp **g1-2** (dla węzłów **K** lub **N**),
- odstęp **g1-3** (dla węzłów **KT**),
- odstęp **g2-3** (dla węzłów **KT**).

Wartość *e* (mimośród) oznacza odsunięcie punktu węzłowego względem osi pasa kratowego. Wartość ta może być istotna dla rozkładu sił we wszystkich prętach uczestniczących w węźle.

Odsunięcie skierowane w stronę prętów skratowania oznaczone jest znakiem ujemnym wartości *e*. Odsunięcie w kierunku przeciwnym jest z kolei powiązane ze znakiem dodatnim.

Wartość zerowa oznacza brak odsunięcia (punkt węzłowy prętów skratowania leżący na osi pasa skratowania).

Wartości **g1-2**, **g1-3** oraz **g2-3** oznaczają odstępy pomiędzy odciskami (na powierzchni pasa kratowego) odpowiednich prętów skratowania.

Wszystkie te wartości są wzajemnie matematycznie zależne, zmiana jednej z nich (wybranego jako parametr wiodący) powoduje zmianę pozostałych.

UWAGA: Przy zmianie parametrów wpływających na geometrię węzła węzła (np. przekroju prętów, ich orientacji, parametrów blach wzmacniających) następuje przeliczenie wszystkich wartości ze względu na zachowanie aktualnej wartości wybranego parametru wiodącego.

## **11.2.5Orientacja przekroju pasa**

Parametr określa orientację wybranego przekroju pasa kratowego [względem płaszczyzny połączenia] z uwzględnieniem jego kształtu.

Wybrana wartość parametru jest nieistotna w przypadku zastosowania przekroju z rury kwadratowej.

## **11.2.6Hierarchia prętów skratowania**

Parametr określa orientację hierarchię nachodzenia prętów skratowania. Jest aktywny dla węzłów **K**, **N** oraz **KT** gdy brak jest odstępu pomiędzy prętami (nachodzą na siebie, **g1-2** < 0).

## **11.2.7Opcje spawania**

Opcja *Zakryta ścianka (styk) pręta skratowania zakrywanego przyspawana do pasa kratowego* dotyczy ścianki pręta zakrywanego [prostopadłej do osi pasa kratowego, od strony pręta zakrywającego] na styku z pasem kratowym.

Opcja istotna jedynie dla węzłów **K**, **N** oraz **KT** gdy brak jest odstępu pomiędzy prętami (nachodzą na siebie, **g1-2** < 0).

## **11.2.8Cechy konstrukcji**

W przypadku wybrania opcji *Zastosowano konstrukcję zapobiegającą dystorsyjnemu zniszczeniu pasa* podczas obliczeń pomijane jest sprawdzenie dystorsyjnego zniszczenia pasa.

Takimi środkami mogą być: stosowanie żeber, stężeń bocznych i przeciwskrętnych, połączeń z tarczą sztywną dachu / płytą stropową itp.

#### **11.2.9Ogólny sposób wymiarowania**

Użytkownik wybiera sposób wymiarowania nośności połączenia:

- Na siły obliczeniowe,
- Na nośność elementów.

W przypadku wybrania obliczeń *Na nośność elementów* następuje dobór kombinacji sił uznanych za możliwe do wystąpienia w praktyce dla typowych konstrukcji kratownic [dla węzła danego typu], przy założeniu, że na kratownicę działają jedynie siły normalne [równe nośności prętów].

UWAGA: Prawidłowe zaprojektowanie połączenia *Na nośność elementów* dochodzących wymaga dużego doświadczenia zarówno zawodowego, jak i w obsłudze programu, a w niektórych konfiguracjach modelu może być niemożliwe.

W przypadku wybrania obliczeń *Na nośność elementów* siły podane w panelu *Model sił* są ignorowane.

#### **11.2.10 Znak siły normalnej w pasie kratowym**

Aktywne w przypadku wybrania obliczeń na nośność elementów. Możliwe są:

- $\bullet$  N(+) rozciąganie,
- $\bullet$  N(-) ściskanie.

Zestaw sił obliczeniowych do wymiarowania na nośność zostanie zbudowany z użyciem wybranego typu siły osiowej dla pasa kratowego. Zmienne może być natomiast znakowanie sił normalnych w poszczególnych prętach skratowania.

## **11.2.11 Cechy używanych sił**

Opcji *Siły wewnętrzne wyznaczono z zamodelowaniem mimośrodu e* dotyczy sił obliczeniowych oraz charakterystycznych wyznaczonych z obliczeń statycznych i podanych w panelu sił (lub przekazanych z programu **R3D3/R2D2**). W zaznaczenia tej opcji podczas obliczeń nie zostanie uwzględniony (nie nastąpi zmiana wartości używanych sił) wpływ mimośrodu węzła na momentu obliczeniowej występujące w prętach węzła.

Opcja aktywna w przypadku wybrania obliczeń na siły obliczeniowe.

#### **11.2.12 Położenie węzła**

Węzeł może przyjmować jedno z następujących położeń (orientacji):

- Węzeł górny,
- Wezeł dolny.

Wybrana opcja nie ma znaczenia dla obliczeń, jest ona jedynie wykorzystywany przy tworzenia rysunku poglądowego.

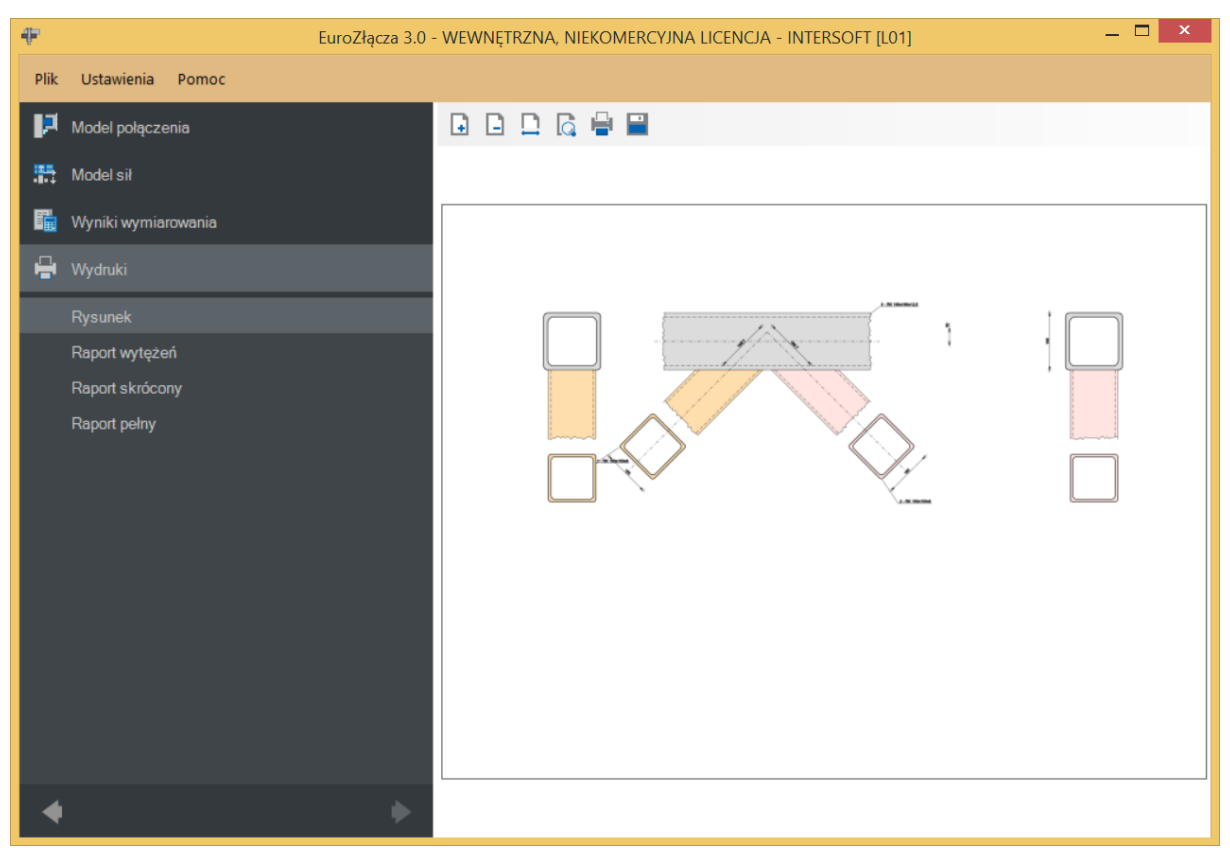

## **11.3 Pręty skratowania**

Panele powiązane z opisem parametrów prętów skratowania tworzone są oddzielnie dla każdego pręta skratowania. Może ich być: jeden (dla węzłów Y, T), dwa (węzły X, K, N) lub trzy (węzły KT). Niżej omówiony zostanie pojedynczy zestaw formularzy, gdyż są one powtarzalne.

## **11.3.1Typ przekroju**

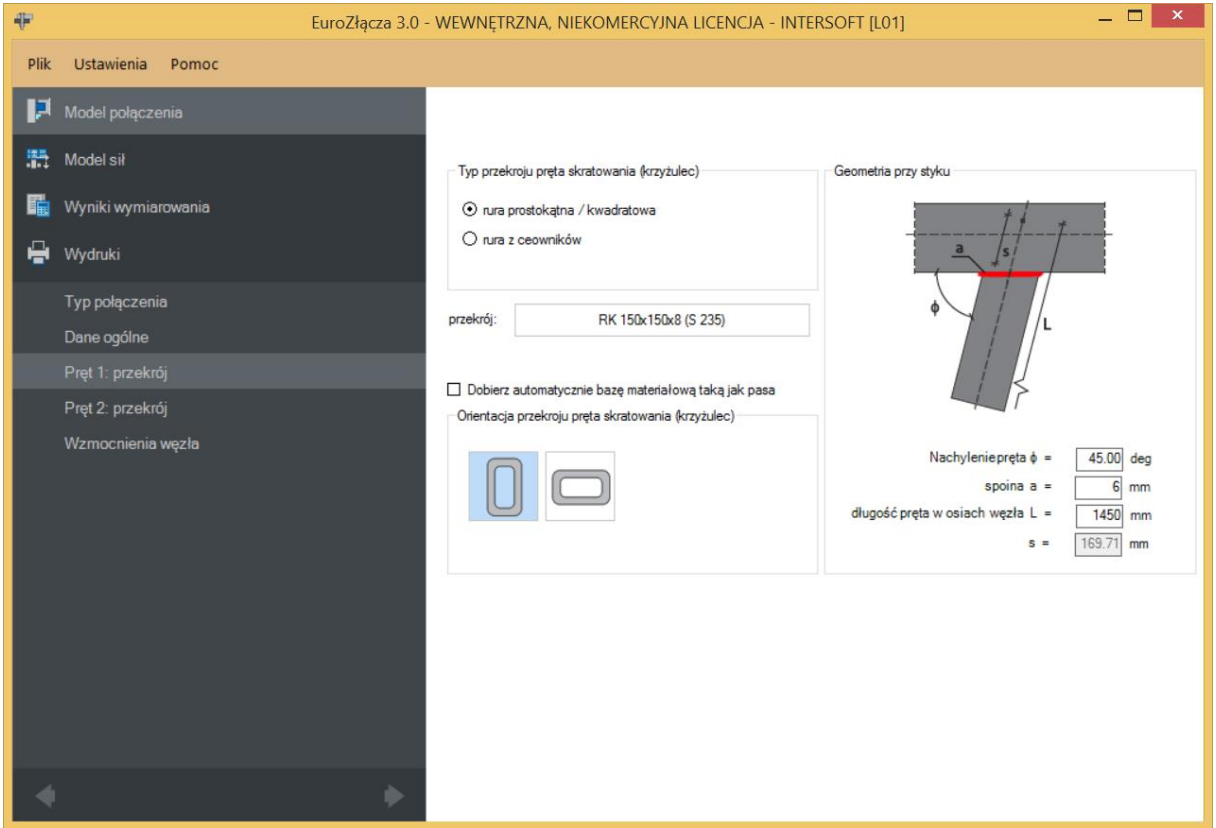

Pręt skratowania (krzyżulec lub słupek) może być wykonany z jednego z następujących typów przekrojów:

- rura prostokątna (lub kwadratowa),
- rura z ceowników.

Po dokonaniu wyboru przebudowana zostanie baza dostępnych przekrojów, z której należy wskazać wybrany rodzaj sekcji.

#### **11.3.2Orientacja przekroju pręta skratowania**

Parametr określa orientację wybranego przekroju pręta skratowania z uwzględnieniem jego kształtu. Lista możliwych opcji może zmienić się wraz ze zmianą *Typu przekroju*.

#### **11.3.3Geometria przy styku**

**Nachylenie pręta**  $\phi$  – kąt nachylenia pręta skratowania względem pasa kratowego [deg],

spoina  $a$  – grubość spoiny [mm],

długość pręta w osiach węzła  $L$  – podawane w [mm],

 − odległość krańca pręta skratowania od punktu węzłowego prętów, liczona w osi pręta [mm].

UWAGA: Rola każdego pręta (pręt 1, ew. pręt 2, ew. pręt 3) niesie ze sobą konsekwencje geometryczne dla poprawności modelu węzła, ich oznaczenie (numer porządkowy) nie pełni wyłącznie roli etykiety. Informuje on względem którego z prętów logicznych pasa kratowego (01 lub 02) należy podać nachylenie  $\phi$ . Należy przestrzegać następujących reguł:

- pręt skratowania nr 1 nachylenie  $\phi$  liczone względem pasa kratowego nr 01,
- pręt skratowania nr 2 nachylenie  $\phi$  liczone względem pasa kratowego nr 02,
- pręt skratowania nr 3 nachylenie  $\phi$  liczone względem pasa kratowego nr 01.

UWAGA: Zaleca się, aby w węźle N jako słupek (pręt o nachyleniu względem pasa  $\phi$ równym 90 stopni lub niewiele mniej) modelować pręt skratowania nr 2.

W takim ujęciu krzyżulcem jest pręt skratowania nr 1, a więc na rysunku poglądowym jest on widoczny jako dochodzący do węzła od lewej stronie. Jeżeli w modelu statyki w programie **R3D3/R2D2** krzyżulec dochodzi do węzła od prawej strony - można zastosować następującą technikę myślową ułatwiająca stworzenie modelu: należy na węzeł myślowo spojrzeć od drugiej strony (od tyłu) i zamodelować połączenie uwzględniając występowanie symetrii pionowej węzła i wynikającą z niej specyfikę oraz pamiętając o ograniczeniach co do możliwych wartości nachylenie  $\phi$ .

UWAGA: W przypadku węzłów K, N i KT – należy zwrócić szczególną uwagę na sprawdzenie poprawności obliczeń jeżeli wartość **nachylenia pręta**  $\phi$  dla pręta 1 lub pręta 2 wynosi więcej niż 90 stopni [przy spełnieniu wszystkich pozostałych ograniczeń co do ich wartości]. Procedura obliczeniowa nie jest przeznaczona dla takich sytuacji i może prowadzić do nie w pełni poprawnych wyników.

UWAGA: Spoina sprawdzana jest ze względu na warunek spoiny o pełnej nośności. Użytkownik jest informowany, jeżeli parametry geometryczne węzła wymuszają (zgodnie z zapisami normowymi) użycie spoiny czołowej.

#### **11.4 Blachy wzmacniające węzła**

W panelu należy podać parametry wybranych wzmocnień obliczanego węzła kratowego rurowego:

- *Nakładka*,
- *Przykładki boczne*,
- *Żebro poprzeczne* (węzły **K** i **N**),
- *Żebro poprzeczne 1* (węzły **KT**),
- *Żebro poprzeczne 2* (węzły **KT**).

Dla każdego elementu należy ten sam zestaw parametrów geometrycznych. Ich dokładnie opis zostanie podany na przykładzie *Nakładki* (dla pozostałych blach jest on analogiczny).

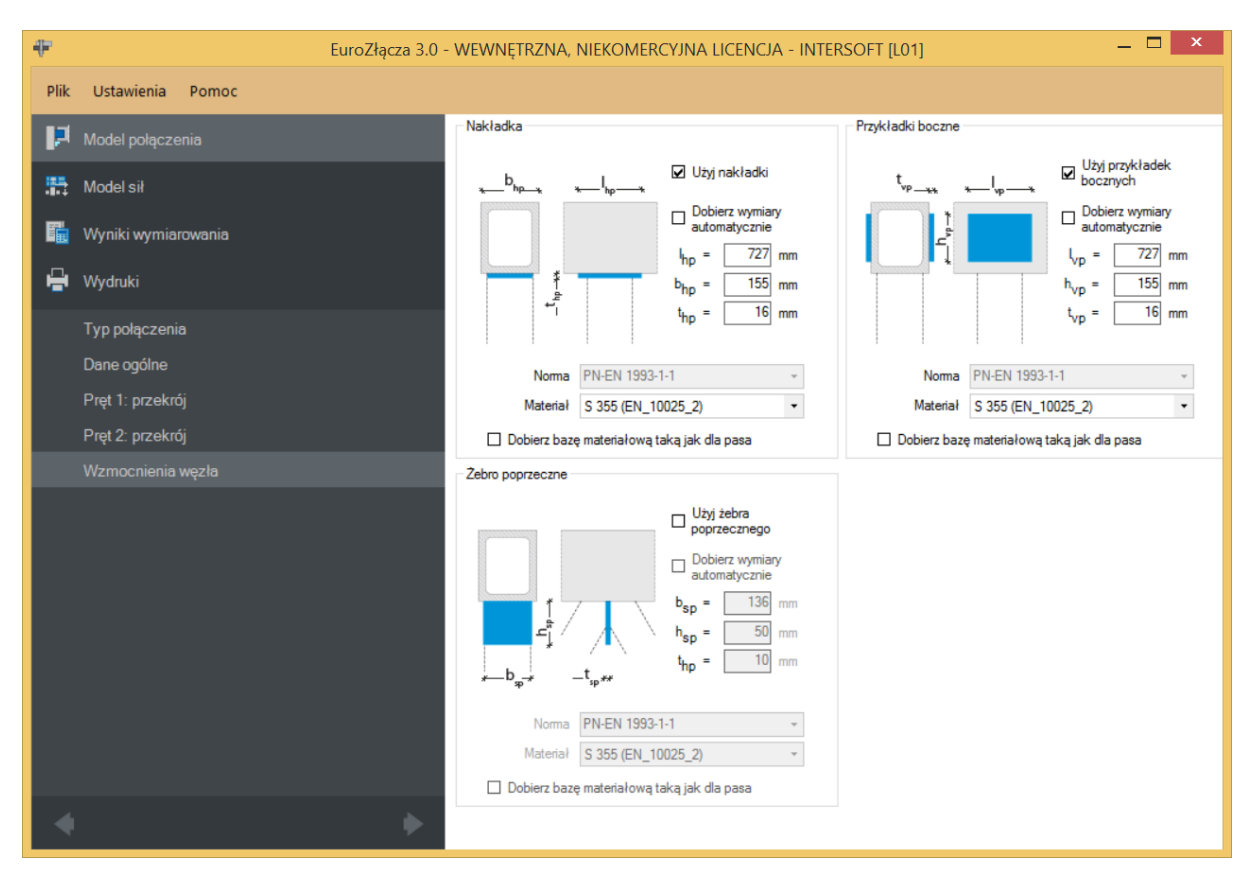

#### **11.4.1Użycie nakładki**

Wybranie tej opcji skutkuje uaktywnieniem kontrolek parametrów blachy oraz dodanie zamodelowanego wzmocnienia do modelu węzła.

## **11.4.2Wymiary**

Należy podać wymiary blachy zgodnie z rysunkiem poglądowym, gdzie:

 $l_{hp}$  – długość blachy [mm],

**<sub>hp</sub> – szerokość blachy [mm],** 

 $t_{hp}$  – grubość blachy [mm].

Użytkownik może wybrać automatyczny dobór przybliżonych wystarczających (spełniających minimalne warunki normowe) wymiarów blachy na bazie parametrów geometrycznych węzła. Po wybraniu doboru automatycznego kontrolki poszczególnych dobieranych wielkości zostają dezaktywowane i wypełnione wyliczonymi wartościami.

## **11.4.3Baza materiałowa**

W sekcji *Baza materiałowa* należy podać rodzaj stali. Po wstawieniu znacznika *Dobierz automatycznie bazę materiałową taką jak pasa kratowego* do blachy nakładki zostanie przypisany rodzaj stali odpowiadający rodzajowi stali użytej dla przekroju pasa kratowego.

## **11.4.4Informacje dodatkowe**

Żebra poprzeczne definiuje się niezależnie dla węzłów **K**/**N** (blacha *Żebro poprzeczne*) oraz **KT** (blachy *Żebro poprzeczne 1* oraz *Żebro poprzeczne 2*). Są one dodawane do modelu węzła jedynie, gdy występuje odstęp pomiędzy istotnymi prętami skratowania (bez zakładu) oraz oba istotne pręty mają kąt nachylenia  $\phi$  mniejszy niż 90 stopni.

#### **Raport przykładowy: połączenie EuroZłącza SŁUP-BELKA DOCZOŁOWE**

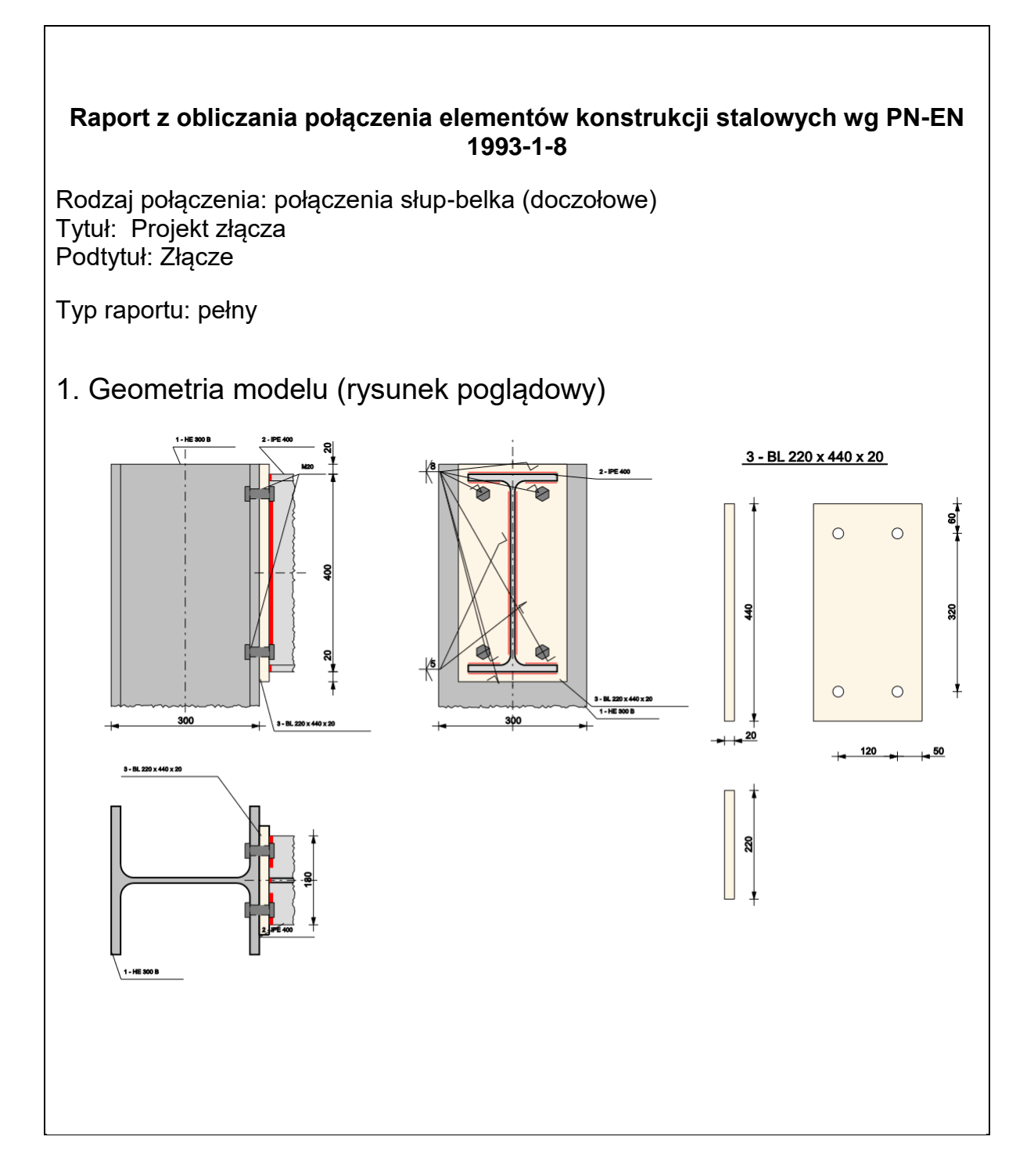

# 2. Obciążenia

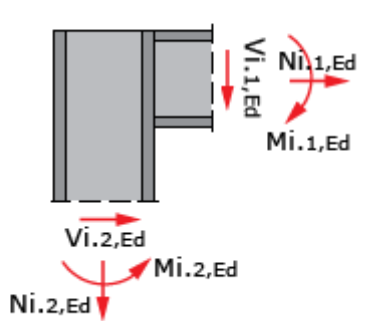

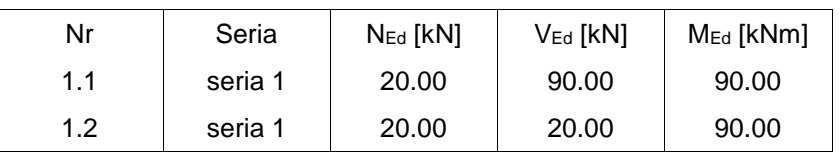

## 3. Geometria

Słup

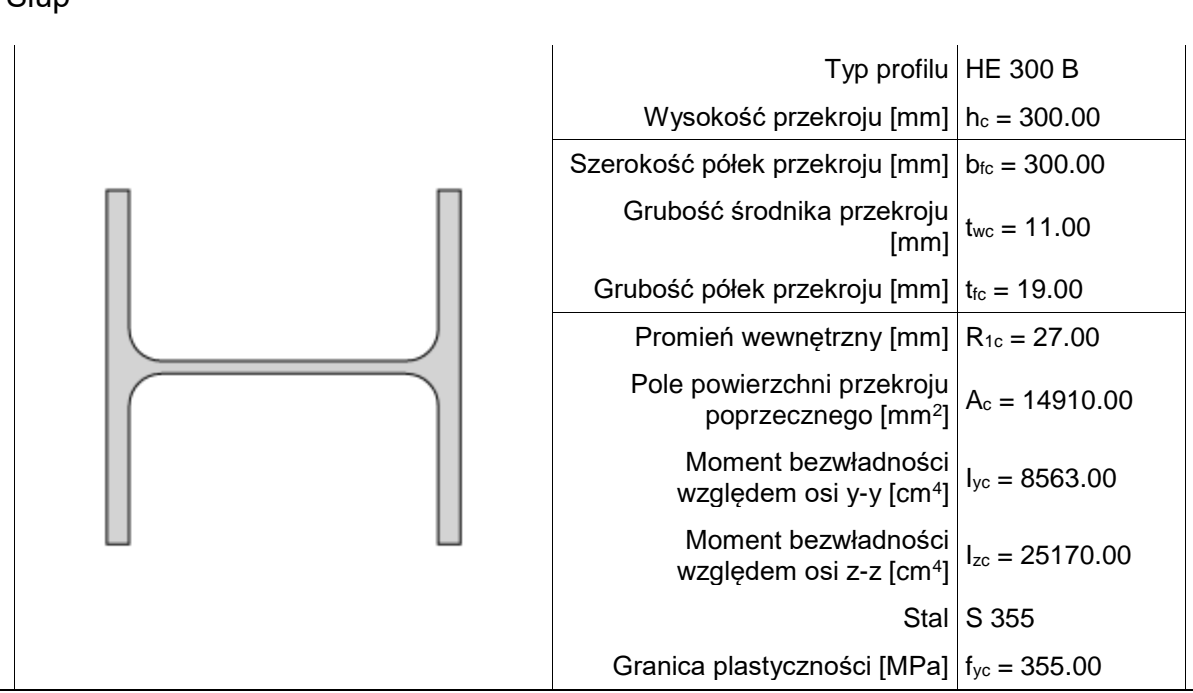

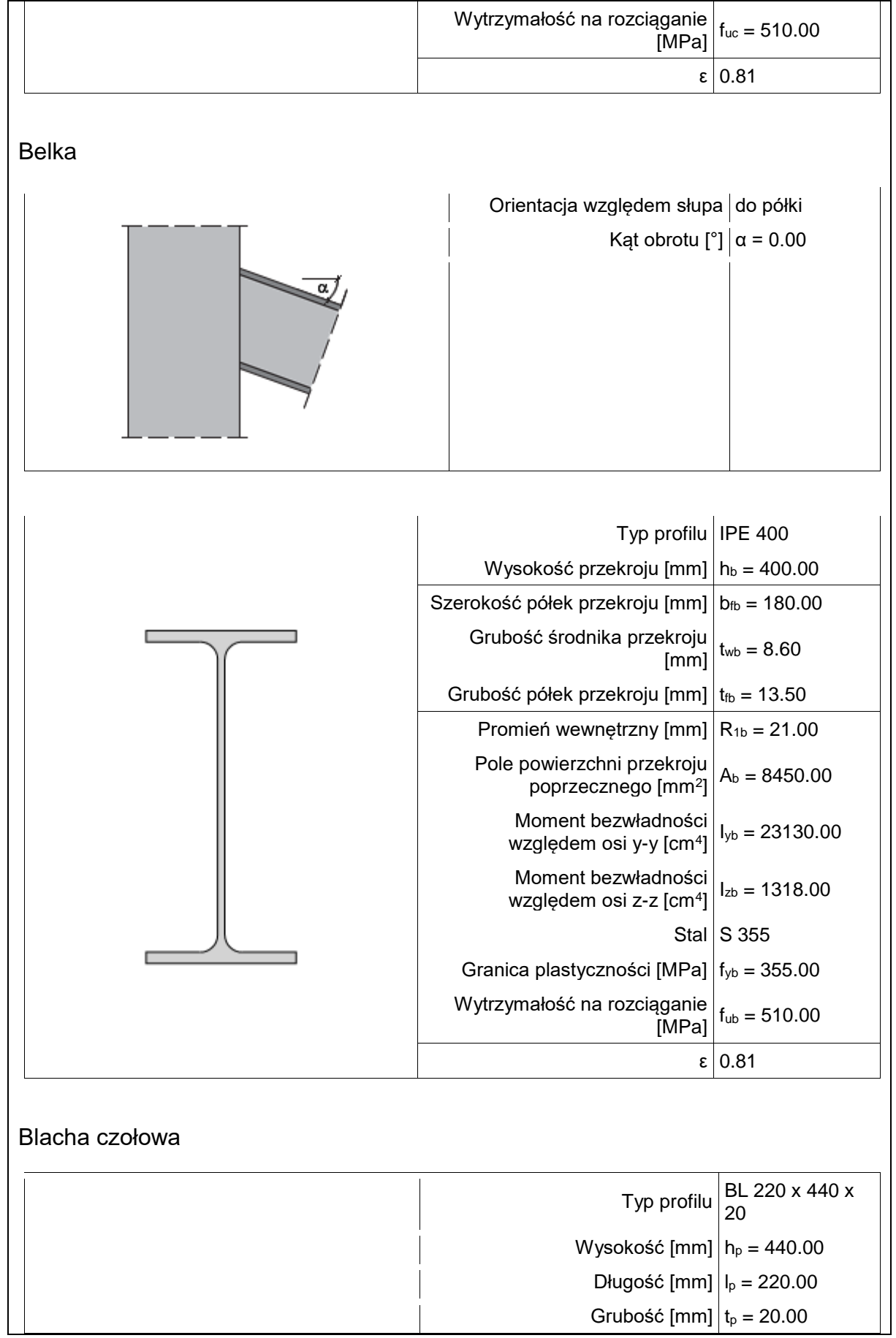

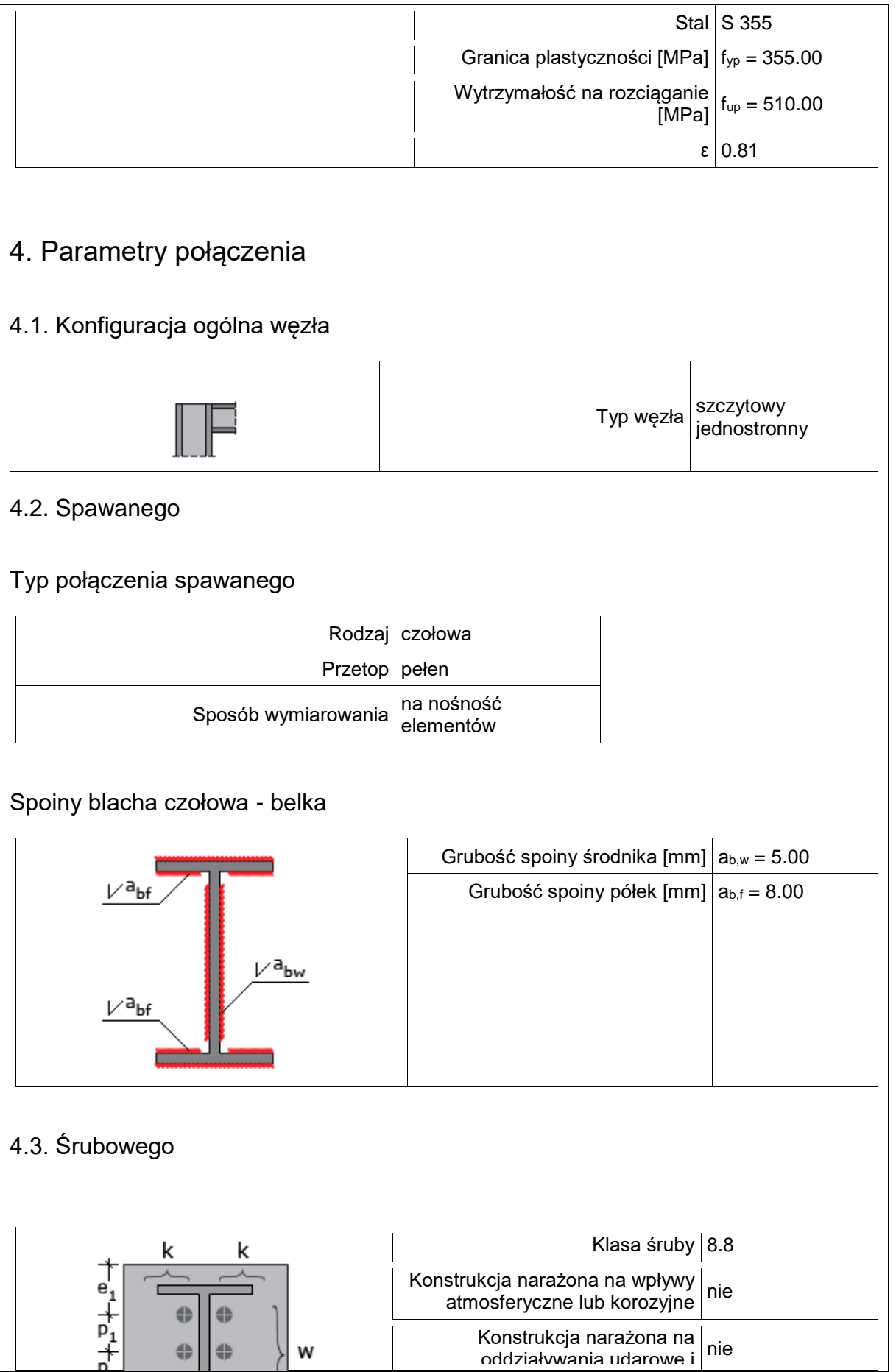

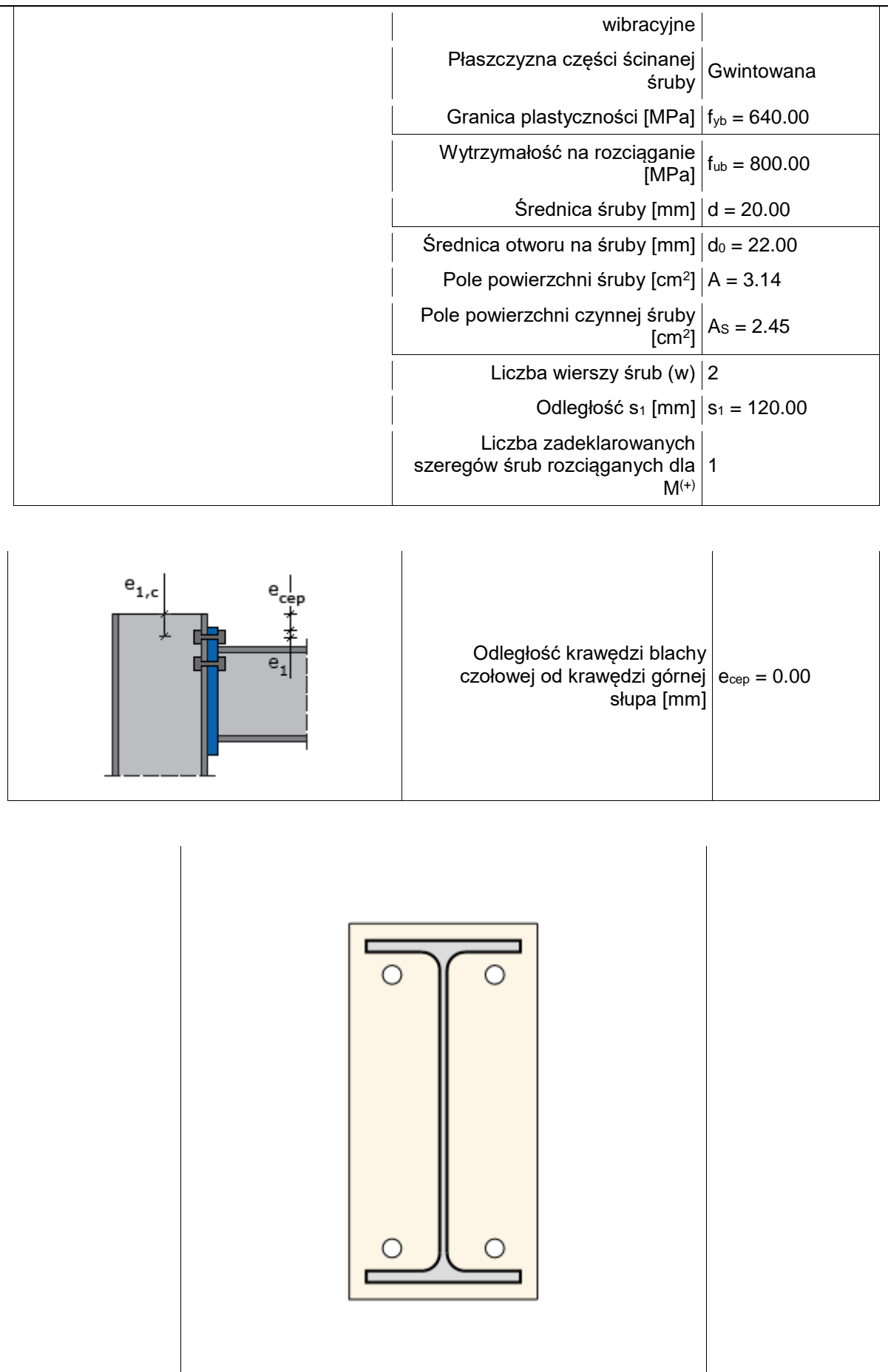
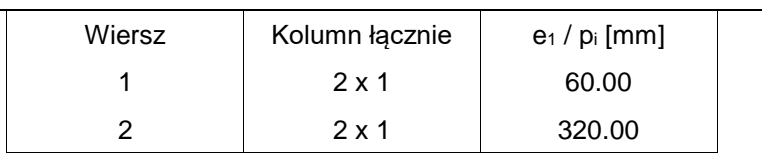

### 5. Sprawdzenie warunków normowych

Liczba niespełnionych warunków geometrycznych lub normowych: 0 z 12

#### 5.1. słup (dwuteownik) (wymiary)

smukłość środnika słupa

$$
\begin{aligned} & \left. \begin{array}{l} \displaystyle d / t_{w,e} \leq \! 69 \ \cdot \ \varepsilon \end{array} \right. \\ & \displaystyle \varepsilon \!=\! \sqrt{\left(235 f_{y}^e\right)} \!=\! \sqrt{\left(235/355.00\right)} \!=\! 0.81 \end{aligned}
$$

 $208.0/11.0 = 18.9 \le 69$   $\cdot$  0.8 = 56.140 [mm ]

### **Warunek spełniony**

5.2. blacha czołowa (wymiary)

wydłużenie blachy czołowej ponad krawędź górną elementu dochodzącego - ept [warunek literaturowy]

 $e_{vt} \geq t_p$ 

 $20.0 \ge 20.0$  [mm ]

## **Warunek spełniony**

5.3. blacha czołowa (wymiary)

wydłużenie blachy czołowej ponad krawędź dolną elementu dochodzącego - epb [warunek literaturowy]

 $e_{pb} \geq t_p$ 

 $20.0 \ge 20.0$  [mm ]

### **Warunek spełniony**

5.4. Połączenie słup-blacha czołowa (płaskownik) (śruby)

odległość śrub od krawędzi elementu e11,ep (blacha czołowa)

```
e\overline{\sum_{l,l,ep} \geq l,2 \cdot d}
```

```
60.0 \ge 1.2 \cdot 22 = 26.4 [mm ]
```
### **Warunek spełniony**

5.5. Połączenie słup-blacha czołowa (płaskownik) (śruby)

odległość śrub od przeciwnej krawędzi elementu e12,ep (blacha czołowa)

```
e\mathop{_{l2,ep}}\nolimits \geq l.2\ \cdot d\mathop{_{_{0}}e<sub>12.ev</sub> = 440.0 -(60.0 + 320.0)60.0 \ge 1.2 \cdot 22 = 26.4 [mm ]
```
## **Warunek spełniony**

5.6. Połączenie słup-blacha czołowa (płaskownik) (śruby)

odległość śrub od krawędzi elementu e2,ep (blacha czołowa)

$$
e_{2,ep} \ge 1.2 \cdot d_0
$$
  
\n
$$
e_{2,ep} = 220.0/2 - 120.0/2 = 50.0
$$
  
\n
$$
50.0 \ge 1.2 \cdot 22 = 26.4 \text{ [mm]}
$$

# **Warunek spełniony**

5.7. Połączenie słup-blacha czołowa (płaskownik) (śruby)

dopuszczalny rozstaw śrub s1,ep (blacha czołowa)

 $s_{i.ev} \geq 2.4 \cdot d_o$ 

 $s$ <sub>Lep</sub> = 120.0

 $120.0 \ge 2.4$   $\cdot$  22 = 52.8 [mm ]

## **Warunek spełniony**

5.8. Połączenie słup-blacha czołowa (płaskownik) (śruby)

dopuszczalny rozstaw śrub pi,ep,max (blacha czołowa)

 $P_{iev,max} \geq 2.4 \cdot d_o$ 

```
p_{i.ep,max} = 320.0320.0 \ge 2.4 \cdot 22 = 52.8 [mm ]
Warunek spełniony
5.9. Połączenie słup-blacha czołowa (płaskownik) (śruby)
odległość śrub od krawędzi elementu e1,c (słup)
e_{1a} \geq 1.2 \cdot d_060.0 \ge 1.2 \cdot 22 = 26.4 [mm ]
Warunek spełniony
5.10. Połączenie słup-blacha czołowa (płaskownik) (śruby)
odległość śrub od krawędzi elementu e2,c (słup)
e_{2a} \ge 1.2 \cdot d_{0}e_{24} = 300.0/2 -120.0/2 = 90.0
90.0 \ge 1.2 \cdot 22 = 26.4 [mm ]
Warunek spełniony
5.11. Połączenie słup-blacha czołowa (płaskownik) (śruby)
dopuszczalny rozstaw śrub s<sub>1,c</sub> (słup)
s_{12} \geq 2.4 \cdot d_0s_{1a} = 120.0120.0 \ge 2.4 \cdot 22 = 52.8 [mm ]
Warunek spełniony
5.12. Połączenie słup-blacha czołowa (płaskownik) (śruby)
dopuszczalny rozstaw śrub pi,c,max (słup)p_{i,c,max}{\geq}2.4\ \cdot d_{0}p_{i.e,max} = 320.0
```
 $320.0 \ge 2.4$   $\cdot$  22 = 52.8 [mm ]

#### **Warunek spełniony**

#### 6. Lista maksymalnych wytężeń

#### Liczba przekroczonych warunków nośności: 0 z 5 Maksymalne wytężenie główne w obliczanej konstrukcji wynosi: 0.84

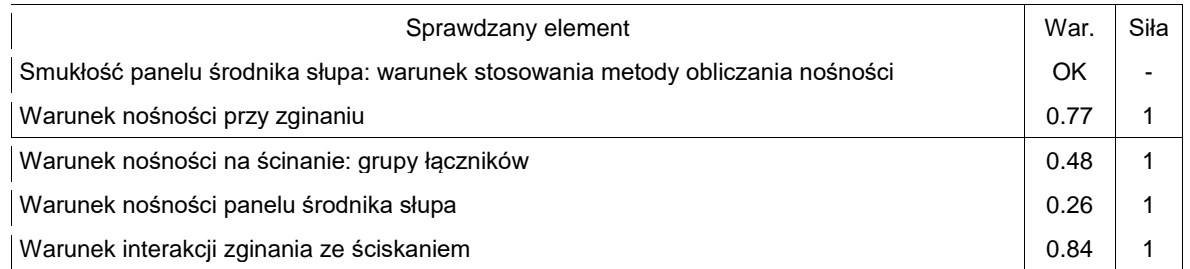

#### 7. Obliczenia wstępne

7.1.1. Obliczenia wspólne

7.1.1.1. Spoiny do blachy czołowej

Spoiny dla elementów rozciąganych wymiarowane są na nośność tych elementów. Jeżeli dla różnych zestawów sił dany pas jest rozciągany oraz ściskany - spoina jest obliczana jak dla pasa rozciąganego.

rozciągany pas górny belki

Bez konieczności przeprowadzania dodatkowych obliczeń - nośność spoiny zależy od nośności elementu łączonego.

Warunek minimalnej obliczeniowej grubości spoiny Warunek spełniony

ściskany pas dolny belki

Bez konieczności przeprowadzania dodatkowych obliczeń - nośność spoiny zależy od nośności elementu łączonego.

Warunek minimalnej obliczeniowej grubości spoiny Warunek spełniony

rozciągany środnik belki

Bez konieczności przeprowadzania dodatkowych obliczeń - nośność spoiny zależy od nośności elementu łączonego.

Warunek minimalnej obliczeniowej grubości spoiny Warunek spełniony

7.1.2. Obliczenia dla M(+) (środek obrotu w pasie dolnym belki/skosu)

7.1.2.1. Nośność rozciąganych szeregów śrub - zginany pas słupa (szeregi rozpatrywane indywidualnie)

Kolejne szeregi śrub numerowane są od 1, począwszy od szeregu najbardziej oddalonego od ściskanego pasu belki/skosu.

Ogólne

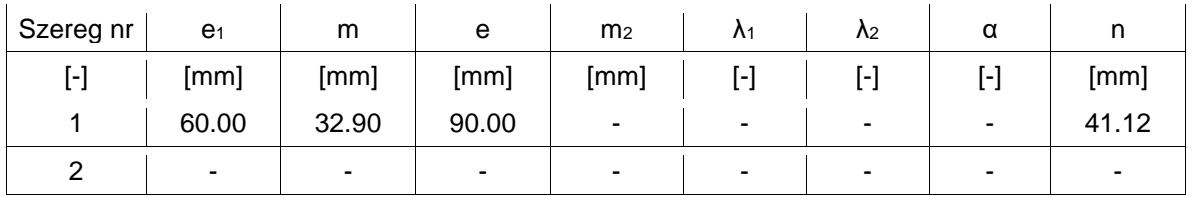

#### Szereg nr 1 typ: Skrajny szereg śrub

$$
l_{\text{eff},ep,I} = 2 \cdot \pi \cdot m = 2 \cdot \pi \cdot 32.90 = 206.72 \text{ [mm]}
$$
\n
$$
l_{\text{eff},ep,I} = \pi \cdot m + 2 \cdot e_{I} = \pi \cdot 32.90 + 2 \cdot 60.00 = 223.36 \text{ [mm]}
$$
\n
$$
l_{\text{eff},ep} = min \left( l_{\text{eff},ep,I} \cdot l_{\text{eff},ep,H} \right) = min \left( 206.72,223.36 \right) = 206.72 \text{ [mm]}
$$
\n
$$
l_{\text{eff},me,I} = 4 \cdot m + 1.25 \cdot e = 4 \cdot 32.90 + 1.25 \cdot 90.00 = 244.10 \text{ [mm]}
$$
\n
$$
l_{\text{eff},me,I} = 2 \cdot m + 0.625 \cdot e + e_{I} = 2 \cdot 32.90 + 0.625 \cdot 90.00 + 60.00 = 182.05 \text{ [mm]}
$$
\n
$$
l_{\text{eff},me} = min \left( l_{\text{eff},me,I} \right) = min \left( 244.10,182.05 \right) = 182.05 \text{ [mm]}
$$
\n
$$
l_{\text{eff},1} = 2 \cdot \frac{0.25 \cdot l_{\text{eff},m} \cdot l_{\text{eff},em} \right) = min \left( 182.05,206.72 \right) = 182.05 \text{ [mm]}
$$
\n
$$
l_{\text{eff},1} = \frac{0.25 \cdot l_{\text{eff},m} \cdot l_{\text{eff},m} \cdot l_{\text{eff},p} \cdot l_{0}^{-3}}{V_{M0}} = 0.25 \cdot 182.05 \cdot 19.00^{2} \cdot 355.00 \cdot 10^{-3}} = 5832.65 \text{ [kNmm]}
$$
\n
$$
M_{pl,LR} = \frac{0.25 \cdot l_{\text{eff},l} \cdot l_{\text{eff},p} \cdot l_{0}^{-3}}{V_{M0}} = \frac{0.25 \cdot 182.05 \cdot 19.00^{2} \cdot 355.00 \cdot
$$

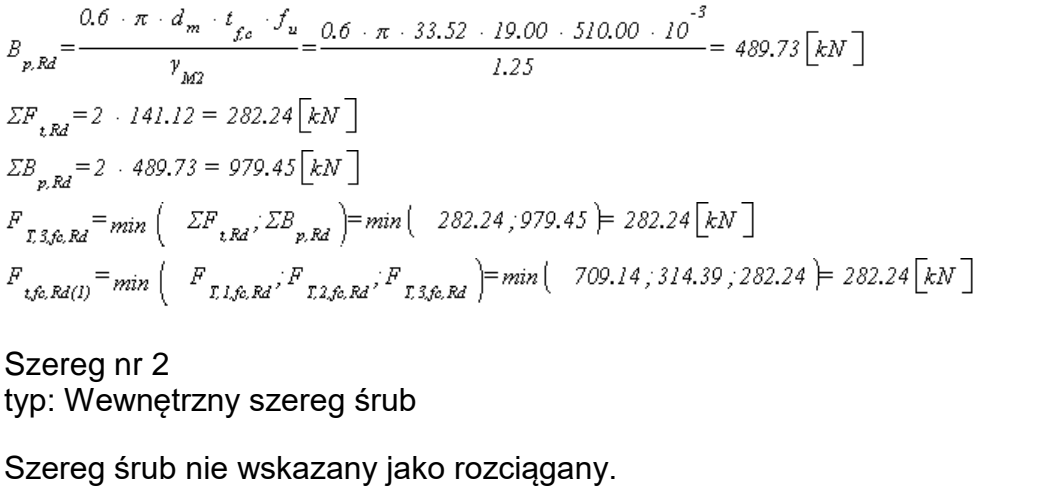

7.1.2.2. Nośność rozciąganych szeregów śrub - zginany pas słupa (grupy szeregów)

Grupy szeregów śrub dla zginanego pasa słupa nie występują.

7.1.2.3. Nośność rozciąganych szeregów śrub - zginana blacha czołowa (szeregi rozpatrywane indywidualnie)

Kolejne szeregi śrub numerowane są od 1, począwszy od szeregu najbardziej oddalonego od ściskanego pasu belki/skosu.

Ogólne

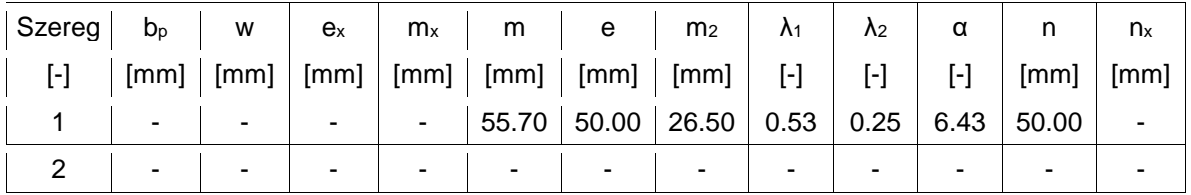

#### Szereg nr 1 typ: Szereg śrub w pobliżu pasa belki/skosu

$$
l_{\text{eff},op} = 2 \cdot \pi \cdot m = 2 \cdot \pi \cdot 55.70 = 349.97 \text{ [mm]}
$$
  
\n
$$
l_{\text{eff},m,I} = \alpha \cdot m = 6.43 \cdot 55.70 = 358.18 \text{ [mm]}
$$
  
\n
$$
l_{\text{eff},m,I} = 4 \cdot m + 1.25 \cdot e = 4 \cdot 55.70 + 1.25 \cdot 50.00 = 285.30 \text{ [mm]}
$$
  
\n
$$
l_{\text{eff},m} = \min \left( l_{\text{eff},m,I} \cdot l_{\text{eff},m,H} \right) = \min \left( 358.18, 285.30 \right) = 285.30 \text{ [mm]}
$$
  
\n
$$
l_{\text{eff},top} = \min \left( l_{\text{eff},m} \cdot l_{\text{eff},op} \right) = \min \left( 285.30, 349.97 \right) = 285.30 \text{ [mm]}
$$
  
\n
$$
l_{\text{eff},2} = l_{\text{eff},m} = 285.30 \text{ [mm]}
$$
  
\n
$$
l_{\text{eff},2} = \frac{0.25 \cdot l_{\text{eff},I} \cdot l_{\text{eff},-} \cdot l_{\text{eff},-} \cdot l_{\text{eff},-}}{l_{\text{M0}}} = \frac{0.25 \cdot 285.30 \cdot 20.00^2 \cdot 355.00 \cdot 10^{-3}}{1.00} = 10128.15 \text{ [kNmm]}
$$

Szereg nr 2 typ: Szereg śrub w pobliżu pasa belki/skosu Szereg śrub nie wskazany jako rozciągany. 7.1.2.4. Nośność rozciąganych szeregów śrub - zginana blacha czołowa (grupy szeregów) Grupy szeregów śrub dla zginanej blachy czołowej nie występują. 7.1.2.5. Nośność rozciąganych szeregów śrub - środnik słupa rozciągany w kierunku poprzecznym (szeregi rozpatrywane indywidualnie) Kolejne szeregi śrub numerowane są od 1, począwszy od szeregu najbardziej oddalonego od ściskanego pasu belki/skosu. Ogólne Szereg nr 1 

Szereg nr 2

Szereg śrub nie wskazany jako rozciągany.

7.1.2.6. Nośność rozciąganych szeregów śrub - środnik słupa rozciągany w kierunku poprzecznym (grupy szeregów)

Grupy szeregów śrub dla środnika słupa rozciąganego w kierunku poprzecznym nie występują.

7.1.2.7. Nośność rozciąganych szeregów śrub - środnik belki/skosu rozciągany w kierunku podłużnym (szeregi rozpatrywane indywidualnie)

Kolejne szeregi śrub numerowane są od 1, począwszy od szeregu najbardziej oddalonego od ściskanego pasu belki/skosu.

Szereg nr 1

$$
b_{\text{eff.1w},(1)} = \min\left(l_{\text{eff.1w},(1)}, l_{\text{eff.2e},(1)}\right) = \min\left(l_{285,30}, 285,30\right) = 285,30 \text{ [mm]}
$$
  

$$
F_{\text{twb,Rd}(1)} = \frac{b_{\text{eff.1w},(1)} \cdot t_{\text{wb}} \cdot f_{\text{y,wb}}}{\gamma_{\text{MO}}} = \frac{285,30 \cdot 8.60 \cdot 355.00 \cdot 10^{-3}}{1.00} = 871.02 \text{ [kN]}
$$

Szereg nr 2 Szereg śrub nie wskazany jako rozciągany.

7.1.2.8. Nośność rozciąganych szeregów śrub - środnik belki/skosu rozciągany w kierunku podłużnym (grupy szeregów)

Grupy szeregów śrub dla środnika belki/skosu rozciągnego w kierunku poprzecznym nie występują.

7.1.2.9. Środnik słupa ściskany w kierunku poprzecznym

$$
t_{w,eff} = t_{w0} = 11.00 \text{ [mm]}
$$
\n
$$
s_p = min \left( t_p + c \cdot 2 \cdot t_p \right) = min \left( 20.00 + 20.00 \cdot 2 \cdot 20.00 \right) = 40.00 \text{ [mm]}
$$
\n
$$
b_{\text{eff,2,we}} = t_{gb} + 5 \cdot \left( t_{gb} + r_o \right) + s_p = 13.50 + 5 \cdot \left( 19.00 + 27.00 \right) + 40.00 = 283.50 \text{ [mm]}
$$
\n
$$
\lambda_p = 0.932 \cdot \sqrt{\left( \frac{b_{\text{eff,2,we}} - d_{w0} \cdot f_{y,we}}{\left( E \cdot t_{w,eff}^2 \right)} \right)} = 0.932 \cdot \sqrt{\left( \frac{283.50 \cdot 208.00 \cdot 355.00 \cdot 10^{-3}}{\left( 210.00 \cdot 11.00^2 \right)} \right)} = 0.85
$$
\n
$$
\lambda_p = 0.85 > 0.72
$$
\n
$$
\rho_e = \frac{\left( \lambda_p - 0.2 \right)}{\lambda_p^2} = \frac{\left( 0.85 - 0.2 \right)}{0.85^2} = 0.90
$$

7.1.2.10. Ściskany pas belki / skosu

$$
F_{c,fb,Rd} = \frac{t_{fb} + b_{fb} + f_{p,fb}}{\gamma_{M0}} = \frac{13.50 + 180.00 + 355.00 + 10^{-3}}{1.00} = 862.65 \text{ [kN]}
$$

#### 7.1.2.11. Panel środnika słupa

$$
\varepsilon_{\rho} = \sqrt{(235/f_{y\rho})} = \sqrt{(235/355.00)} = 0.81
$$
  

$$
\frac{d_{we}}{t_{we}} = \frac{208.00}{11.00} = 18.91 \le 69 \varepsilon_{\rho} = 69 \quad 0.81 = 56.14
$$

Smukłość panelu środnika słupa: warunek stosowania metody obliczania nośności Warunek spełniony

$$
V_{wp,Rd} = \frac{0.9 \cdot f_{p,wc} \cdot A_{vo}}{\left(\sqrt{3} \cdot v_{M0}\right)} = \frac{0.9 \cdot 355.00 \cdot 10^{-3} \cdot 4745.00}{\left(\sqrt{3} \cdot 1.00\right)} = 875.28 \text{ [kN]}
$$

Rodzaj połączenia - połączenie śrubowe z blachą czołową i jednym szeregiem śrub rozciąganych.

 $z = 353.25$  [mm]

7.1.2.12. Nośność ścinanych szeregów śrub

Kolejne szeregi śrub numerowane są od 1, począwszy od szeregu najbardziej oddalonego od ściskanego pasu belki/skosu.

Ogólne

$$
F_{v, Rd} = \frac{a_v \cdot f_{ub} \cdot A_s}{\gamma_{M2}} = \frac{0.6 \cdot 800.00 \cdot 10^{-3} \cdot 245.00}{1.25} = 94.08 \text{ [kN]}
$$

Szereg nr 1

typ (rozpatrywany od strony blachy czołowej): Szereg śrub nie jest rozpatrywany jako ścinany

typ (rozpatrywany od strony pasa słupa): Szereg śrub nie jest rozpatrywany jako ścinany

Szereg nr 2

typ (rozpatrywany od strony blachy czołowej): Skrajny ścinany szereg śrub oddzielony od krańca blachy czołowej pasem belki/skosu

$$
\begin{aligned}\n&\begin{aligned}\n&\frac{1.4 \cdot s_j}{a_0 - 1.7} &= \frac{1.4 \cdot 120.00}{22.00} - 1.7 = 5.94 \\
&\frac{2.8 \cdot e_j}{a_0 - 2} - 1.7 = \frac{2.8 \cdot 50.00}{22.00} - 1.7 = 4.66 \\
&\frac{k_{1,2,\varphi,H} = 2.50}{a_0 - 2.5} \\
&\frac{e_j}{k_{1,2,\varphi,H} = \frac{60.00}{\left(3 \cdot a_0\right)} = \frac{60.00}{\left(3 \cdot 22.00\right)} = 0.91 = 0.91 \\
&\frac{a_{2,\varphi,H}}{a_{2,\varphi,H} = \frac{P_i}{\left(3 \cdot a_0\right)} - 0.25 = \frac{320.00}{\left(3 \cdot 22.00\right)} = 0.91 = 0.91 \\
&\frac{a_{2,\varphi,H}}{a_{2,\varphi,H} = \frac{P_i}{\left(3 \cdot a_0\right)} - 0.25 = \frac{320.00}{\left(3 \cdot 22.00\right)} - 0.25 = 4.60 = 4.60 \\
&\frac{a_{2,\varphi,H}}{a_{2,\varphi,H} = \frac{a_{2,\varphi,H}}{a_{2,\varphi,H}} = 0.91 \\
&\frac{a_{3,\varphi,H} = a_{4,\varphi} = 0.91}{\left(3 \cdot 2.90\right)} = 1.57 \\
&\frac{k_{3,\varphi,H} = 1.00}{\left(3 \cdot 2.90\right)} \\
&\frac{k_{3,\varphi,H} = 1.00}{\left(3 \cdot 2.90\right)} \\
&\frac{k_{3,\varphi,H} = 1.00}{\left(3 \cdot 2.90\right)} \\
&\frac{k_{1,\varphi,H} = 5.000}{\left(3 \cdot 2.90\right)} = 1.57 \\
&\frac{k_{1,\varphi,H} = 5.000}{\left(3 \cdot 2.90\right)} = 1.57 \\
&\frac{k_{1,\varphi,H} = 1.00}{\left(3 \cdot 2.90\right)} \\
&\frac{k_{1,\varphi,H} = 1.00}{\left(3 \cdot 2.90\right)} \\
&\frac{k_{
$$

$$
a_{b,2,fe} = min \begin{pmatrix} a_{b,2,fe,II} & a_{b,2,fe,II} & a_{b,2,fe,III} \end{pmatrix} = min \begin{pmatrix} 4.60 & 1.57 & 1.00 \end{pmatrix} = 1.00
$$
  

$$
F_{b,2,fe,Re} = \frac{k_{1,2,fe} + a_{b,2,fe} + f_{u,fe} + d + t_{fe}}{\gamma_{M2}} = \frac{2.50 + 1.00 + 510.00 + 10^{-3} + 20.00 + 19.00}{1.25} = 387.60 \begin{bmatrix} kN \end{bmatrix}
$$

Zestawienie

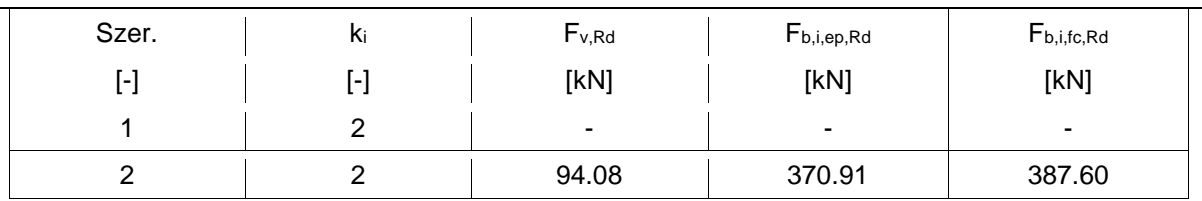

### 7.1.2.13. Nośność grupy łączników na ścinanie

Kolejne szeregi śrub numerowane są od 1, począwszy od szeregu najbardziej oddalonego od ściskanego pasu belki/skosu.

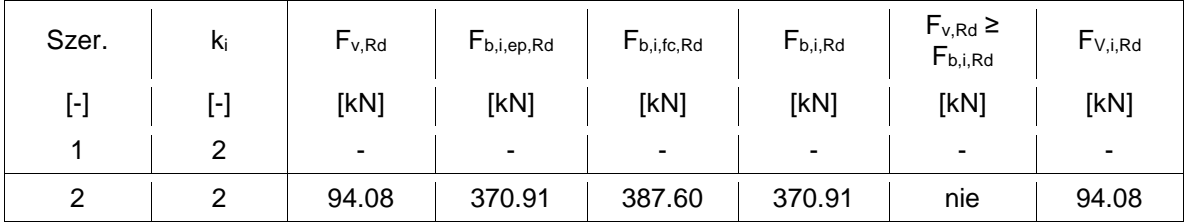

$$
\boldsymbol{F}_{b,i,Rd}\!=\!\min\left(-\boldsymbol{F}_{b,i\epsilon p,Rd},\boldsymbol{F}_{b,i\ell e,Rd}\right)
$$

Występują poprawne szeregi ścinane, dla których śrub NIE jest spełniony warunek  $F_{v,Rd} {\geq} F_{b,i,Rd}$ 

$$
F_{\text{gr},b,Rd} = n_{\nu} \cdot \min\left(-F_{\text{V,i,Rd}}\right) = 2 \cdot 94.08 = 188.16 \text{ [kN]}
$$

# 8. Obliczenia dla kolejnych serii sił

# 8.1. Zestaw sił nr 1

8.1.1. Transformacja zestawu sił do układu globalnego

### 8.1.1.1. Transformacja dla belki prawej

$$
e_0 = \frac{h_e}{2} = \frac{300.00}{2} = 150.00 \text{ [mm]}
$$
\n
$$
e_N = -e_0 \cdot \sin(-0.00^\circ) = -150.00 \cdot 0.000 = 0.00 \text{ [mm]}
$$
\n
$$
N'_{Bd} = \cos(-0.00^\circ) \cdot N_{Bd} - \sin(-0.00^\circ) \cdot V_{Bd} = 1.0000 \cdot 20.00 - 0.0000 \cdot 90.00 = 20.00 \text{ [kN]}
$$
\n
$$
V'_{Bd} = \cos(-0.00^\circ) \cdot V_{Bd} + \sin(-0.00^\circ) \cdot N_{Bd} = 1.0000 \cdot 90.00 + 0.0000 \cdot 20.00 = 90.00 \text{ [kN]}
$$
\n
$$
M'_{Bd} = M_{Bd} + e_N \cdot N'_{Bd} - e_0 \cdot V'_{Bd} = 90.00 + 0.000 \cdot 20.00 - 0.150 \cdot 90.00 = 76.50 \text{ [kNm]}
$$
\nW dalszych obliczeniach wykorzystywane są siły sprowadzone do układu globalnego: N<sub>Ed</sub> = N'<sub>Ed</sub>, V<sub>Ed</sub> = V'<sub>Ed</sub> oraz M<sub>Ed</sub> = M'<sub>Ed</sub>.

8.1.1.2. Zestawienie

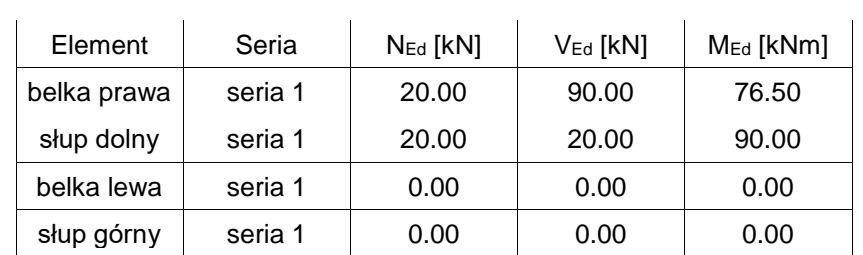

8.1.2. Obliczenia dla M(+) (środek obrotu w pasie dolnym belki/skosu)

8.1.2.1. Nośność rozciąganych szeregów śrub - środnik słupa rozciągany w kierunku poprzecznym (szeregi rozpatrywane indywidualnie)

Ogólne (dla zestawu sił)

 $B=I$ 

Szereg nr 1

$$
\omega_{I} = \left(1 + 1.3 \cdot \left(\frac{b_{\text{eff.1}} + b_{\text{ref.2}} + b_{\text{ref.1}}}{A_{\text{ref.2}}}\right)^{2}\right)^{-0.5} = \left(1 + 1.3 \cdot \left(\frac{182.05 \cdot 11.00}{4745.00}\right)^{2}\right)^{-0.5} = 0.90
$$
\n
$$
\omega = \omega_{I} = 0.90
$$
\n
$$
F_{\text{true, Ed}(I)} = \frac{\omega + b_{\text{eff.1}} + b_{\text{ref.1}} + b_{\text{true}}}{\gamma_{\text{min}}} = \frac{0.90 + 182.05 \cdot 11.00 \cdot 355.00 \cdot 10^{-3}}{1.00} = 640.60 \text{ [kN]}
$$

Szereg nr 2

Szereg śrub nie wskazany jako rozciągany.

8.1.2.2. Nośność rozciąganych szeregów śrub - środnik słupa rozciągany w kierunku poprzecznym (grupy szeregów)

8.1.2.3. Środnik słupa ściskany w kierunku poprzecznym

$$
\sigma_{com, Ed, 2} = \frac{d_{we} + \left|M_{i2, Ed}\right|}{\left(2 + I_{a,y}\right)} - \frac{N_{i2, Ed}}{A_e} = \left(\frac{208.00 + \left|90000.00\right|}{\left(2 + 251700000.00\right)}\right) - 20.00 + \left|14910.00\right|
$$
\n
$$
\sigma_{com, Ed, 4} = \frac{d_{we} + \left|M_{i4, Ed}\right|}{\left(2 + I_{a,y}\right)} - \frac{N_{i4, Ed}}{A_e} = \left(\frac{208.00 + \left|0.00\right|}{\left(2 + 251700000.00\right)}\right) - 10^3 = 0.00 \text{ [MPa]}
$$
\n
$$
\sigma_{com, Ed} = max \left(\sigma_{com, Ed, 2}, \sigma_{com, Ed, 4}\right) = max \left(-35.85, 0.00\right) = 35.85 \text{ [MPa]}
$$
\n
$$
\sigma_{com, Ed} = 35.85 \le 0.7 \cdot f_{y, we} = 0.7 \cdot 355.00 = 248.5000 \text{ [MPa]}
$$
\n
$$
k_{we} = 1.0
$$

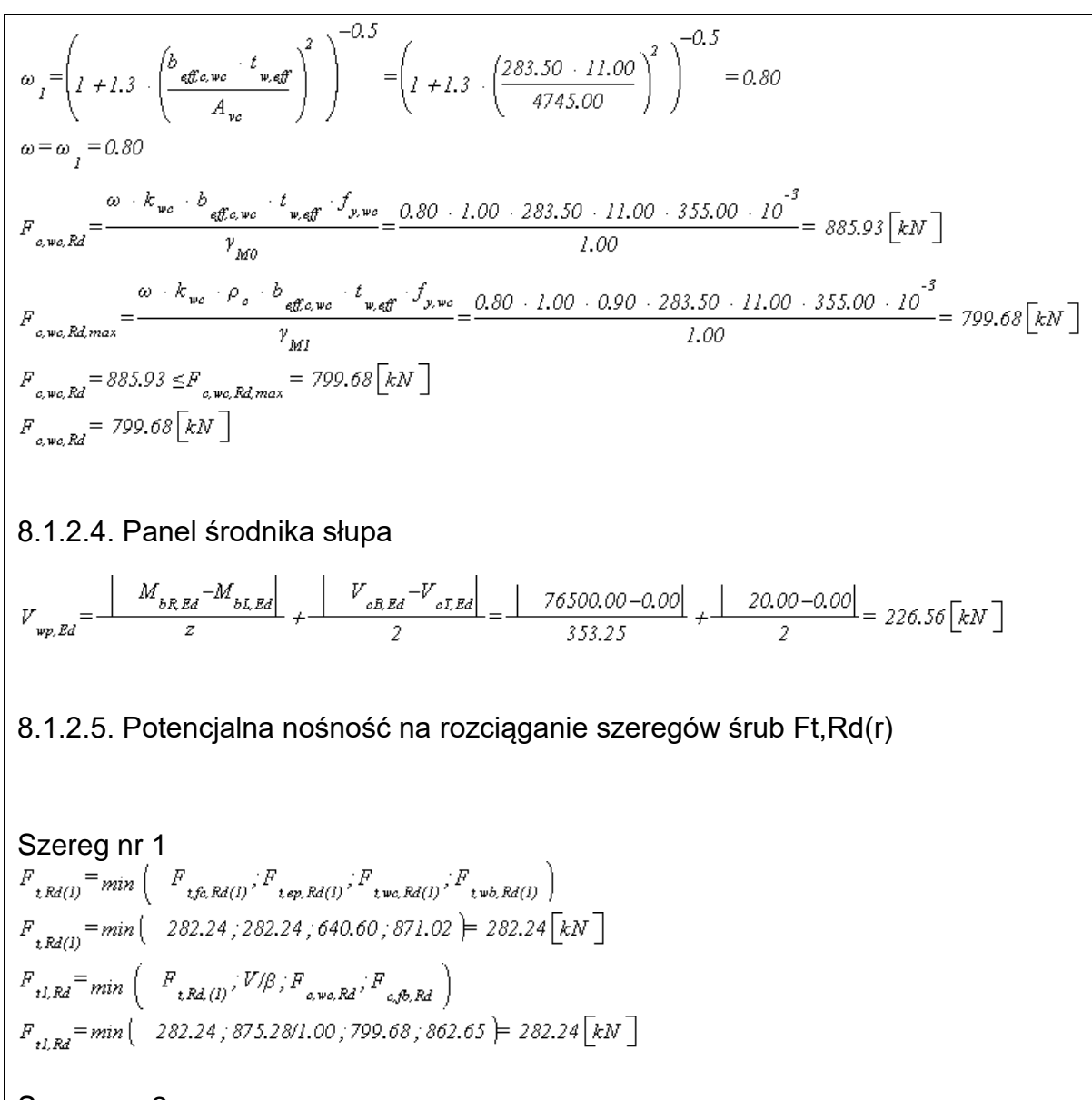

Szereg nr 2

Szereg śrub nie wskazany jako rozciągany.

Podsumowanie

Wartości poszczególnych sił podane w [kN].

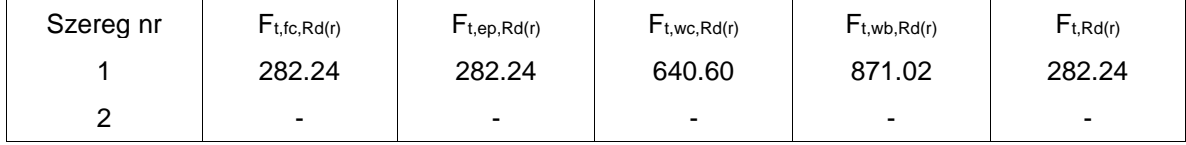

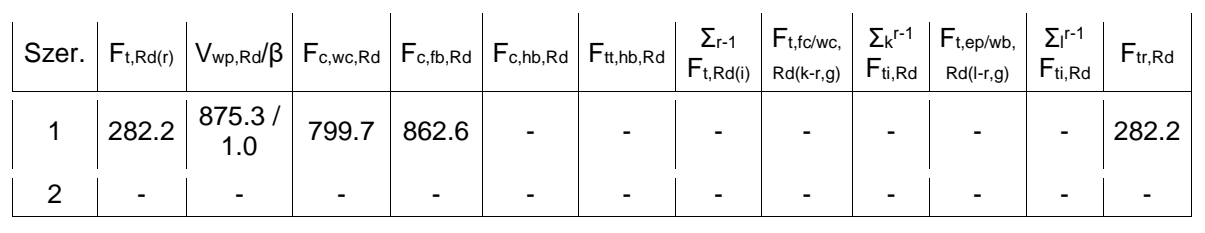

8.1.2.6. Rozkład plastyczny sił w rozciąganych szeregach śrub

Nie zachodzi konieczność redukcji do rozkładu plastycznego sił w szeregach śrub. Redukcję przeprowadza się dla zginanych połączeń śrubowych kategorii E narażonych na oddziaływania udarowe bądź wibracyjne.

8.1.2.7. Wyznaczanie nośności Mj,Rd

Uwzględniane są te szeregi śrub, które znajdują się po rozciąganej stronie pasa ściskanego belki/skosu (środek obrotu) oraz zostały wskazane przez użytkownika jako rozciągane.

$$
M_{i, Rd} = \Sigma F_{n, Rd} + h_r = F_{i, Rd} + h_l = 282.24 + 353.25 = 99701.28 \times \text{Nmm}
$$

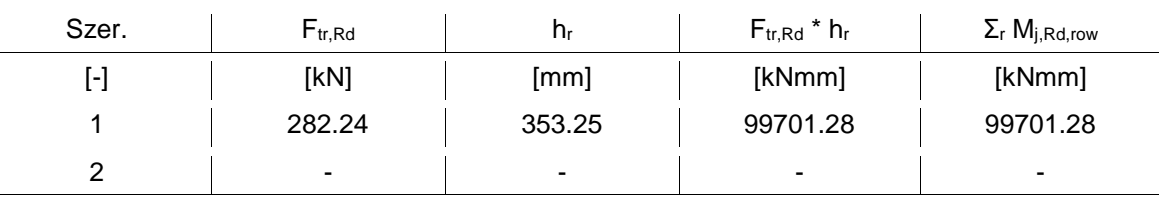

8.1.2.8. Interakcja zginania z siłą podłużną

$$
N_{pl, Ed} = \frac{A_b - f_{pb}}{\gamma_{MO}} = \frac{8450.00 - 355.00 - 10^{-3}}{1.00} = 2999.75 \text{ [kN]}
$$
  

$$
N_{Ed} = \begin{bmatrix} 20.00 \end{bmatrix} \le 5\% N_{pl, Ed} = 0.05 - 2999.75 = 149.99 \text{ [kN]}
$$

Nie zachodzi konieczność sprawdzenia warunku interakcji zginania z siłą podłużną.<br>  $\nabla F = F = 282.24 = 282.24 \times 10^{-10}$ 

$$
\Sigma F_{n, Rd} = F_{n, Rd} \left( N_{p, Rd} \right) = min \left( 2999.75, 282.24 \right) = 282.24 \left[ kN \right]
$$
  

$$
N_{j, Rd}^{\dagger} = min \left( N_{p, Rd} \right) = min \left( 2999.75, 282.24 \right) = 282.24 \left[ kN \right]
$$
  

$$
N_{j, Rd} = N_{j, Rd}^{\dagger} = 282.24 \left[ kN \right]
$$

8.1.2.9. Sprawdzanie warunków nośności

Warunek nośności przy zginaniu

 $|M_{Ed}| / M_{i,Rd}$  = |76500.00| / 99701.28 = 0.77 ≤ 1.0 Warunek spełniony

Warunki nośności przy ścinaniu siłą pionową

|VEd| / Fgr,b,Rd = |90.00| / 188.16 = 0.48 ≤ 1.0 Warunek spełniony

Warunek nośności panelu środnika słupa

 $V_{wp,Ed}$  /  $V_{wp,Rd}$  = 226.56 / 875.28 = 0.26 ≤ 1.0 Warunek spełniony

Warunek interakcji zginania z siłą podłużną

 $|M_{Ed}| / M_{j,Rd} + |N_{j,Ed}| / N_{j,Rd} = |76500.00| / 99701.28 + |20.00| / 282.24 = 0.84 \le 1.0$ Warunek spełniony

#### 8.1.3. Warunki nośności - podsumowanie

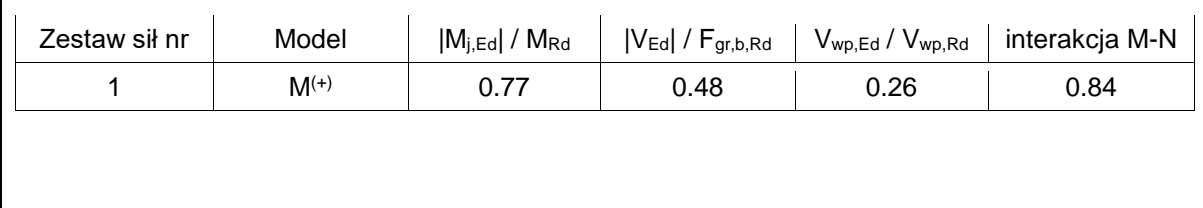

### **Raport przykładowy: Połączenie EuroZłącza PODCIĄG-BELKA**

#### **Raport z obliczania połączenia elementów konstrukcji stalowych wg PN-EN 1993-1-8**

Rodzaj połączenia: połączenia podciąg-belka (montażowe) Tytuł: Projekt złącza Podtytuł: Złącze

Typ raportu: pełny

1. Geometria modelu (rysunek poglądowy)

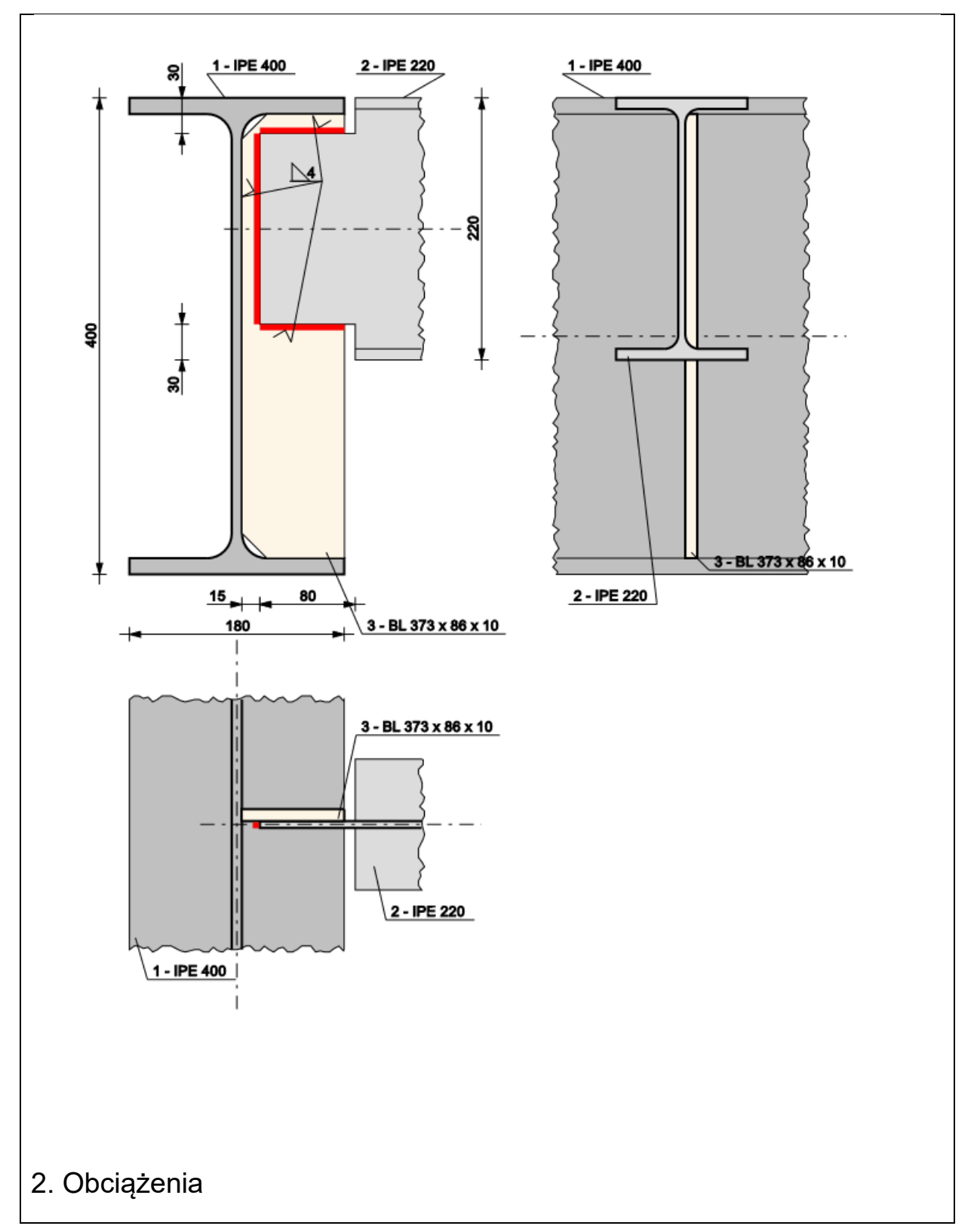

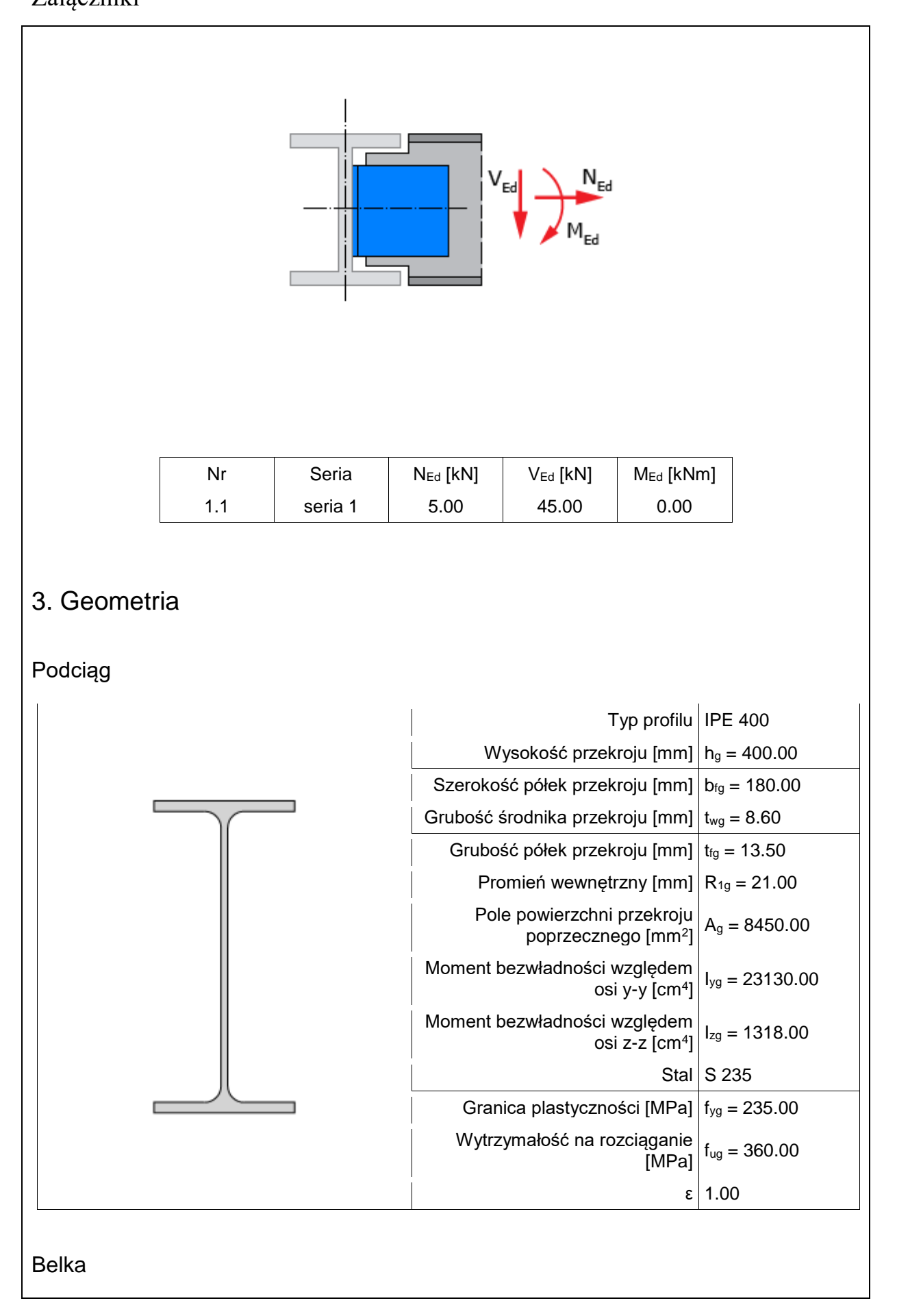

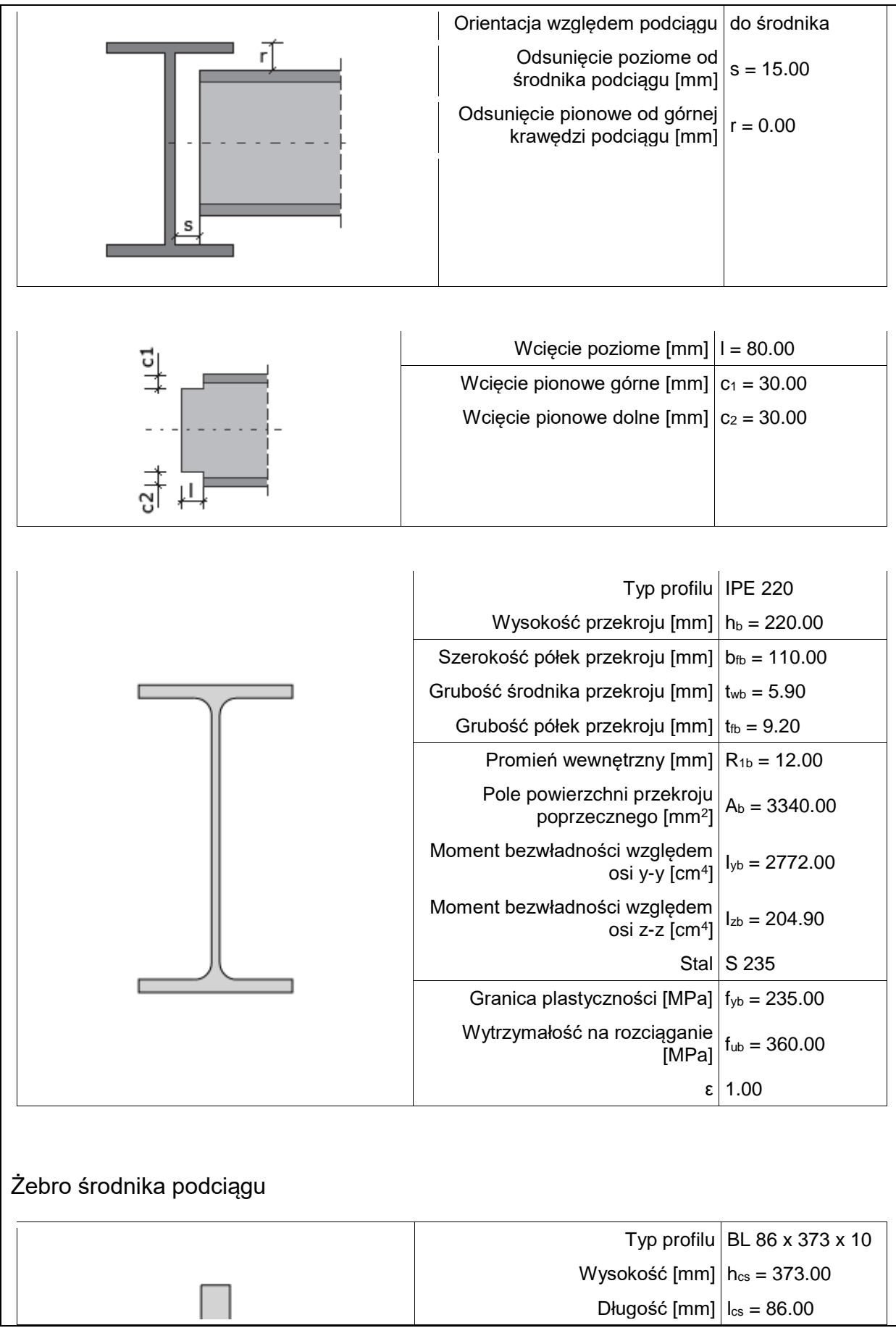

# Grubość  $\text{[mm]}$   $\text{t}_{\text{cs}} = 10.00$ Stal  $\vert$  S 235 Granica plastyczności [MPa]  $|f_{\text{vcs}}| = 235.00$ Wytrzymałość na rozciąganie  $\frac{49}{4}$ [MPa]  $f_{\text{ucs}} = 360.00$ ε 1.00

## 4. Parametry połączenia

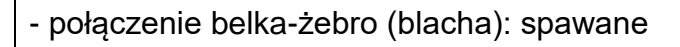

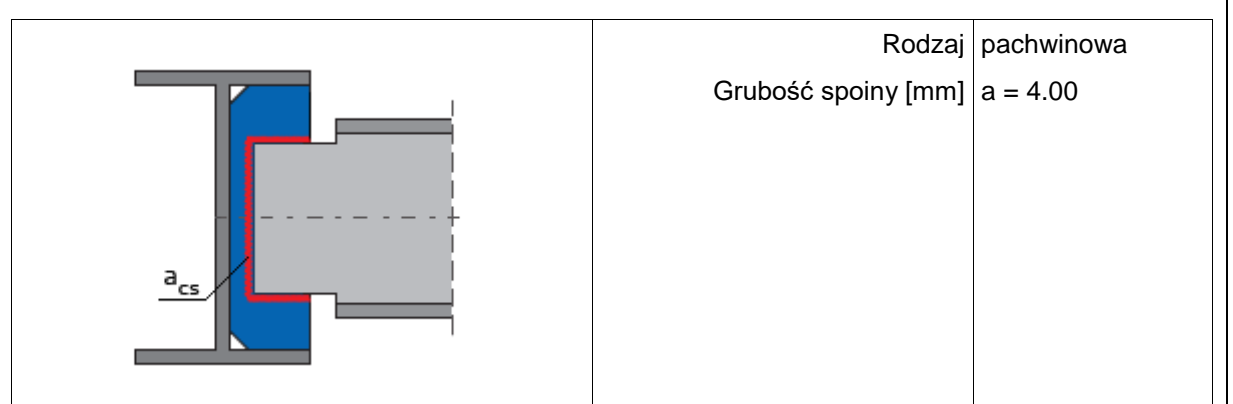

## 5. Sprawdzenie warunków normowych

Liczba niespełnionych warunków geometrycznych lub normowych: 0 z 2

5.1. Połączenie belka-żebro (blacha) (spoiny)

grubość spoiny pachwinowej acs

```
a_{as} \ge max \begin{pmatrix} 0.2 & t, 3.0mm \end{pmatrix}a_{\alpha} \leq min \begin{pmatrix} 0.7 & t, 16.0mm \end{pmatrix}t_{min} = min \begin{pmatrix} 10.0, 5.9 \end{pmatrix} = 5.9 \begin{bmatrix} mm \end{bmatrix}t_{max}=max ( 10.0,5.9 \ge 10.0 [mm ]
4.0 \ge max \begin{pmatrix} 0.2 & 10.0, 3.0mm \end{pmatrix} = 3.0 \begin{bmatrix} mm \end{bmatrix}4.0 \leq min \begin{pmatrix} 0.7 & .5.9, 16.0mm \end{pmatrix} = 4.1 \text{ [mm]}
```
## **Warunek spełniony**

5.2. Połączenie belka-żebro (blacha) (spoiny)

długość spoiny pachwinowej leff,cs

 $l_{\text{eff},cs} \geq max \left( -6 + a_{,30,0mm} \right)$ 

 $l_{\text{eff,cs,min}} = min \begin{pmatrix} 63.0,152.0 \end{pmatrix} = 63.0 \text{ [mm]}$  $63.0 \ge max \begin{pmatrix} 6 & 4.0,30.0mm \end{pmatrix} = 30.0 \begin{bmatrix} mm \end{bmatrix}$ 

#### **Warunek spełniony**

## 6. Lista maksymalnych wytężeń

Liczba przekroczonych warunków nośności: 0 z 7 Maksymalne wytężenie główne w obliczanej konstrukcji wynosi: 0.76

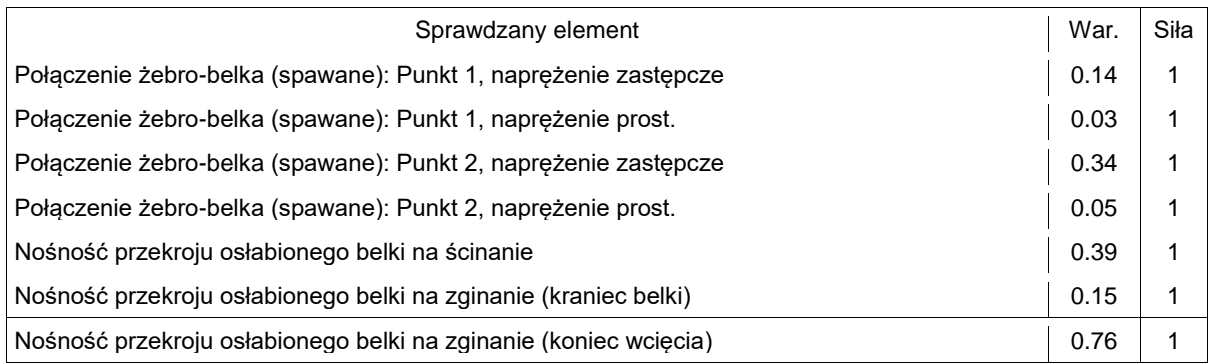

## 7. Obliczenia wstępne

#### 7.1. Połączenie żebro-belka (spawane)

 $h_{w, cut} = h_b - c_l - c_2 = 220.00 - 30.00 - 30.00 = 160.00$  [mm ]  $l_{sN} = l_{cs} - s_{cs} - 2$   $\cdot a_{s} = 86.00 - 15.00 - 2$   $\cdot 4.00 = 63.00$  [mm ]  $l_{x} = h_{w,out} - 2 \cdot a_{x} = 160.00 - 2 \cdot 4.00 = 152.00$  [mm ]  $A_{1N} = 2 \cdot l_{1N} \cdot a_2 = 2 \cdot 63.00 \cdot 4.00 = 504.00 \text{ mm}^2$  $A_{1v} = l_{1v} \cdot a_1 = 152.00 \cdot 4.00 = 608.00 \frac{m}{m^2}$  $A_s = A_{1M} + A_{1V} = 504.00 + 608.00 = 1112.00 \frac{m}{m^2}$ 

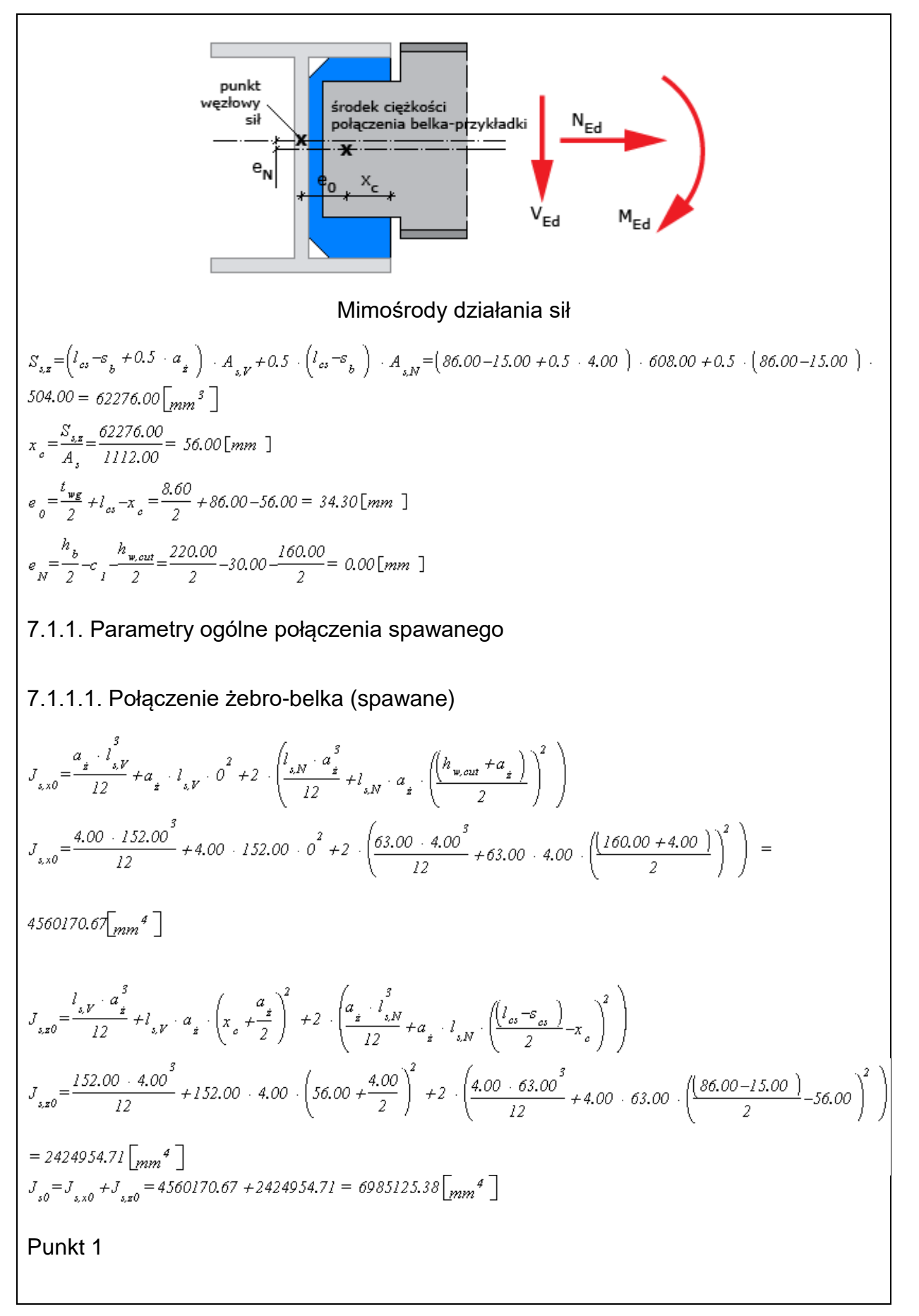

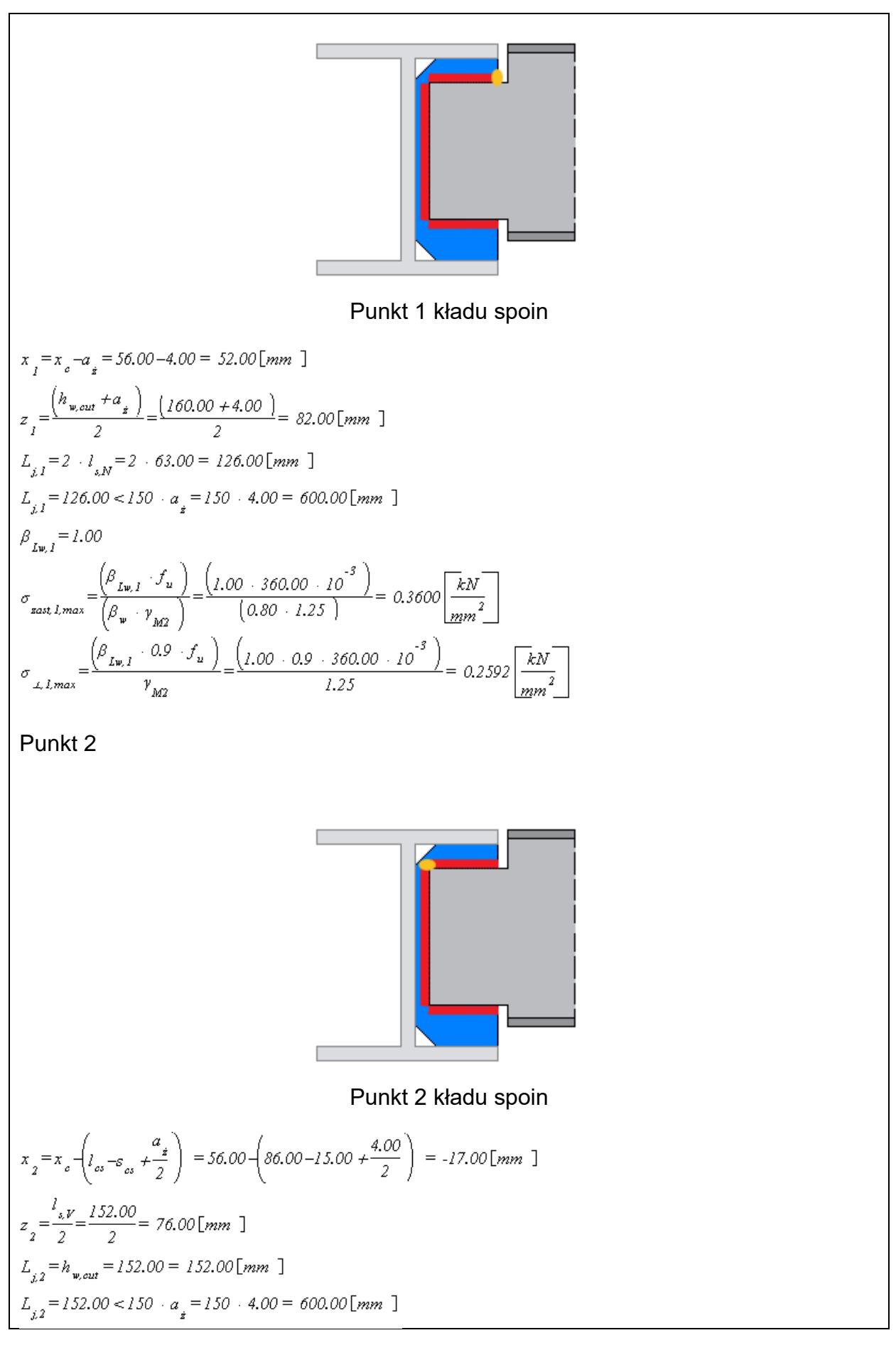

 $\beta_{\mu\nu,2} = 1.00$  $\sigma_{\text{post 2,max}} = \frac{\left(\beta_{\text{Lw},2} \cdot f_u\right)}{\left(\beta_{\text{w}} \cdot \gamma_{\text{acc}}\right)} = \frac{\left(1.00 \cdot 360.00 \cdot 10^{-3}\right)}{\left(0.80 \cdot 1.25\right)} = 0.3600 \frac{\text{kN}}{\text{mm}^2}$  $\sigma_{\perp,2,max} = \frac{\left(\beta_{Lw,2} + 0.9 + f_u\right)}{y_{1}} = \frac{\left(1.00 + 0.9 + 360.00 + 10^{-3}\right)}{1.25} = 0.2592\left[\frac{kN}{mn^2}\right]$ 7.1.2. Nośność belki osłabionej wycięciami  $A_{bn} = (h_b - c_1 - c_2) + t_{wb} = (220.00 - 30.00 - 30.00) \cdot 5.90 = 944.00$  [mm ]  $W_{ela} = \frac{t_{wb} \cdot (h_b - c_1 - c_2)}{6} = \frac{5.90 \cdot (220.00 - 30.00 - 30.00)^2}{6} = 25173.33$  [mm ]  $A_{vbn} = 0.9 \cdot A_{bn} = 0.9 \cdot 944.00 = 849.60 \text{ [mm]}$  $V_{b,nplRd} = \frac{A_{v_{b,n}} \cdot f_{pb}}{\left(\sqrt{3} + \gamma_{_M0}\right)} = \frac{849.60 \cdot 235.00 \cdot 10^{-3}}{\left(\sqrt{3} + 1.00\right)} = 115.27 \text{ [kN]}$  $e_{0,rad} = \frac{t_{wg}}{2} + s_{h} = \frac{8.60}{2} + 15.00 = 19.30$  [mm ]  $e_{0, \text{out}} = \frac{t_{wg}}{2} + s_{h} + l = \frac{8.60}{2} + 15.00 + 80.00 = 99.30 \text{ [mm] }$ 

7.1.3. Nośność podciągu na siły podłużne

Nie przeprowadza się sprawdzenia nośności podciągu, ponieważ takie połączenia nie muszą być wymiarowane na działanie siły podłużnej równoległej do jego osi. Wymagania co do przejęcia takich sił, spełnione są wówczas przez zapewnienie ciągłości zbrojenia podłużnego płyt stropowych i przez przekazanie sił równoległych do osi podciągu, przez sąsiednie belki drugorzędne bezpośrednio na słup.

8. Obliczenia dla kolejnych serii sił

## 8.1. Zestaw sił nr 1

#### 8.1.1. Bazowe wartości sił w zestawie sił.

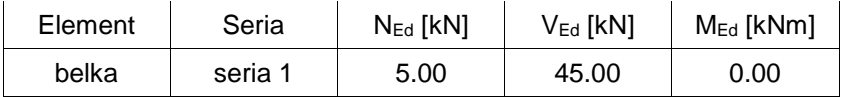

### 8.1.2. Rozdział sił

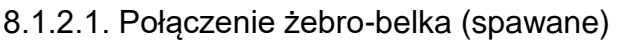

 $N_{0} = N_{BA} = 5.00 \, \text{ kN}$  $V_{\rho} = V_{\pi i} = 45.00 \sqrt{kN}$  $M_0 = M_{Bd} - N_{Bd} + e_p - V_{Bd} + e_q = 0.00 + 10^3 - 5.00 + 0.00 - 45.00 + 34.30 = -1543.34 \left[ k N m m \right]$ 8.1.3. Siły działające na poszczególne elementy połączenia 8.1.3.1. Połączenie żebro-belka (spawane)  $N_* = a \cdot N_0 = 1.0 \cdot 5.00 = 5.00 \, \text{ kN}$  $V_s = a + V_o = 1.0 + 45.00 = 45.00 \text{ [kN]}$  $M_{\sharp} = a \cdot M_{0} = 1.0 \cdot -1543.34 = -1543.34$  [kNmm ] 8.1.4. Warunki nośności połączenia spawanego 8.1.4.1. Połączenie żebro-belka (spawane) Punkt 1  $\tau_{NI} = \frac{N_s}{A} = \frac{5.00}{504.00} = 0.0099 \left[ \frac{kN}{mm^2} \right]$  $\tau_{V,I} = 0.0000 \left[ \frac{kN}{mm^2} \right]$  $\tau_{Mx, I} = \frac{M_{\tilde{x}} \cdot z_{I}}{J_{.0}} = \frac{(-1543.34) \cdot 82.00}{6985125.38} = -0.0181 \sqrt{\frac{kN}{mm^2}}$  $\tau_{Mz} = \frac{M_{z} + x_{l}}{J_{z0}} = \frac{(-1543.34) - 52.00}{6985125.38} = -0.0115 \sqrt{\frac{kN}{mm^{2}}}$  $\tau_{gl} = \begin{vmatrix} \tau_{NI} \\ M_{N} \end{vmatrix} + \begin{vmatrix} \tau_{M_{N,I}} \\ M_{N,I} \end{vmatrix} = \begin{vmatrix} 0.01 & +0.02 & 0.0280 \\ \hline \tau_{I} \\ M_{N,I} \end{vmatrix}$  $\sigma_{\perp l} = \frac{\left( \left| \left| \left| \left| \left| \left| \left| \left| \right| \right| \right| \right| \right| \right| \right)}{\sqrt{2}} = \frac{\left( \left| \left| \left| \left| 0.00 \right| \right| - 0.01 \right| \right)}{\sqrt{2}} \right| = 0.008 l \sqrt{\frac{kN}{m n^2}}$  $\tau_{\perp l} = \frac{\left( \left| \left| \left| \left| \left| \left| \left| \left| \right| \right| \right| \right| \right| \right| \right)}{\sqrt{2}} = \frac{\left( \left| \left| \left| \left| 0.00 + -0.01 \right| \right| \right| \right)}{\sqrt{2}} = 0.008 l \left| \frac{\overline{kN}}{\overline{m^2}} \right|$  $\sigma_{\text{zast},l} = \sqrt{\left(\sigma_{\perp,l}^2 + 3\right)\cdot \left(\tau_{\perp,l}^2 + \tau_{\ell,l}^2\right)} = \sqrt{\left(0.01^2 + 3\right)\cdot \left(0.01^2 + 0.03^2\right)} = 0.0512\sqrt{\frac{kN}{mm^2}}$  $rac{\sigma_{\text{zast},l}}{\sigma_{\text{zast},l,\text{max}}} = \frac{0.0512}{0.3600} = 0.14$  $rac{\sigma_{2,1}}{\sigma_{2,1, \text{max}}} = \frac{0.0081}{0.2592} = 0.03$ Punkt 2 $\tau_{N2} = 0.0000 \sqrt{\frac{kN}{\text{mm}^2}}$ 

$$
\tau_{V2} = \frac{V_{z}}{A_{x}y} = \frac{45.00}{608.00} = 0.0740 \frac{kN}{2.00}
$$
  
\n
$$
\tau_{M0z} = \frac{M_{z} \cdot z}{J_{z0}} = \frac{(-1543.34) \cdot 76.00}{6985125.8} = -0.0168 \frac{kN}{2.000}
$$
  
\n
$$
\tau_{M0z} = \frac{M_{z} \cdot x_{z}}{J_{z0}} = \frac{(-1543.34) \cdot -17.00}{6985125.8} = 0.0038 \frac{kN}{2.000}
$$
  
\n
$$
\tau_{12} = \begin{bmatrix} x_{V2} - x_{M2} \end{bmatrix} = \begin{bmatrix} 0.07 - 0.00 \end{bmatrix} = 0.0078 \frac{kN}{2.000}
$$
  
\n
$$
\tau_{22} = \begin{bmatrix} \frac{x_{V1} + x_{V2}}{V2} & \frac{x_{V2}}{V2} & \frac{x_{V2}}{V
$$

9. Podsumowanie wytężeń

Kolejne kolumny w poniższych tabelach wytężeń odpowiadając poszczególnym elementom połączenia:

- 2: Połączenie żebro-belka (spawane)

#### Zestaw sił nr 1

Wartości poszczególnych wytężeń dla połączeń typu spawanego.

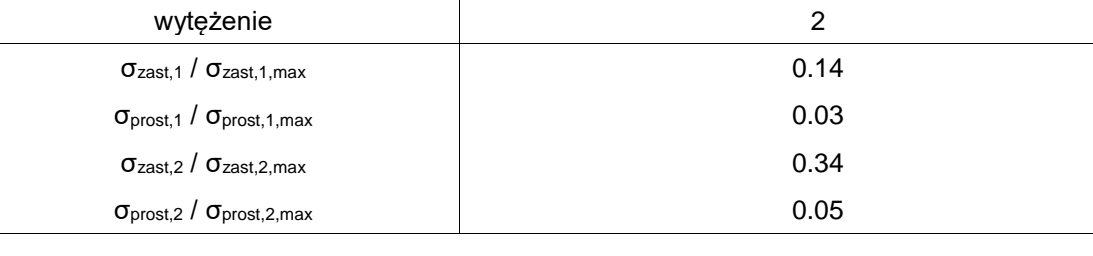

### Zestawienie maksymalnych wytężeń

Wartości największych wytężeń dla poszczególnych połączeń.

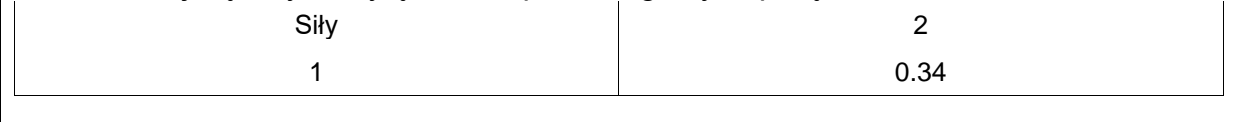

## **Raport przykładowy: Połączenie EuroZłącza SŁUP-BELKA**

#### **Raport z obliczania połączenia elementów konstrukcji stalowych wg PN-EN 1993-1-8**

Rodzaj połączenia: połączenia słup-belka (montażowe) Tytuł: Projekt złącza Podtytuł: Złącze

Typ raportu: pełny

### 1. Geometria modelu (rysunek poglądowy)

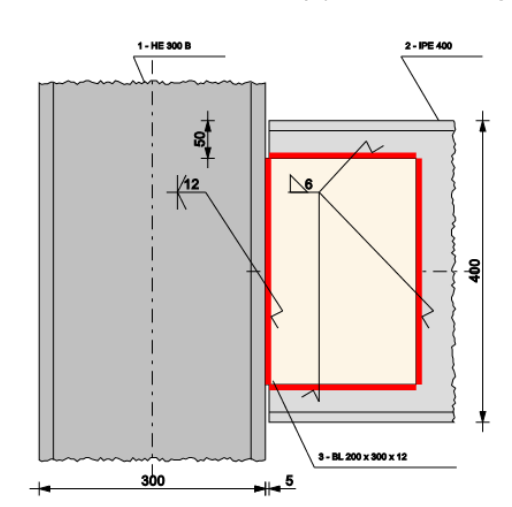

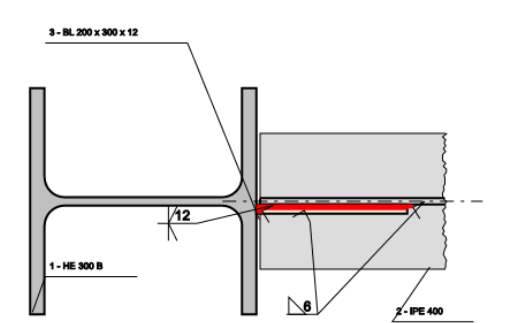

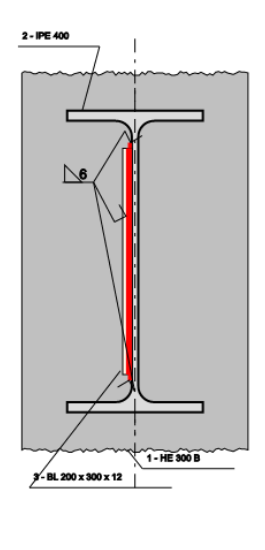

3 - BL 200 x 300 x 12

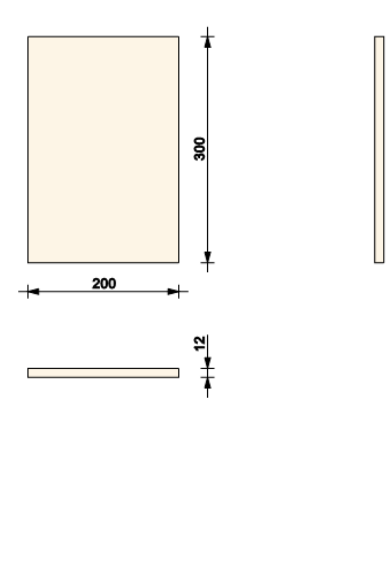

## 2. Obciążenia

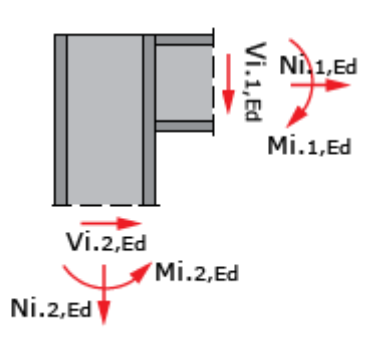

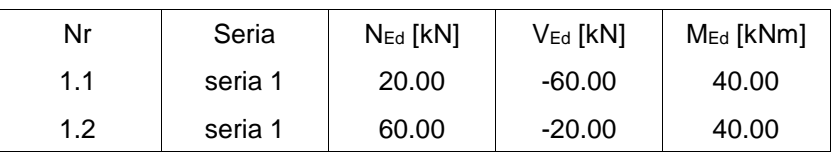

# 3. Geometria

Słup

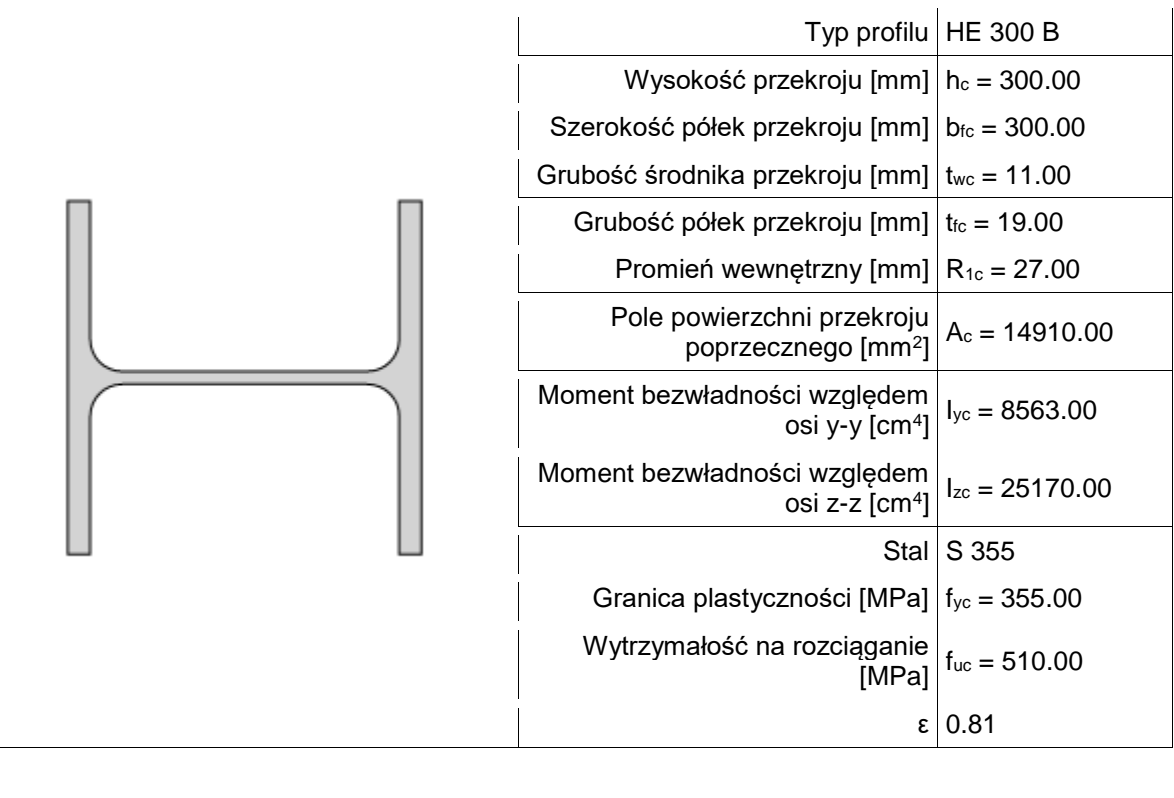

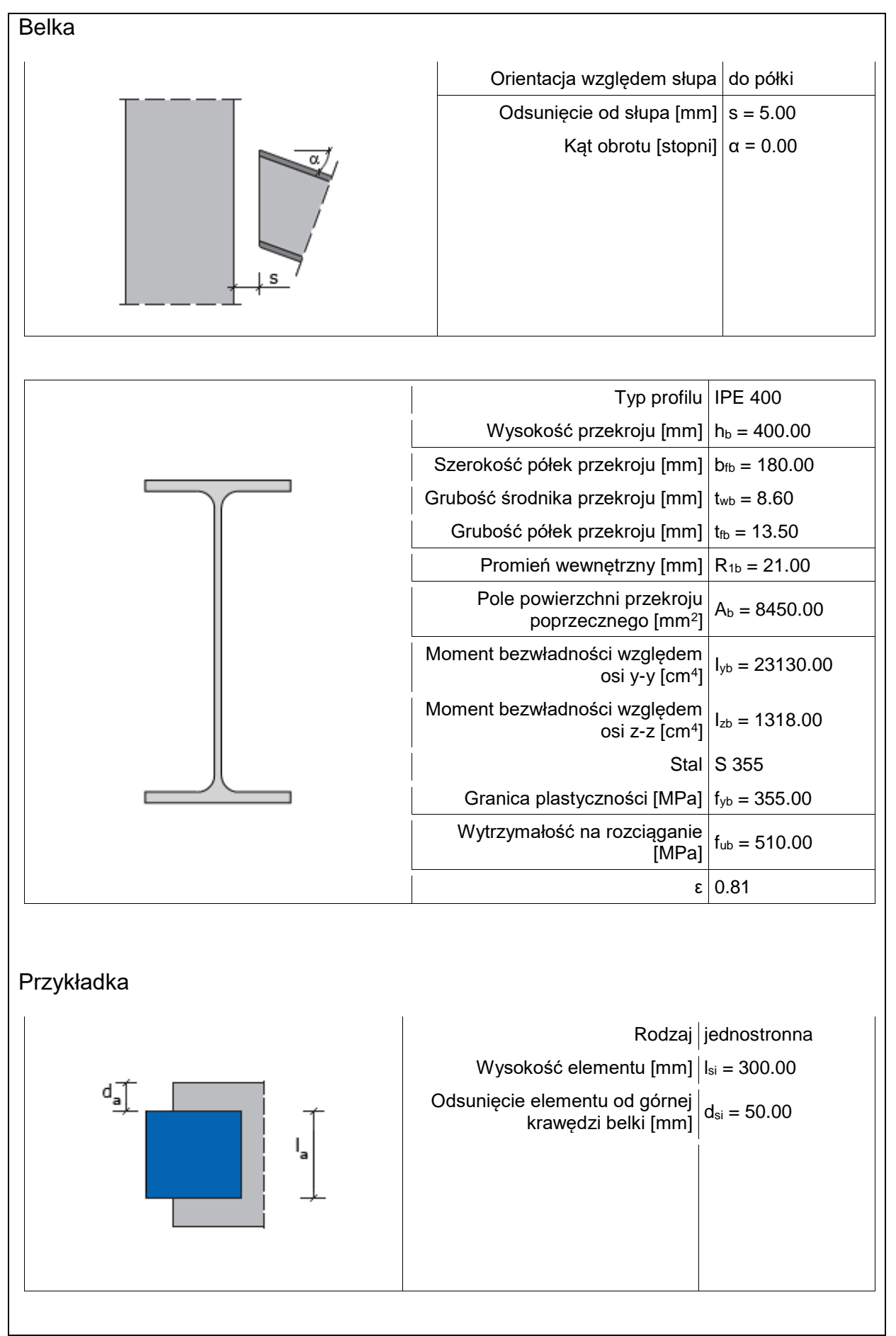

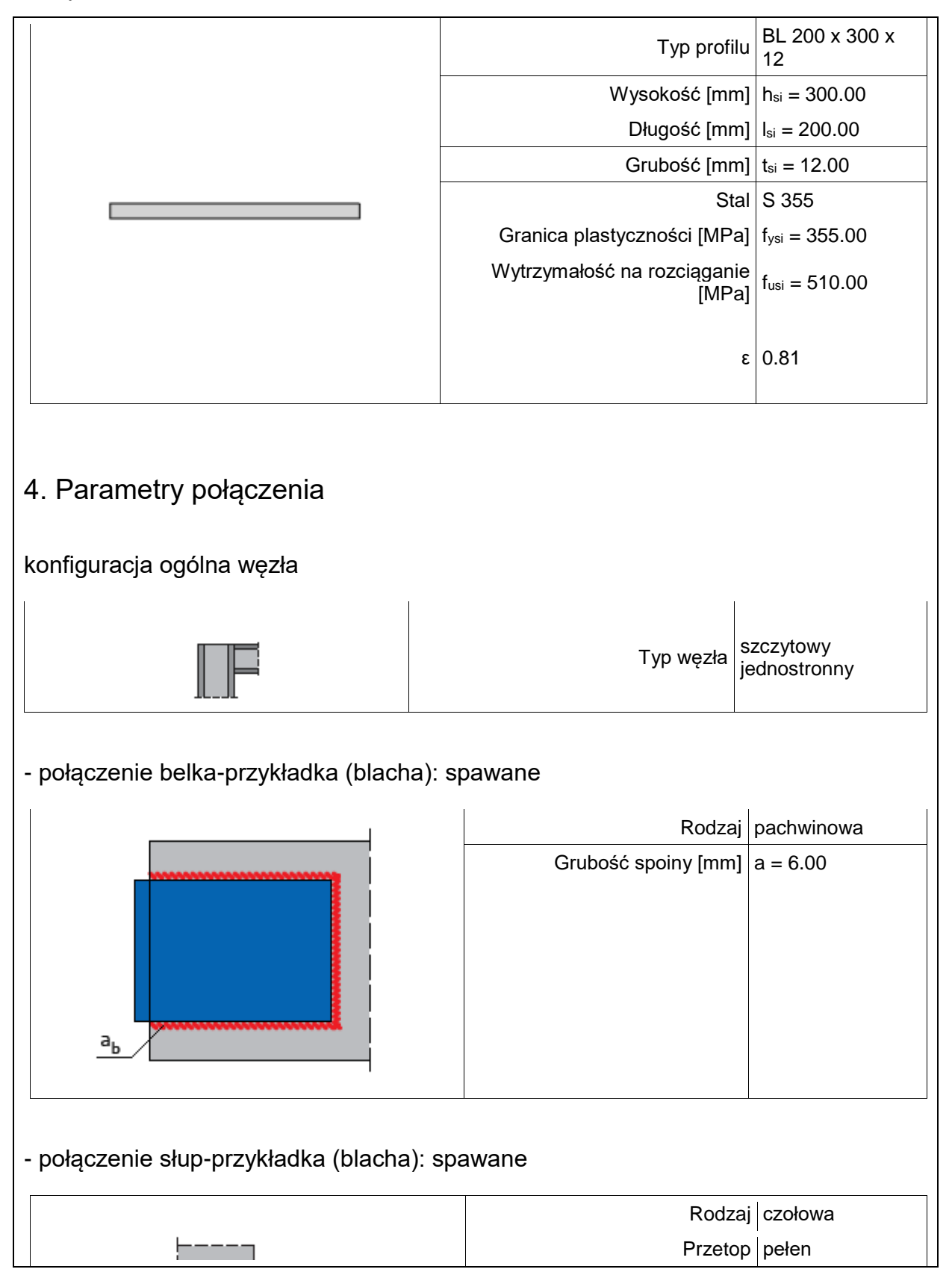

#### 5. Sprawdzenie warunków normowych

Liczba niespełnionych warunków geometrycznych lub normowych: 0 z 2

5.1. Połączenie belka-przykładka (blacha) (spoiny)

grubość spoiny pachwinowej asip

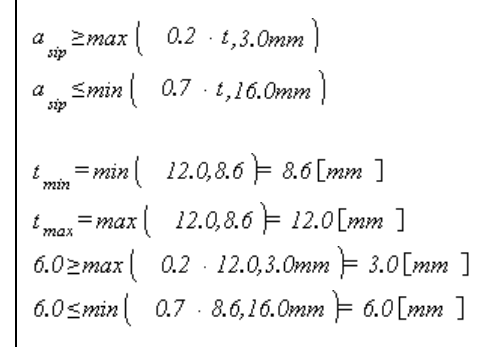

#### **Warunek spełniony**

5.2. Połączenie belka-przykładka (blacha) (spoiny)

długość spoiny pachwinowej leff,sip

$$
l_{\text{eff,up}} \geq max \left( 6 \cdot a, 30, 0mm \right)
$$
\n
$$
l_{\text{eff,up,min}} = min \left( 183.0, 288.0 \right) = 183.0 \text{ [mm 1]}
$$
\n
$$
183.0 \geq max \left( 6 \cdot 6.0, 30.0mm \right) = 36.0 \text{ [mm 1]}
$$

#### **Warunek spełniony**

### 6. Lista maksymalnych wytężeń

Liczba przekroczonych warunków nośności: 0 z 5 Maksymalne wytężenie główne w obliczanej konstrukcji wynosi: 0.85

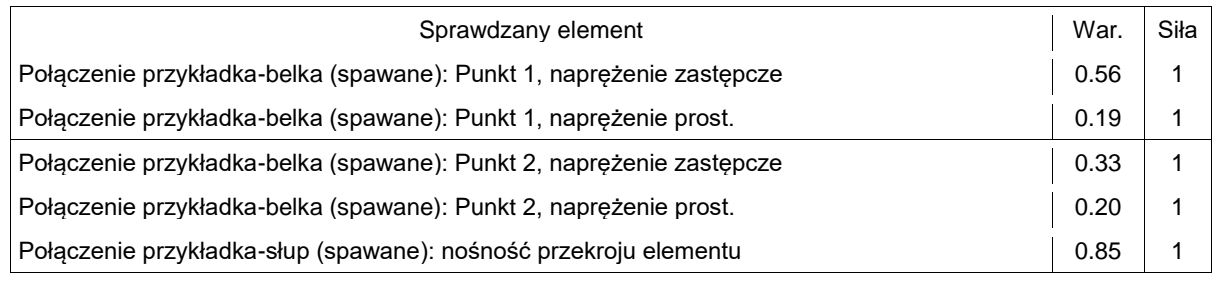

### 7. Obliczenia wstępne

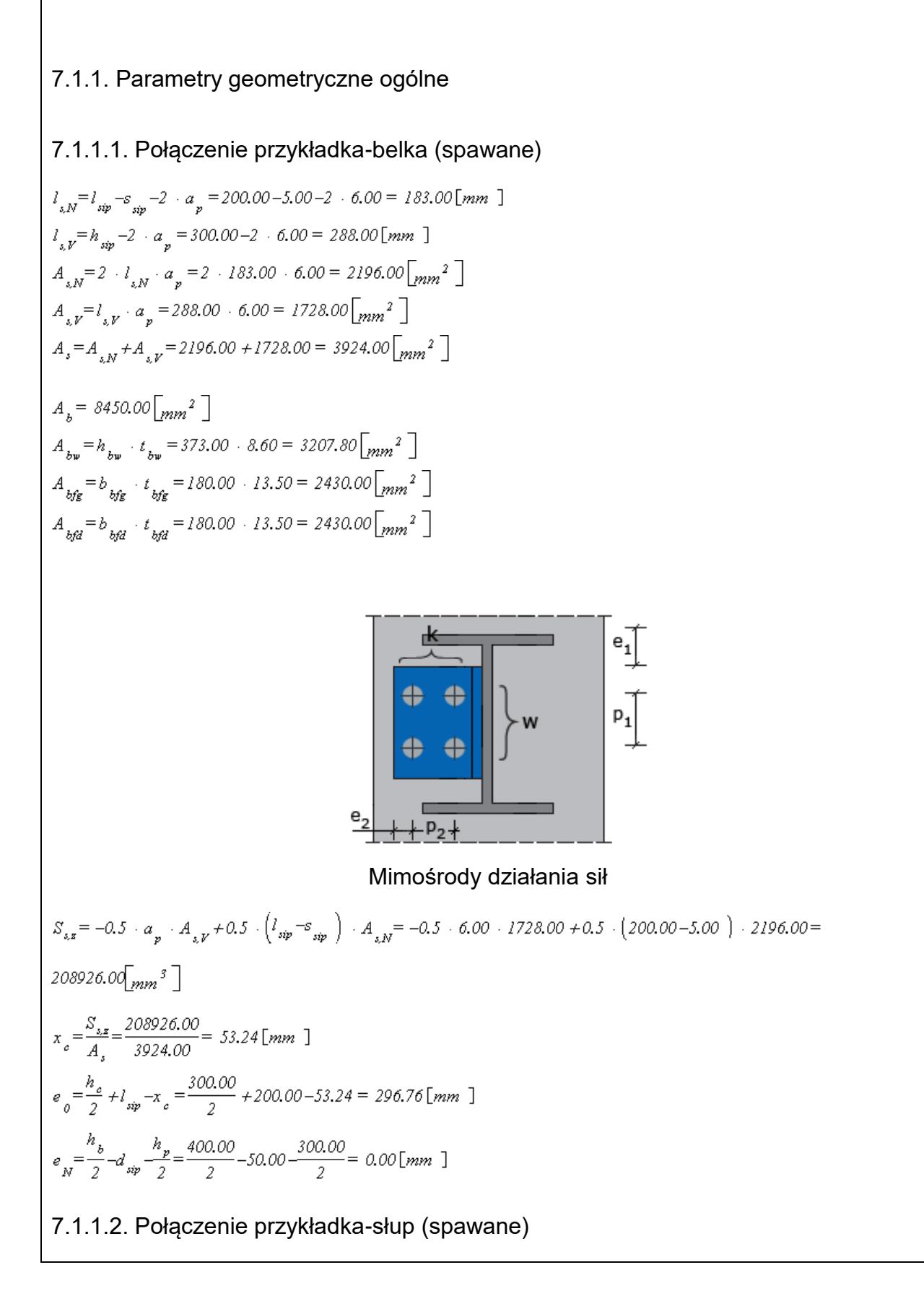

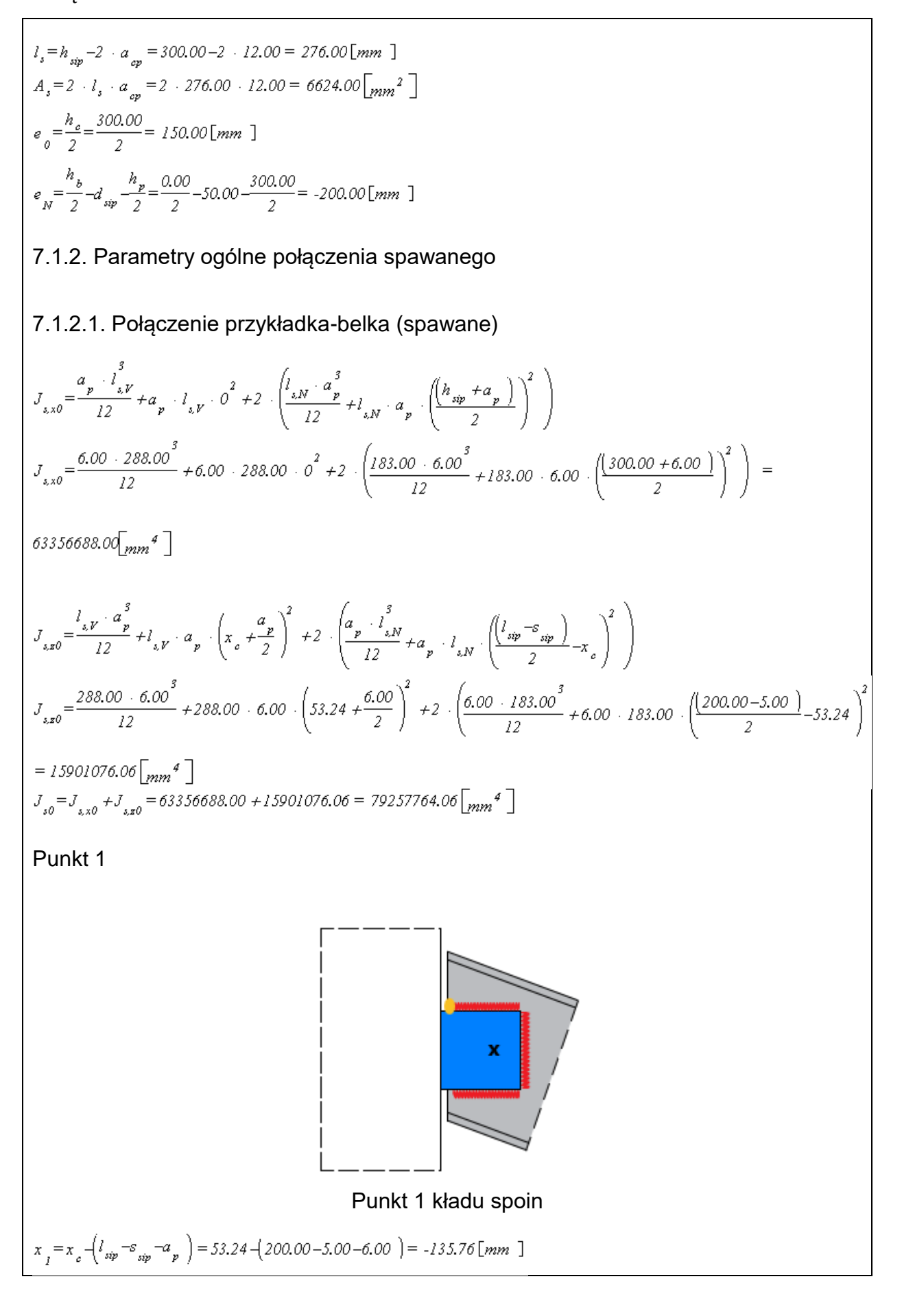

Podręcznik użytkownika dla programu EuroZłącza Załączniki

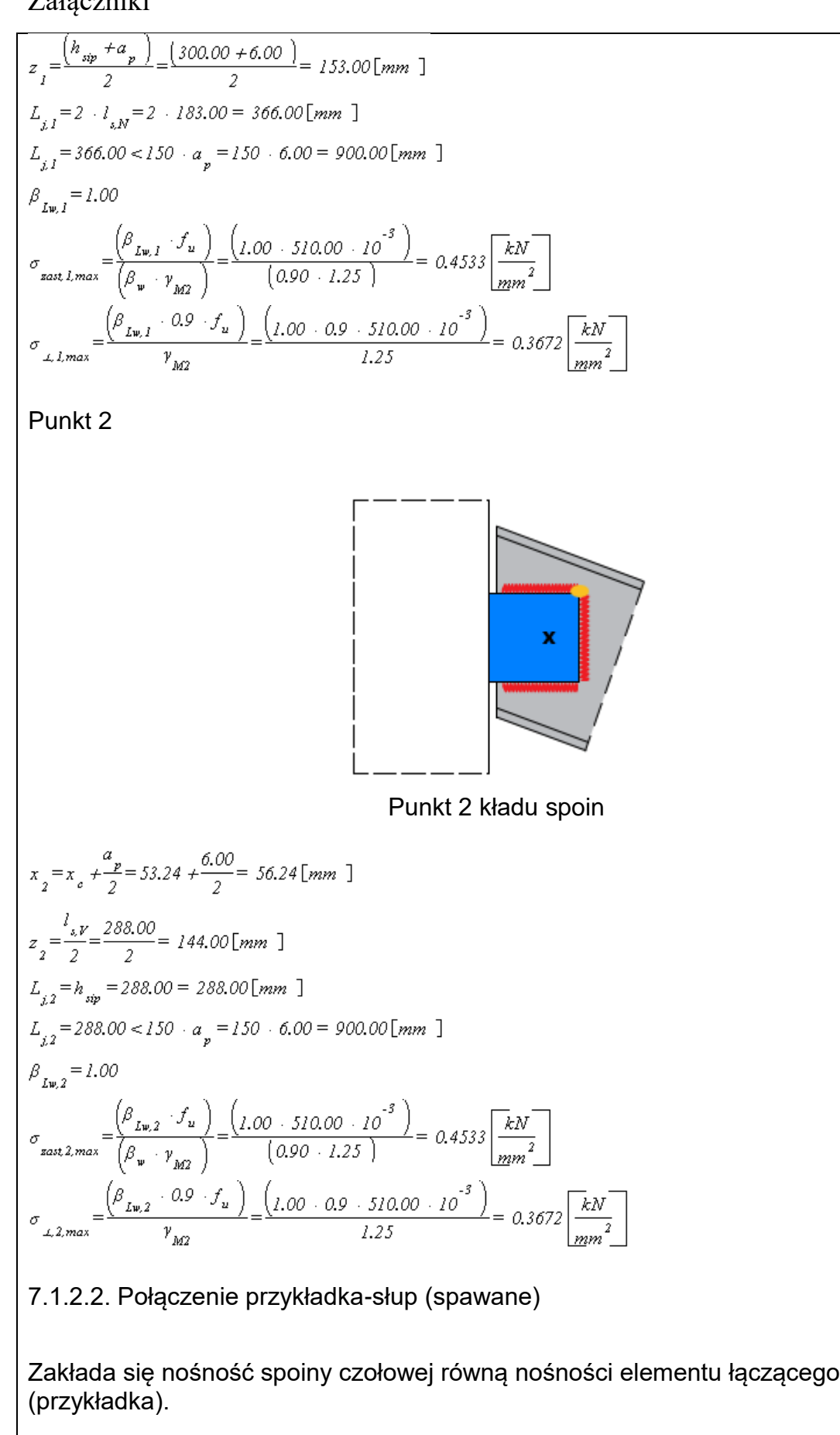

Nośność przekroju elementu łączącego

$$
W_p = \frac{t_{\text{sip}} \cdot h_{\text{sip}}^2}{6} = \frac{12.00 \cdot 300.00^2}{6} = 180000.00 \text{ [mm}^3 \text{]}
$$

# 8. Obliczenia dla kolejnych serii sił

## 8.1. Zestaw sił nr 1

### 8.1.1. Bazowe wartości sił w zestawie sił.

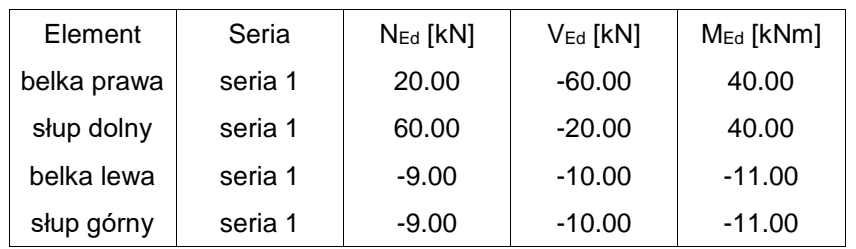

### 8.1.2. Rozdział sił

### 8.1.2.1. Połączenie przykładka-belka (spawane)

 $N_{0} = N_{p,i} = 20.00 \, \text{ [kN]}$  $V_{0} = V_{p,i} = -60.00 [kN]$  $M_{_0} = M_{_{Ed}} - N_{_{Ed}} + e_{_N} - V_{_{Ed}} + e_{_0} = 40.00 + 10^{3} - 20.00 + 0.00 - 60.00 + 296.76 = 57805.41 \left[ k N m m \right]$ 8.1.2.2. Połączenie przykładka-słup (spawane)  $N_{0} = N_{Rd} = 20.00 \, \text{ [kN]}$  $V_{0} = V_{Bd} = -60.00 \left[kN\right]$  $M_0 = M_{Bd} - N_{Bd} \cdot e_p - V_{Bd} \cdot e_q = 40.00 \cdot 10^3 - 20.00 \cdot -200.00 - 60.00 \cdot 150.00 = 53000.00 \times 10^8$ 8.1.3. Siły działające na poszczególne elementy połączenia

#### 8.1.3.1. Połączenie przykładka-belka (spawane)

 $N_p = a \cdot N_0 = 1.0 \cdot 20.00 = 20.00 \text{ [kN]}$  $V_p = a + V_p = 1.0 -60.00 = -60.00$   $kN$  $M_n = a \cdot M_0 = 1.0 \cdot 57805.41 = 57805.41 \left[ kNmm \right]$ 

### 8.1.3.2. Połączenie przykładka-słup (spawane)

 $N_p = a \cdot N_0 = 1.0 \cdot 20.00 = 20.00 \text{ [kN]}$
Podręcznik użytkownika dla programu EuroZłącza

 $V_p = a + V_0 = 1.0 -60.00 = -60.00$   $kN$  $M_n = a \cdot M_0 = 1.0 \cdot 53000.00 = 53000.00 \left\lceil k N m m \right\rceil$ 8.1.4. Warunki nośności połączenia spawanego 8.1.4.1. Połączenie przykładka-belka (spawane) Punkt 1  $\tau_{NI} = \frac{N_p}{A_{IV}} = \frac{20.00}{2196.00} = 0.0091 \frac{kN}{mm^2}$  $\tau_{V,I} = 0.0000 \sqrt{\frac{kN}{mn^2}}$  $\tau_{Mx,i} = \frac{M_p \cdot z_i}{J_a} = \frac{57805.41 \cdot 153.00}{79257764.06} = 0.1116 \sqrt{\frac{kN}{mm^2}}$  $\tau_{Mx, I} = \frac{M_p - x_I}{J} = \frac{57805.41 - 135.76}{79257764.06} = -0.0990 \sqrt{\frac{kN}{mm^2}}$  $\tau_{gl} = \begin{vmatrix} \tau_{NI} & + \tau_{MxI} \end{vmatrix} + \begin{vmatrix} \tau_{MxI} & - \tau_{MxI} & - \$  $\sigma_{\perp l} = \frac{\left( \left| \left| \left| \left| \left| \left| \left| \frac{\tau_{l,l} - \tau_{Mz,l}}{\sqrt{2}} \right| \right| \right| \right| \right)}{\sqrt{2}} \right|}{\sqrt{2}} = \frac{\left( \left| \left| \left| \left| 0.00 - 0.10 \right| \right| \right| \right)}{\sqrt{2}} = 0.0700 \left[ \frac{kN}{mn^2} \right]$  $\tau_{\perp l} = \frac{\left( \left| \frac{\tau_{l/l} - \tau_{Mz,l}}{\sqrt{2}} \right| \right)}{\sqrt{2}} = \frac{\left( \left| \frac{0.00 - 0.10}{\sqrt{2}} \right| \right)}{\sqrt{2}} = 0.0700 \frac{\left| kN \right|}{mm^2}$  $\sigma_{\text{zast},l} = \sqrt{\left(\sigma_{\perp,l}^2 + 3\right)\cdot \left(\tau_{\perp,l}^2 + \tau_{\ell,l}^2\right)}\right)} = \sqrt{\left(0.07^2 + 3\right)\cdot \left(0.07^2 + 0.12^2\right)} = 0.2516\sqrt{\frac{kN}{m\pi^2}}$  $\frac{\sigma_{\text{zast I}}}{\sigma_{\text{zast I max}}} = \frac{0.2516}{0.4533} = 0.56$  $rac{\sigma_{\mu,1}}{\sigma_{\mu,1,max}} = \frac{0.0700}{0.3672} = 0.19$ Punkt 2 $\tau_{N2} = 0.0000 \sqrt{\frac{kN}{mn^2}}$  $\tau_{V,2} = \frac{V_p}{A_v} = \frac{(-60.00)}{1728.00} = -0.0347 \frac{kN}{mm^2}$  $\tau_{Mx,2} = \frac{M_p \cdot z}{J_{10}} = \frac{57805.41 \cdot 144.00}{79257764.06} = 0.1050 \frac{kN}{mm^2}$  $\tau_{\text{Max}} = \frac{M_p - x_2}{J_e} = \frac{57805.41 - 56.24}{79257764.06} = 0.0410 \sqrt{\frac{kN}{mm^2}}$  $\tau_{g2} = \begin{vmatrix} \tau_{V2} + \tau_{Mz,2} \end{vmatrix} = -0.03 + 0.04 = 0.0063 \frac{kN}{mm^2}$ 

$$
\sigma_{\mu2} = \frac{(\begin{vmatrix} \tau_{M2} & + & \tau_{M2} \\ \tau_{M2} & \tau_{M2} \end{vmatrix}) - (\begin{vmatrix} 1 & 0.00 \end{vmatrix} + \begin{vmatrix} 0.11 \end{vmatrix})}{\sqrt{2}} = 0.0743 \frac{\begin{vmatrix} kN \\ mm^2 \end{vmatrix}}{\begin{vmatrix} m2 \end{vmatrix}}
$$
  
\n
$$
\sigma_{\mu2} = \frac{(\begin{vmatrix} \tau_{M2} & + & \tau_{M2} \\ \sqrt{2} & \tau_{M2} \end{vmatrix}) - (\begin{vmatrix} 0.00 \end{vmatrix} + \begin{vmatrix} 0.11 \end{vmatrix})}{\sqrt{2}} = 0.0743 \frac{\begin{vmatrix} kN \\ mm^2 \end{vmatrix}}{\begin{vmatrix} m2 \\ mm^2 \end{vmatrix}}
$$
  
\n
$$
\sigma_{\text{20312}} = \sqrt{\sigma_{\mu2}^2 + 3 \cdot (\sigma_{\mu2}^2 + \sigma_{\mu2}^2)} = 0.33
$$
  
\n
$$
\sigma_{\text{20312,max}} = \frac{0.1489}{0.4533} = 0.33
$$
  
\n
$$
\sigma_{\mu2,max} = \frac{0.0743}{0.3672} = 0.20
$$
  
\n
$$
\sigma_{\mu2,max} = \frac{0.0743}{0.3672} = 0.20
$$

#### 8.1.4.2. Połączenie przykładka-słup (spawane)

Nośność przekroju elementu łączącego

$$
\sigma_{max} = \frac{|N_p|}{A_p} + \frac{|M_p|}{W_p} = \frac{|20.00|}{3600.00} + \frac{|53000.00|}{180000.00} = 0.3000 \frac{kN}{mm^2}
$$
  
\n
$$
\tau = \frac{|V_p|}{A_p} = \frac{|(-60.00)|}{3600.00} = 0.0167 \frac{kN}{mm^2}
$$
  
\n
$$
\sigma_{max} = \sqrt{\sigma_{max}^2 + 3 \cdot \tau_{g}^2} = \sqrt{(0.3000^2 + 3 \cdot 0.0167^2)} = 0.3014 \frac{kN}{mm^2}
$$
  
\n
$$
\frac{\sigma_{max} \cdot \nu_{M0}}{f_p} = \frac{0.3014 \cdot 1.00}{(355.00 \cdot 10^{-3})} = 0.85
$$

σ<sub>zast</sub> \* γ<sub>M0</sub> / f<sub>y</sub> = 0.3014 \* 1.00 / ( 355.00 \* 10<sup>-3</sup> ) = 0.85 Warunek spełniony 9. Podsumowanie wytężeń

Kolejne kolumny w poniższych tabelach wytężeń odpowiadając poszczególnym elementom połączenia:

- 1: Połączenie przykładka-belka (spawane)

- 3: Połączenie przykładka-słup (spawane)

Zestaw sił nr 1

Wartości poszczególnych wytężeń dla połączeń typu spawanego.

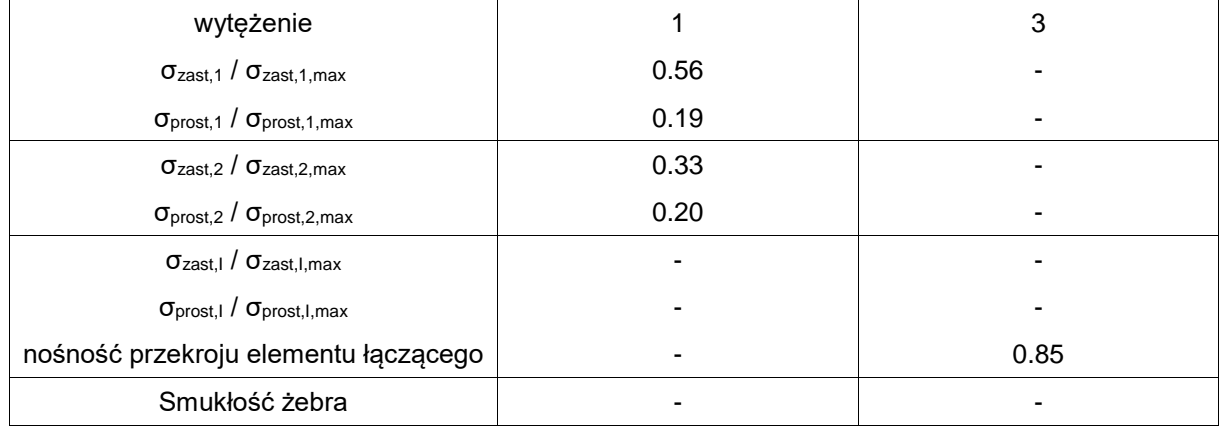

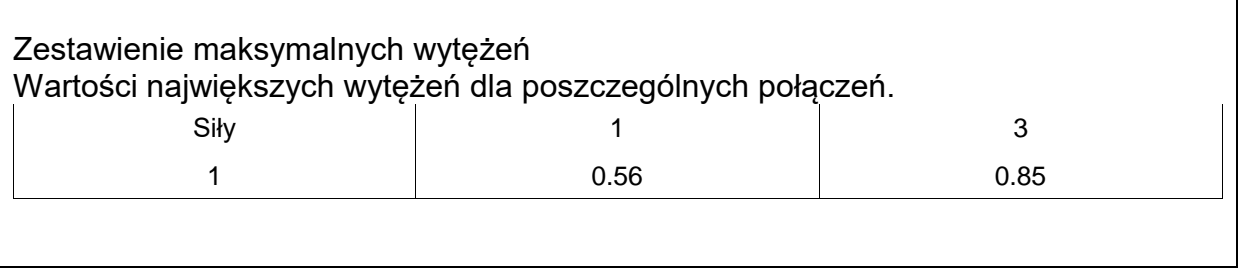

# **Raport przykładowy: Połączenie EuroZłącza BELKA-BELKA**

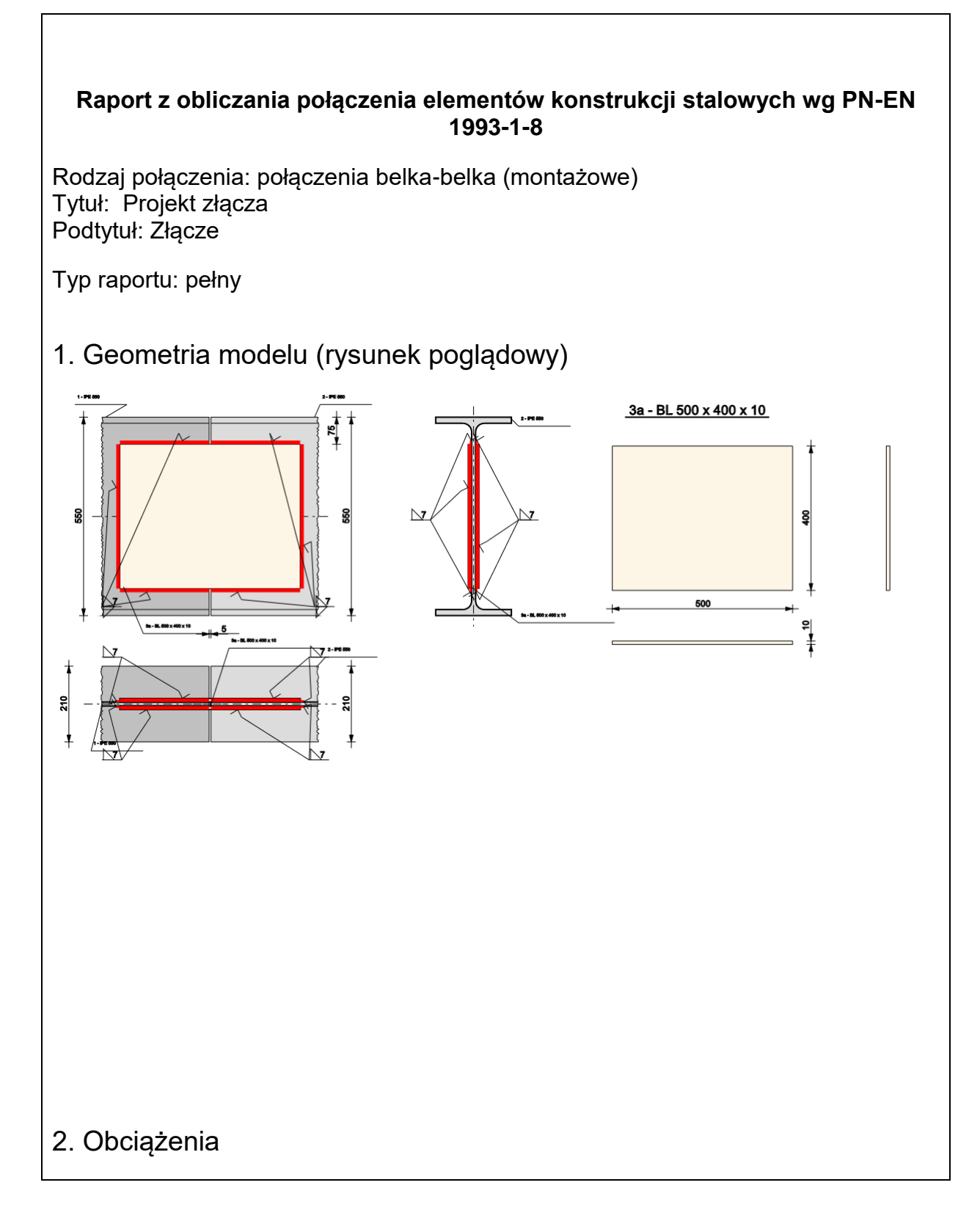

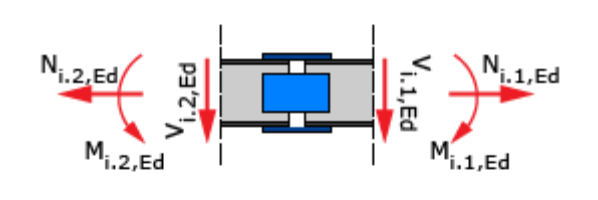

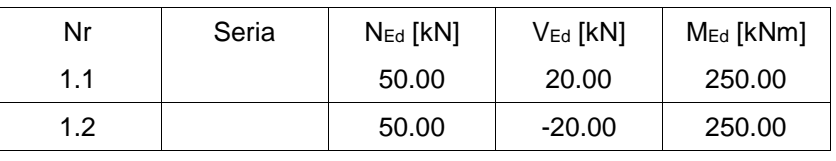

# 3. Geometria

Belka prawa

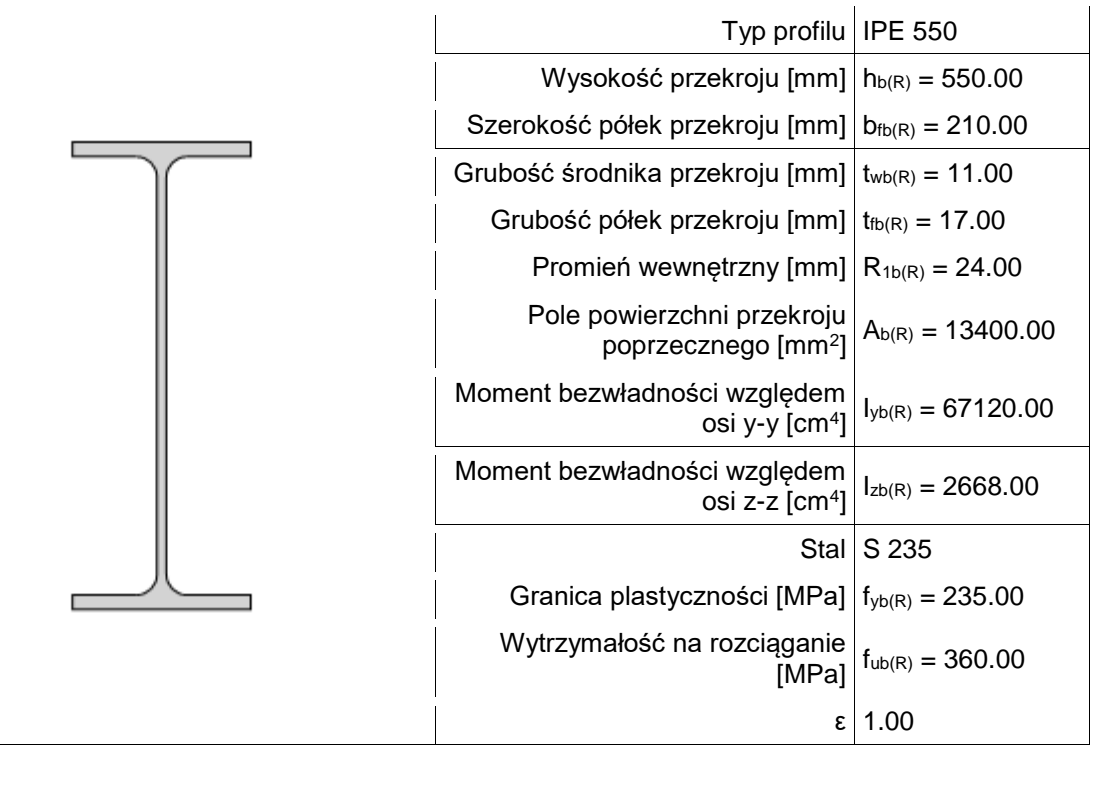

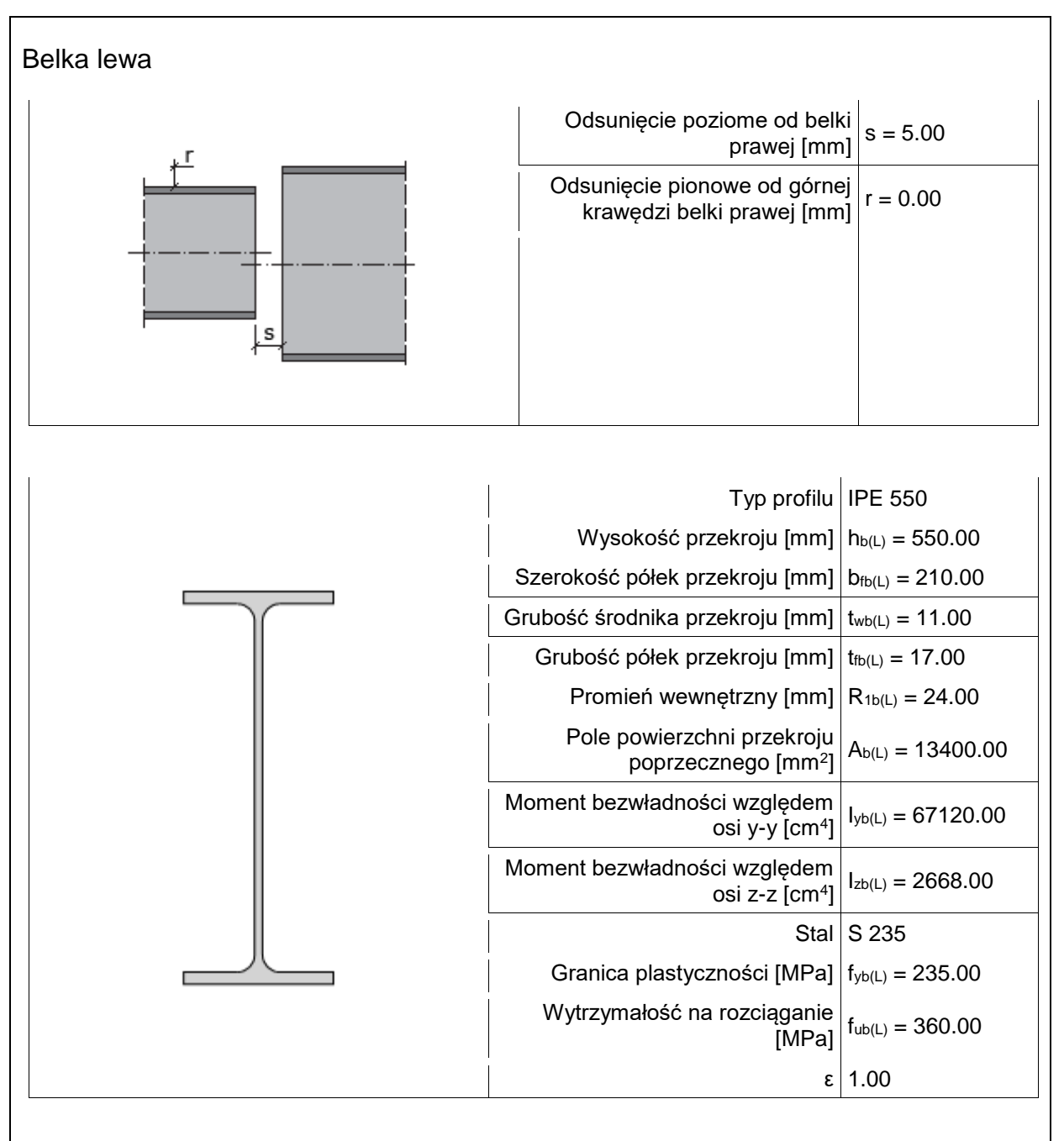

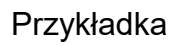

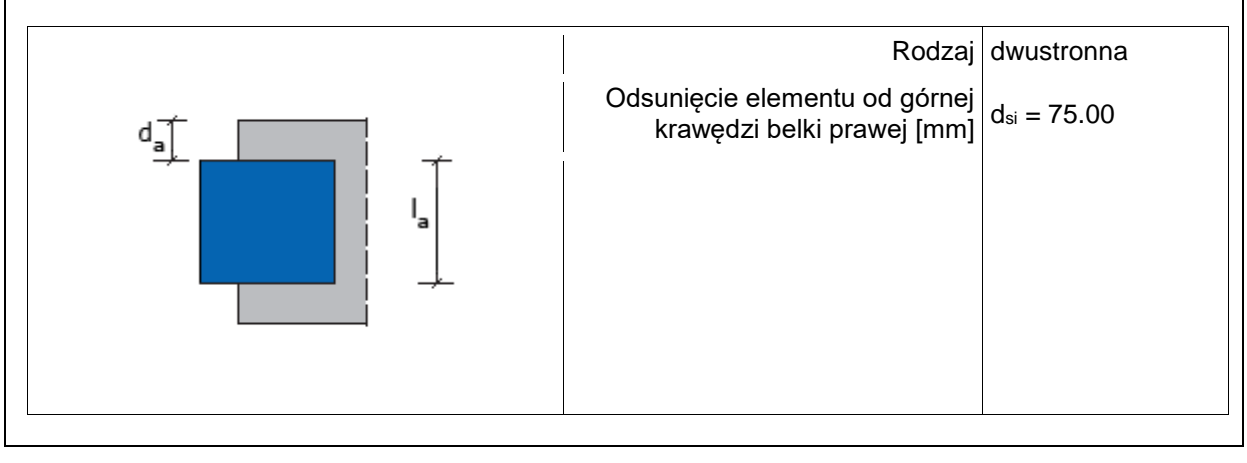

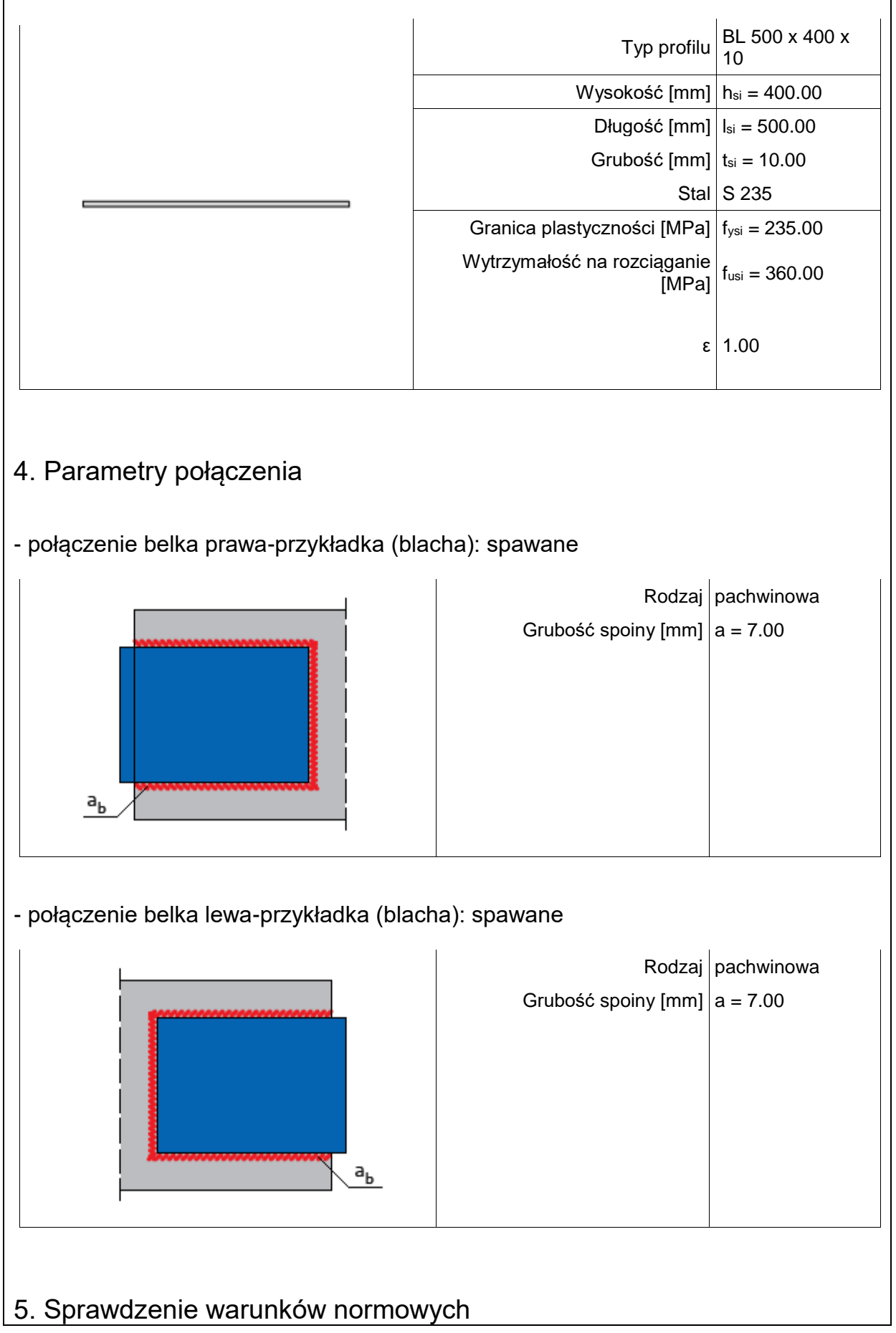

Liczba niespełnionych warunków geometrycznych lub normowych: 0 z 4

5.1. Połączenie belka prawa-przykładka (blacha) (spoiny)

grubość spoiny pachwinowej asip,R

```
a \sup_{\text{sign }R} \geq max \left( -0.2 + t, 3.0 \text{mm} \right)a<sub>sip, R</sub> \leq min \left( 0.7 \cdot t, 16.0mm \right)t_{min} = min \begin{pmatrix} 10.0, 11.0 \end{pmatrix} = 10.0 [mm ]
t_{max} = max ( 10.0,11.0 \} 11.0 [mm ]
7.0 \max \left( 0.2 \cdot 11.0, 3.0 \text{mm} \right) = 3.0 \text{mm} ]
7.0 \le min \begin{pmatrix} 0.7 & 10.0, 16.0mm \end{pmatrix} = 7.0 [mm ]
```
# **Warunek spełniony**

### 5.2. Połączenie belka prawa-przykładka (blacha) (spoiny)

długość spoiny pachwinowej leff,sip,R

```
l_{\text{eff,} \hat{m} \hat{R}} \geq max \begin{pmatrix} 6 & a & 30.0 \text{mm} \end{pmatrix}l_{\text{eff,isp,Rmin}} = min \left( 233.5, 386.0 \right) = 233.5 \, [mm]233.5≥max | 6 · 7.0,30.0mm \models 42.0[mm ]
```
### **Warunek spełniony**

5.3. Połączenie belka lewa-przykładka (blacha) (spoiny)

grubość spoiny pachwinowej asip,L

$$
a_{\text{sp},L} \ge \max \left\{ \begin{array}{ll} 0.2 \cdot t, 3.0mm \\ & \\ \end{array} \right\}
$$
  
\n
$$
a_{\text{sp},L} \le \min \left\{ \begin{array}{ll} 0.7 \cdot t, 16.0mm \\ & \\ \end{array} \right\}
$$
  
\n
$$
t_{\text{min}} = \min \left\{ \begin{array}{ll} 10.0, 11.0 \right\} \vdash 10.0 \, [\text{mm} \, ] \\ & \\ \end{array} \right\}
$$
  
\n
$$
t_{\text{max}} = \max \left\{ \begin{array}{ll} 10.0, 11.0 \right\} \vdash 11.0 \, [\text{mm} \, ] \\ & \\ \end{array} \right\}
$$
  
\n
$$
7.0 \ge \max \left\{ \begin{array}{ll} 0.2 \cdot 11.0, 3.0mm \right\} \vdash 3.0 \, [\text{mm} \, ] \\ & \\ \end{array} \right\}
$$
  
\n
$$
7.0 \le \min \left\{ \begin{array}{ll} 0.7 \cdot 10.0, 16.0mm \right\} \vdash 7.0 \, [\text{mm} \, ] \end{array}
$$

# **Warunek spełniony**

5.4. Połączenie belka lewa-przykładka (blacha) (spoiny)

długość spoiny pachwinowej leff,sip,L

 $l_{\text{eff},\text{sp},\textit{L}} \geq max \left( -6 + a_{,30,0mm} \right)$ 

 $l_{\text{eff,isp. L,min}} = min \begin{pmatrix} 233.5,386.0 \end{pmatrix} = 233.5 \text{ [mm]}$  $233.5 \ge max \begin{pmatrix} 6 & 7.0,30.0mm \end{pmatrix} = 42.0 \text{mm}$ ]

#### **Warunek spełniony**

# 6. Lista maksymalnych wytężeń

#### Liczba przekroczonych warunków nośności: 0 z 8 Maksymalne wytężenie główne w obliczanej konstrukcji wynosi: 0.76

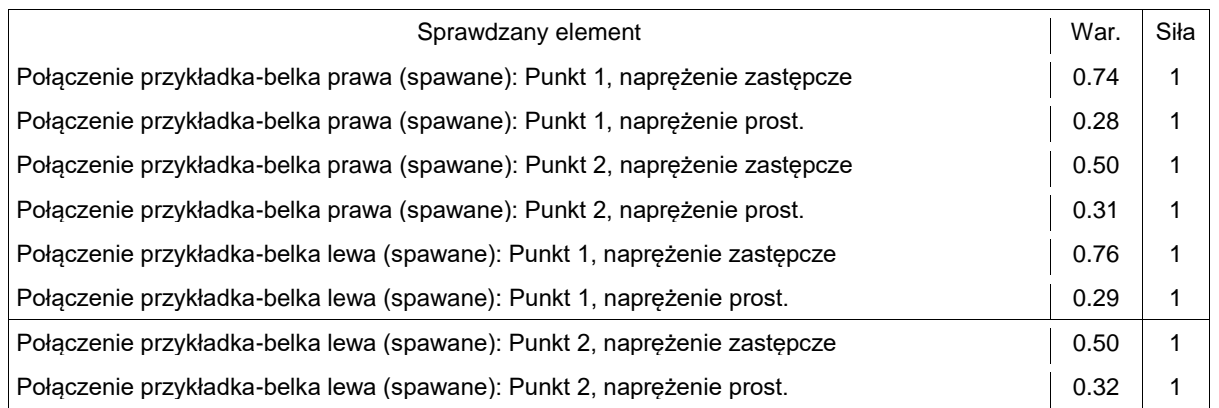

## 7. Obliczenia wstępne

### 7.1.1. Parametry geometryczne ogólne

7.1.1.1. Połączenie przykładka-belka prawa (spawane)

$$
\begin{vmatrix}\ni_{s,N} = i_{\sin R} - s_{\sin R} - 2 + a_{\sin R} = 250.00 - 2.50 - 2 + 7.00 = 233.50 \text{ [mm ]} \\
i_{s,V} = h_{\sin R} - 2 + a_{\sin R} = 400.00 - 2 + 7.00 = 386.00 \text{ [mm ]} \\
A_{s,N} = 2 + i_{s,N} + a_{\sin R} = 2 + 233.50 + 7.00 = 3269.00 \text{ [mm ]} \\
A_{s,V} = i_{s,V} + a_{\sin R} = 386.00 + 7.00 = 2702.00 \text{ [mm ]} \\
A_{s} = A_{s,N} + A_{s,V} = 3269.00 + 2702.00 = 5971.00 \text{ [mm ]} \\
t_{b(1)v} = t_{b(R)v} = 11.00 - 11.00 = 0.00 \le 2.00 \text{ [mm ]} \\
\text{Nie zakkada się konieczności użycia podkładki dystansującej.} \\
A_{b(R)} = 13400.00 \text{ [mm }^{2}$] \\
A_{b(R)v} = h_{b(R)v} + t_{b(R)v} = 516.00 + 11.00 = 5676.00 \text{ [mm }^{2}$]
$$

Podręcznik użytkownika dla programu EuroZłącza

Załączniki

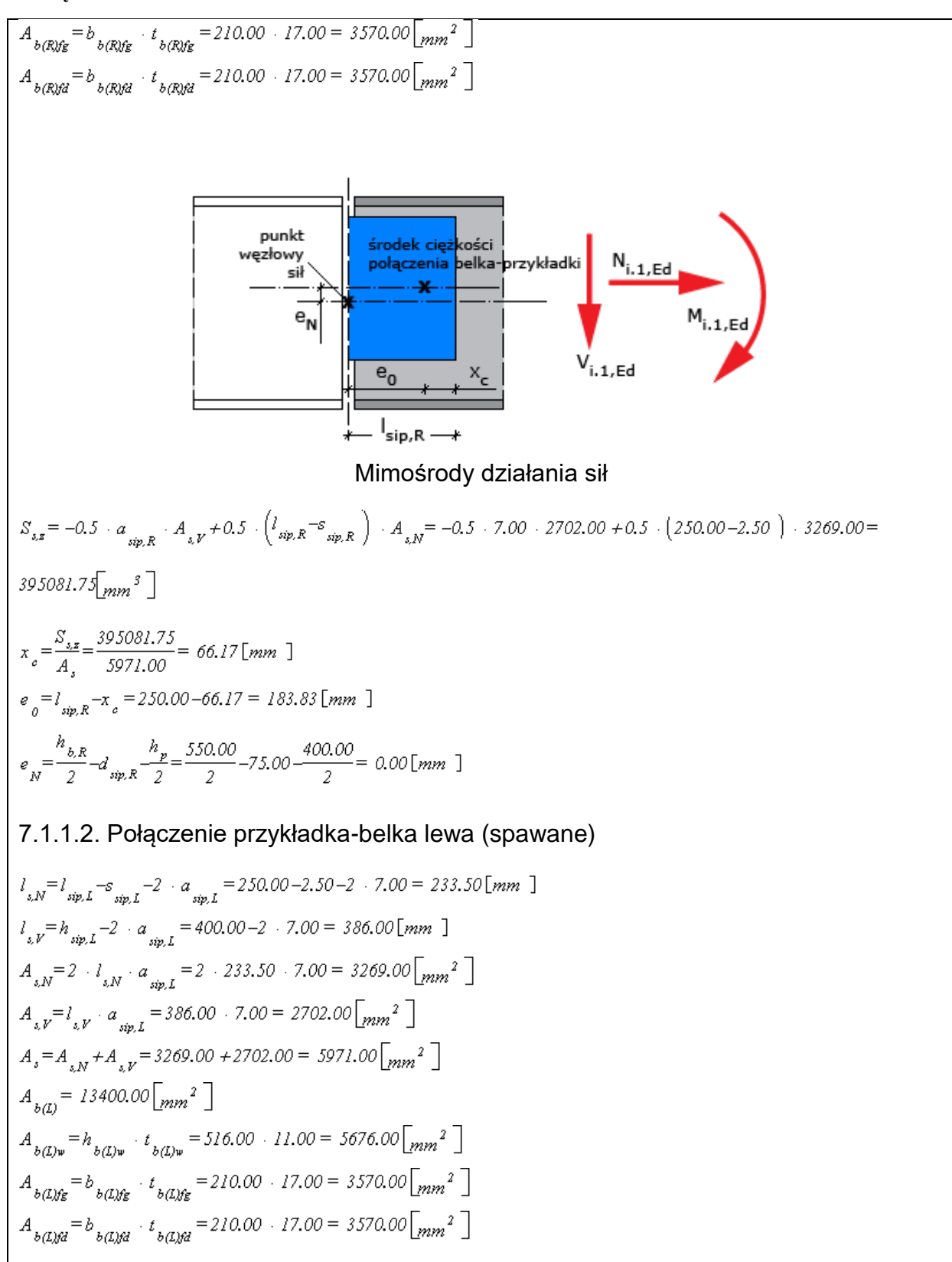

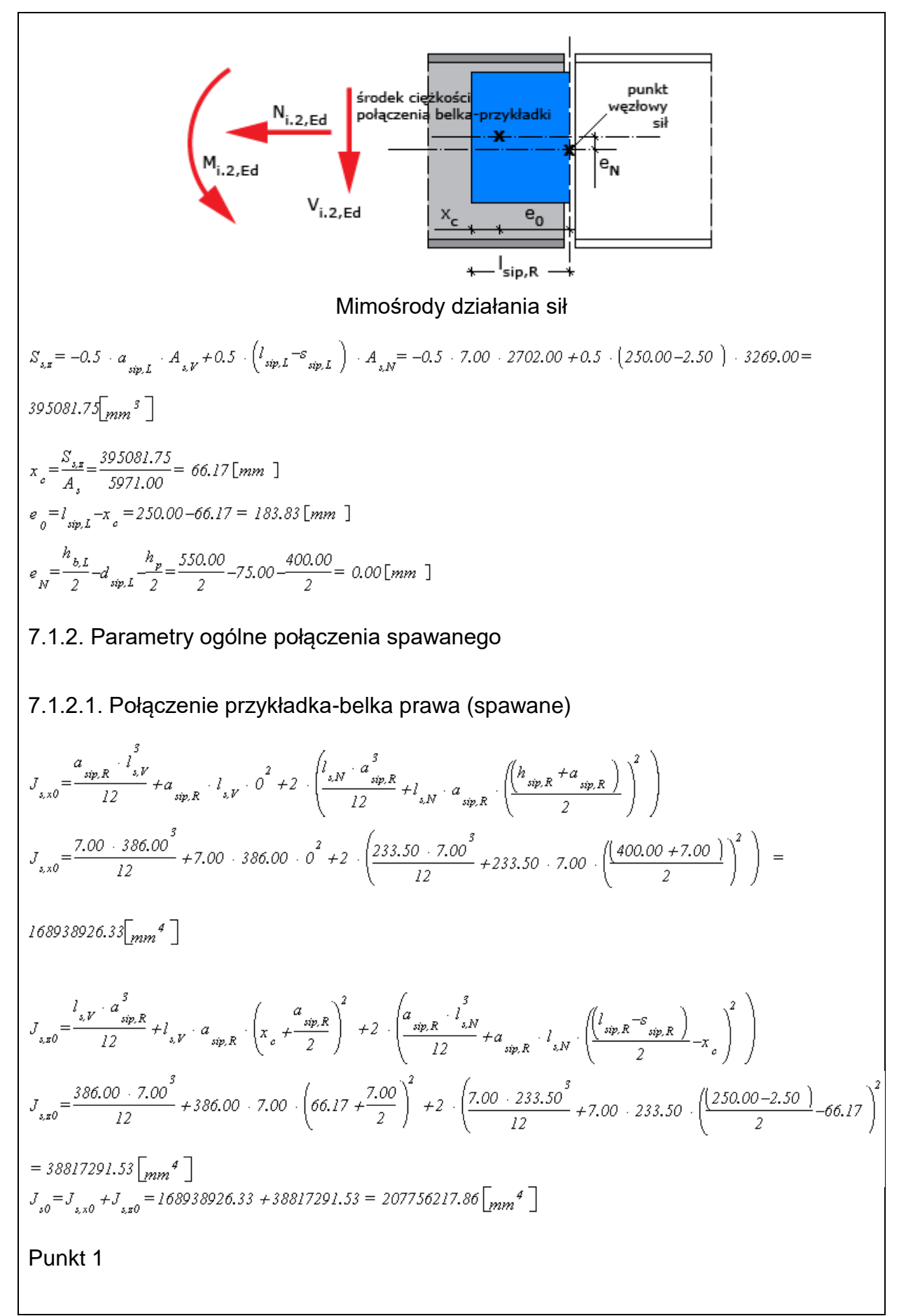

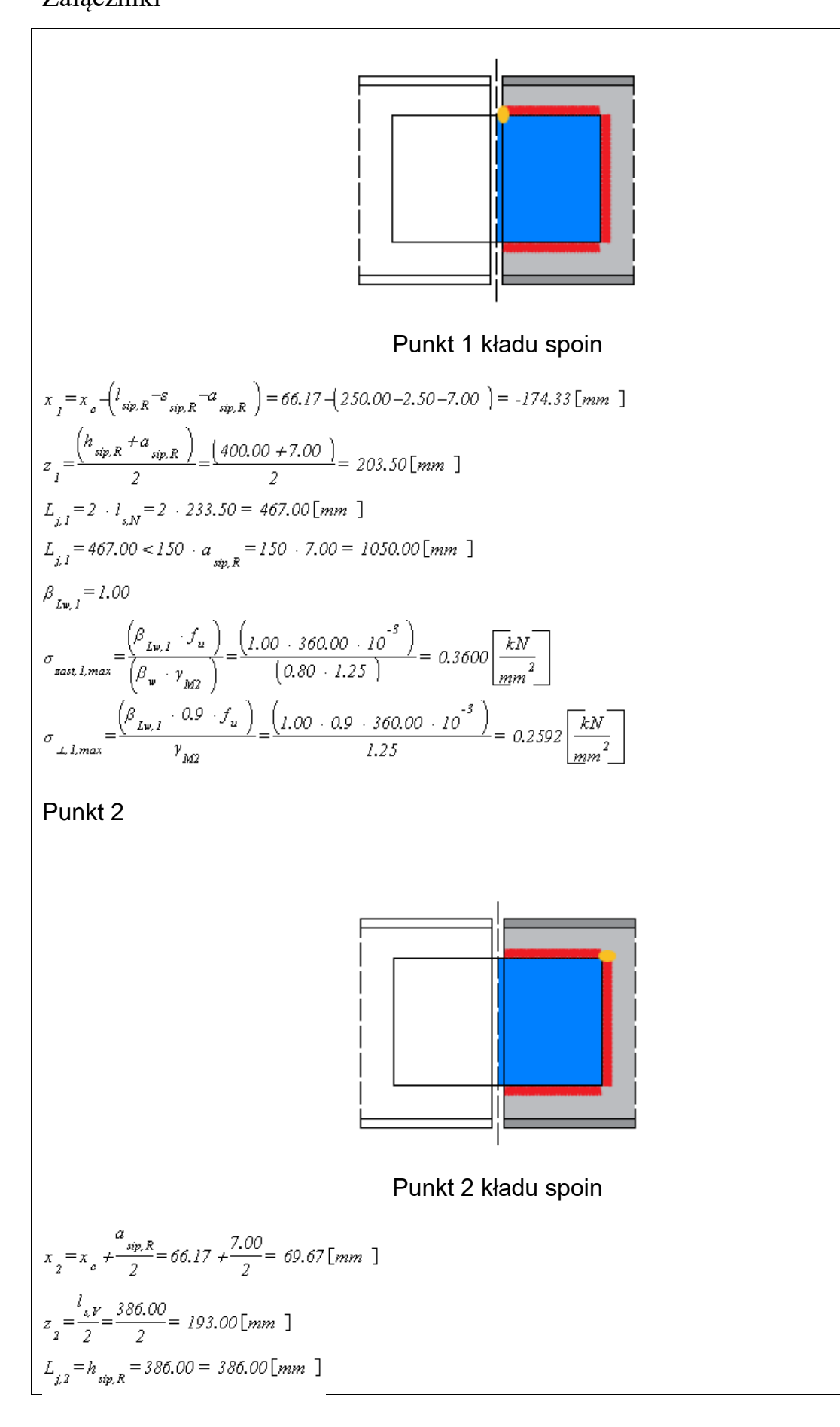

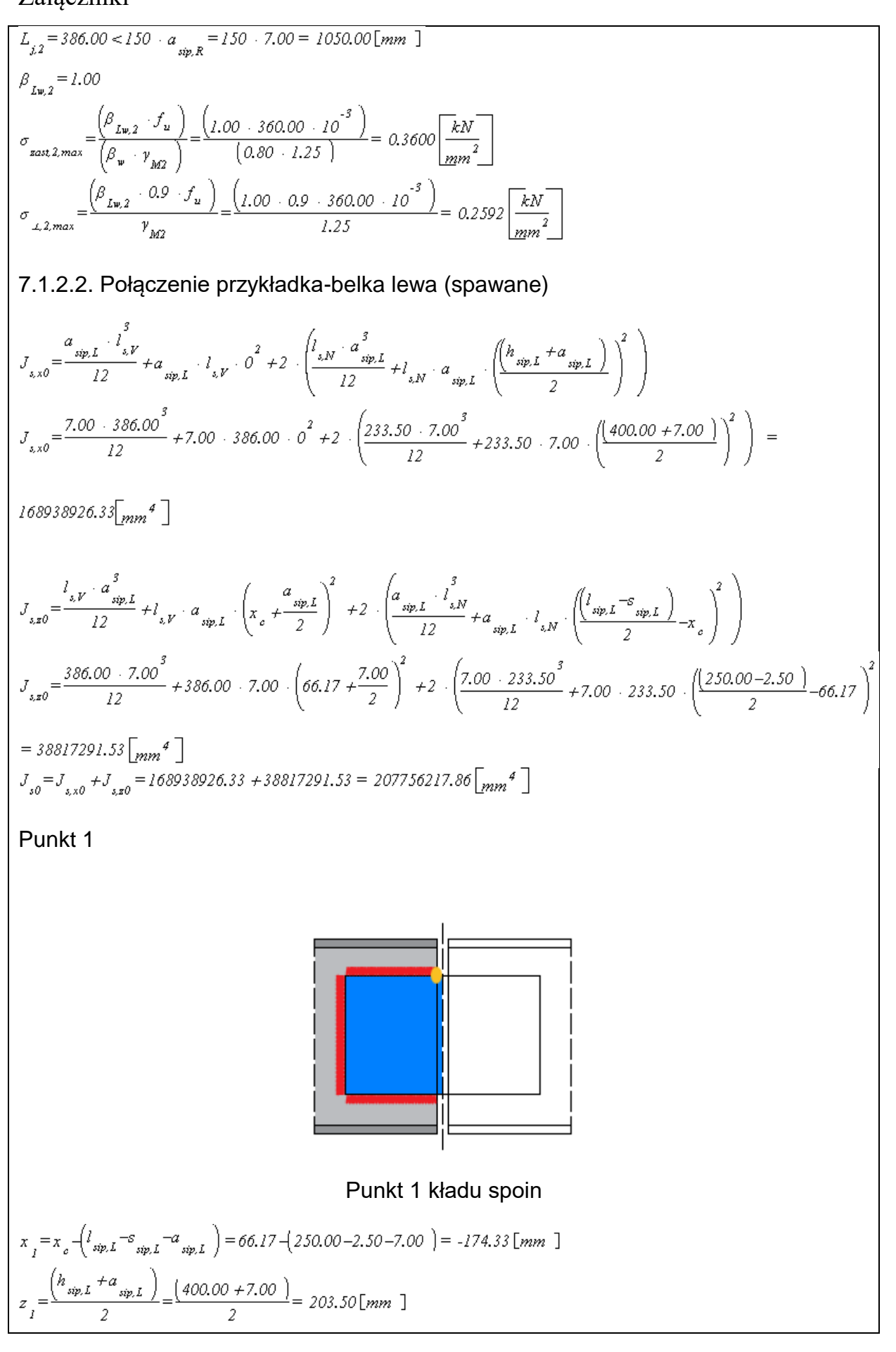

Podręcznik użytkownika dla programu EuroZłącza

Załączniki

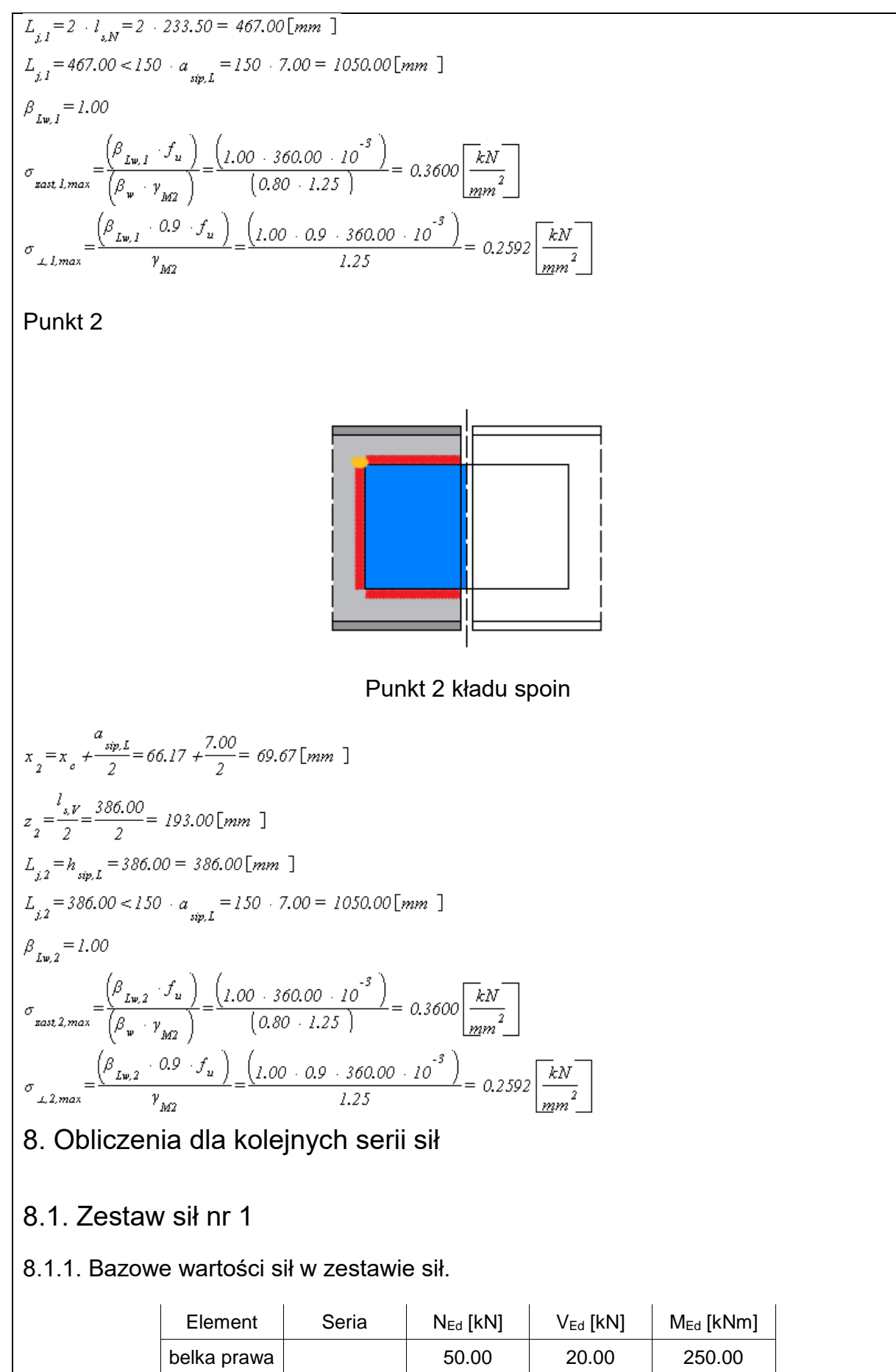

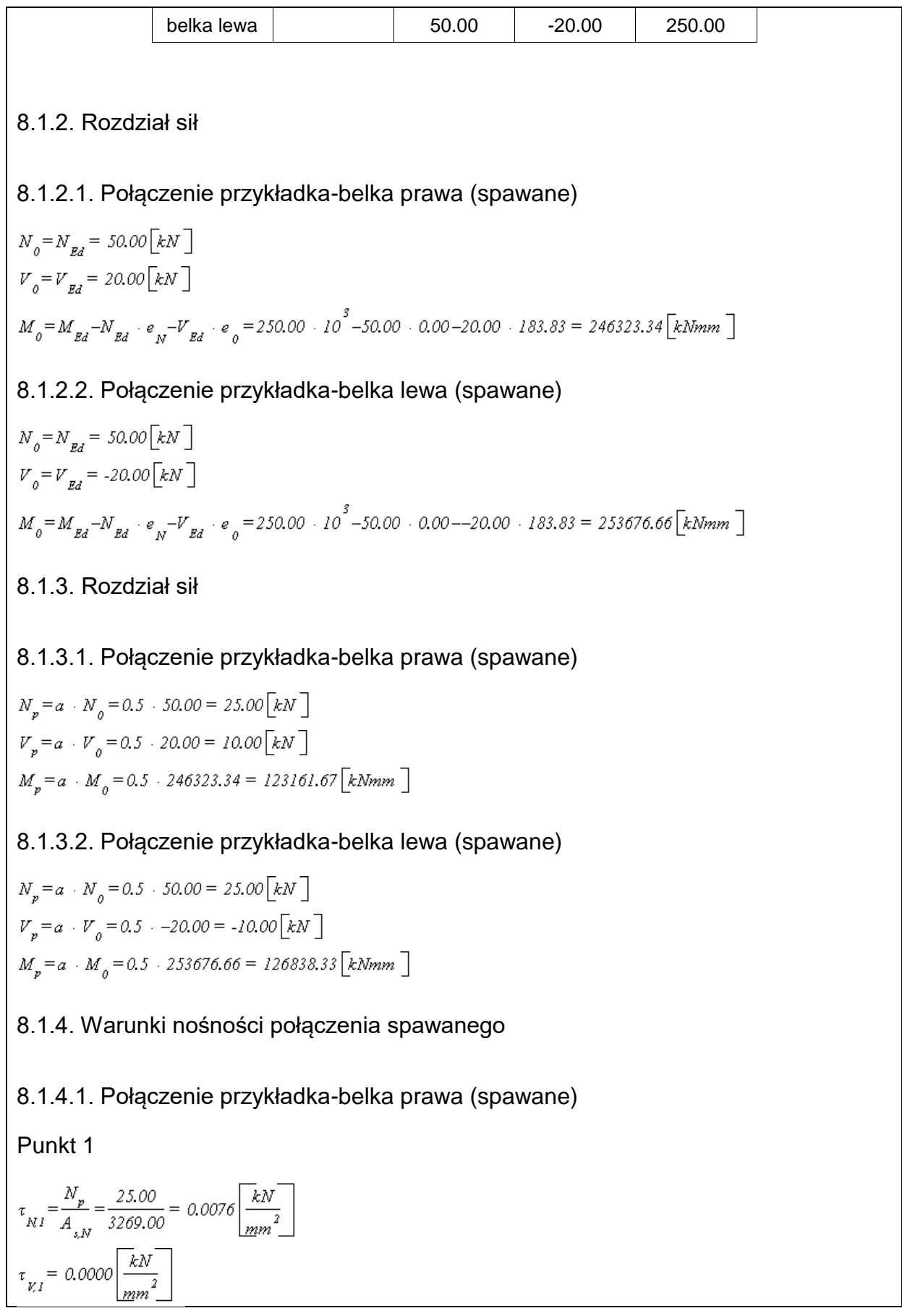

Załączniki

$$
\tau_{\text{Mc,1}} = \frac{M_p \cdot z_1}{J_{1,0}} = \frac{123161.67 \cdot 203.50}{207756217.86} = 0.1206 \frac{kN}{\frac{1}{2007}} \\
\tau_{\text{Md,2}} = \frac{M_p \cdot z_1}{J_{1,0}} = \frac{123161.67 \cdot -174.33}{207756217.86} = .01035 \frac{kN}{\frac{1}{2007}} \\
\tau_{\text{L1}} = \begin{bmatrix} \tau_{\text{M1}} + \tau_{\text{M1}} - 1 & 0.01 + 1 & 0.12 \end{bmatrix} = .0.2183 \frac{kN}{\frac{1}{2007}} \\
\tau_{\text{L2}} = \frac{(-\frac{1}{2} \cdot \tau_{\text{M2}} - \frac{1}{2} \cdot \frac{1}{2} \cdot \frac{1}{2} \
$$

Put h t 1  
\n
$$
\tau_{RI} = \frac{N_p}{A_{LN}} = \frac{2.5.00}{2.0000} = 0.0070 \frac{1.8N}{\frac{1.8N}{2}} = 1.00328.8.33 \cdot 0.205.20 = 0.1242 \frac{1.8N}{\frac{1.8N}{2}} = 1.0038.8.33 \cdot 0.205.27.86 = 0.1242 \frac{1.8N}{\frac{1.8N}{2}} = 1.0004 \frac{1.8N}{\frac{1.8N}{2}} = 1.0004 \frac{1.8N}{\frac{1.8N}{2}} = 1.0004 \frac{1.8N}{\frac{1.8N}{2}} = 1.0004 \frac{1.8N}{\frac{1.8N}{2}} = 1.0004 \frac{1.8N}{\frac{1.8N}{2}} = 1.0004 \frac{1.8N}{\frac{1.8N}{2}} = 1.0004 \frac{1.8N}{\frac{1.8N}{2}} = 1.0004 \frac{1.8N}{\frac{1.8N}{2}} = 1.0004 \frac{1.8N}{\frac{1.8N}{2}} = 1.0004 \frac{1.000}{\frac{1.8N}{2}} = 0.0753 \frac{1.8N}{\frac{1.8N}{2}} = 1.0004 \frac{1.000}{\frac{1.8N}{2}} = 0.0753 \frac{1.8N}{\frac{1.8N}{2}} = 1.0004 \frac{1.000}{\frac{1.8N}{2}} = 0.0753 \frac{1.8N}{\frac{1.8N}{2}} = 1.0004 \frac{1.000}{\frac{1.8N}{2}} = 0.0753 \frac{1.8N}{\frac{1.8N}{2}} = 1.0004 \frac{1.000}{\frac{1.8N}{2}} = 0.0037 \frac{1.8N}{\frac{1.8N}{2}} = 1.0004 \frac{1.000}{\frac{1.8N}{2}} = 0.0037 \frac{1.8N}{\frac{1.8N}{2}} = 1.0004 \frac{1.8N}{\frac{1.8N}{2}} = 0.0004
$$

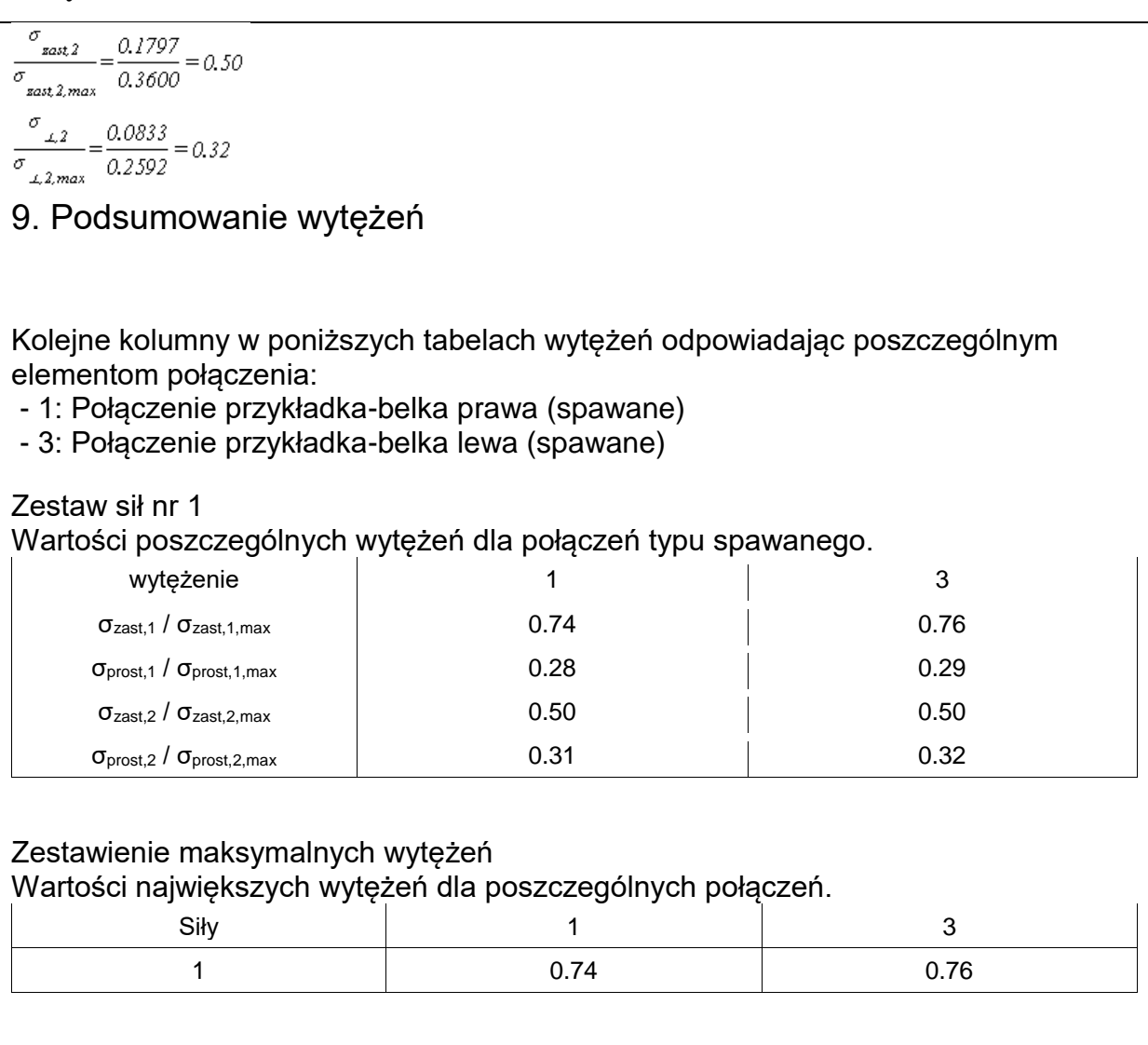

### **Raport przykładowy: połączenie EuroZłącza BELKA-BELKA DOCZOŁOWE**

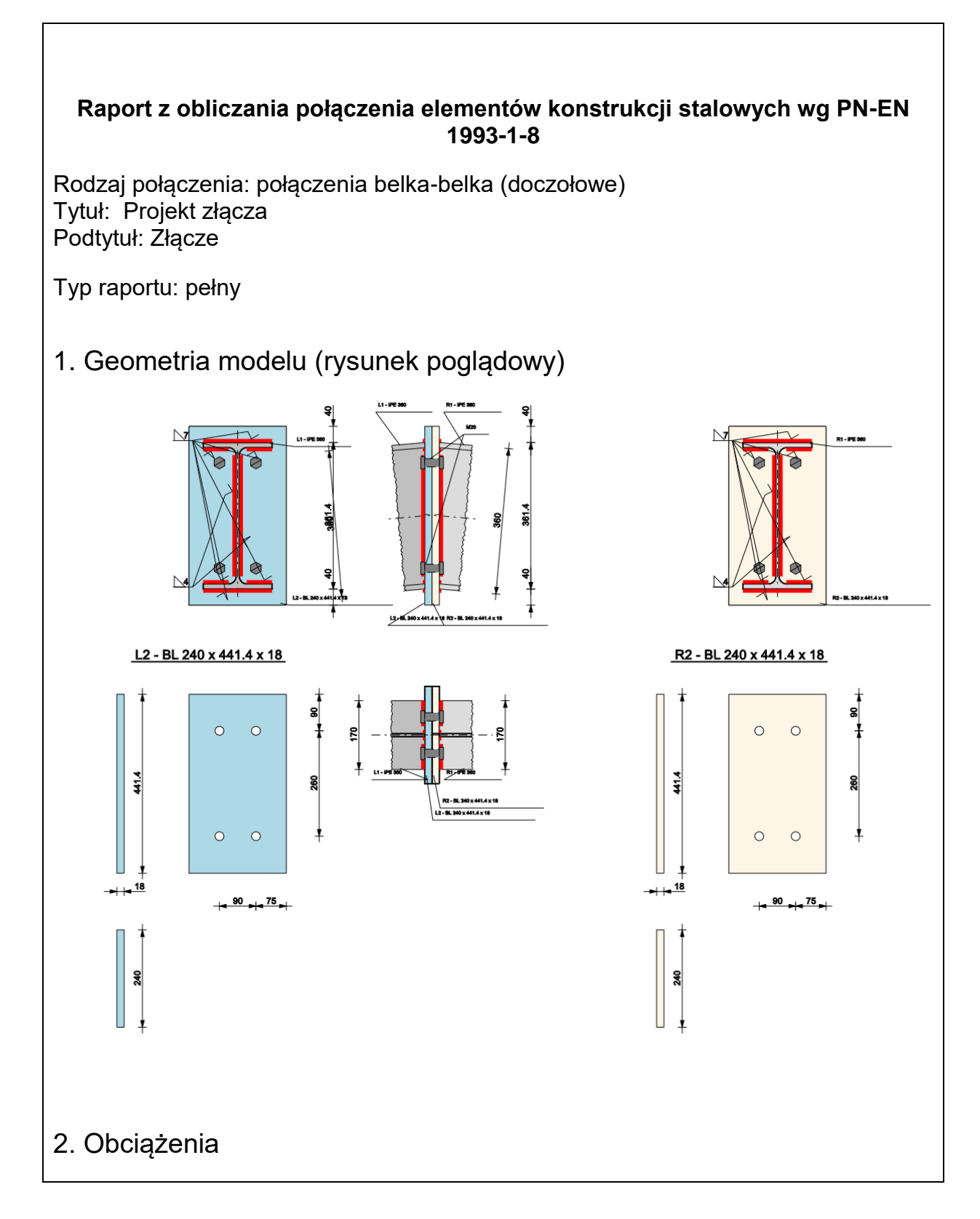

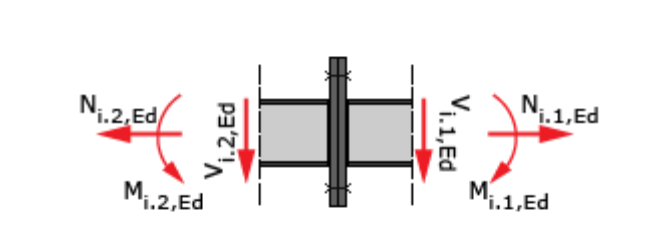

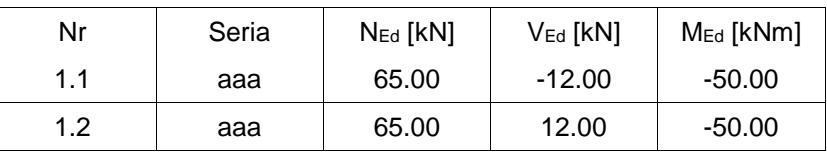

# 3. Geometria

Belka

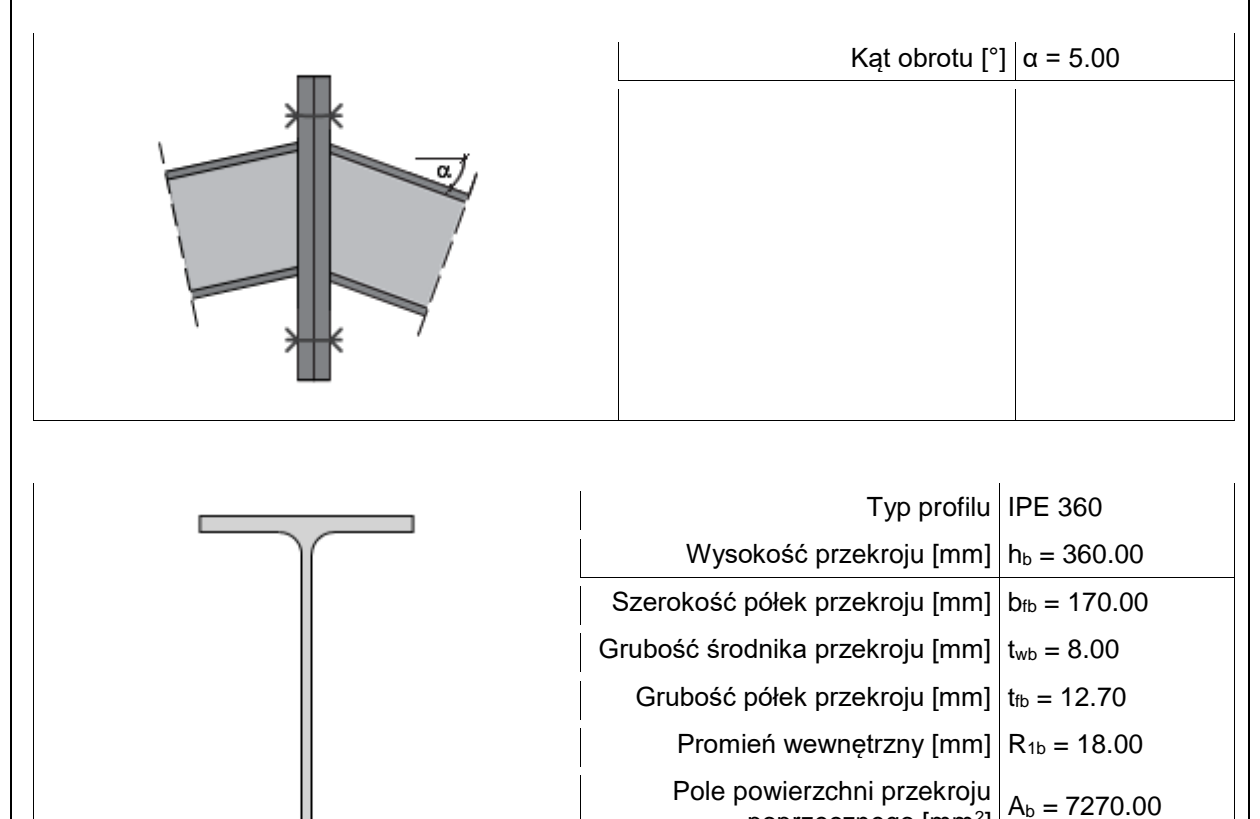

poprzecznego [mm<sup>2</sup> ]

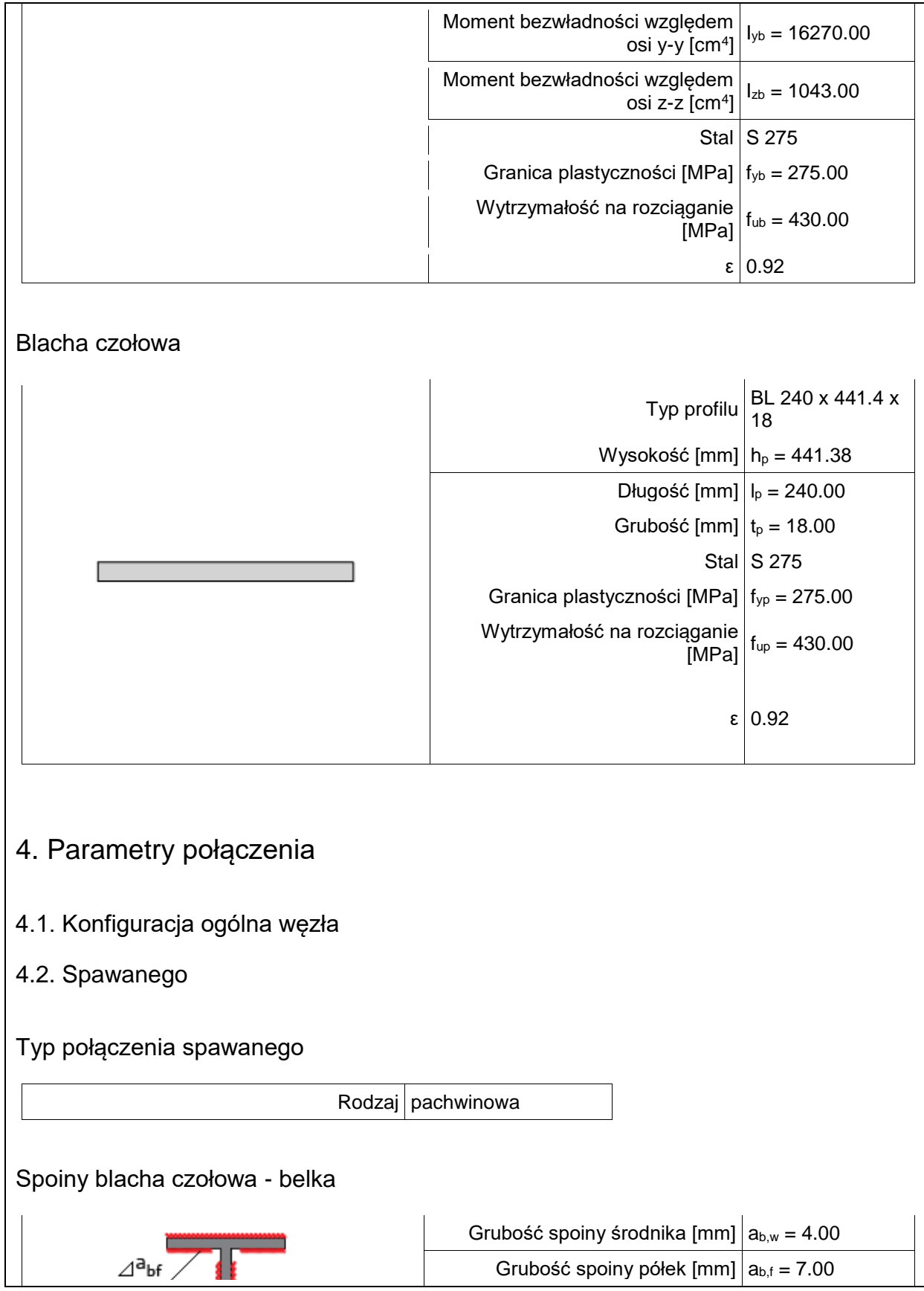

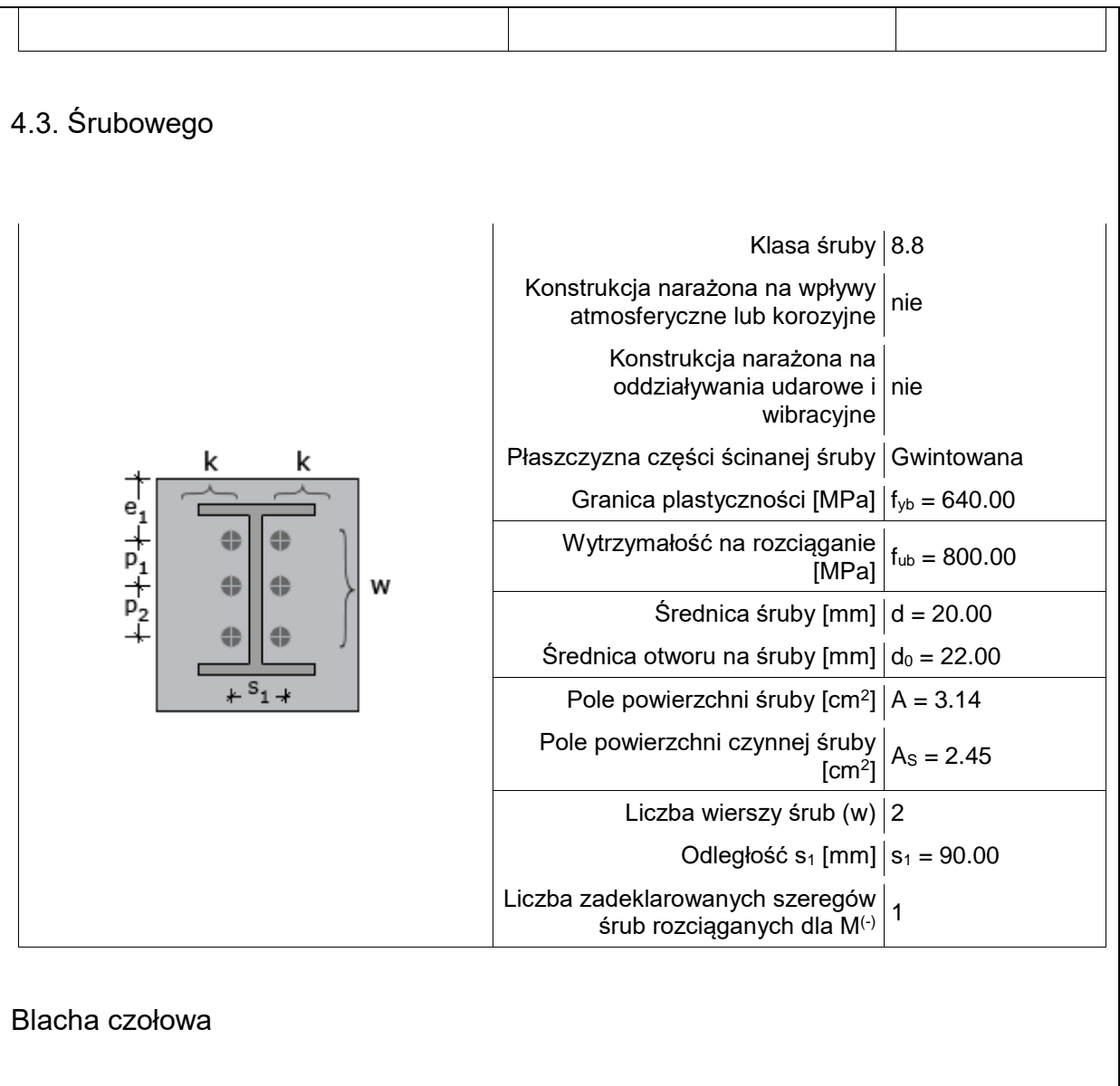

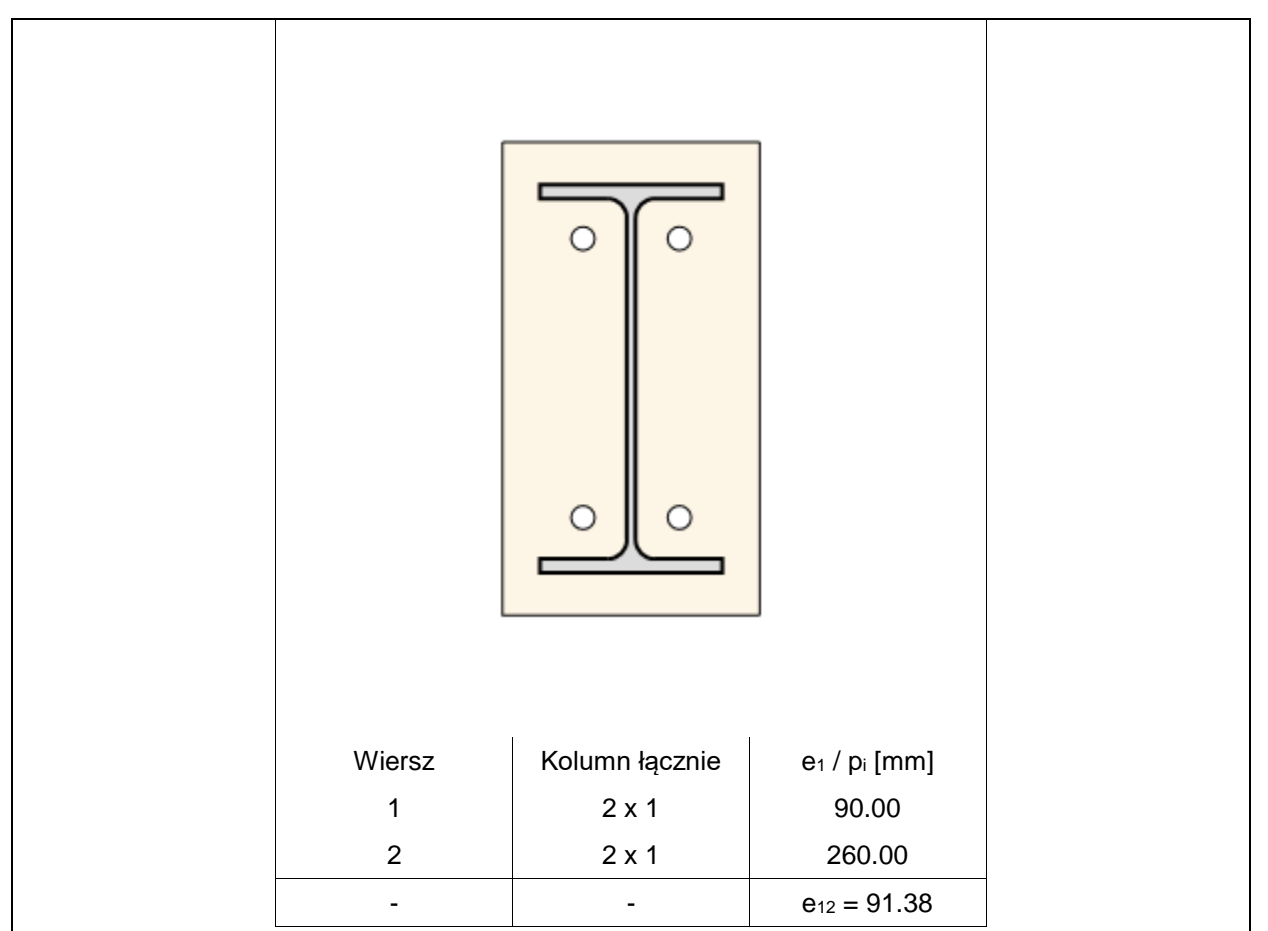

# 5. Sprawdzenie warunków normowych

Liczba niespełnionych warunków geometrycznych lub normowych: 0 z 12

### 5.1. blacha czołowa (wymiary)

wydłużenie blachy czołowej ponad krawędź górną elementu dochodzącego - e<sub>pt</sub> [warunek literaturowy]

$$
e_{pi} \ge t_p + \frac{a_f}{\cos(-45^\circ - 0.5 \cdot a)}
$$
  
40.0 $\ge 18.0 + \frac{7.0}{\cos(-45^\circ - 0.5 \cdot -5.0)} = 28.4 \text{ [mm]}$ 

# **Warunek spełniony**

5.2. blacha czołowa (wymiary)

wydłużenie blachy czołowej ponad krawędź dolną elementu dochodzącego - epb [warunek literaturowy]

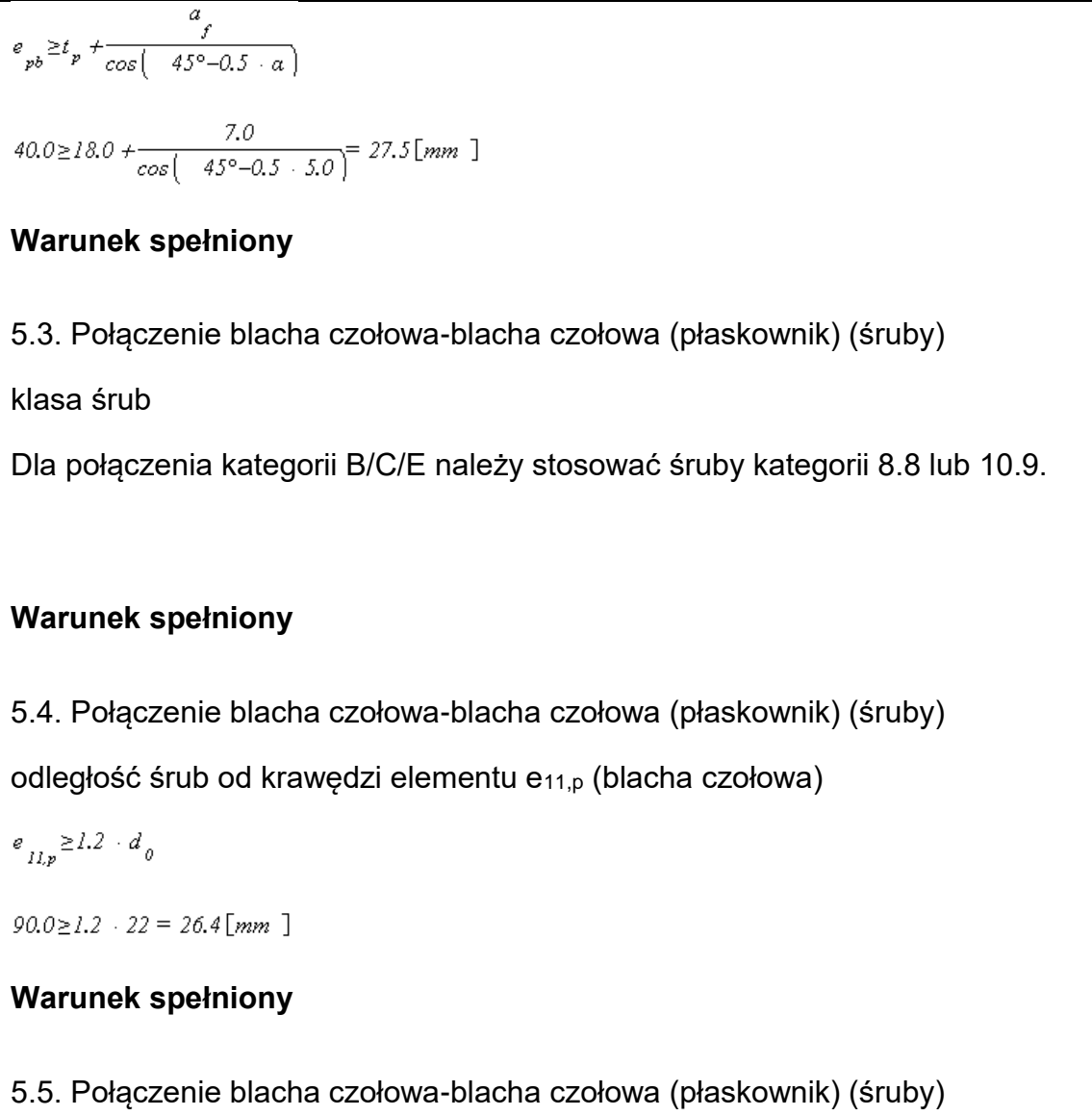

odległość śrub od przeciwnej krawędzi elementu e12,p (blacha czołowa)

 $e\mathop{_{l2,p}}\nolimits \geq l,2 \cdot d_{_0}$ 

 $e_{I2,p} = 441.4 - (90.0 + 260.0)$  $91.4 \ge 1.2$   $\cdot$  22 = 26.4 [mm ]

### **Warunek spełniony**

5.6. Połączenie blacha czołowa-blacha czołowa (płaskownik) (śruby)

odległość śrub od krawędzi elementu e2,p (blacha czołowa)

```
e_{2,p}^{\dagger}\!\geq\! l.2\cdot d_{0}^{\dagger}e_{2,p} = 240.0/2 -90.0/2 = 75.0
```
Podręcznik użytkownika dla programu EuroZłącza

```
75.0 \ge 1.2 \cdot 22 = 26.4 [mm ]
Warunek spełniony
5.7. Połączenie blacha czołowa-blacha czołowa (płaskownik) (śruby)
dopuszczalny rozstaw śrub s_{1,p} (blacha czołowa)
s_{l,p} \geq 2.4 \cdot d_{0}s_{l,p} = 90.090.0 \ge 2.4 \cdot 22 = 52.8 [mm ]
Warunek spełniony
5.8. Połączenie blacha czołowa-blacha czołowa (płaskownik) (śruby)
dopuszczalny rozstaw śrub pi,p,max (blacha czołowa)
p_{i,p,max} \geq 2.4 \cdot d_{0}p_{i p, max} = 260.0260.0 \ge 2.4 \cdot 22 = 52.8 [mm ]
Warunek spełniony
5.9. Połączenie blacha czołowa-belka (dwuteownik) (spoiny)
grubość spoiny pachwinowej abw [warunek literaturowy]
a_{hw} \ge max \begin{pmatrix} 0.48 & t, 3.0mm \end{pmatrix}a_{bw} \leq min \left( -0.7 + t, 16.0mm \right)t_{min} = min (8.0, 18.0) = 8.0 [mm ]
t_{max} = max ( 8.0,18.0 ) = 18.0 [mm ]
4.0 \ge max \begin{bmatrix} 0.48 & 8.0, 3.0mm \end{bmatrix} = 3.8 \begin{bmatrix} mm \end{bmatrix}4.0 \leq min \begin{pmatrix} 0.7 & 0.0, 16.0 \text{mm} \end{pmatrix} = 5.6 \text{mm}]
Warunek spełniony
```
5.10. Połączenie blacha czołowa-belka (dwuteownik) (spoiny)

długość spoiny pachwinowej leff,bw

 $l_{\text{eff,hw}} \geq max \left( -6 \cdot a_{1,30,0mm} \right)$  $l_{\text{eff}} = 299.7 - 2$   $\cdot$  4.0 = 291.7 [mm ]  $291.7 \ge max \begin{pmatrix} 6 & 4.0,30.0mm \end{pmatrix} = 30.0 \text{mm}$ ]

### **Warunek spełniony**

5.11. Połączenie blacha czołowa-belka (dwuteownik) (spoiny)

grubość spoiny pachwinowej abf [warunek literaturowy]

```
a_{1,2} max \begin{pmatrix} 0.48 & t, 3.0mm \end{pmatrix}a \n\leq min \left( 0.7 \cdot t, 16.0 \, mm \right)t_{\min} = min ( 12.7,18.0 \ge 12.7 [mm ]
t_{max} = max ( 12.7,18.0 \ge 18.0 [mm ]
7.0 \max \left( 0.48 \cdot 12.7, 3.0 \text{mm} \right) = 6.1 \, \text{mm}]
7.0 \le min \left( 0.7 - 12.7, 16.0 mm \right) = 8.9 [mm ]
```
### **Warunek spełniony**

```
5.12. Połączenie blacha czołowa-belka (dwuteownik) (spoiny)
```
długość spoiny pachwinowej leff,bf

```
l_{\textit{eff-of}} \geq max \left( -6 \cdot a, 30.0 \text{mm} \right)
```

```
l_{\text{eff},bin} = min \begin{pmatrix} 170.0 - 2 & 7.0, 63.0 - 2 & 7.0 \end{pmatrix} = 49.0 \begin{bmatrix} mm \end{bmatrix}
```

```
49.0 \ge max \begin{pmatrix} 6 & 7.0, 30.0mm \end{pmatrix} = 42.0 \text{ [mm]}
```
### **Warunek spełniony**

# 6. Lista maksymalnych wytężeń

Liczba przekroczonych warunków nośności: 0 z 10 Maksymalne wytężenie główne w obliczanej konstrukcji wynosi: 0.96

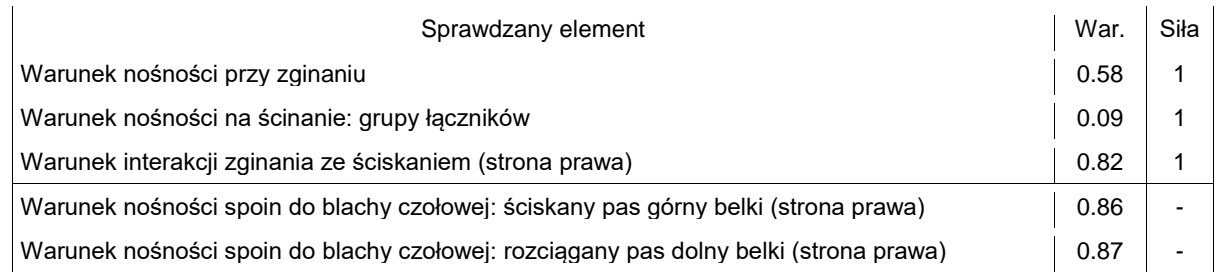

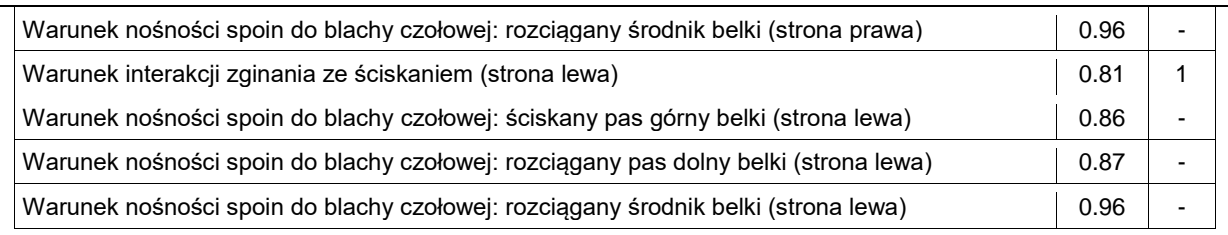

# 7. Obliczenia wstępne

### 7.1.1. Obliczenia wspólne

### 7.1.1.1. Spoiny do blachy czołowej

Spoiny dla elementów rozciąganych wymiarowane są na nośność tych elementów. Jeżeli dla różnych zestawów sił dany pas jest rozciągany oraz ściskany - spoina jest obliczana jak dla pasa rozciąganego.

ściskany pas górny belki

Zakłada się dopasowanie dociskowe pomiędzy pasem ściskanym a blachą czołową, co warunkuje zastosowanie spoiny nominalnej.

$$
t_{bf} = 12.70 \ge 12 \text{ [mm]}
$$
\n
$$
a_{bf} = 7.00 \ge a_{bf,min} = 6.00 \text{ [mm]}
$$

Warunek minimalnej obliczeniowej grubości spoiny Warunek spełniony

rozciągany pas dolny belki

$$
a_{b, f,min} = t_{b, f} \cdot \frac{\left(\sqrt{2} + \beta_{w, min} + f_{y, b, f} + \gamma_{M2}\right)}{\left(2 + \gamma_{M0} + f_{w, min}\right)} = 12.70 \cdot \frac{\left(\sqrt{2} + 0.85 + 275.00 + 10^{-3} + 1.25\right)}{\left(2 + 1.00 + 430.00 + 10^{-3}\right)} = 6.10\text{ [kN]}
$$
  

$$
a_{b, f} = 7.00 \ge a_{b, f,min} = 6.10\text{ [mm]}
$$

Warunek minimalnej obliczeniowej grubości spoiny Warunek spełniony

rozciągany środnik belki

$$
a_{b,w,min} = t_{b,w} \cdot \frac{\left(\sqrt{2} + \beta_{w,min} + f_{y,b,w} + \gamma_{M2}\right)}{\left(2 + \gamma_{M0} + f_{w,min}\right)} = 8.00 \cdot \frac{\left(\sqrt{2} + 0.85 + 275.00 + 10^{-3} + 1.25\right)}{\left(2 + 1.00 + 430.00 + 10^{-3}\right)} = 3.84 \text{ [kN]}
$$
  

$$
a_{b,w} = 4.00 \ge a_{b,w,min} = 3.84 \text{ [mm]}
$$

Warunek minimalnej obliczeniowej grubości spoiny Warunek spełniony

7.1.2. Obliczenia dla M(-) (środek obrotu w pasie górnym belki/skosu)

7.1.2.1. Nośność rozciąganych szeregów śrub - zginana blacha czołowa (szeregi rozpatrywane indywidualnie)

Kolejne szeregi śrub numerowane są od 1, począwszy od szeregu najbardziej oddalonego od ściskanego pasu belki/skosu.

Ogólne

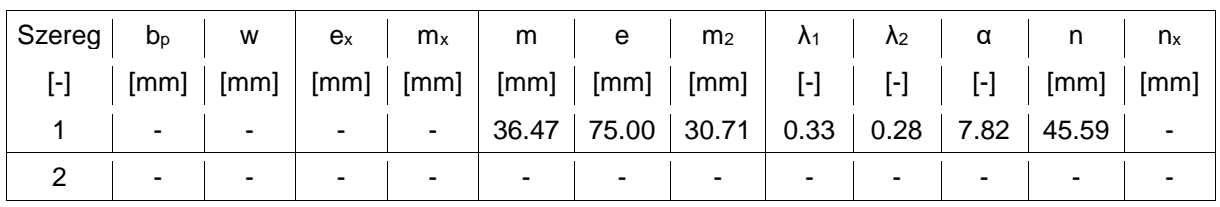

Szereg nr 1

typ: Szereg śrub w pobliżu pasa belki/skosu

$$
l_{\text{eff,rad}} = 2 \cdot \pi \cdot m = 2 \cdot \pi \cdot 36.47 = 229.18 \text{ [mm ]}
$$
\n
$$
l_{\text{eff,rad}} = a \cdot m = 7.82 \cdot 36.47 = 285.05 \text{ [mm ]}
$$
\n
$$
l_{\text{eff,rad}} = 4 \cdot m + 1.25 \cdot e = 4 \cdot 36.47 + 1.25 \cdot 75.00 = 239.65 \text{ [mm ]}
$$
\n
$$
l_{\text{eff,rad}} = \min \left( l_{\text{eff,rad}} l_{\text{eff,rad}} \right) = \min \left( 285.05, 239.65 \right) = 239.65 \text{ [mm ]}
$$
\n
$$
l_{\text{eff,rad}} = \min \left( l_{\text{eff,rad}} l_{\text{eff,rad}} \right) = \min \left( 239.65, 229.18 \right) = 229.18 \text{ [mm ]}
$$
\n
$$
l_{\text{eff,rad}} = \frac{0.25 \cdot l_{\text{eff,1}} \cdot l_{\text{eff,rad}}^2 \cdot l_{\text{eff,rad}}^2 \cdot l
$$

Szereg nr 2

typ: Szereg śrub w pobliżu pasa belki/skosu

Szereg śrub nie wskazany jako rozciągany.

7.1.2.2. Nośność rozciąganych szeregów śrub - zginana blacha czołowa (grupy szeregów)

Grupy szeregów śrub dla zginanej blachy czołowej nie występują.

7.1.2.3. Nośność rozciąganych szeregów śrub - środnik belki/skosu rozciągany w kierunku podłużnym (szeregi rozpatrywane indywidualnie)

Kolejne szeregi śrub numerowane są od 1, począwszy od szeregu najbardziej oddalonego od ściskanego pasu belki/skosu.

**Szereg nr 1**  
\n
$$
b_{\text{eff.wb.}(I)} = \min \left( l_{\text{eff.Lep.}(I)} / l_{\text{eff.2.ep.}(I)} \right) = \min \left( 229.18, 239.65 \right) = 229.18 \text{ [mm]}
$$
\n
$$
F_{\text{two,Rd(I)}} = \frac{b_{\text{eff.wb.}(I)} \cdot t_{\text{wb}} \cdot f_{\text{y,wb}}}{\gamma_{\text{MO}}} = \frac{229.18 \cdot 8.00 \cdot 275.00 \cdot 10^{-3}}{1.00} = 504.19 \text{ [kN]}
$$

Szereg nr 2 Szereg śrub nie wskazany jako rozciągany.

7.1.2.4. Nośność rozciąganych szeregów śrub - środnik belki/skosu rozciągany w kierunku podłużnym (grupy szeregów)

Grupy szeregów śrub dla środnika belki/skosu rozciągnego w kierunku poprzecznym nie występują.

7.1.2.5. Ściskany pas belki / skosu

$$
F_{c,db, Rd} = \frac{t_{,b} + b_{,b} + f_{,y, fb}}{\gamma_{,MO}} = \frac{12.70 + 170.00 + 275.00 + 10^{-3}}{1.00} = 593.72 \text{ [kN]}
$$

7.1.2.6. Nośność ścinanych szeregów śrub

Kolejne szeregi śrub numerowane są od 1, począwszy od szeregu najbardziej oddalonego od ściskanego pasu belki/skosu.

Ogólne  
\n
$$
F_{v, Rd} = \frac{a_v \cdot f_{ub} \cdot A_s}{\gamma_{M2}} = \frac{0.6 \cdot 800.00 \cdot 10^{-3} \cdot 245.00}{1.25} = 94.08 \text{ [kN]}
$$

Szereg nr 1

typ: Szereg śrub nie jest rozpatrywany jako ścinany

### Szereg nr 2

typ: Skrajny ścinany szereg śrub oddzielony od krańca blachy czołowej pasem belki/skosu

$$
k_{L2,\varphi,I} = \frac{1.4 \cdot s_I}{d_0} - 1.7 = \frac{1.4 \cdot 90.00}{22.00} - 1.7 = 4.03
$$
  
\n
$$
k_{L2,\varphi,H} = \frac{2.8 \cdot s_I}{d_0} - 1.7 = \frac{2.8 \cdot 75.00}{22.00} - 1.7 = 7.85
$$
  
\n
$$
k_{L2,\varphi,H} = \frac{2.8 \cdot 75.00}{d_0} - 1.7 = 7.85
$$
  
\n
$$
k_{L2,\varphi,H} = \frac{e_I}{d_0} - \frac{90.00}{[3 \cdot d_0]} = \frac{90.00}{[3 \cdot 22.00]} = 1.36 = 1.36
$$
  
\n
$$
a_{d2,\varphi,H} = \frac{P_i}{(3 \cdot d_0)} - 0.25 = \frac{260.00}{(3 \cdot 22.00)} - 0.25 = 3.69 = 3.69
$$
  
\n
$$
a_{d2,\varphi,H} = \frac{P_i}{\sinh\left(\frac{a_{d2,\varphi,H} \cdot a_{d2,\varphi,H}}\right) = \min\left(\frac{1.36 \cdot 3.69}{1.36 \cdot 3.69}\right) = 1.36
$$
  
\n
$$
a_{b2,\varphi,H} = a_{d2,\varphi} = 1.36
$$
  
\n
$$
a_{b2,\varphi,H} = \frac{f_{ub}}{f_{uc}} = \frac{800.00}{430.00} = 1.86
$$
  
\n
$$
a_{b2,\varphi,H} = \frac{f_{ub}}{f_{uc}} = \frac{800.00}{430.00} = 1.86
$$
  
\n
$$
a_{b2,\varphi,H} = \frac{k_{L2,\varphi} \cdot a_{b2,\varphi,H} \cdot a_{b2,\varphi,H} \cdot a_{b2,\varphi,H} = \min\left(\frac{1.36 \cdot 1.86 \cdot 1.00}{1.25}\right) = 1.00
$$
  
\n
$$
P_{b2,\varphi,Rd} = \frac{k_{L2,\varphi} \cdot a_{b2,\varphi} \cdot f_{uc
$$

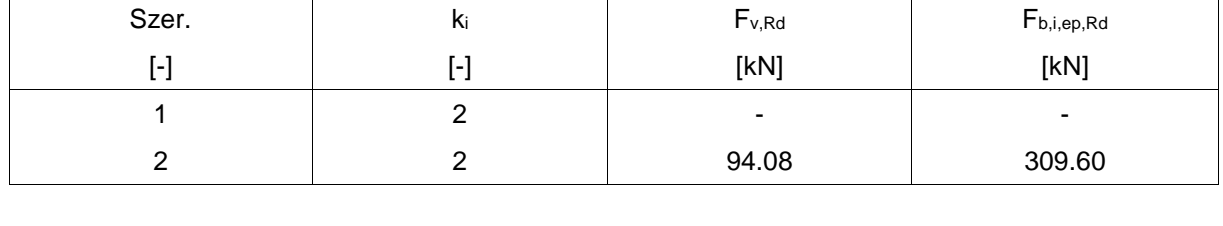

### 7.1.2.7. Nośność grupy łączników na ścinanie

Kolejne szeregi śrub numerowane są od 1, począwszy od szeregu najbardziej oddalonego od ściskanego pasu belki/skosu.

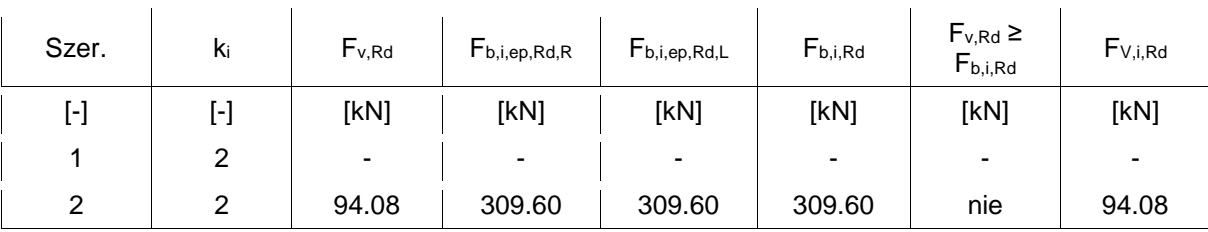

# $F_{b,iRd} = min \left( F_{b,iep,RdR}, F_{b,iep,RdL} \right)$

Występują poprawne szeregi ścinane, dla których śrub NIE jest spełniony warunek  $F_{v,Rd} \geq F_{b.i.Rd}$ 

$$
F_{\text{gr},b,Rd} = n_{\nu} \cdot \min \left( F_{V,i,Rd} \right) = 2 \cdot 94.08 = 188.16 \left[ kN \right]
$$

# 8. Obliczenia dla kolejnych serii sił

### 8.1. Zestaw sił nr 1

8.1.1. Transformacja zestawu sił do układu globalnego

### 8.1.1.1. Transformacja dla belki prawej

 $N''_{Bd} = cos(-5.00^{\circ}) \cdot N_{Bd} - sin(-5.00^{\circ}) \cdot V_{Bd} = 0.9962 \cdot 65.00 - 0.0872 \cdot -12.00 = 65.80 \text{ [kN]}$  $V'_{Bd} = cos(-5.00^{\circ}) \cdot V_{Bd} + sin(-5.00^{\circ}) \cdot N_{Bd} = 0.9962 \cdot -12.00 + 0.0872 \cdot 65.00 = -6.29 \text{ [kN]}$  $M'_{p,d} = M_{p,d} = -50.00 \, \lceil k N m \rceil$ 

8.1.1.2. Transformacja dla belki lewej

 $N''_{Bd} = \cos \left( -5.00^{\circ} \right) \cdot N_{Bd} - \sin \left( -5.00^{\circ} \right) \cdot V_{Bd} = 0.9962 \cdot 65.00 - 0.0872 \cdot 12.00 = 63.71 \left[ kN \right]$  $V'_{\mathbf{g}_d} = \cos\left(-5.00^\circ\right) \cdot V_{\mathbf{g}_d} + \sin\left(-5.00^\circ\right) \cdot N_{\mathbf{g}_d} = 0.9962 \cdot 12.00 + 0.0872 \cdot 65.00 = 17.62 \cdot \text{[kN]}$  $M'_{\mathbf{z}_d} = M_{\mathbf{z}_d} = -50.00 \kappa N m$ 

W dalszych obliczeniach wykorzystywane są siły sprowadzone do układu globalnego:  $N_{Ed} = N'_{Ed}$ ,  $V_{Ed} = V'_{Ed}$  oraz  $M_{Ed} = M'_{Ed}$ .

#### 8.1.1.3. Zestawienie

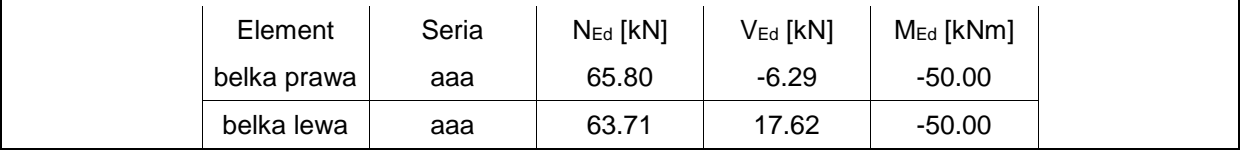

8.1.2. Obliczenia dla M(-) (środek obrotu w pasie górnym belki/skosu) (strona prawa)

## 8.1.2.1. Interakcja zginania z siłą podłużną

 $N_{pl, Rd} = \frac{A_b - f_{pb}}{\gamma_{M0}} = \frac{7270.00 - 275.00 - 10^{-3}}{1.00} = 1999.25 \text{ [kN]}$  $N_{Bd} = \begin{bmatrix} 65.80 & 5\% N_{pl, Rd} = 0.05 & 1999.25 = 99.96 \end{bmatrix}$  kN

Nie zachodzi konieczność sprawdzenia warunku interakcji zginania z siłą podłużną.<br>  $\sum F_{n,RA} = F_{i,IA} = 282.24 = 282.24 \text{ [kN]}$ 

$$
\begin{split} & \boldsymbol{N}_{j, R\bar{d}}^{\dagger} \!=\! \min \left( -\boldsymbol{N}_{p\bar{l}, R\bar{d}} , \boldsymbol{\Sigma} \boldsymbol{F}_{n, R\bar{d}} \, \right) \!\!=\! \min \left( -1999.25 \, ; 282.24 \left[ \!\! \, \pm \, 282.24 \left[ \!\! \, \boldsymbol{k} \boldsymbol{N} \, \, \right] \right. \\ & \left. \boldsymbol{N}_{j, R\bar{d}} \!=\! \boldsymbol{N}_{j, R\bar{d}}^{\dagger} = 282.24 \left[ \boldsymbol{\boldsymbol{k}} \boldsymbol{N} \, \, \right] \end{split}
$$

8.1.3. Obliczenia dla M(-) (środek obrotu w pasie górnym belki/skosu) (strona lewa)

8.1.3.1. Interakcja zginania z siłą podłużną

$$
N_{pl, Rd} = \frac{A_b - f_{pb}}{\gamma_{M0}} = \frac{7270.00 - 275.00 - 10^{-3}}{1.00} = 1999.25 \text{ [kN]}
$$
  

$$
N_{-1} = \begin{bmatrix} 63.71 < 5\% \text{N} \\ -63.71 < 5\% \text{N} \end{bmatrix} = 0.05 - 1999.25 = 99.96 \text{ [kN]}
$$

' pl.Rd Nie zachodzi konieczność sprawdzenia warunku interakcji zginania z siłą podłużną.  $\sum F_{n, Rd} = F_{t1, Rd} = 282.24 = 282.24$   $\left[ kN \right]$  $N_{j, R\bar{d}}^{\dagger} = \min \left( -N_{pl, R\bar{d}}, \Sigma F_{n, R\bar{d}} \right) = \min \left( -1999.25, 282.24 \right) = 282.24 \left[ kN \right]$  $N_{j, Rd} = N_{j, Rd}^{t} = 282.24 [kN]$ 

8.1.4. Obliczenia dla M(-) (środek obrotu w pasie górnym belki/skosu) (łącznie)

8.1.4.1. Potencjalna nośność na rozciąganie szeregów śrub Ft,Rd(r)

**Szereg nr 1**  
\n
$$
F_{t, Rd(l)} = min \begin{pmatrix} F_{tep, Rd(l), R}, F_{tep, Rd(l), L}, F_{twb, Rd(l), R}, F_{twb, Rd(l), L} \end{pmatrix}
$$
  
\n $F_{t, Rd(l)} = min \begin{pmatrix} 282.24, 282.24, 504.19, 504.19 \end{pmatrix} = 282.24 \begin{bmatrix} kN \end{bmatrix}$   
\n $F_{t1, Rd} = min \begin{pmatrix} F_{t, Rd(l)}, F_{t,p, Rd, R}, F_{t,p, Rd, L} \end{pmatrix}$   
\n $F_{t1, Rd} = min \begin{pmatrix} 282.24, 593.72, 593.72 \end{pmatrix} = 282.24 \begin{bmatrix} kN \end{bmatrix}$   
\n**Szereg nr 2**

Szereg śrub nie wskazany jako rozciągany.

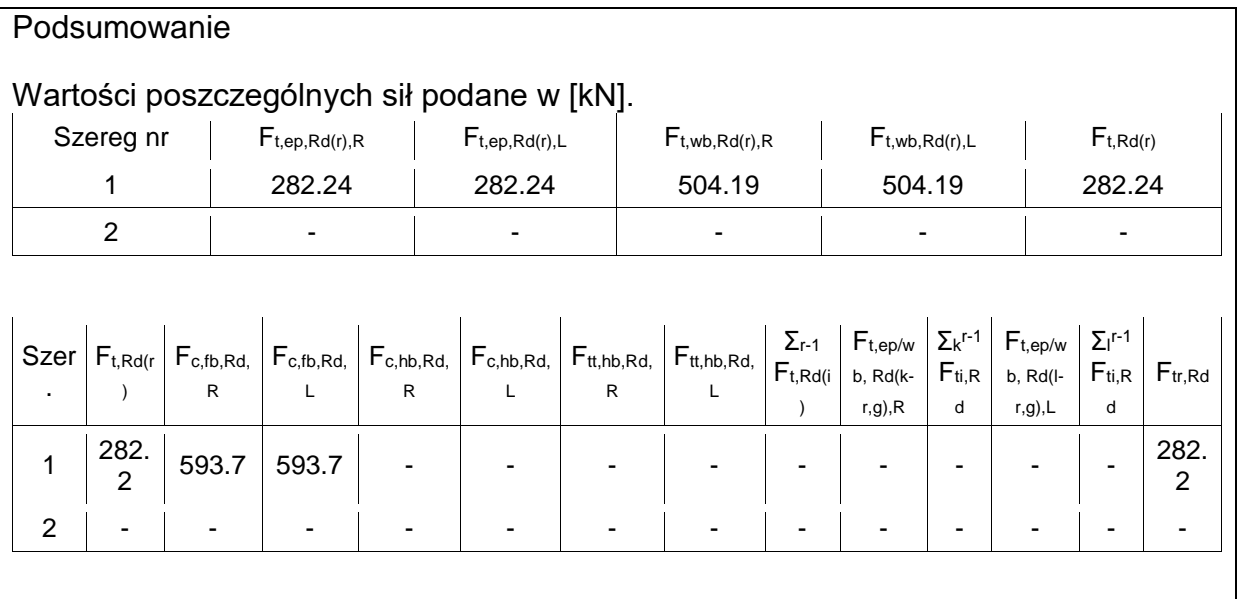

8.1.4.2. Rozkład plastyczny sił w rozciąganych szeregach śrub

Nie zachodzi konieczność redukcji do rozkładu plastycznego sił w szeregach śrub. Redukcję przeprowadza się dla zginanych połączeń śrubowych kategorii E narażonych na oddziaływania udarowe bądź wibracyjne.

### 8.1.4.3. Wyznaczanie nośności Mj,Rd

Uwzględniane są te szeregi śrub, które znajdują się po rozciąganej stronie pasa ściskanego belki/skosu (środek obrotu) oraz zostały wskazane przez użytkownika jako rozciągane.

 $M_{j, Rd} = \Sigma F_{n, Rd} + h_r = F_{i, Rd} + h_j = 282.24 + 303.63 = 85695.33 [\text{kNmm}$ 

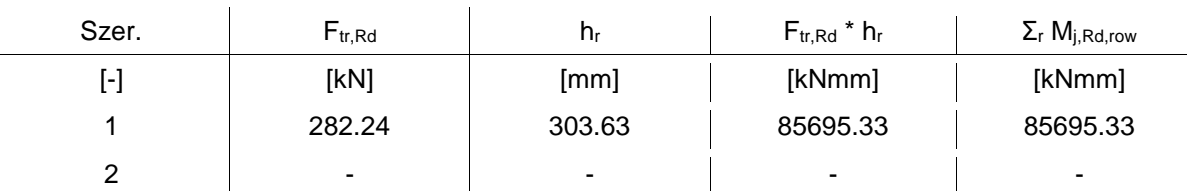

8.1.4.4. Sprawdzanie warunków nośności

Warunek nośności przy zginaniu

 $\begin{vmatrix} M_{i,Ed} \end{vmatrix}$  = max  $\begin{pmatrix} |M_{i,EdR}| \\ |M_{i,EdR}| \end{pmatrix}$  =  $\begin{vmatrix} M_{i,EdL} \end{vmatrix}$  = min  $\begin{pmatrix} | & (-50000.00) \\ | & (-50000.00) \end{pmatrix}$  = 50000.00  $\begin{bmatrix} kNmm \end{bmatrix}$  $|M_{Ed}| / M_{i, Rd}$  =  $|50000.00| / 85695.33 = 0.58 ≤ 1.0$  Warunek spełniony

Warunki nośności przy ścinaniu siłą pionową

$$
\begin{vmatrix} V_{\text{Ed}} \vert & =_{\text{max}} \left( \begin{array}{c|c} \vert & V_{\text{EdR}} \vert & \vert & V_{\text{EdL}} \end{array} \right) =_{\text{max}} \left( \begin{array}{c|c} \vert & (-6.29) \vert & \vert & 17.62 \end{array} \right) =_{\text{17.62}} \text{[kNmm]}
$$
\n
$$
|V_{\text{Ed}}| / F_{\text{gr},b,Rd} = |17.62| / 188.16 = 0.09 \le 1.0 \text{ Warnnek spełniony}
$$

Warunek interakcji zginania z siłą podłużną (strona prawa)

 $|M_{j,Ed}| / M_{j,Rd} + |N_{j,Ed}| / N_{j,Rd} = |50000.00| / 85695.33 + |65.80| / 282.24 = 0.82 \le 1.0$ Warunek spełniony

Warunek interakcji zginania z siłą podłużną (strona lewa)

 $|M_{i,Ed}| / M_{i,Red} + |N_{i,Ed}| / N_{i,Red} = |50000.00| / 85695.33 + |63.71| / 282.24 = 0.81 \le 1.0$ Warunek spełniony

8.1.5. Warunki nośności - podsumowanie

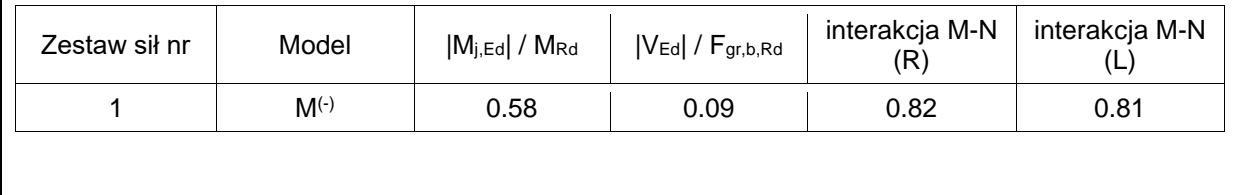

### **Raport przykładowy: połączenie EuroZłącza KRATOWE Z BLACHĄ WĘZŁOWĄ**

**Raport z obliczania połączenia elementów konstrukcji stalowych wg PN-EN 1993-1-8** 

Rodzaj połączenia: kratowe z blachą węzłową Tytuł: Projekt złącza Podtytuł: Złącze

Typ raportu: pełny

1. Geometria modelu (rysunek poglądowy)

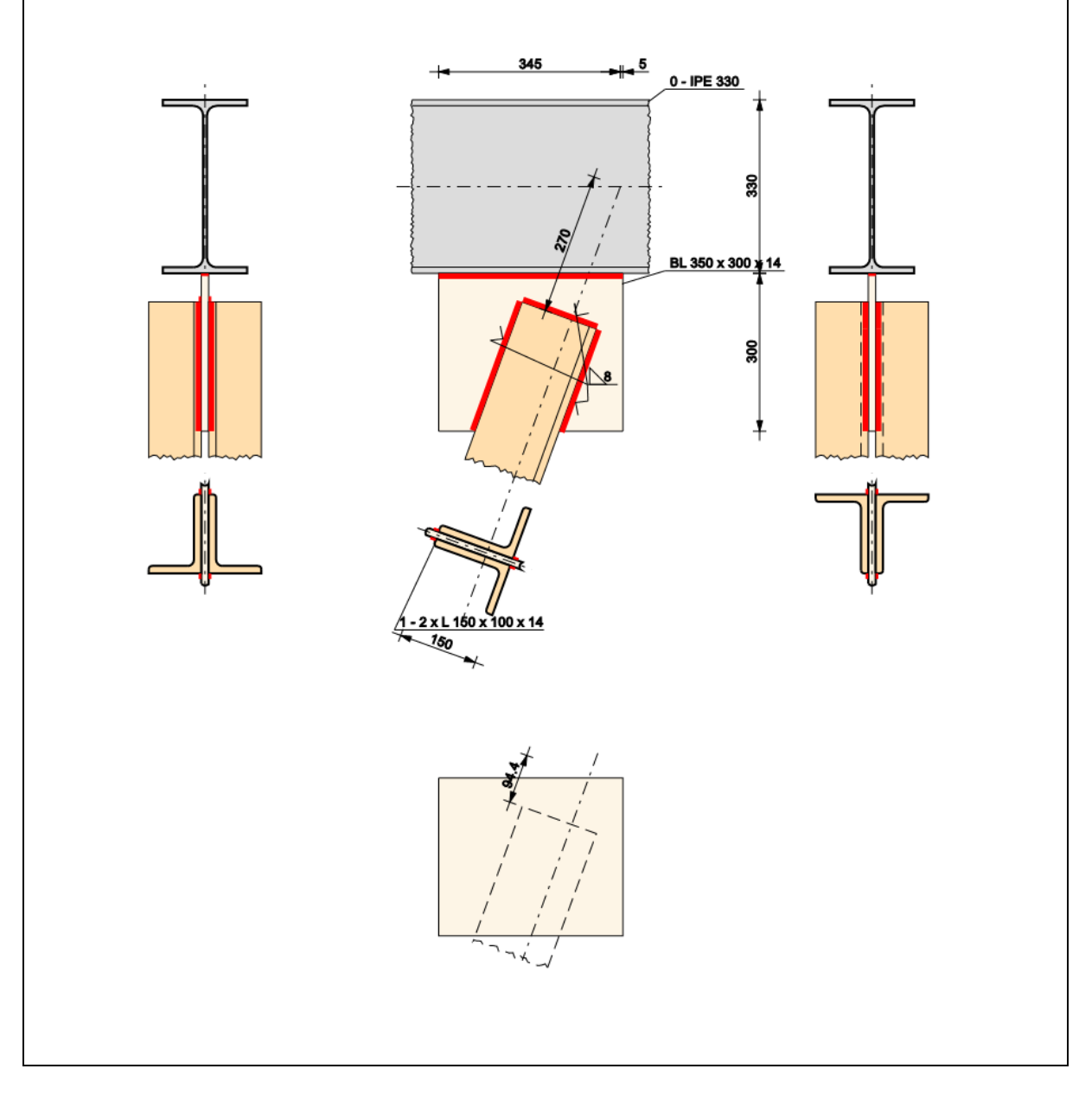

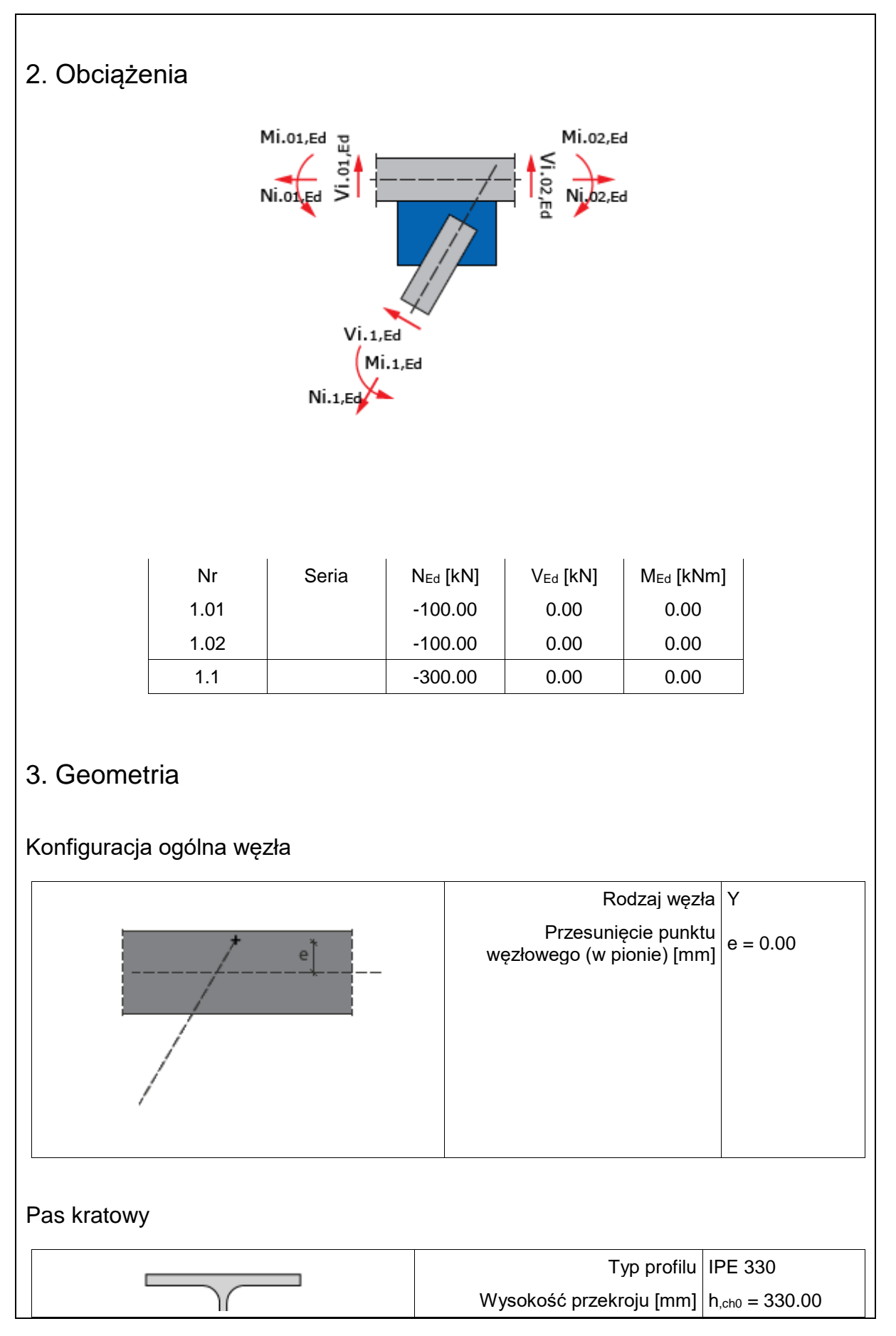
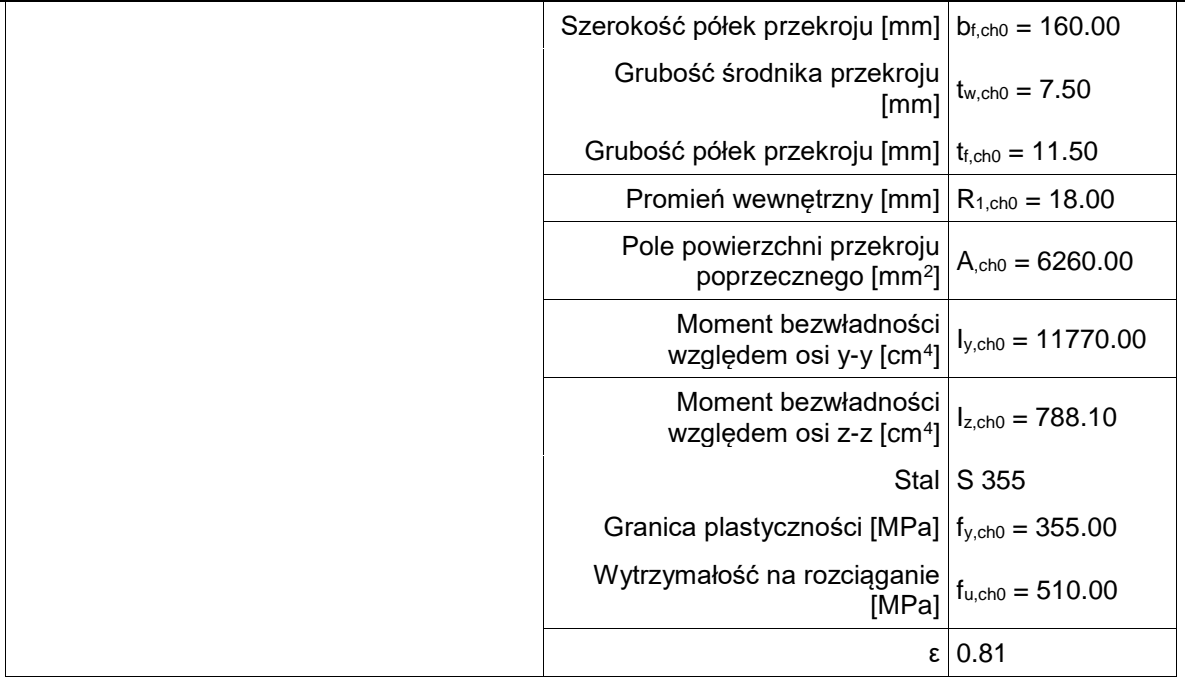

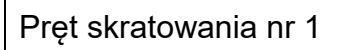

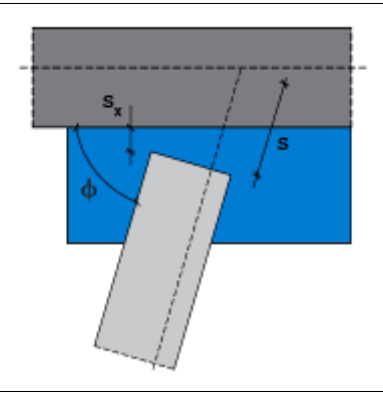

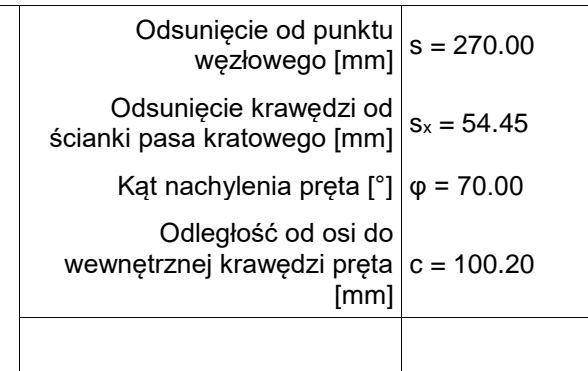

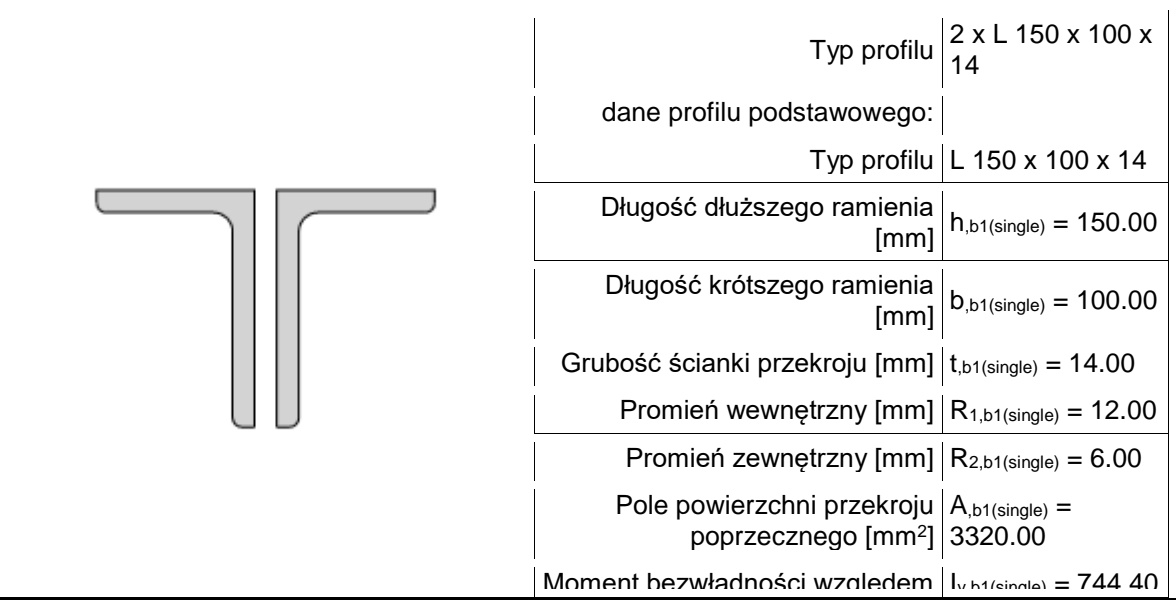

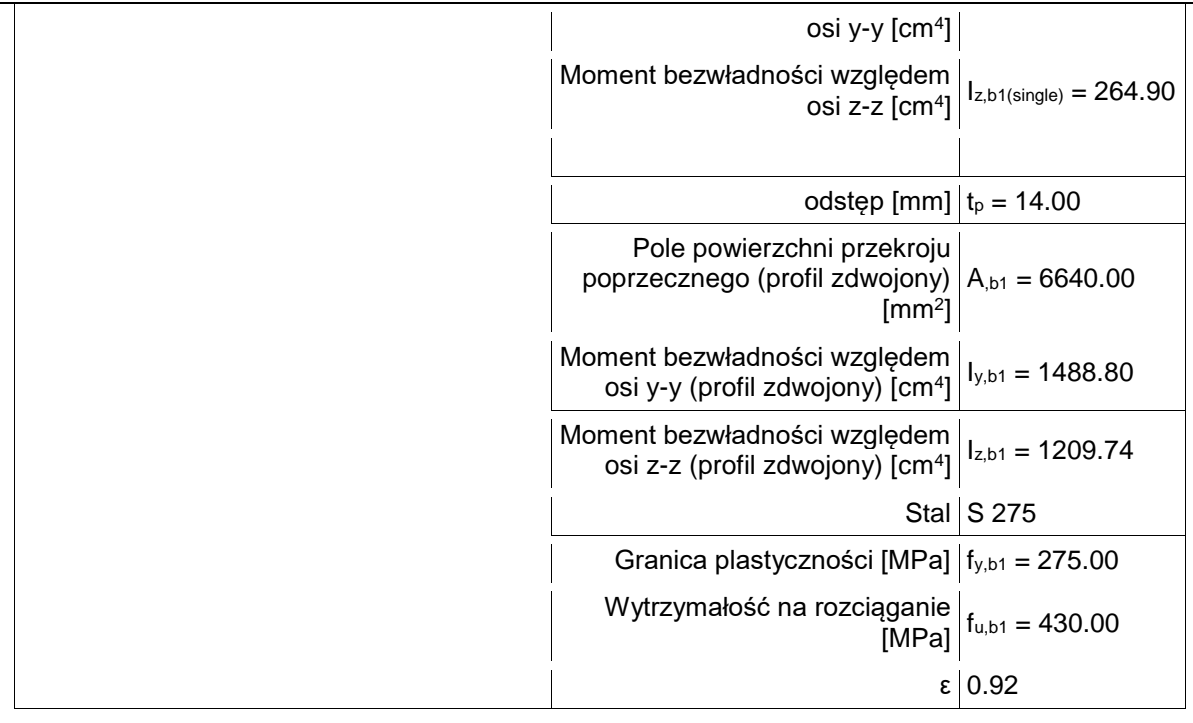

## Blacha węzłowa

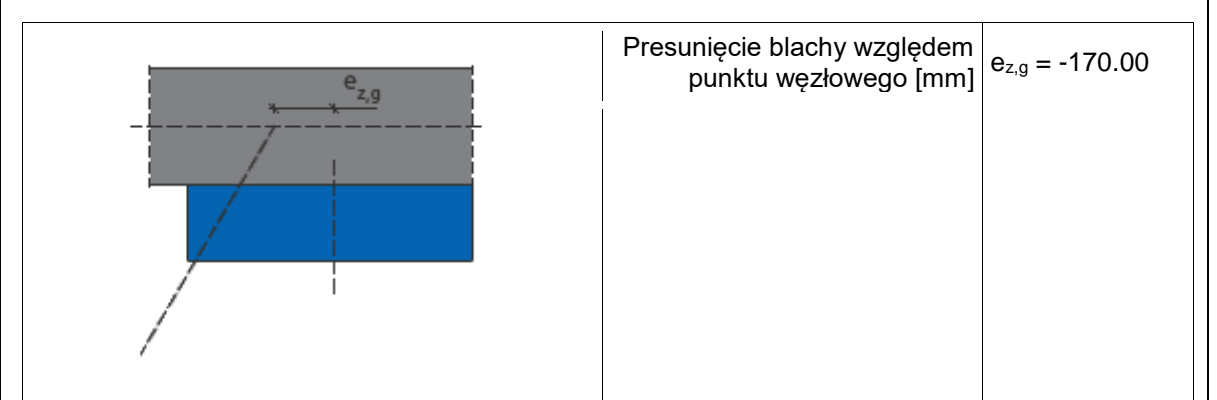

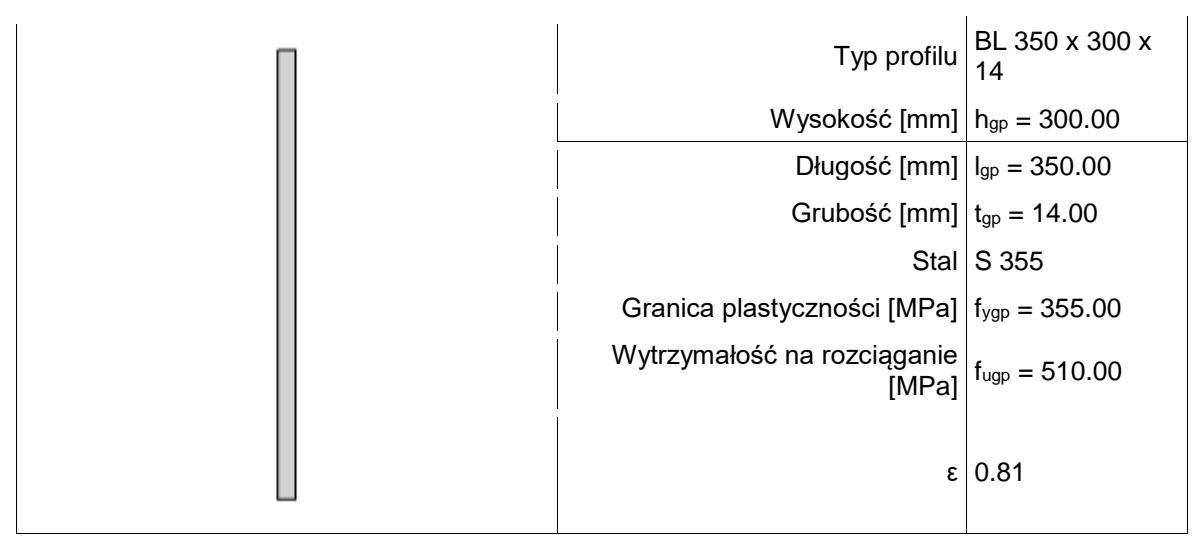

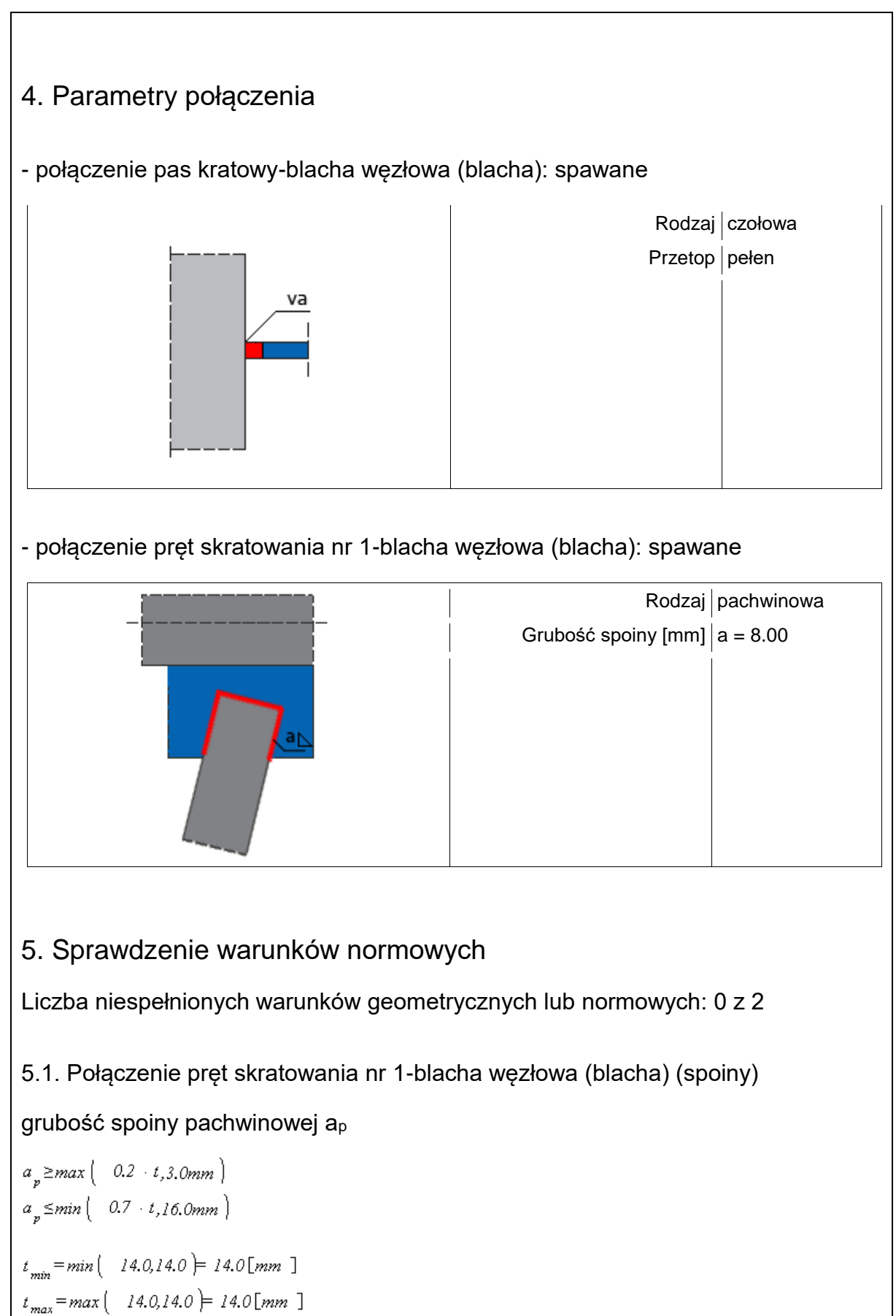

 $8.0 \ge max \begin{pmatrix} 0.2 & 14.0, 3.0 \text{mm} \end{pmatrix} = 3.0 \begin{bmatrix} \text{mm} \end{bmatrix}$ 

 $8.0 \leq min \begin{bmatrix} 0.7 & 14.0, 16.0mm \end{bmatrix} = 9.8 \begin{bmatrix} mm \end{bmatrix}$ 

#### **Warunek spełniony**

5.2. Połączenie pręt skratowania nr 1-blacha węzłowa (blacha) (spoiny)

długość spoiny pachwinowej leff,p

 $l_{\text{effp}} \geq max \left( -6 + a_{,30.0mm} \right)$ 

 $l_{\text{eff},p,min} = min \begin{pmatrix} 190.7,245.3,134.0 \end{pmatrix} = 134.0 \begin{bmatrix} mm \end{bmatrix}$ 

 $134.0 \ge max \begin{pmatrix} 6 & 8.0, 30.0mm \end{pmatrix} = 48.0 \text{ [mm]}$ 

#### **Warunek spełniony**

## 6. Lista maksymalnych wytężeń

#### Liczba przekroczonych warunków nośności: 0 z 19 Maksymalne wytężenie główne w obliczanej konstrukcji wynosi: 0.84

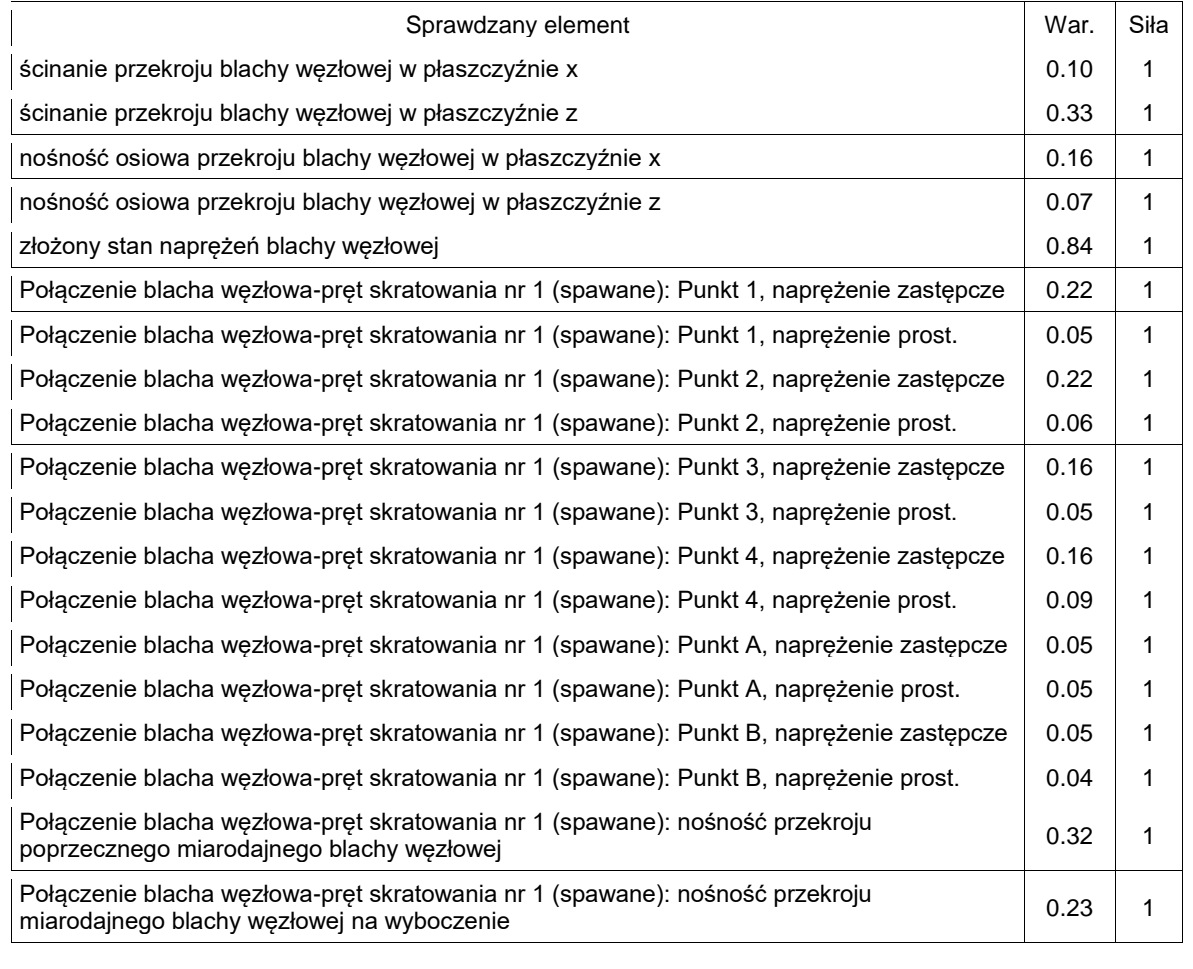

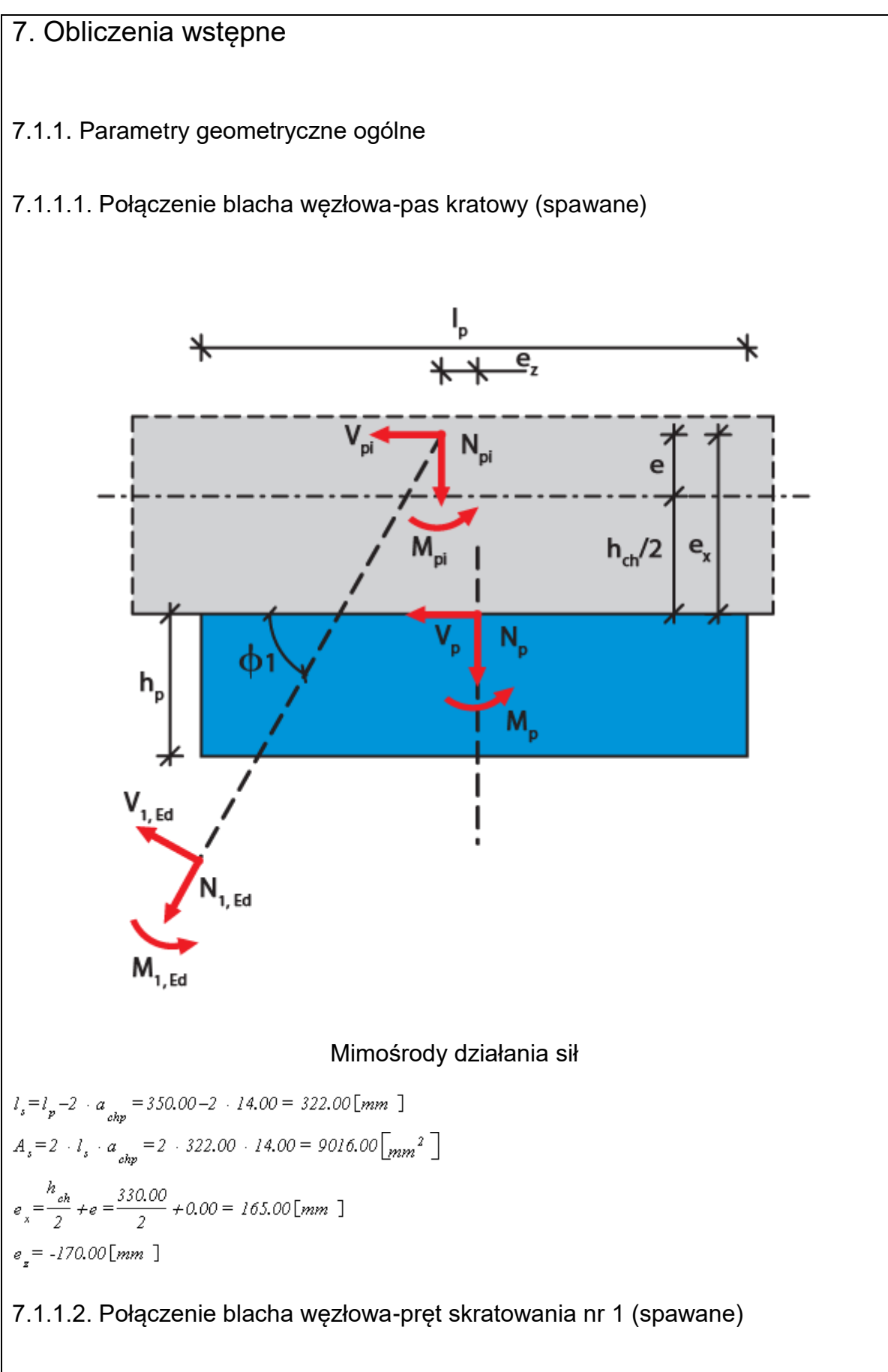

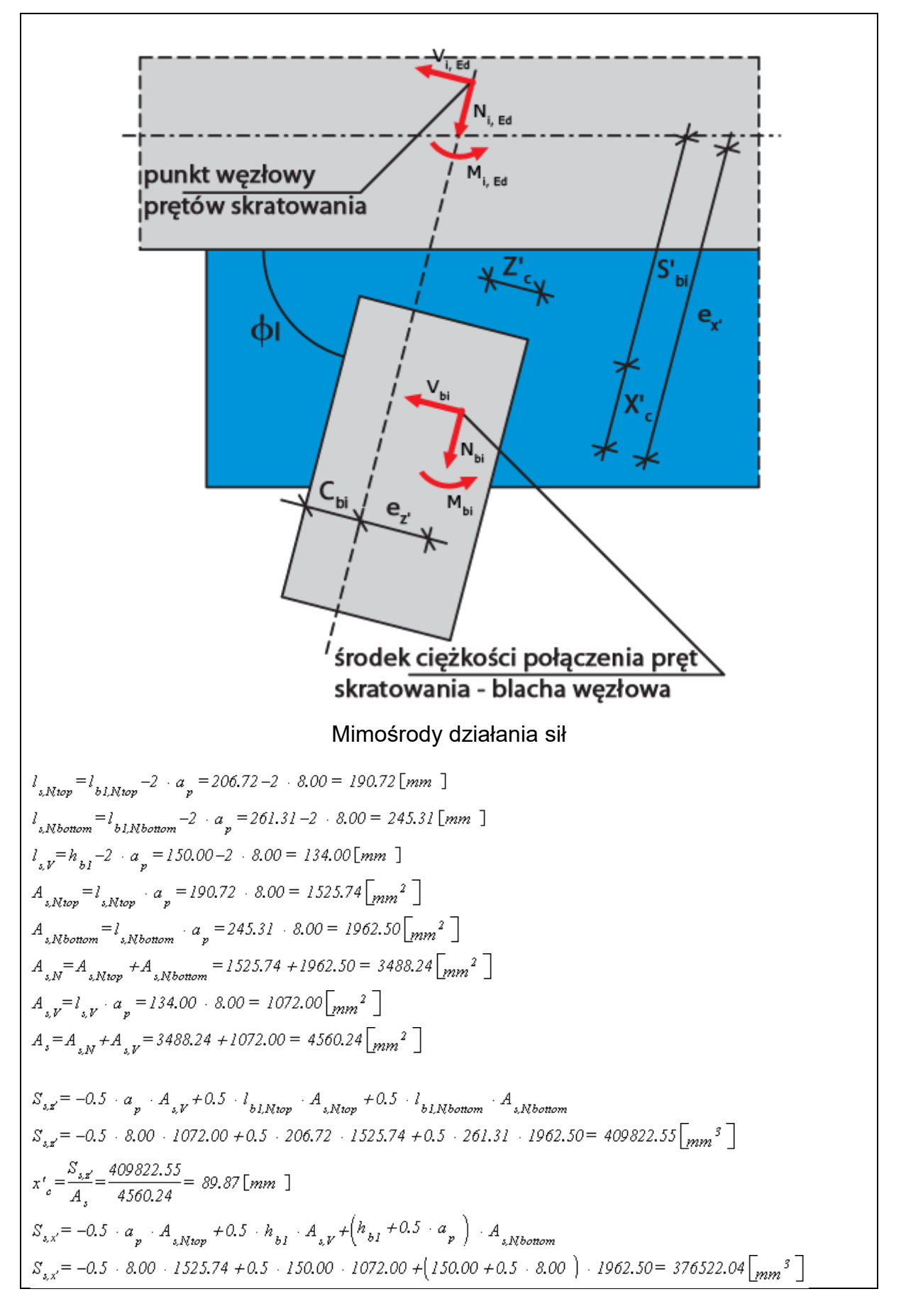

$$
z'_{c} = \frac{S_{s,s'}}{A_{s}} = \frac{376522.04}{4560.24} = 82.57 \text{ [mm]}
$$
  
\n
$$
e_{s'} = s_{b1} + x'_{c} = 270.00 + 89.87 = 359.87 \text{ [mm]}
$$
  
\n
$$
e_{s'} = \left(h_{b1} - c_{b1}\right) - z'_{c} = \left(150.00 - 100.20\right) - 82.57 = -32.77 \text{ [mm]}
$$

7.1.2. Parametry ogólne połączenia spawanego

7.1.2.1. Połączenie blacha węzłowa-pas kratowy (spawane)

Zakłada się nośność spoiny czołowej równą nośności elementu łączącego (blacha węzłowa).

7.1.2.2. Połączenie blacha węzłowa-pręt skratowania nr 1 (spawane)

$$
J_{x,\angle Ntop} = \frac{i_{\angle Ntop} \cdot a_p^5}{l2} + A_{xNtop} \cdot (z'_{e} + 0.5 \cdot a_p)^2
$$
  
\n
$$
J_{x,\angle Ntop} = \frac{i_{\angle N} \cdot 2.00^5}{l2} + 1525.74 \cdot (82.57 + 0.5 \cdot 8.00)^2 = 11441594.56 \text{ [mm}^4)
$$
  
\n
$$
J_{x,\angle Nbottom} = \frac{i_{\angle Nbottom} \cdot a_p^5}{l2} + A_{xNbottom} \cdot (h_{b1} - z'_{e} + 0.5 \cdot a_p)^2
$$
  
\n
$$
J_{x,\angle Nbottom} = \frac{245.31 \cdot 8.00^5}{l2} + 1962.50 \cdot (150.00 - 82.57 + 0.5 \cdot 8.00)^2 = 10024642.37 \text{ [mm}^4]
$$
  
\n
$$
J_{x,\angle Y} = \frac{a_p \cdot l_{xY}^5}{l2} + A_{xY} \cdot (z'_{e} - 0.5 \cdot h_{b1})^2
$$
  
\n
$$
J_{x,\angle Y} = \frac{8.00 \cdot 134.00^5}{l2} + 1072.00 \cdot (82.57 - 0.5 \cdot 150.00)^2 = 1665441.11 \text{ [mm}^4]
$$
  
\n
$$
J_{x,\angle Y} = J_{x,\angle Ntop} + J_{x,\angle Nbottom} + J_{x,\angle Y} = 11441594.56 + 10024642.37 + 1665441.11 = 23131678.04 \text{ [mm}^4]
$$
  
\n
$$
J_{x,\angle Ntop} = a_p \cdot \frac{i_{\angle Ntop}^5}{l2} + A_{xNtop} \cdot (x'_{e} - 0.5 \cdot l_{\angle Ntop})^2
$$
  
\n
$$
J_{x,\angle Ntop} = \frac{8.00 \cdot 190.72^5}{l2} + 1525.74 \cdot (89.87 - 0.5 \cdot 206.72)^2 = 4902268.84 \text{ [mm}^4]
$$

Podręcznik użytkownika dla programu EuroZłącza Załączniki

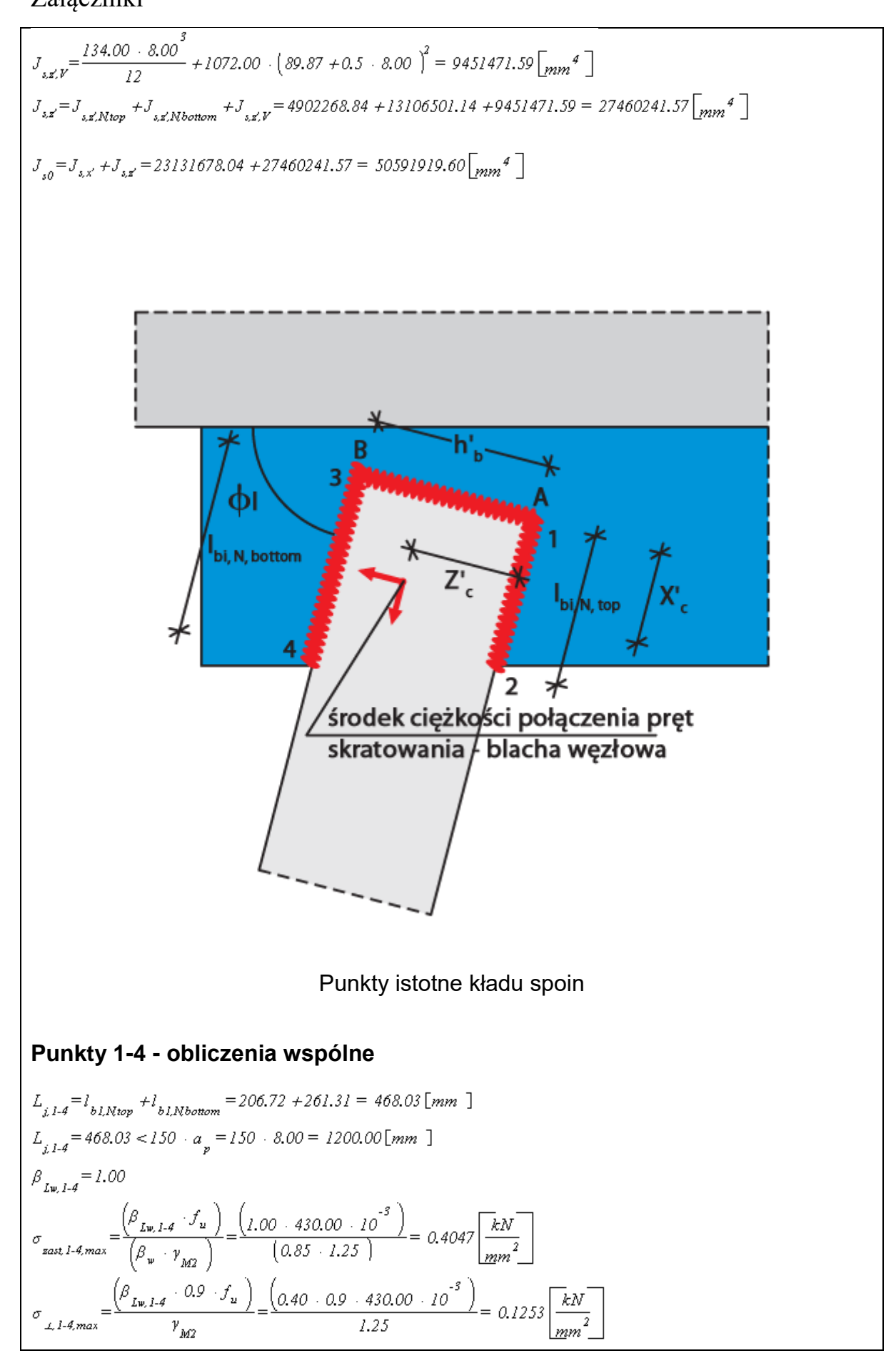

#### **Punkt 1**

 $x'_{i} = -x'_{c} = -89.87$  [mm ]  $z'_i = -z'_c -0.5 \cdot a_p = -82.57 -0.5 \cdot 8.00 = -86.57$  [mm ]

**Punkt 2**<br> $x'_2 = l_{bLNtop} - x'_e = 206.72 - 89.87 = 116.85 \text{ [mm ]}$  $z'_{2}$ = $z'_{1}$  = -86.57 [mm ]

**Punkt 3**<br> $x'_3 = x'_1 = -89.87$  [*mm* ]  $z'_{3} = h_{b1} - z'_{c} + 0.5 - a_{n} = 150.00 - 82.57 + 0.5 - 8.00 = 71.43$  [mm ]

**Punkt 4**<br> $x'_4 = l_{bLNbottom} - x'_c = 261.31 - 89.87 = 171.44 \text{ [mm ]}$  $z'_{a} = z'_{e} = 71.43$  [mm ]

## **Punkty I-II - obliczenia wspólne**

$$
L_{j,LI} = h_{bI} = 150.00 \text{ [mm]}
$$
  
\n
$$
L_{j,LI} = 150.00 < 150 \cdot a_p = 150 \cdot 8.00 = 1200.00 \text{ [mm]}
$$
  
\n
$$
\beta_{Lw,LI} = 1.00
$$
  
\n
$$
\sigma_{\text{zast}LH,\text{max}} = \frac{\left(\beta_{Lw,LI} \cdot f_u\right)}{\left(\beta_w \cdot r_{M2}\right)} = \frac{\left(1.00 \cdot 430.00 \cdot 10^{-3}\right)}{\left(0.85 \cdot 1.25\right)} = 0.4047 \frac{\left[\frac{kN}{mm^2}\right]}{mm^2}
$$
  
\n
$$
\sigma_{\text{L}LH,\text{max}} = \frac{\left(\beta_{Lw,LI} \cdot 0.9 \cdot f_u\right)}{r_{M2}} = \frac{\left(0.40 \cdot 0.9 \cdot 430.00 \cdot 10^{-3}\right)}{1.25} = 0.1253 \frac{\left[\frac{kN}{mm^2}\right]}{mm^2}
$$

**Punkt A**<br> $x'_A = -x'_c - 0.5$   $\cdot a_p = -89.87 - 0.5$   $\cdot 8.00 = -93.87$  [mm ]  $z'_A = -z'_c = -82.57$  [mm ]

**Punkt B**<br> $x'_{B} = x'_{A} = -93.87$  [*mm* ]  $z'_{B} = h_{b1} - z'_{c} = 150.00 - 82.57 = 67.43$  [mm ]

## **Nośność lokalna blachy w połączeniach z prętami skratowania**

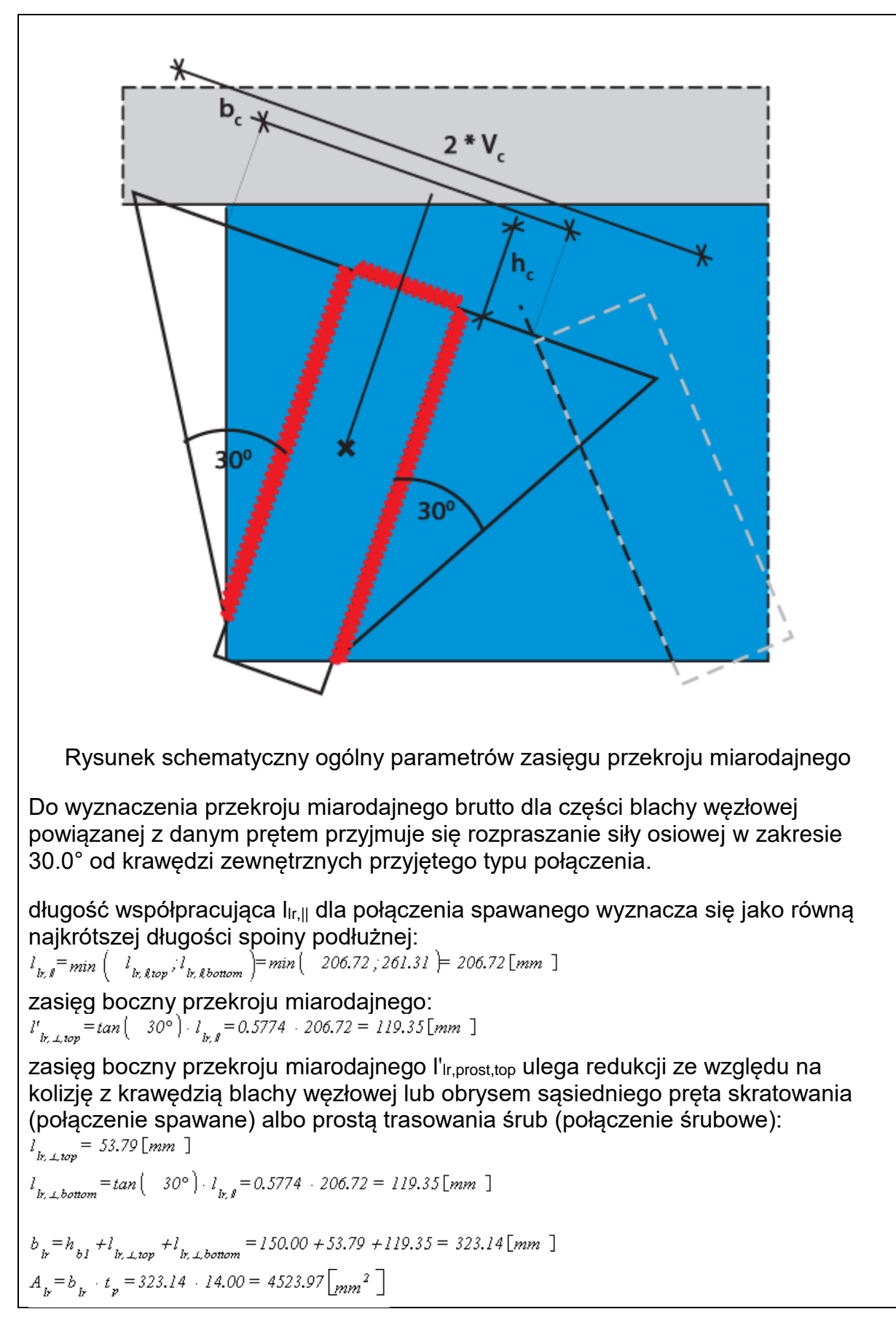

$$
\int_{b,c} \frac{t_{p} - b\frac{b}{2}}{12} = \frac{14.00 - 323.14^3}{12} = 39366130.59 \left[\text{mm} \right]
$$
  
\npolozene skrajnego wokkna prozwonyi miarodajnego wyznacza się dla  
\n $v_p = \frac{(h_{b1})}{2} + max \left( \frac{v_{b,amp}}{v_{b,amp}} + \frac{14.8000}{2} + max \left( \frac{119.35,119.35}{19.35 \left[\text{mm} \right]} \right) \right]$   
\nNośności na lokalne wyboczenie  
\n
$$
\int_{b_p} = \frac{b_b + t_p^2}{12} = \frac{323.14 - 14.00^3}{12} = 73991.56 \left[\text{mm}^4\right]
$$
  
\nwysokość wykrojonego preta miarodajnego ustala się w osi ś. c. połączenia:  
\n $h_p = 85.24 \left[\text{mm}^4\right]$   
\n
$$
\int_{b_p} = \frac{h_b + t_p^2}{(4 - h_b^2)} = \frac{314^3 \cdot 210.00 - 73891.56}{(4 - 85.2^4)} = 5269.64 \left[\text{kN}^3\right]
$$
  
\n
$$
\lambda = \frac{\pi^2 - B - f_{\text{hy}}}{(4 - h_b^2)} = \sqrt{(4523.97 - 355.00 - 10)3269.64} = 0.552
$$
  
\nparamet r imperfekcij a wy krazywej wyboczenia c:  
\n $a = 0.49$   
\n $\Phi = 0.5 \cdot \left(1 + a \cdot \left(\lambda^2 - 0.2\right) + \lambda^{-2}\right) = 0.5 \cdot \left(1 + 0.49 - (0.552 - 0.2) + 0.532^2\right) = 0.739$   
\n $X = \frac{X - A_p + f_p}{(B + \sqrt{\left(a^2 - a^2\right)}\right)} = \frac{0.739 - 455.00 - 10^3}{1.00}$   
\n $N_{b,0,00}$ ść przekroju blachy w

# Podręcznik użytkownika dla programu EuroZłącza

### Załączniki

w płaszczyźnie x:  $A_{n,x} = A_{n,x} = 4900.00 \sqrt{mn^2}$  $N_{p(t),plRdx} = \frac{A_{n,x} \cdot f_{p}}{\gamma_{M0}} = \frac{4900.00 \cdot 355.00 \cdot 10^{-3}}{1.00} = 1739.50 \text{ [kN]}$ w płaszczyźnie z:  $A_{n,z} = A_{v,z} = 4200.00 \left[ m m^2 \right]$  $N_{p(t),pl,Rdz} = \frac{A_{nz} \cdot f_{y}}{\gamma_{M0}} = \frac{4200.00 \cdot 355.00 \cdot 10^{-3}}{1.00} = 1491.00 \text{ [kN]}$ 7.1.4. Złożony stan naprężeń blachy węzłowej

$$
W_p = \frac{\frac{t_p}{\rho} - \frac{l_p^2}{\delta}}{6} = \frac{14.00 - 350.00^2}{6} = 285833.33 \left[ \frac{m}{m} \right]^3
$$

- 8. Obliczenia dla kolejnych serii sił
- 8.1. Zestaw sił nr 1

# 8.1.1. Rozdział sił

8.1.1.1. Połączenie blacha węzłowa-pas kratowy (spawane)

Transformacja sił do układu współrzędnych blachy węzłowej: pręt skratowania nr 1

$$
N_{op1,xx} = N_{I,Ed} \cdot \sin\left(-70.00^{\circ}\right) - V_{I,Ed} \cdot \cos\left(-70.00^{\circ}\right) = -281.91 \left[\,kN\,\right]
$$
\n
$$
V_{op1,xx} = N_{I,Ed} \cdot \cos\left(-70.00^{\circ}\right) + V_{I,Ed} \cdot \sin\left(-70.00^{\circ}\right) = -102.61 \left[\,kN\,\right]
$$
\n
$$
M_{op1,xx} = 0.00 \left[\,kNmm\,\right]
$$

Siły działające na środek ciężkości układu spoin

$$
N_{0p} = N_{0p1,xx} = -281.91 \text{ [kN]}
$$
  
\n
$$
V_{0p} = V_{0p1,xx} = -102.61 \text{ [kN]}
$$
  
\n
$$
M_{0p} = M_{0p1,xx} - N_{0p} - e_x + V_{0p} - e_x
$$
  
\n
$$
M_{0p} = 0.00 - -281.91 - -170.00 + -102.61 - 165.00 = -64854.32 \text{ [kNmm]}
$$

# 8.1.1.2. Dla przekroju blachy węzłowej

 $V_{\rho_{p(s),x}} = \begin{vmatrix} V_{\rho_{p,k,x}} \end{vmatrix}$  $V_{\text{op}(6),x} = |(-102.61) = 102.61 \text{ [kN]}$  $V_{\phi_p(s),z} = \begin{vmatrix} N_{\phi_p1,x} \end{vmatrix} = \begin{vmatrix} (-281.91) \end{vmatrix} = 281.91 \begin{bmatrix} kN \end{bmatrix}$  $N_{\phi_p(t),x} = V_{\phi_p(t),x} = 281.91 \left[ kN \right]$  $N_{\text{op}(t),x} = \begin{vmatrix} V_{\text{op}l,xx} \end{vmatrix} = \begin{vmatrix} (-102.61) \end{vmatrix} = 102.61 \begin{bmatrix} kN \end{bmatrix}$ 8.1.1.3. Połączenie blacha węzłowa-pręt skratowania nr 1 (spawane)  $N_{0bI} = N_{Bd} = -300.00 [kN]$  $V_{ab} = V_{bd} = 0.00 \sqrt{kN}$  $M_{\rho_{b1}} = M_{B_d} + N_{B_d} + e_g + V_{B_d} + e_g = 0.00 + 10^3 + -300.00 + -32.77 + 0.00 + 359.87 = 9829.91 \times \text{Mmm}$ 8.1.2. Siły działające na poszczególne elementy połączenia 8.1.2.1. Połączenie blacha węzłowa-pas kratowy (spawane)  $N_n = 1.0 \cdot N_{\text{A}} = 1.0 \cdot -281.91 = -281.91 \text{ kN}$  $V_p = 1.0 \cdot V_{0p} = 1.0 \cdot -102.61 = -102.61 \text{ [kN]}$  $M_p = 1.0 \cdot M_{0b} = 1.0 \cdot -64854.32 = -64854.32$   $kN$ 8.1.2.2. Dla przekroju blachy węzłowej  $V_{p(b),x} = 1.0 + V_{op(b),x} = 1.0 + 102.61 = 102.61 \text{ [kN]}$  $V_{p(i),z} = 1.0 \cdot V_{\Phi(i),z} = 1.0 \cdot 281.91 = 281.91 \text{ [kN]}$  $N_{p(t),x} = 1.0 \cdot N_{op(t),x} = 1.0 \cdot 281.91 = 281.91$   $\left[\frac{kN}{s}\right]$  $N_{p(t),z} = 1.0 \cdot N_{op(t),z} = 1.0 \cdot 102.61 = 102.61 \text{ [kN]}$ 8.1.2.3. Połączenie blacha węzłowa-pręt skratowania nr 1 (spawane)  $N_{kl} = 0.5 \cdot N_{ijkl} = 0.5 \cdot -300.00 = -150.00 \sqrt{kN}$  $V_{bl} = 0.5 \cdot V_{ub} = 0.5 \cdot 0.00 = 0.00 \sqrt{kN}$  $M_{bl} = 0.5 \cdot M_{0bl} = 0.5 \cdot 9829.91 = 4914.95 \times \text{N}$  $N_p = 1.0 \cdot N_{obs} = 1.0 \cdot -300.00 = -300.00$   $kN$  $V_p = 1.0 + V_{opt} = 1.0 + 0.00 = 0.00 \text{ [kN]}$  $M_p = 1.0$   $M_{ph} = 1.0$   $9829.91 = 9829.91$   $kN$ 8.1.3. Warunki nośności połączenia spawanego

8.1.3.1. Połączenie blacha węzłowa-pas kratowy (spawane)

Brak wytężeń przyjmujących swoje maksymalne wartość dla tego zestawu sił.

8.1.3.2. Połączenie blacha węzłowa-pręt skratowania nr 1 (spawane)

## **Punkt 1**

$$
\tau_{N1} = \frac{N_{b1}}{A_{sN}} = \frac{(-150.00)}{3488.24} = -0.0430 \frac{1 \times N}{mm^2}
$$
  
\n
$$
\tau_{V1} = 0.0000 \frac{1 \times N}{mm^2}
$$
  
\n
$$
\tau_{M2,1} = \frac{M_{b1} \cdot z'}{J_{s0}} = \frac{4914.95 - 86.57}{50591919.60} = -0.0084 \frac{1 \times N}{mm^2}
$$
  
\n
$$
\tau_{M2,1} = \frac{1}{J_{s0}} - M_{b1} \cdot x'_{1} = \frac{(-4914.95) - 89.87}{50591919.60} = 0.0087 \frac{1 \times N}{mm^2}
$$
  
\n
$$
\tau_{k1} = \begin{vmatrix} \tau_{N1} + \tau_{M2,1} \\ \tau_{N1} + \tau_{M2,1} \end{vmatrix} = -0.04 + -0.01 = 0.0514 \frac{1 \times N}{mm^2}
$$
  
\n
$$
\sigma_{\perp 1} = \frac{(-1 \times 1 + \tau_{M2,1})}{\sqrt{2}} = \frac{(-10.00 + 0.01) \times 0.000 \times 0.001}{\sqrt{2}} = 0.0062 \frac{1 \times N}{mm^2}
$$
  
\n
$$
\tau_{\perp 1} = \frac{(-1 \times 1 + \tau_{M2,1}) \times 0.000 \times 0.001}{\sqrt{2}} = 0.0062 \frac{1 \times N}{mm^2}
$$
  
\n
$$
\sigma_{\text{max 1}} = \sqrt{\sigma_{\perp 1}^2 + 3 \cdot \sigma_{\perp 1}^2 + \sigma_{\perp 1}^2} = \frac{(-10.00 + 0.01) \times 0.0000 \times 0.0000 \times 0.0000 \times 0.0000 \times 0.0000 \times 0.0000 \times 0.0000 \times 0.0000 \times 0.0000 \times 0.0000 \times 0.0000 \times 0.0000 \times 0.0000 \times 0.00
$$

## **Punkt 2**

$$
\tau_{N2} = \frac{N_{b1}}{A_{sN}} = \frac{(-150.00)}{3488.24} = -0.0430 \frac{kN}{mm^2}
$$
  
\n
$$
\tau_{V2} = 0.0000 \frac{kN}{mm^2}
$$
  
\n
$$
\tau_{M2,2} = \frac{M_{b1} \cdot z_2'}{J_{s0}} = \frac{4914.95 \cdot -86.57}{50591919.60} = -0.0084 \frac{kN}{mm^2}
$$
  
\n
$$
\tau_{M2,2} = \frac{1}{J_{s0}} - M_{b1} \cdot x_2' = \frac{(-4914.95) \cdot 116.85}{50591919.60} = -0.0114 \frac{kN}{mm^2}
$$
  
\n
$$
\tau_{L2} = \frac{1}{N_{s2}} + \tau_{M2,2} = -0.04 + -0.01 = 0.0514 \frac{kN}{mm^2}
$$

$$
\sigma_{\perp 2} = \frac{(-\tau_{V2} + \tau_{M2/2})}{\sqrt{2}} = \frac{(-0.00 + -0.01)}{\sqrt{2}} = 0.0080 \frac{kN}{mm^2}
$$
\n
$$
\tau_{\perp 2} = \frac{(-\tau_{V2} + \tau_{M2/2})}{\sqrt{2}} = \frac{(-0.00 + -0.01)}{\sqrt{2}} = 0.0080 \frac{kN}{mm^2}
$$
\n
$$
\sigma_{\text{non}2} = \sqrt{(\sigma_{\perp 2}^2 + 3 \cdot (\tau_{\perp 2}^2 + \tau_{R2}^2))} = \sqrt{0.01^2 + 3 \cdot (0.01^2 + 0.05^2)} = 0.0905 \frac{kN}{mm^2}
$$
\n
$$
\frac{\sigma_{\text{non}2}}{\sigma_{\text{non}2,max}} = \frac{0.0905}{0.4047} = 0.22
$$
\n
$$
\frac{\sigma_{\perp 2}}{\sigma_{\perp 2,max}} = \frac{0.0080}{0.1253} = 0.06
$$

#### **Punkt 3**

$$
\tau_{NS} = \frac{N_{b1}}{A_{sN}} = \frac{(-150.00)}{3488.24} = -0.0430 \frac{kN}{m^2}
$$
  
\n
$$
\tau_{ES} = 0.0000 \frac{kN}{m^2}
$$
  
\n
$$
\tau_{MS,1} = \frac{M_{b1} \cdot z'}{J_{s0}} = \frac{4914.95 \cdot 71.43}{50591919.60} = 0.0069 \frac{kN}{m^2}
$$
  
\n
$$
\tau_{Mc,1} = \frac{1}{J_{s0}} - M_{b1} \cdot x'_{s} = \frac{(-4914.95) \cdot -89.87}{50591919.60} = 0.0087 \frac{kN}{m^2}
$$
  
\n
$$
\tau_{4s} = \begin{vmatrix} \tau_{NS} + \tau_{Mc,1} \\ \tau_{NS} + \tau_{Mc,2} \end{vmatrix} = -0.04 + 0.01 = 0.0361 \frac{kN}{m^2}
$$
  
\n
$$
\sigma_{4s} = \frac{\left( \begin{vmatrix} \tau_{KS} + \tau_{Mc,1} \\ \tau_{VS} + \tau_{Mc,2} \end{vmatrix} \right) - \left( \begin{vmatrix} 0.00 + 0.01 \end{vmatrix} \right)}{\sqrt{2}} = 0.0062 \frac{kN}{m^2}
$$
  
\n
$$
\tau_{4s} = \frac{\left( \begin{vmatrix} \tau_{Ks} + \tau_{Mc,1} \\ \tau_{S} \end{vmatrix} \right) - \left( \begin{vmatrix} 0.00 + 0.01 \end{vmatrix} \right)}{\sqrt{2}} = 0.0062 \frac{kN}{m^2}
$$
  
\n
$$
\sigma_{max,3} = \sqrt{\left( \sigma_{4,s}^2 + 3 \cdot \left( \tau_{4,s}^2 + \tau_{4s}^2 \right) \right)} = \sqrt{\left( 0.01^2 + 3 \cdot \left( 0.01^2 + 0.04^2 \right) \right)} = 0.0637 \frac{kN}{m^2}
$$
  
\n
$$
\sigma_{max,3} = \frac{0.0062}{0.1253} = 0.05
$$
  
\n**Punkt 4**

$$
\frac{95 \cdot 71.43}{91919.60} = 0.0069 \underbrace{\left[\frac{kN}{mm^2}\right]}_{mm^2}
$$

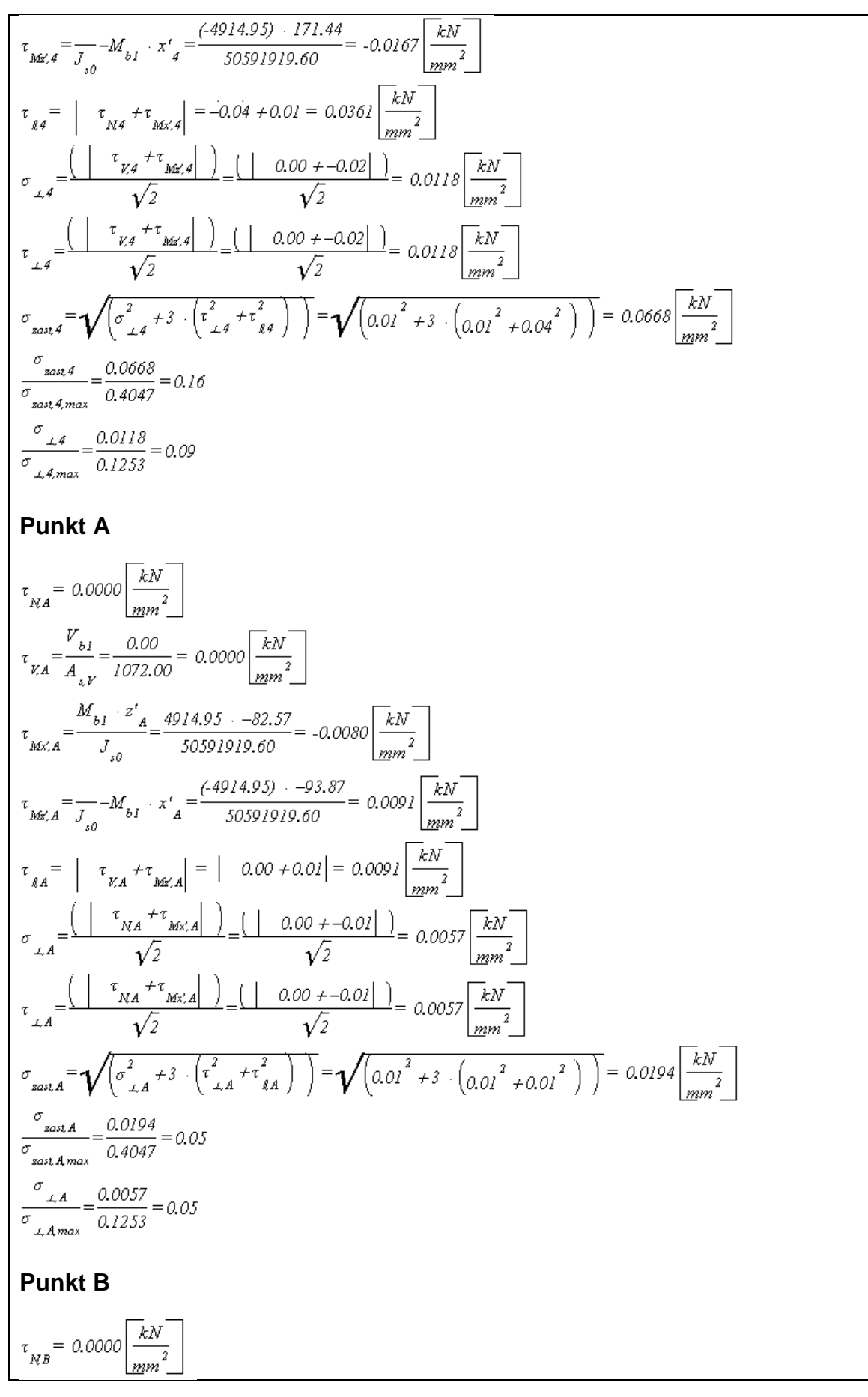

$$
\frac{V_{kB}}{\tau_{KB} = \frac{V_{bl}}{A_{k}} = \frac{0.00}{1072.00} = 0.0000 \frac{kN}{\left[\frac{km}{2}\right]}}
$$
\n
$$
\tau_{MSE, B} = \frac{M_{bl} \cdot z_{B}}{J_{so}} = \frac{4914.95 \cdot 67.43}{50091919.60} = 0.0066 \frac{kN}{\left[\frac{km}{2}\right]}}
$$
\n
$$
\tau_{MSE, B} = \frac{V_{LB} + \tau_{MSE, B}}{J_{so}} = \frac{(-4914.95) - 93.87}{5009191.60} = 0.0091 \frac{kN}{\left[\frac{km^{2}}{2}\right]}
$$
\n
$$
\tau_{EB} = \begin{bmatrix} \tau_{KB} + \tau_{MSE, B} \\ \tau_{AB} + \tau_{MSE, B} \end{bmatrix} = \begin{bmatrix} 0.00 + 0.01 \\ 0.00 + 0.01 \end{bmatrix} = 0.0046 \frac{kN}{\left[\frac{km^{2}}{2}\right]}
$$
\n
$$
\tau_{LB} = \frac{\left(\begin{bmatrix} \tau_{KB} + \tau_{MSE, B} \\ \tau_{AB} + \tau_{MSE, B} \end{bmatrix}\right) - \left(\begin{bmatrix} 0.00 + 0.01 \\ \sqrt{2} \end{bmatrix}\right)}{\sqrt{2}} = 0.0046 \frac{kN}{\left[\frac{km^{2}}{2}\right]}
$$
\n
$$
\tau_{AB} = \sqrt{\left(\sigma_{LB}^{2} + 3 \cdot \left(\frac{\tau_{LB}^{2}}{\tau_{EB} + \tau_{IB}^{2}}\right)\right)} = \sqrt{\left(0.00^{2} + 3 \cdot \left(0.00^{2} + 0.01^{2}\right)\right)} = 0.0183 \frac{kN}{\left[\frac{km^{2}}{2}\right]}
$$
\n
$$
\frac{\sigma_{BBE, B}}{\sigma_{BBE, B}} = \frac{0.0183}{0.1233} = 0.04
$$
\n**No5no56. lokalna blachy w pofqczeniach z pretami skratowania**\n
$$
Przekroj poprzeczny miarodajny
$$
\n
$$
\sigma_{BE} = \frac{\frac{
$$

|Np| / Nlr,c,Rd = |-300.00| / 1306.37 = 0.23 Warunek spełniony

8.1.4. Nośność przekroju blachy węzłowej

8.1.4.1. Ścinanie blachy węzłowej

w płaszczyźnie x:

 $\frac{V_{p(0),x}}{V_{p(0),p1,Ra_x}} = \frac{102.61}{1004.30} = 0.10$  $V_{p(s),x}$  /  $V_{p(s),p|,Rd,x}$  = 102.61 / 1004.30 = 0.10 Warunek spełniony w płaszczyźnie z:  $\frac{V_{p(s),z}}{V_{p(s),p\downarrow Rdz}} = \frac{281.91}{860.83} = 0.33$  $V_{p(s),z}$  /  $V_{p(s),p\vert, Rd,z}$  = 281.91 / 860.83 = 0.33 Warunek spełniony 8.1.4.2. Nośność osiowa blachy węzłowej w płaszczyźnie x:  $\frac{N_{p\left(t\right),x}}{N_{p\left(t\right),p\text{I,Rd},x}}\!=\!\frac{281.91}{1739.50}\!=\!0.16$  $N_{p(t),x}$  /  $N_{p(t),p1,Rd,x}$  = 281.91 / 1739.50 = 0.16 Warunek spełniony w płaszczyźnie z:  $\frac{N_{p(t),z}}{N_{p(t),y,Rdz}} = \frac{102.61}{1491.00} = 0.07$  $N_{p(t),z}$  /  $N_{p(t),p|,Rd,z}$  = 102.61 / 1491.00 = 0.07 Warunek spełniony 8.1.5. Złożony stan naprężeń blachy węzłowej  $\sigma_{max} = \frac{|N_p|}{A_p} + \frac{|M_p|}{W_p} = \frac{|(-281.91)|}{4200.00} + \frac{|(-64854.32)|}{285833.33} = 0.2940 \frac{kN}{mm^2}$  $\tau = \frac{|V_p|}{|A_p|} = \frac{|(-102.61)|}{4200.00} = 0.0244 \frac{|kN|}{|mn^2|}$  $\sigma_{\text{zast}} = \sqrt{\left(\sigma_{\text{max}}^2 + 3 + \tau_{\text{g}}^2\right)} = \sqrt{\left(0.2940^2 + 3 + 0.0244^2\right)} = 0.2970 \sqrt{\frac{kN}{\text{min}^2}}$  $\frac{\sigma_{\text{zast}} + \nu_{M0}}{f_y} = \frac{0.2970 + 1.00}{(355.00 + 10^{-3})} = 0.84$ σ<sub>zast</sub> \* γ<sub>M0</sub> / f<sub>y</sub> = 0.2970 \* 1.00 / ( 355.00 \* 10<sup>-3</sup> ) = 0.84 Warunek spełniony 9. Podsumowanie wytężeń Kolejne kolumny w poniższych tabelach wytężeń odpowiadając poszczególnym elementom połączenia:

- 1: Połączenie blacha węzłowa-pas kratowy (spawane)
- 2: Połączenie blacha węzłowa-pręt skratowania nr 1 (spawane)

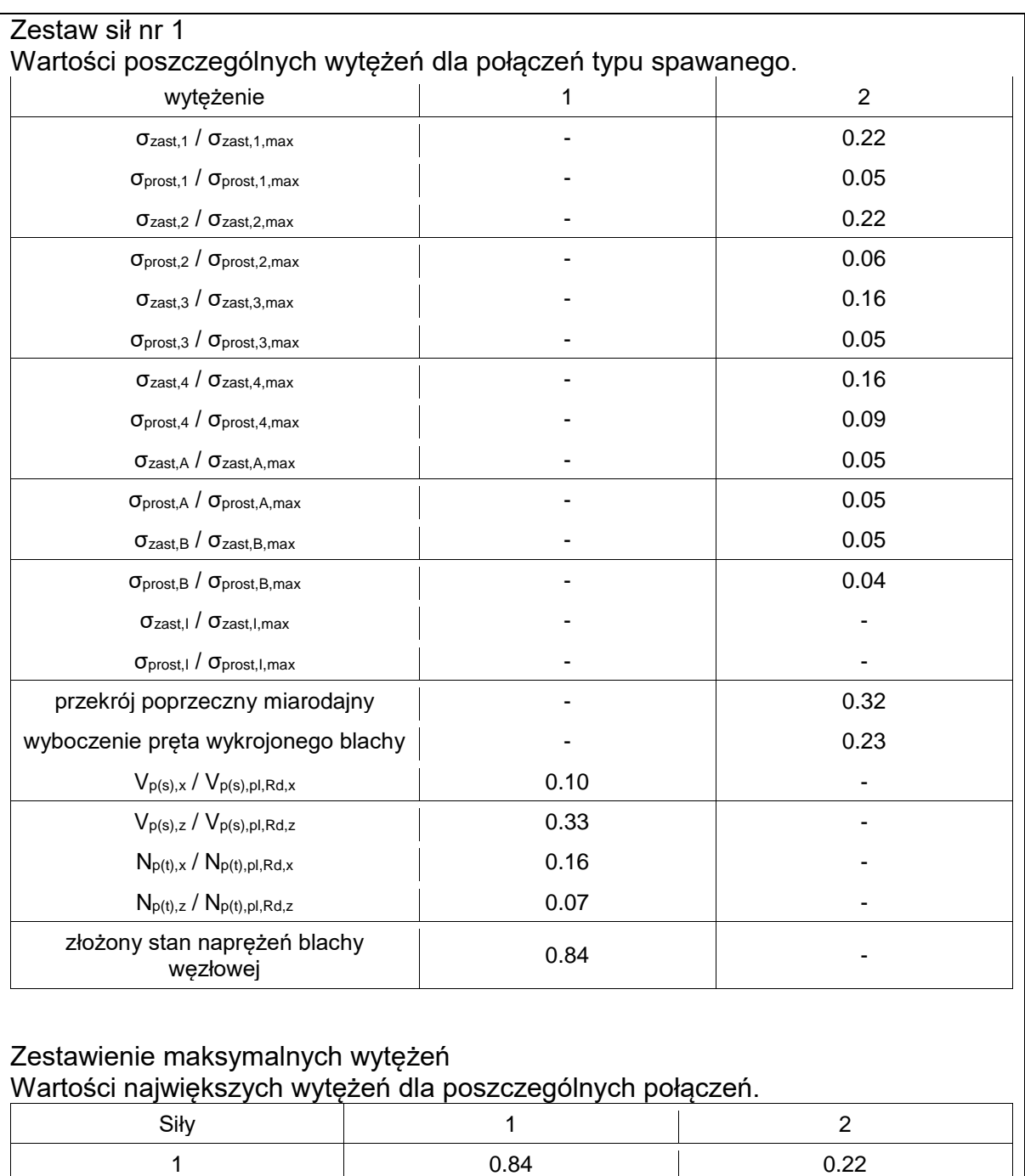

## **Raport przykładowy: połączenie EuroZłącza KRATOWO-RUROWE SPAWANE**

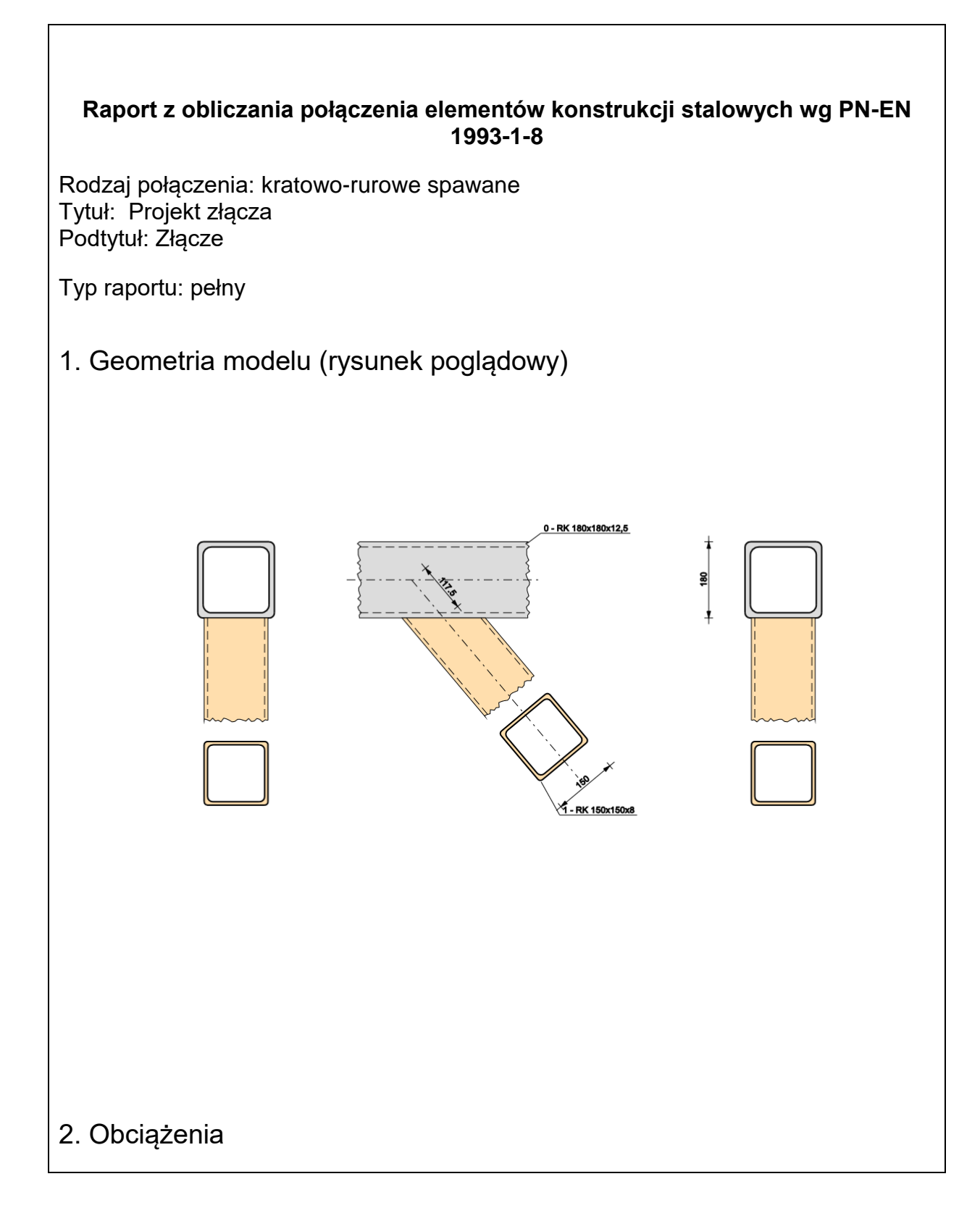

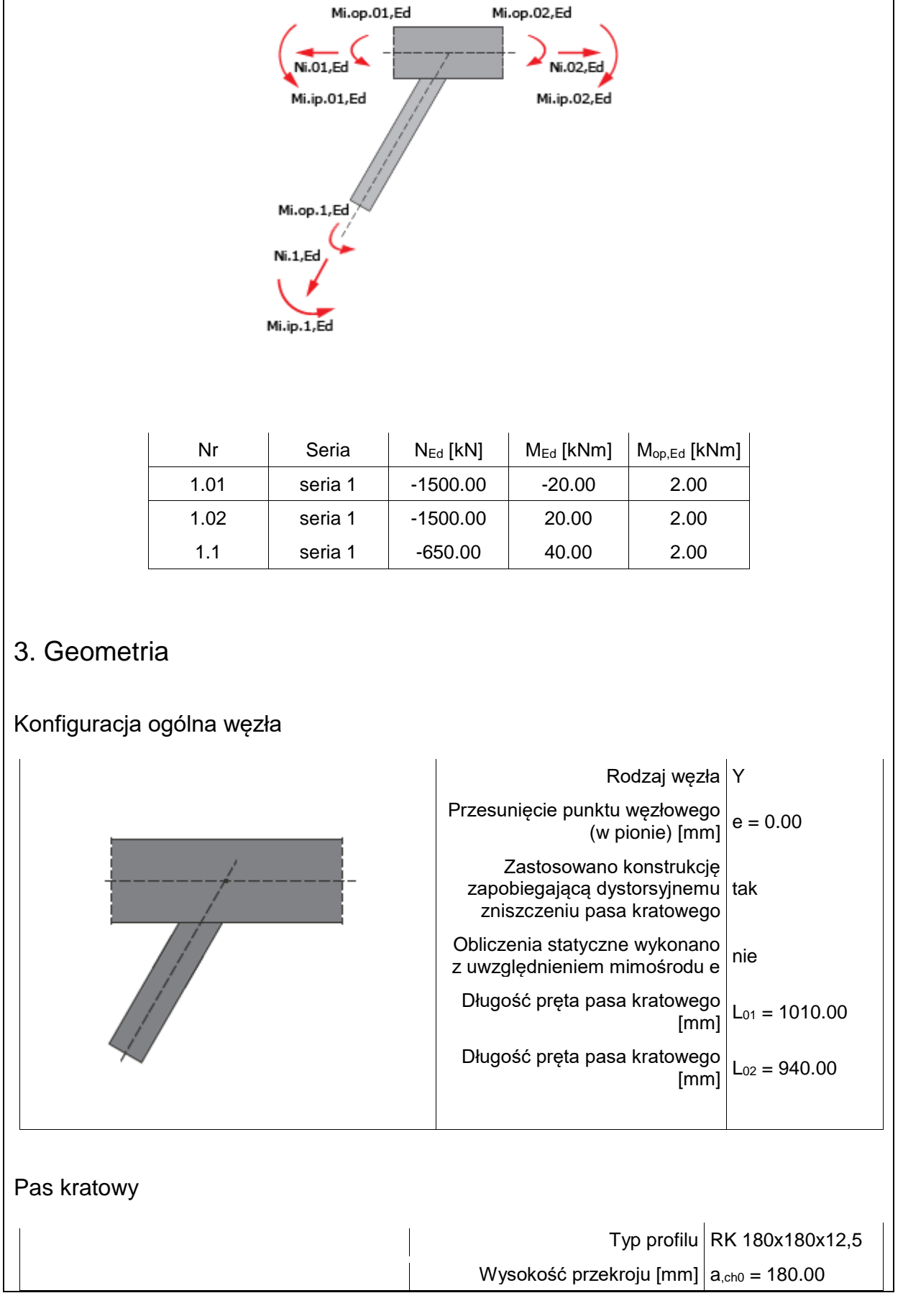

 $\overline{\phantom{a}}$ 

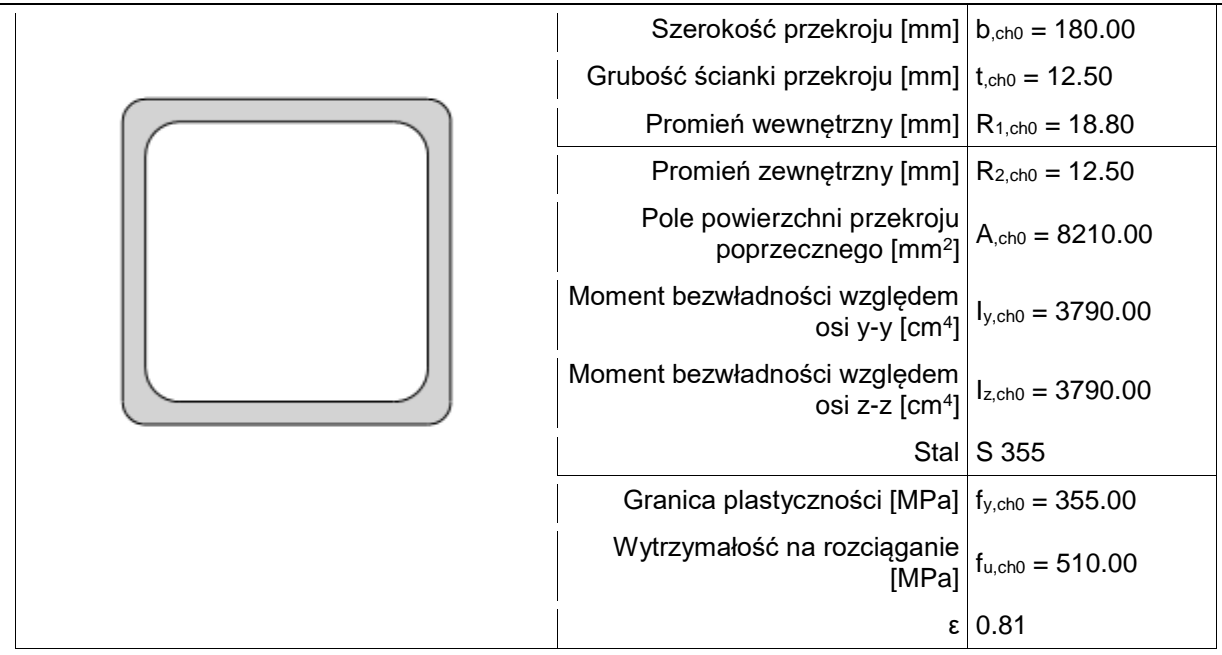

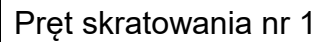

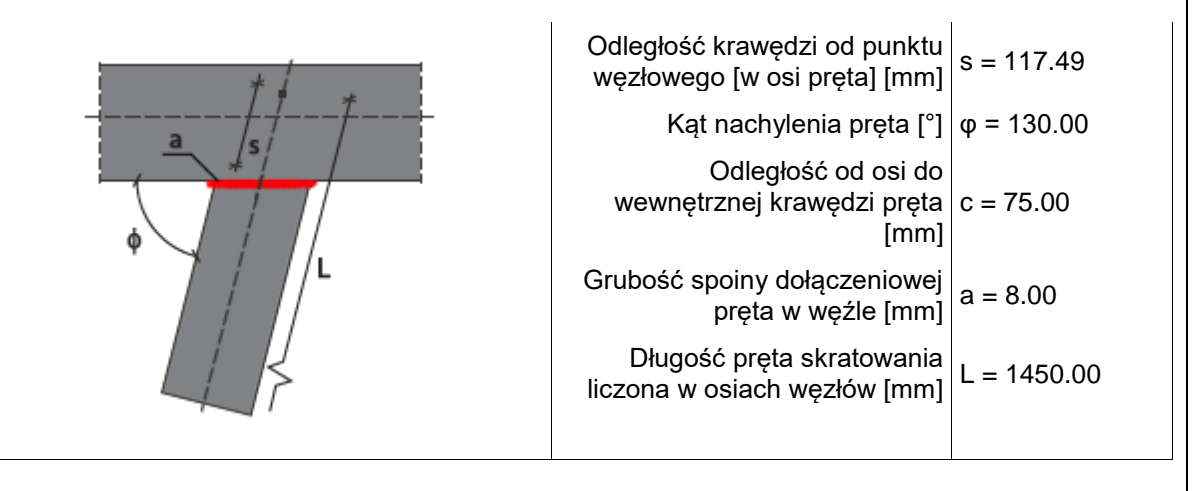

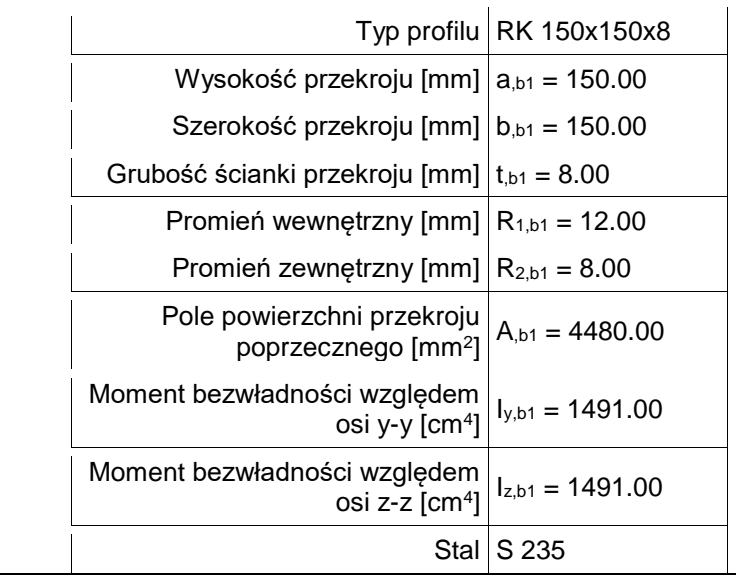

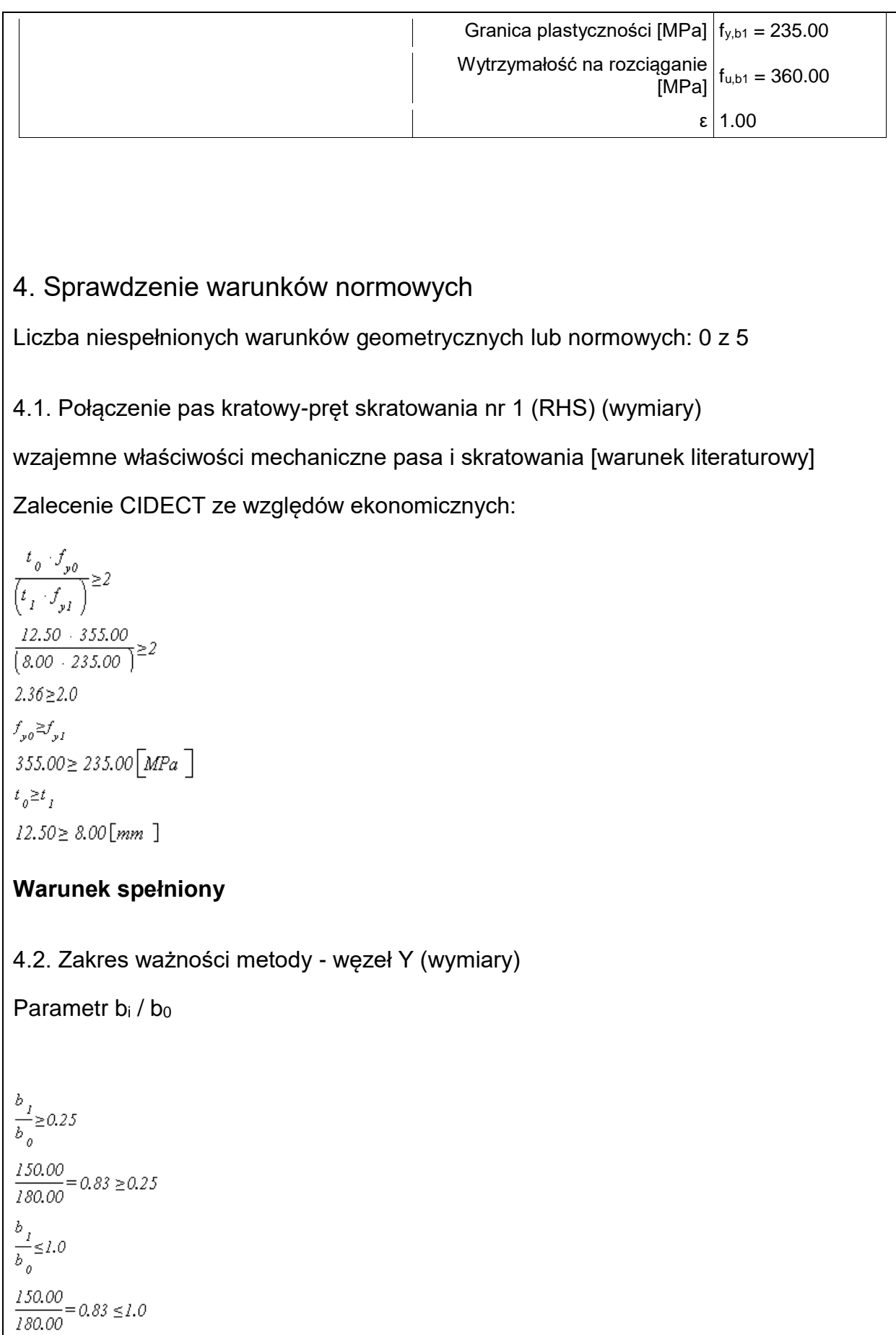

## **Warunek spełniony**

```
4.3. Zakres ważności metody - węzeł Y (wymiary)
```

```
Parametr bi / ti | hi / ti
```

```
\frac{b_j}{t_j} \leq 35\frac{150.00}{8.00} = 18.75 \le 35\begin{array}{c}\n a \\
\frac{I}{t} \leq 35 \\
\end{array}\frac{150.00}{8.00} = 18.75 \le 35
```
Klasa przekroju pręta (pręt 1) nie powinna być wyższy niż klasa 2: przekrój klasy 1 ≤ klasa 2

## **Warunek spełniony**

4.4. Zakres ważności metody - węzeł Y (wymiary)

Parametr  $h_0 / b_0 | h_i / b_i$ 

```
\frac{a_o}{b_o} \geq 0.5\frac{180.00}{180.00} = 1.00 \ge 0.5\frac{a_{_0}}{b_{_0}} \leq 2.0\frac{180.00}{180.00} = 1.00 \leq 2.0\frac{a_j}{b_j} {\geq} 0.5\frac{150.00}{150.00} = 1.00 \geq 0.5\frac{a_j}{b_j} \leq 2.0\frac{150.00}{150.00} = 1.00 \le 2.0Warunek spełniony
```
#### 4.5. Zakres ważności metody - węzeł Y (wymiary)

Parametr bo / to | ho / to

 $\frac{b_{_0}}{t_{_0}} \leq 35$  $\frac{180.00}{12.50} = 14.40 \leq 35$  $\frac{a_0}{t_0} \leq 35$  $\frac{180.00}{12.50} = 14.40 \le 35$ 

Klasa przekroju pręta (pas 01) nie powinna być wyższy niż klasa 2: przekrój klasy 1 ≤ klasa 2

#### **Warunek spełniony**

## 5. Lista maksymalnych wytężeń

Liczba przekroczonych warunków nośności: 0 z 5 Maksymalne wytężenie główne w obliczanej konstrukcji wynosi: 0.95

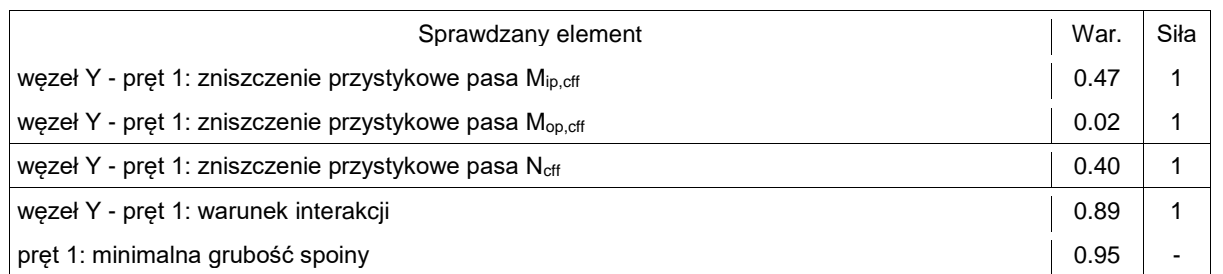

## 6. Obliczenia wstępne

#### 6.1. Ogólne dla węzła

Nośności na działanie momentów Mip oraz Mop są obliczane oddzielnie dla każdego pręta skratowania jak dla węzła typu T.

Dobór istotnych nośności na działanie sił osiowych dokonywany jest przy założeniu braku spełnienia kryteriów wyszczególnionych w tab. 7.9 normy PN-EN 1993-1-8 (nominalnie wykorzystywane są formuł z tablic innych niż tablica 7.10).

## 6.1.1. Dodatkowa transformacja sił

 $e_{min} = -0.55 \cdot a_{0} = -0.55 \cdot 180.00 = -99.00$  [mm ]  $e_{max} = 0.25 \cdot a_{o} = 0.25 \cdot 180.00 = 45.00$  [mm ]  $e_{min} = -99.00 \le e = 0.00 \le e_{max} = 45.00$  [mm ]

Wartość mimośrodu mieści się w dozwolonym zakresie - nie przeprowadza się dodatkowej modyfikacji sił ze względu na występowanie mimośród.

6.1.2. Parametry ogólne

Klasyfikacja przekroju pasa kratowego:<br> $c_g = a_g - 2 + R_{2g} = 180.00 - 2 + 12.50 = 155.00$  [mm ]  $\frac{c_{0}}{t_{0}} = \frac{155.00}{12.50} = 12.40$  $rac{c}{t_o} \leq 33 + \varepsilon$  $12.40 \le 33$   $\cdot$  0.814 = 26.85 Przekrój należy do klasy 1.  $v = \frac{b_o}{(2 + t_o)} = \frac{180.00}{(2 + 12.50)} = 7.200$ Parametr imperfekcji α<sub>ch0</sub> dla stali S355 wg krzywej wyboczenia a:  $a_{ab0} = 0.21$ Wytrzymałość na zgniecenie bocznej ścianki pasa kratowego:<br> $f_{y_k} = f_{y_0} = 355.00 = 355.00$ [*MPa*] 6.1.2.1. Pręt skratowania nr 1 - obliczenia bazowe  $c_i = a_i - 2 \cdot R_{2,i} = 150.00 - 2 \cdot 8.00 = 134.00$  [mm ]  $\frac{c}{t} = \frac{134.00}{8.00} = 16.75$  $\frac{c}{t} \leq 33 + \varepsilon$  $16.75 \le 33$   $\cdot$   $1.000 = 33.00$ Przekrój należy do klasy 1. $n_1 = \frac{a_1}{b_1} = \frac{150.00}{180.00} = 0.833$  $b_{\text{eff,LI}} = \frac{10 + t_0}{b_0} + b_1 + \frac{f_{y,0} + t_0}{\left(f_{y,1} + t_1\right)} = \frac{10 + 12.50}{180.00} + 150.00 + \frac{355.00 + 10^{-3} + 12.50}{\left(235.00 + 10^{-3} + 8.00\right)} = 245.87 \text{ [mm 1]}$  $b_{\text{eff LII}} = b_l = 150.00 \, \text{[mm]}$ 

#### Podręcznik użytkownika dla programu EuroZłącza Załączniki

$$
b_{up} = \frac{b_{up} + \frac{1}{gh} = \frac{1}{h_0} \left( \frac{b_{up} + \frac{1}{h_0} + \frac{1}{h_0} + \frac{1}{h
$$

 $a_{1,min}$  /  $a_1$  = 7.64 / 8.00 = 0.95 ≤ 1.0 Warunek spełniony

#### **Dopuszczalny rodzaj spoiny**

Jeżeli kąt nachylenia pręta skratowania względem spawanej powierzchni nie spełnia zależności φ<sup>i</sup> ≥ 60° wtedy spoina łącząca jego ściankę poprzeczną do osi powierzchni spawanej [po stronie kąta rozwartego] powinna być spoiną czołową.<br>☞,= $130.00 \ge 60.0$ [°]

6.1.3. Typ węzła: węzeł Y

6.1.3.1. Obliczenia ogólne dla typu węzła

$$
\beta = \frac{b_1}{b_0} = \frac{150.00}{180.00} = 0.833
$$

6.1.3.2. Pręt skratowania nr 1

#### **Wyboczenie boków pasa N1,cswb,Rd**

 $\beta = 0.833 < 0.85$ 

Nośność N1,cswb,Rd nie jest znacząca.

#### **Zniszczenie pręta skratowania N1,bf,Rd**  $\beta$  = 0.833 < 0.85

Nośność N1,bf,Rd nie jest znacząca.

#### **Przebicie pasa N1,ps,Rd**

 $B = 0.833 < 0.85$ 

$$
\beta \le l - \frac{l}{\gamma}
$$
  
0.833 \le l - \frac{l}{7.200} = 0.861

Nośność N1,ps,Rd nie jest znacząca.

Zgniecenie boków pasa M<sub>ip,1,cswc,Rd</sub><br>*β*=0.833 ≤0.85

Nośność Mip,1,cswc,Rd nie jest znacząca.

**Zgniecenie boków pasa Mop,1,cswc,Rd**  $B = 0.833 < 0.85$ 

Nośność Mop,1,cswc,Rd nie jest znacząca.

**Zniszczenie pręta skratowania Mip,1,bf,Rd**  $\beta = 0.833 \le 0.85$ 

Nośność Mip,1,bf,Rd nie jest znacząca.

**Zniszczenie pręta skratowania Mop,1,bf,Rd**

#### $\beta = 0.833 \le 0.85$

Nośność Mop,1,bf,Rd nie jest znacząca.

### **Dystorsyjne zniszczenie pasa Mop,1,cdf,Rd**

Kryterium można pominąć, gdy dystorsji zapobiega się innymi środkami, którymi mogą być: stosowanie żeber, stężeń bocznych i przeciwskrętnych, połączeń z tarczą sztywną dachu / płytą stropową itp.

Nośność Mop,1,cdf,Rd nie jest znacząca.

# 7. Obliczenia dla kolejnych serii sił

- 7.1. Zestaw sił nr 1
- 7.1.1. Dodatkowa transformacja sił

Dodatkowa transformacja sił ze względu na mimośród nie jest wymagana.

## **Zestawienie**

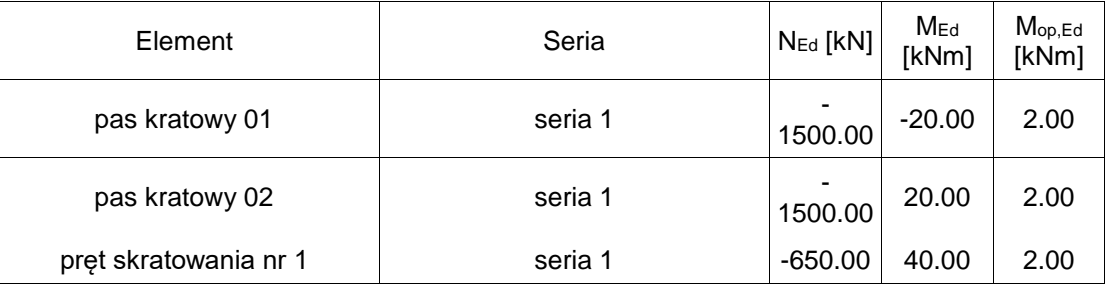

# 7.1.2. Parametry ogólne

$$
N_{0,Bd} = \left(N_{01,Bd}, N_{02,Bd}\right) = \left((-1500.00), -1500.00)\right) = -1500.00\left[\text{kN}\right]
$$
\n
$$
\sigma_{01,Bd} = \frac{N_{01,Bd}}{A_0} + \frac{M_{\psi,01,Bd}}{W_{d\psi,0}} + \frac{M_{\phi,02,Bd}}{W_{d\psi,0}}\right) = \frac{(-1500.00)\left[\text{kN}\right]}{8210.00} + \frac{(-20000.00)\left[\text{k/} - 2000.00\right]}{421000.00} = 0.2350\left[\frac{\text{kN}}{m^2}\right]
$$
\n
$$
\sigma_{02,Bd} = \frac{N_{02,Bd}}{A_0} + \frac{M_{\psi,02,Bd}}{W_{d\psi,0}} + \frac{M_{\phi,02,Bd}}{W_{d\psi,0}}\right) = \frac{(-1500.00)\left[\text{k/} - 2000.00\right]}{8210.00} + \frac{1}{421000.00} + \frac{2000.00\left[\text{k/} - 2000.00\right]}{421000.00} = 0.2350\left[\frac{\text{k/} - 2000.00\right]}{m^2}\right]
$$
\n
$$
\sigma_{0\text{max},Bd} = \max\left(-\sigma_{01,Bd}, \sigma_{02,Bd}\right) = \max\left(-0.2350, 0.2350\right) = 0.2350\left[\frac{\text{k/} - 1}{m^2}\right]
$$
\n
$$
N_{\psi,01,Bd} = N_{01,Bd} = \frac{0.2350}{(355.00 \cdot 10^{-3} \cdot 1.00)} = 0.662
$$
\n
$$
N_{\psi,01,Bd} = -1500.00 - \left[-0.50.000, -0.6428\right] = -1082.19\left[\text{k/} - 1\right]
$$
\n
$$
N_{\psi,02,Bd} = N_{02,Bd} - \left[-N_{1,Bd} \cdot \cos\left(-130.00\right)\right]
$$

 $N_{v,02,Rd} = -1500.00 - \left[ (650.00) \cdot -0.6428 \right] = -1082.19 \left[ kN \right]$  $N_{n, Ed} = (N_{p, 01, Ed}, N_{p, 02, Ed}) = ((1082.19), -1082.19) = -1082.19 \text{ [kN]}$ 7.1.2.1. Pręt skratowania nr 1 - obliczenia bazowe 7.1.3. Typ węzła: węzeł Y 7.1.3.1. Obliczenia ogólne dla typu węzła  $k_{n,I} = 1.3 \frac{0.4 \cdot n}{\beta} = 1.3 \frac{0.4 \cdot 0.662}{0.833} = 0.982$  $k_{\pi n} = 1.0$  $k_n = min \left( k_{n,l}, k_{n,l} \right) = min \left( 0.982, 1.0 \right) = 0.982$ 7.1.3.2. Pręt skratowania nr 1 **Zniszczenie przystykowe pasa N1,cff,Rd**  $B = 0.833 \le 0.85$ Nośność N1,cff,Rd jest znacząca.  $N_{L\text{eff,RA}} = k_n + f_{y0} + t_0^2 + \left(\frac{2 + \eta_1}{\sin\left(-130.00^\circ\right)} + 4 + \sqrt{\left(1-\beta_1\right)}\right) + \left(\left(1-\beta_1\right) + \sin\left(-130.00^\circ\right) + \gamma_{\text{MS}}\right)^T$  $N_{L\text{eff,Rd}} = 0.982 + 355.00 + 10^{-3} + 12.50^{2} + \left(\frac{2 + 0.833}{0.7660} + 4 + \sqrt{(1 - 0.833)}\right) + \left(\left(1 - 0.833\right) + 0.7660 + 1.00\right)^{T} =$  $1625.42 \times N$  $\frac{|N_{I,Ed}|}{N} = \frac{|(-650.00)|}{1625.42} = 0.40 \le 1.0$ |N1,Ed| / N1,cff,Rd = |-650.00| / 1625.42 = 0.40 ≤ 1.0 Warunek spełniony **Zniszczenie przystykowe pasa Mip,1,cff,Rd**  $B = 0.833 < 0.85$ Nośność Mip,1,cff,Rd jest znacząca.  $M_{ip,LqfRd} = \frac{k_n \cdot f_{p0} \cdot t_0^2 \cdot a_1}{\gamma_{M5}} \cdot \left( \frac{l}{\left(2 \cdot \eta_+\right)} + \frac{2}{\sqrt{\left(1-\beta_-\right)}} + \frac{\eta_1}{\left(1-\beta_-\right)} \right)$  $M_{\dot{w},L\dot{q}fRd} = \frac{0.982 \cdot 355.00 \cdot 10^{-3} \cdot 12.50^{2} \cdot 150.00}{1.00} \cdot \left( \frac{1}{\left( 2 + 0.833 \right)} + \frac{2}{\sqrt{1 - 0.833}} + \frac{0.833}{(1 - 0.833)} \right) = 85809.21 \left[ kNmm \right]$  $\frac{M_{ip, LBA}}{M_{i, l, \text{max}}} = \frac{1}{85809.21} = 0.47 \le l.0$ |Mip,1,Ed| / Mip,1,cff,Rd = |40000.00| / 85809.21 = 0.47 ≤ 1.0 Warunek spełniony

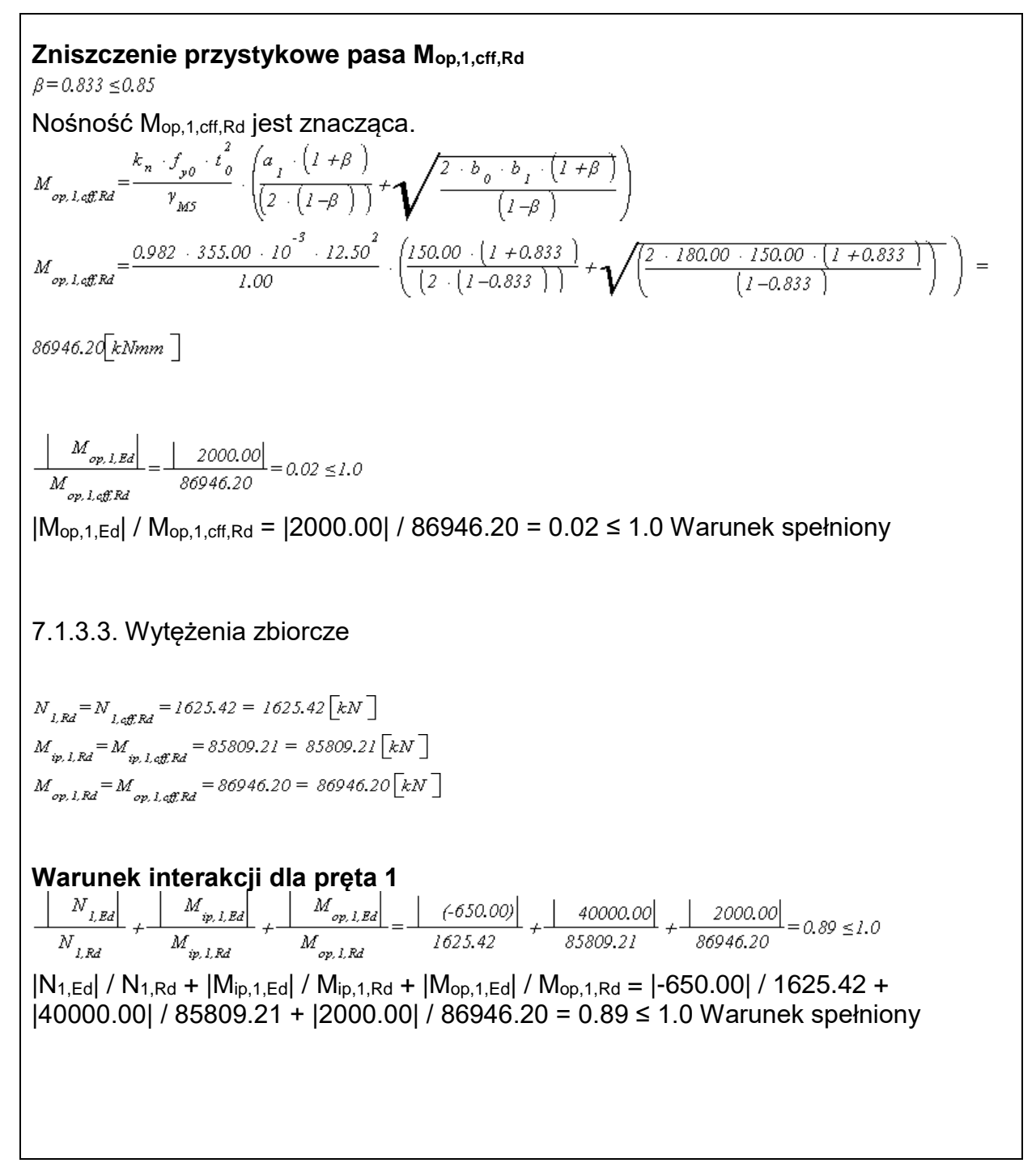